## KAUNO TECHNOLOGIJOS UNIVERSITETAS INFORMATIKOS FAKULTETAS INFORMACIJOS SISTEMŲ KATEDRA

Arvydas Leikus

# **Speciali**ų **statini**ų **projekt**ų **valdymo informacin**ė **sistema**

Magistro darbas

Darbo vadovas

prof. dr. Lina Nemuraitė

Kaunas, 2010

## KAUNO TECHNOLOGIJOS UNIVERSITETAS INFORMATIKOS FAKULTETAS INFORMACIJOS SISTEMŲ KATEDRA

Arvydas Leikus

# **Speciali**ų **statini**ų **projekt**ų **valdymo informacin**ė **sistema**

Magistro darbas

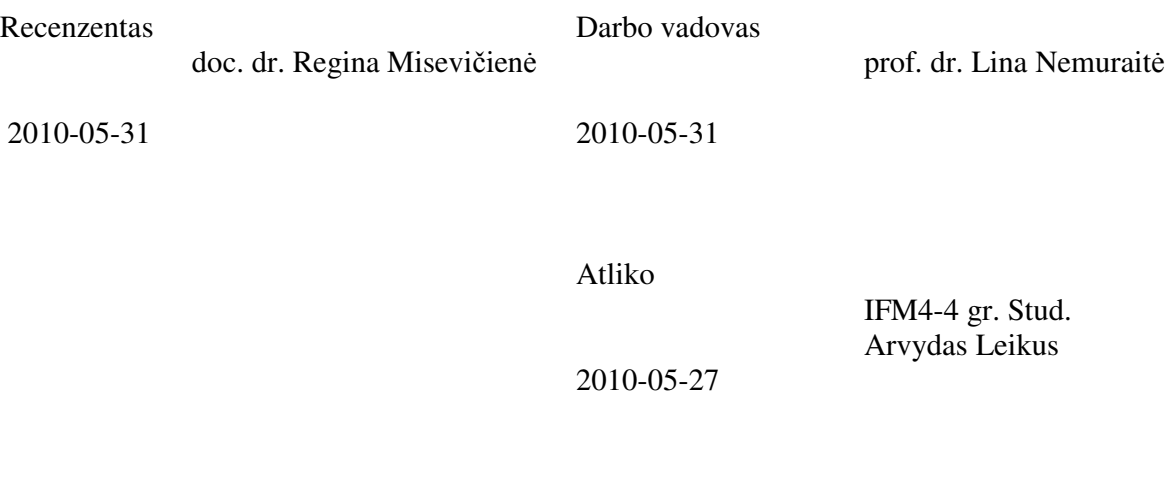

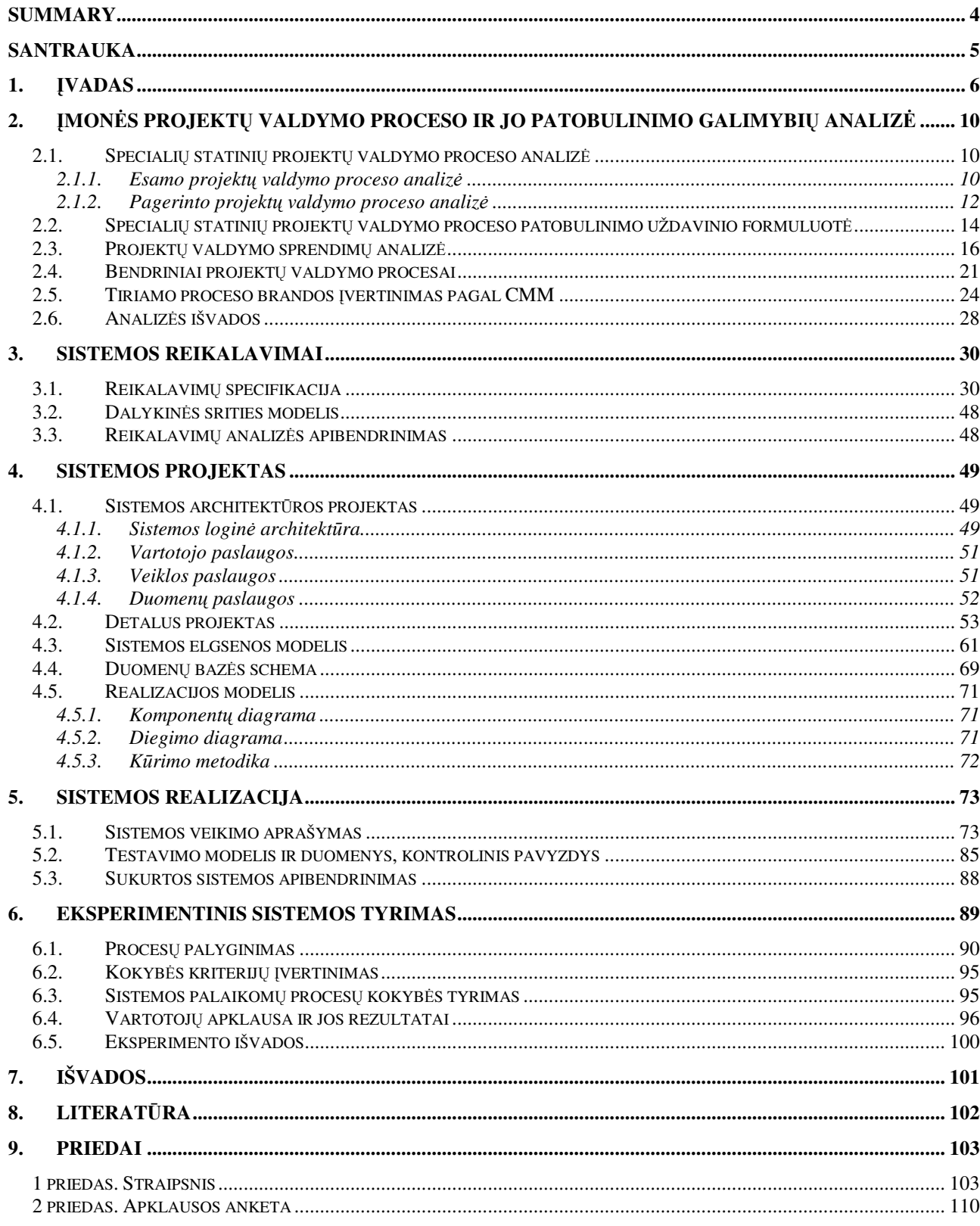

# **Turinys**

## **Summary**

### *Project management information system for special buildings*

The process of project management becomes more and more complicated every day. In order that the project wouldn't fall behind the schedule or exceed the budget and could quickly solve emerged problems, the project must be managed. A lot of tools and systems are created for project management.

Project management process is analyzed for a particular special buildings projecting company in this work. Main problems of this process are that the user cannot see the timely information and never learns from owns mistakes.

After analyzing the existing project management process there is created a new one. A decision was to create a system which would help avoid mistakes of the going project. A lot of project managing tools are created, such as the most popular *MS Project* and *MS Project Server*. Analysis of these tools showed that universal project management tools do not meet the requirements for the building projecting process. For example, they don't allow project managers to see, change and control parts of the work assigned only for them, to see and register of previous projects mistakes.

An experiment was made during this work. It consists of two parts. The first part analyses the comparison of processes and the new project was valued by Capability Maturity Model. In the second part the valuation of the system quality was made.

 Results of the experiment showed, that the newly created project managing system helps to improve the project managing process of the special buildings projecting company. The survey let us ascertain that users assess this system positively.

The system is implemented into particular special buildings projecting company. The system is constantly improved and renewed according to user's requirements.

*Key words*: project management, information system, Capability Maturity Model (CMM)

## **Santrauka**

## *Speciali*ų *statini*ų *projekt*ų *valdymo informacin*ė *sistema*

Projektų valdymo procesas su kiekviena diena tampa vis sudėtingesnis. Tam kad projektas nevėluotų, neviršytų biudžeto, greitai išspręstų iškilusias problemas, jis turi būti valdomas. Projektų valdymui sukurta daug įrankių ir sistemų.

Šiame darbe nagrinėjamas konkrečios specialių statinių projektavimo įmonės projektų valdymo procesas. Pagrindinės šio proceso problemos yra tai, kad proceso dalyviams nepateikiama savalaikė informacija, nesimokoma iš savo klaidų.

Išanalizavus esamą procesą, sudarytas naujas projektų valdymo procesas. Priimtas sprendimas sukurti sistemą, kuri padėtų išvengti esamo proceso trūkumų. Nors egzistuoja nemažai projekto valdymo įrankių, iš kurių populiariausias yra *MS Project* ir *MS Project Server*. Šių įrankių analizė parodė, kad universalūs projektų valdymo įrankiai neatitinka specialių statinių projektavimo procesui keliamų reikalavimų. Pavyzdžiui, jie nesuteikia projektų vadovams galimybių matyti, valdyti ir kontroliuoti tik jiems skirtas darbų dalis, matyti ir registruoti ankstesnių projektų darbų klaidas.

Darbo metu atliktas eksperimentas. Eksperimentas susidėjo iš dviejų dalių. Pirmoje dalyje buvo atlikta procesų palyginimas ir įvertintas naujai sudarytas projektas pagal proceso brandos vertinimo modelį *CMM*. Antroje eksperimento dalyje buvo atlikta sistemos kokybės įvertinimas. Eksperimento rezultatai parodė, kad suskurta projektų valdymo sistema padeda pagerinti specialių statinių projektavimo įmonės projektų valdymo procesą. Apklausa leido nustatyti, kad vartotojai teigiamai vertina šią sistemą.

Sistema įdiegta konkrečioje specialių statinių projektavimo įmonėje. Sistema nuolat tobulinama ir atnaujinama pagal vartotojų reikalavimus.

*Raktiniai žodžiai*: projektų valdymas; informacinė sistema; procesų brandos modelis (CMM)

## **1.** Į**vadas**

Įvairių projektų valdymo procesas su kiekviena diena tampa vis sudėtingesnis. Tam kad projektas nevėluotų, neviršytų biudžeto, greitai išspręstų iškilusias problemas, jis turi būti valdomas. Tam reikalingas įrankis arba sistema, kurie turėtų padėti stebėti, kontroliuoti ir valdyti projekto eigą, paskirstyti darbus darbuotojams, paskirstyti finansus ir padėti atlikti kitas funkcijas susijusias su projektu.

Egzistuoja nemažai įrankių, kurie padeda valdyti projektą. Daugelis sukurtų sistemų yra universalios, t. y. skirtos visų tipų projektams valdyti. Kitos sistemos skirtos konkrečių sričių projektų valdymui: sistemų kūrimo, inžineriniams, investiciniams, inovaciniams ir kitiems. Universalios sistemos pasižymi tuo, kad turi daug funkcijų, jų valdymas yra sudėtingas paprastam vartotojui ir jų kaina aukšta.

Šiame darbe nagrinėjamas konkrečios specialių statinių projektavimo įmonės projektų valdymo procesas. Specialieji statiniai – tai gyvenamieji ir negyvenamieji pastatai; susisiekimo komunikacijos (keliai, gatvės, geležinkelis, oro uostas, kiti transporto statiniai (tiltai, viadukai)), inžineriniai tinklai, hidrotechnikos statiniai.

Nagrinėjamo specialių statinių projektavimo įmonės projektų valdymo proceso pagrindinė **problema** yra ta, kad šis procesas nėra tobulas: yra nepateikiama savalaikė informacija apie projekto eigą ir vykdymą, nesimokoma iš savo klaidų ir daromos tos pačios klaidos. Šios problemos neleidžia sklandžiai vykdyti projektą, jį kontroliuoti. Projektams valdyti netaikytas joks įrankis, kuris apimtų visus proceso dalyvius.

Šio darbo tyrimo **sritis** yra projektų valdymo metodai ir technologijos bei jų taikymas specialių statinių projektavimo organizacijoje. Tyrimo **objektas** – projektų valdymo procesas specialių statinių projektavimo organizacijoje.

Šio tiriamojo **darbo tikslas** yra patobulinti specialių statinių projektavimo organizacijos projektų valdymo metodą sukuriant projektų valdymo sistemą ir pritaikant ar sudarant tinkamą projektų valdymo metodiką.

#### **Darbo uždaviniai**:

- Išanalizuoti kelių projektavimo organizacijoje egzistuojantį projektų valdymo procesą, nustatyti jo trūkumus ir reikalavimus, kuriuos jis turi atitikti.
- Sudaryti siekiamo projektų valdymo proceso modelį, atitinkantį vartotojų poreikis.
- $\triangleright$  Pagal ši modeli sudaryti specialių statinių projektų valdymo informacinės sistemos modeli ir projektą.
- **►** Realizuoti ir ištestuoti sistemą.

Atlikti eksperimentinį tyrimą ir įvertinti pasiektus rezultatus.

Šio darbo **kokyb**ė**s kriterijai** yra proceso patobulinimas, projektų valdymo sistemos patikimumas ir tinkamumas vartotojams. Proceso patobulinimu suprantamas projektų valdymo procesų pagerėjimas ir perėjimas į aukštesnį brandos lygį. Proceso brandos lygis bus vertinamas pagal procesų brandos *CMM* modelį ir atliekamas prieš ir po sukurtos sistemos diegimo. Patikimumas bus vertinamas klaidų skaičiumi per tam tikrą laikotarpį. Tinkamumas vartotojams bus vertinamas remiantis apklausų rezultatais.

**Tyrimo metodika**. Darbe buvo taikomi tyrimo metodai: literatūros šaltinių analizė, lyginamoji analizė, eksperimentinis tyrimas, įvertinimas pagal *CMM*.

Pagrindiniai specialių statinių projektavimo įmonės projektų valdymo proceso dalyviai yra vadovybė, projekto vadovai, projekto dalies vadovai, vykdytojai, projekto koordinatoriai, skyriaus vadovai. Šių vartotojų pagrindinės problemos:

- vadovybė neturi tikslaus projekto vadovo apkrovimo grafiko, todėl negali parinkti tinkamai projekto vadovo naujiems objektams;
- $\triangleright$  vartotojams neoperatyviai atnaujinami duomenys apie projektą ir taip atsiranda projekto vėlavimas;
- projekto vadovai neturi galimybės dokumentuoti užduotis, t. y. saugoti duomenų bazėje;
- projekto vadovai neturi galimybės peržiūrėti savo grupės/skyriaus darbuotojų apkrovimo grafikų;
- projekto dalies vadovai negali peržiūrėti savo grafiko, jo kontroliuoti;
- projekto vadovai neturi galimybės peržiūrėti ankstesnių projekto kokybės klaidų (ekspertizės išvadų), todėl dažnai daro tas pačias klaidas;
- skyriaus vadovai neturi galimybės stebėti savo skyriaus finansinę veiklą, taip atsiranda netikslumų sudarant biudžetus.

Šiame darbe minimos klaidos yra dviejų tipų: projekto valdymo ir projekto kokybės. Projekto valdymo klaidos – pavadinimų nesutapimas, datų ir terminų neatnaujinimas, nepranešimas apie finansinius pasikeitimus ir kitos. Šias klaidas tikrina užsakovas ir radus neatitikimų projektas gali būti atmestas.

 Projekto kokybės klaidos fiksuojamos ekspertų išvadose. Šios klaidos susiję su techniniais sprendimais, pavyzdžiui, panaudotos netinkamos medžiagos, parinktas netinkamas sprendimas ir panašiai.

Atliekant esamo projektų valdymo proceso analizę, atliktas šio proceso įvertinimas remiantis procesų brandos vertinimo modeliu *CMM* (angl. *Capability Maturity Model*). Šis modelis aprašytas *ISO 15504-2:2003* standarte [4].

Projekto valdymo trūkumams pašalinti sudarytas naujas specialių statinių projektavimo įmonės projektų valdymo procesas. Šiam procesui įgyvendinti sukurta projektų valdymo sistema. Kuriamai projektų valdymo sistemai keliami šie reikalavimai:

- $\triangleright$  Sistema turi leisti valdyti (ivesti, koreguoti, šalinti) darbo, finansų, žmoniškuosius resursus.
- Projektas, darbai ir visa kita susijusi informacija turi būti įvedama tik vieną kartą, susieta ir lengvai pasiekiama.
- $\triangleright$  Informacija (ataskaitos, grafikai) turi būti atrenkama ir paskirstoma vartotojams pagal lygius (projekto vadovas / koordinatorius, projekto dalies vadovas, skyriaus viršininkas ir t. t.) .
- Projektų kontrolę gali vykdyti ne tik projekto vadovas, bet ir skyriaus viršininkas, vadovybės atstovas.
- Sistema turi leisti saugoti ir peržiūrėti projektų dokumentus: sutartis, aktus, ekspertizės išvadas.
- Sistema turi leisti registruoti projektų kokybės klaidas.
- Turi būti galimybės vykdyti projektų paiešką, klaidų peržiūrą.

Suformulavus sistemos reikalavimus atlikta projektų valdymo įrankių analizė. Išanalizuotas bene populiariausias įrankis *MS Project* ir jo paketas *MS Project Server*. Analizė parodė, kad įrankiai neatitinka statinių projektavimo procesui keliamų reikalavimų.

Tiriant esamą projektų valdymo procesą ir sudarant naują procesą buvo remtasi literatūros šaltiniais [1], [2], [6], [10], [13], [15] kuriuose aprašomi projektų valdymo metodai ir rizikos. Kituose šaltiniuose [9], [16] aprašomi *Agile* ir *Scrum* metodai. Taip pat išanalizuoti šaltiniai, susiję su procesų brandos vertinimo modeliu [4], [5], [8], [11], projektų valdymo sistemomis [3], [12], [17] ir projektų planavimu ir valdymu [14], [18].

Norint įrodyti, kad sudarytas naujas procesas yra pranašesnis už esamą procesą atliktas eksperimentas. Eksperimentas susidėjo iš dviejų dalių. Pirmoje eksperimento dalyje atlikta procesų lyginamoji analizė, kokybės analizė, naujo projektų valdymo proceso įvertintas pagal proceso brandos vertinimo modelį *CMM*. Kokybės analizė atlikta, norint išsiaiškinti padaromų klaidų skaičių esamo ir naujo proceso vykdymo eigoje, juos palyginti. Antroje eksperimento dalyje atlikta sistemos kokybės įvertinimas. Buvo įvykdyta vartotojų apklausa, norint išsiaiškinti ar sistema priimtina vartotojams.

Sukurta projektų valdymo sistema įdiegta specialių statinių projektavimo įmonėje UAB "Kelprojektas". Nors sistema nėra visiškai užbaigta, ja sėkmingai naudojasi įmonės darbuotojai. Sistema nuolat tobulinama ir atnaujinama pagal vartotojų reikalavimus.

#### Šio **darbo strukt**ū**ra**:

- $\triangleright$  Skyriuje "Įmonės projektų valdymo proceso ir jo patobulinimo galimybių analizė" pateikiama esamo specialių statinių projektavimo įmonės projektų valdymo proceso analizė, įvertintas esamas specialių statinių projektavimo įmonės projektų valdymo procesas pagal proceso brandos vertinimo modelį *CMM*, sudarytas naujas specialių statinių projektavimo įmonės projektų valdymo procesas, suformuluotas uždavinys, panašių sistemų analizė, bendrinių projektų valdymo procesų analizė.
- $\triangleright$  Skyriuje "Sistemos reikalavimai" analizuojami sistemos reikalavimai, suformuojama panaudojimo atvejų diagrama ir panaudojimo atvejų specifikacijos.
- > Skyriuje "Sistemos projektas" pateikiama sistemos architektūra, navigavimo planas, detalus projektas, sistemos elgsenos medelis, duomenų bazės schema ir realizacijos modelis. Detaliame projekte matoma panaudojimo atvejų realizacijos diagramos. Sistemos elgsenos modelyje vaizduojami konkretūs veiksmai atliekami su sistema. Realizacijos modelyje pateikiamos komponentų, diegimo diagramos ir kūrimo metodika.
- $\triangleright$  Skyriuje "Sistemos realizacija" aprašoma sistemos veikimas ir testavimas. Pateikiami pagrindiniai sistemos laigai ir testavimo rezultatai.
- $\triangleright$  Skyriuje "Eksperimentinis sistemos tyrimas" aprašomas atliktas eksperimentas, t.y. procesų lyginamoji analizė, kokybės analizė, naujo projektų valdymo proceso įvertintas pagal proceso brandos vertinimo modelį *CMM*, vartotojų apklausa.

Išvadose pateikiami šio darbo apibendrinti rezultatai.

Darbo rezultatai buvo pristatyti 2010 m. gegužės 13 d. tarpuniversitetinėje magistrantų ir doktorantų konferencijoje "Informacinė visuomenė ir universitetinės studijos". Straipsnis tyrimo tematika išspausdintas konferencijos leidinyje [7] ir pateikiamas prieduose.

## **2.** Į**mon**ė**s projekt**ų **valdymo proceso ir jo patobulinimo galimybi**ų **analiz**ė

Tiriamoje specialių statinių projektavimo organizacijoje projektai sudėtingai valdomi dėl didelio projekto dalyvių skaičiaus, nepateikiamos savalaikės informacijos apie projekto eigą ir projektų medžiagos paruošimą. Taip pat daromos tos pačios klaidos skirtinguose projektuose. Norint pagerinti šios organizacijos projektų valdymo proceso kokybę, pirmiausia atliekama proceso analizė.

Analizės tikslas - atlikti esamo projektų valdymo proceso, panašių sistemų bei projekto valdymo metodų analizę tam, kad būtų galima nustatyti labiausiai tinkamus būdus šiam procesui pagerinti.

Atliekamo tyrimo sritis – projektų valdymo metodai ir technologijos bei jų taikymas specialių statinių projektavimo organizacijoje. Tyrimo objektas – specialių statinių projektavimo organizacijos projektų valdymo procesas.

Išanalizavus specialių statinių projektavimo organizacijos procesą ir galimus projektų valdymo metodus, siekiama sukurti informacinės sistemos modelį, kuris padėtų pagerinti esamą specialių statinių projektavimo procesą.

#### **2.1. Speciali**ų **statini**ų **projekt**ų **valdymo proceso analiz**ė

## **2.1.1. Esamo projekt**ų **valdymo proceso analiz**ė

Pagrindinis tiriamasis objektas yra projekto valdymo procesas vykstantis konkrečioje specialių statinių projektavimo įmonėje. Proceso eiga pateikta diagramoje 1 paveiksle. Iš diagramos matyti, kad pradžioje yra dalyvaujama konkurse. Pateikiama medžiaga apie objektą (tai gali būti koks nors kelias, tiltas, geležinkelis ar pastatas) užsakovui.

Pagrindiniai duomenys yra paskaičiuota sąmata. Jeigu konkursas yra laimimas pasirašoma sutartis, kurioje nurodoma pagrindiniai duomenys apie projektą. Pasirašius sutartį direktoriaus įsakymu yra paskiriamas projekto vadovas. Projekto vadovas paskirsto projekto darbus, išskirsto jiems pinigus ir priskiria atsakingus asmenis. Šie asmenys yra atsakingi už jiems priskirtą projekto darbą ir jie yra vadinami projekto dalies vadovai.

Projekto dalies vadovas gali priskirti darbuotojus - vykdytojus, kurie atliks jiems priskirtus darbus. Po darbų paskirstymo prasideda projekto vykdymas. Atliekami geologiniai, topogeodeziniai tyrinėjimai, projektuojamas objektas.

Pabaigus darbus yra atliekamas projekto derinimas į kurį įeina : saugumo, žemėtvarkos, aplinkosaugos derinimas. Taip pat yra atliekama projekto kontrolė, tačiau ji taikoma ne visam projektui. Kontrolė atliekama direktoriaus įsakymu patvirtinta tvarka. Projekto vadovas priskiria atitinkamos srities darbuotojus, kurie tikrins numatytus patikrai darbus. Pabaigus visus darbus

projektas atiduodamas užsakovo ekspertams. Ekspertai pateikia ekspertizės protokolą, kuriame nurodomas projekto vertinimas. Jeigu randama klaidų, projektas koreguojamas. Pabaigoje perduodamas užsakovui.

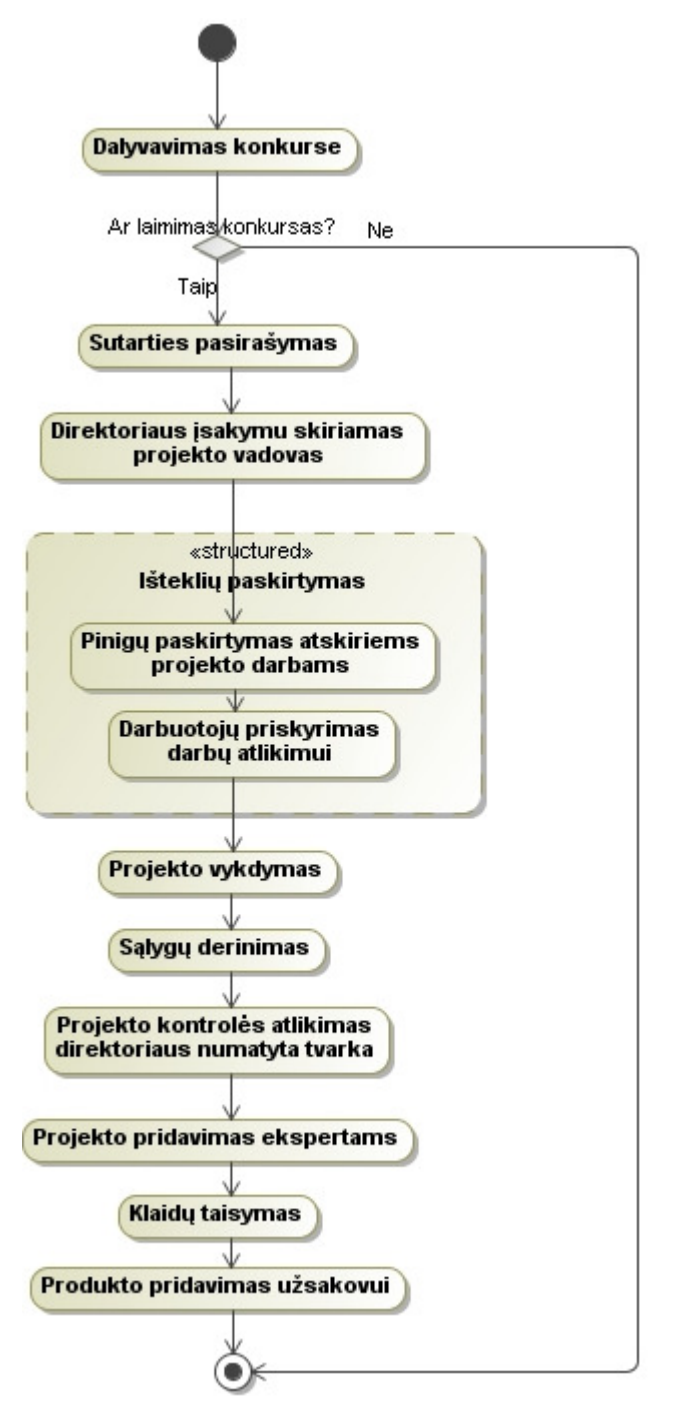

1 pav*.* Esamas projekto valdymo procesas

Šis procesas turi daug trūkumų:

• Vadovybė/skyriaus vadovas neturi tikslaus sąrašo, koks yra projektų vadovų darbų apkrovimas projektų vienetais ir finansiškai, t.y. už kiek projekto vadovas šiuo metu yra atsakingas ir ar neviršija nustatytos projektų sumos. Apkrovimo grafiko nebuvimas neleidžia

tinkamai pasirinkti projekto vadovo. Šiuo metu yra gaunamos projektų pasiskirstymo pagal projektų vadovus ir finansinio pasiskirstymo ataskaitos tik ketvirčio pabaigoje.

- Ilgalaikių projektų (1-2 metai arba daugiau) eigoje gali būti tikslinamas pavadinimas, galutinė projekto atlikimo data, darbų datos. Šiuo metu problema yra ta, kad ne visi projekto dalyviai apie tai sužino laiku. Dėl to atskiros projektų dalys ruošiamos su neteisingais pavadinimais ir susidaro vėlavimas bei papildomos išlaidos.
- Šiuo metu projekto vadovai pateikia žodines užduotis (darbus) ir jos nėra dokumentuojamos. O tos, kurios yra dokumentuojamos, yra lokalios ir nesusietos tarpusavyje. Taip pat nėra kitų projekto dalyvių apkrovimo grafikų, todėl jie neturi galimybės derinti savo apkrovimo. Nėra suteikiami prioritetai darbams, todėl užduotys ne visada pakliūna pas atlikėją, galintį atlikti tą darbą geriausiai.
- Projektų klaidos nėra skelbiamos, rūšiuojamos ir analizuojamos, todėl skirtingi projekto vadovai neišvengia tų pačių klaidų.

Yra dviejų tipų klaidos: projekto valdymo ir projekto kokybės. Projekto valdymo klaidos– jau minėtas pavadinimų nesutapimas, datų ir terminų neatnaujinimas, nepranešimas apie finansinių pakeitimus ir kitos. Šias klaidas tikrina užsakovas ir radus neatitikimų projektas gali būti atmestas.

 Projekto kokybės klaidos fiksuojamos ekspertų išvadose. Šios klaidos susiję su techniniais sprendimais, pavyzdžiui, panaudotos netinkamos medžiagos, parinktas netinkamas sprendimas ir panašiai. Šios klaidos turėtų būti dokumentuojamos ir prieinamos visiems projekto vadovams.

#### **2.1.2. Pagerinto projekt**ų **valdymo proceso analiz**ė

Panaikinti šiuos trūkumus reikia keisti projekto valdymo procesą. Kad šių problemų būtu galima išvengti projektų valdymo procesas turėtų būti toks kaip pavaizduota 2 paveiksle [1], [2].

Kad procesas tinkamai funkcionuotų bus sukurta informacinė sistema. Ši sistema turėtų padėti išvengti minėtų problemų ir valdyti visą procesą.

Pagerintame projektų valdymo procese po sutarties pasirašymo, visi sutarties duomenys yra užsaugomi duomenų bazėje. Visa informacija suvedama vieną kartą, taip projektas naudos vieną pavadinimą.

Pagal duomenų bazės duomenis vadovybės atstovas/ skyriaus vadovas galės matyti visus tuo momentu vykdomus projektus, projektų vadovus bei finansus. Taip pat papildomą informaciją apie projekto vadovo grupės galimybes atlikti darbą (su kokia programinę įranga dirbama, kokia patirtis ir pan.). Atlikus įvertinimą vadovybės atstovas/ skyriaus vadovas teikia ataskaita kokį projekto vadovą geriausiai pasirinkti tuo momentu. Įsakymu paskiriamas projekto vadovas (-ai). Duomenų bazėje prie objekto atsiranda įrašas su paskirtu projekto vadovu ir įsakymo numerį.

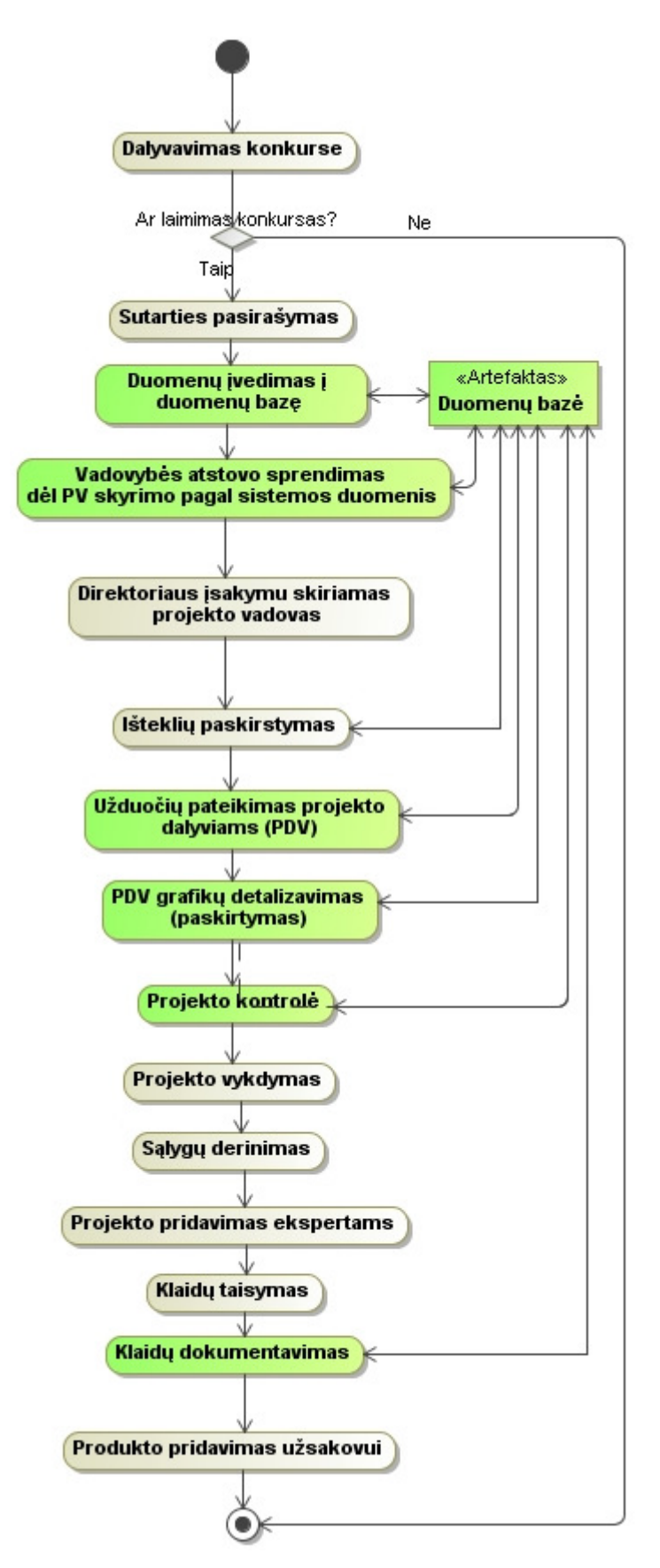

2 pav. Projekto valdymo procesas po atliktos analizės

Projekto koordinatorius gali pakoreguoti įvesti pasikeitusį pavadinimą arba datas. Šie duomenys neperrašys senų, tačiau bus matomi šalia. Projektų vadovas turės galimybę matyti tik jam priskirtus projektus. Jis paskiria užduotis (darbus) projekto vykdytojams(projekto dalies vadovams).

Užduotys, kurios pateikiamos kitų skyrių vykdytojams, patenka į šių vykdytojų grafiką (pvz. vienam vykdytojui pateikiami keli darbai, taip jis gali pats derinti savo darbus su pateiktais terminais).

Projekto vadovas mato savo grupės darbuotojų užimtumą ir taip gali parinkti labiausiai tinkamą projekto autorių.

 Projekto dalies vadovas galės matyti tik tas projekto dalis už kurias yra atsakingas. Jeigu projekte dalyvauja daugiau dalyvių, jis turi jų pavardes ir darbus suvesti ir suformuoti kalendorinį grafiką, jį kontroliuoti.

Visi veiksmai išdėstomi į kalendorinius darbų grafikus, kur kiekvienas įrašas susideda iš dviejų eilučių: a) planinės, kurią sąlygoja sutartis ir užduotys; b) faktinės, kurią užpildo atsakingas projekto vykdytojas. Projekto vadovui ir koordinatoriui matoma projekto vykdymo eiga. Taip pat šią eigą mato skyriaus vadovas ir vadovybė.

Žemesnio lygio vartotojai (projekto dalies vadovai) galės matyti tik savo grafiką ir darbus už kuriuos jis atsakingas, o aukštesnio lygio vartotojai matos visus vartotojo grafikus.

Skyriaus vadovas matys savo skyriaus priskirtus objektus, galės kontroliuoti darbuotojų užimtumą ir skyriaus finansus.

Vadovybės atstovas ir skyriaus vadovas gali sekti darbų eigą, matyti darbų pasiskirstymą tarp grupių ir skyrių, pastebėti kritines ir pozityvias vietas.

 Visi projekto vadovai bendroje DB turi pateikti ekspertų protokolą (.pdf ar .doc formatu) ir nurodyti klaidas: reikšmingas ir nereikšmingas. Tą informacija analizuoja priskirtas vadovybės atstovas, aptaria tech. tarybose ir kas ketvirtį pateikia klaidų analizę bendrovės serveryje, prieinama visiems projekto dalyviams.

#### **2.2. Speciali**ų **statini**ų **projekt**ų **valdymo proceso patobulinimo uždavinio formuluot**ė

Išanalizavus esamą projekto valdymo procesą buvo išsiaiškinta kokie proceso trūkumai ir koks turėtų būti kelių projektavimo organizacijos projektų valdymo procesas. Buvo nuspręsta kurti informacinę sistemą įgyvendinti naujo projekto valdymo procesą.

Specialių statinių projektavimo organizacijos projektavimo proceso vartotojai bus vadovybė, projekto vadovas, projekto dalies vadovas, vykdytojas, projekto koordinatorius, skyriaus vadovas.

 Kiekvienas vartotojas atlieka skirtingas funkcijas. Pagrindiniai vartotojai, kurie įvedinėja duomenis, yra projektų vadovai. Jie paskirsto užduotis, finansus, planuoja resursus (darbuotojų laiką). Kiti vartotojai gali tik peržiūrėti darbų grafikus, finansinį pasiskirstymą ir vykdyti darbų

laiko apskaitą. Projekto koordinatorius vykdo bendrą kontrolę, registruoja klaidas bei pateikia ekspertizės protokolą. Skyriaus vadovas turės galimybę peržiūrėti tik savo skyriaus finansinį planą bei kontroliuoti skyriaus resursus. Vykdytojas vykdo jam priskirtus darbus (tyrinėjimai, projektavimas ir kt.).

Vartotojų tikslai geriausiai atsispindi 3 paveiksle pavaizduotoje panaudojimo atvejų diagramoje.

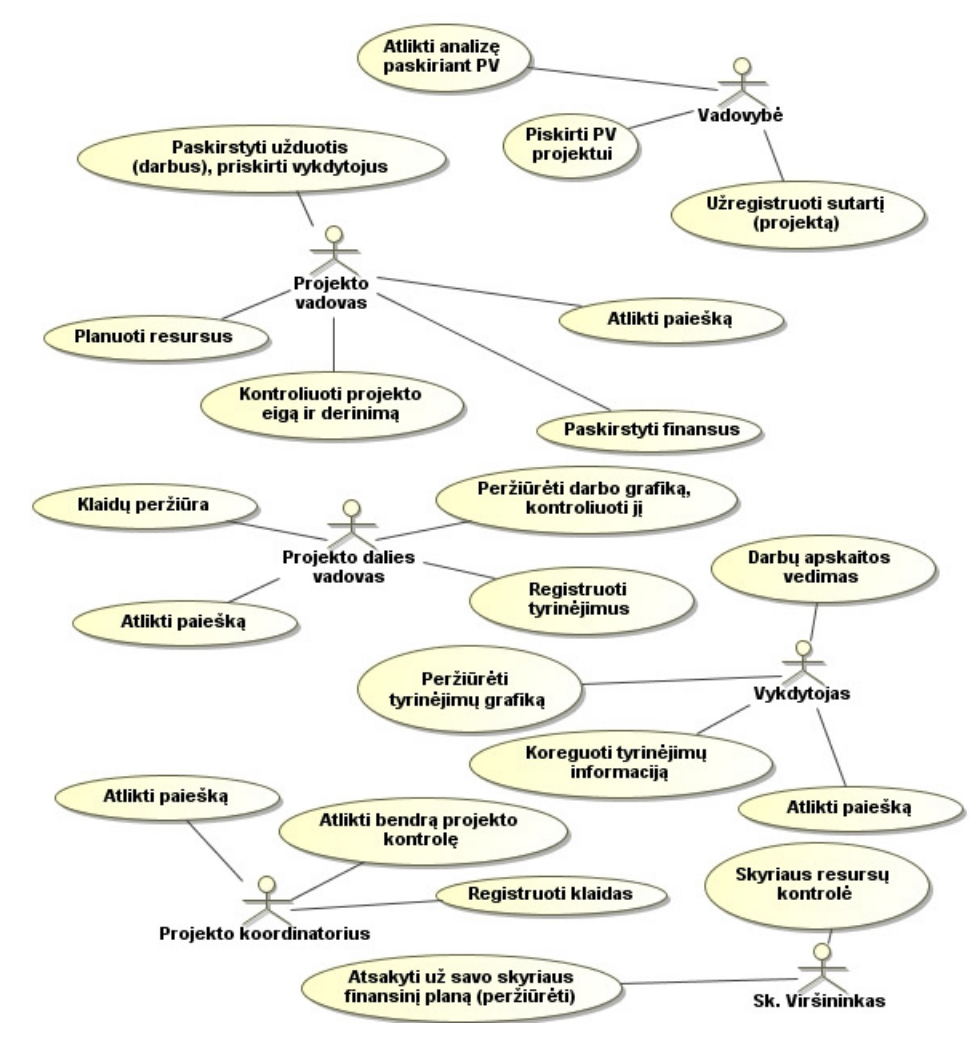

3 pav. Panaudojimo atvejų diagrama

Šiuo metu vartotojams atsirandančios problemos:

- Vadovybė neturi tikslaus projekto vadovo apkrovimo grafiko.
- Vartotojams neoperatyviai atnaujinami duomenys apie projektą. Taip atsiranda projekto vėlavimas.
- Projekto vadovai neturi galimybės dokumentuoti užduotis (saugoti DB).
- Projekto vadovai neturi galimybės peržiūrėti savo grupės (skyriaus) darbuotojų apkrovimo grafikų.
- Projekto dalies vadovai negali peržiūrėti savo grafiko, jo kontroliuoti.

• Projekto vadovai neturi galimybės peržiūrėti ankstesnių projekto kokybės klaidų, todėl dažnai daro tas pačias klaidas.

Kuriamai projektų valdymo sistemai buvo suformuoti šie reikalavimai:

- Sistema turi leisti valdyti (įvesti, koreguoti, šalinti) darbo, finansų, žmoniškuosius resursus.
- Projektas, darbai ir visa kita susijusi informacija turi būti įvedama tik vieną kartą, susieta ir lengvai pasiekiama.
- Informacija (ataskaitos, grafikai) turi būti atrenkama ir paskirstoma vartotojams pagal lygius (projekto vadovas / koordinatorius, projekto dalies vadovas, skyriaus viršininkas ir t. t.) .
- Projektų kontrolę gali vykdyti ne tik projekto vadovas, bet ir skyriaus viršininkas, vadovybės atstovas.
- Sistema turi leisti saugoti ir peržiūrėti projektų dokumentus: sutartis, aktus, ekspertizės išvadas.
- Sistema turi leisti registruoti projektų kokybės klaidas.
- Turi būti galimybės vykdyti projektų paiešką, klaidų peržiūrą.

## **2.3. Projekt**ų **valdymo sprendim**ų **analiz**ė

Projektų valdymo procesui kompiuterizuoti galima pritaikyti projektų valdymo programų paketus. Buvo išanalizuoti vieni populiariausių *MS Project ir MS Project Server* programų paketai [3].

*MS Project* paketas labiausiai tinkamas projektų valdymui aprašyti, jį stebėti ir kontroliuoti. Jis skirtas visų projektų tipų (tiek informacinių, tiek ir paprastų) valdymui.

Šio paketo privalumai :

• Paskirstyti finansus projekto darbams (4 pav.).

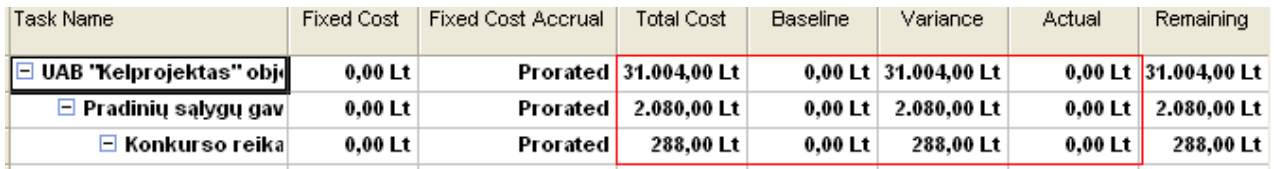

#### 4 pav. Finansų paskirstymas

Viso projekto sąmata yra skaičiuojama rengiant konkurso sąlygas, todėl atlikus finansinį paskirstymą planinė ir faktinė suma nesiskiria. *MS Project* turi galimybę įvesti faktinę sumą rankiniu būdu neskaičiuojant jos automatiškai.

• Galimybė išskirstyti projektą į darbus (5 pav.).

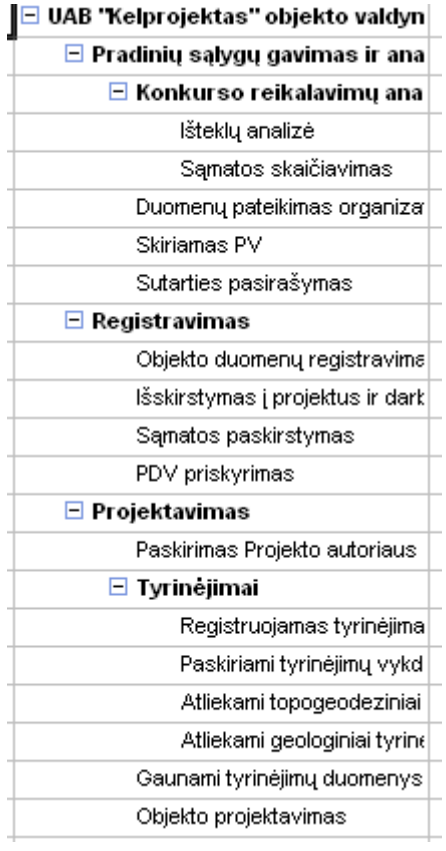

5 pav. Projekto išskirstymas į darbus

• Priskirti vykdytojus darbams (6 pav.).

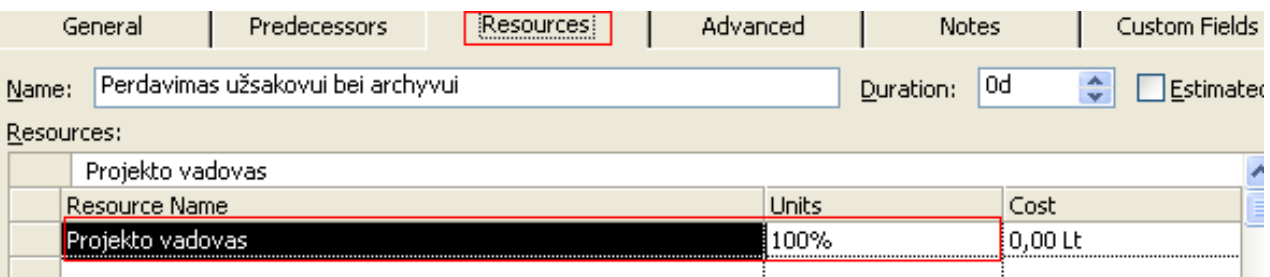

6 pav. Vykdytojo priskyrimas

*MS Project* turi galimybę parinkti ne tik vieną vykdytoją vienam darbui, kas mūsų atveju nėra būtina.

• Kontroliuoti projekto eigą (7 pav.).

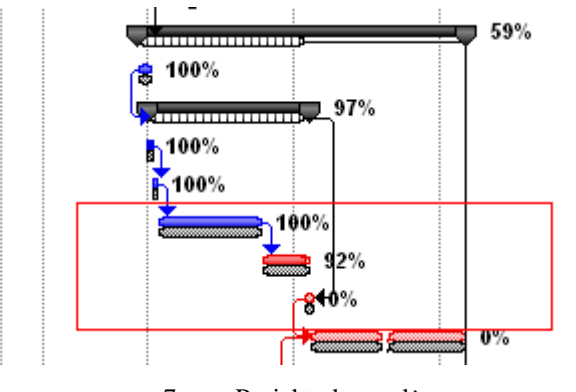

7 pav. Projekto kontrolė

*MS Project* nubraižo Gantt diagramą kuri yra informatyvi ir joje patogu stebėti projektų vykdymą. Diagrama kritines veiklas nupaišo kita spalva. Taip pat rodo suplanuotą ir dabartinę situaciją, kiek veikla nukrypsta nuo plano. Veiklas taip pat lengva kontroliuoti, jas pavėlinti arba paankstinti.

• Matyti vykdytojų darbų grafiką konkrečiam projektui (8 pav.) .

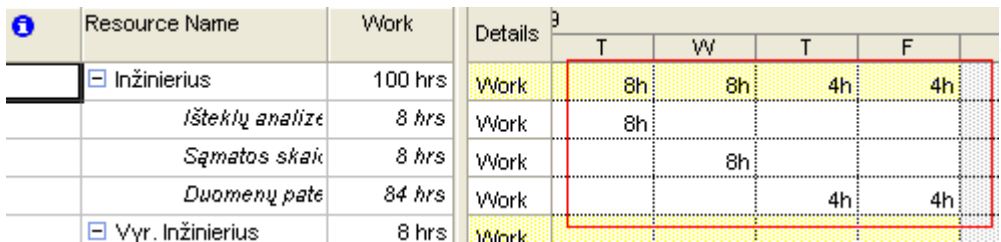

#### 8 pav. Apkrovimo grafikas

Vykdytojas mato savo darbus konkrečiame projekte ir datas, iki kada reikia darbus atlikti. Tačiau tai tik vieno projekto darbai. Jeigu vykdytojas dalyvauja keliuose projektuose vienu metu, jis neturi galimybės matyti visų savo darbų viename apkrovimo grafike.

• Peržiūrėti ataskaitas apie atliktus ir dar vykstančius darbus (9 pav.).

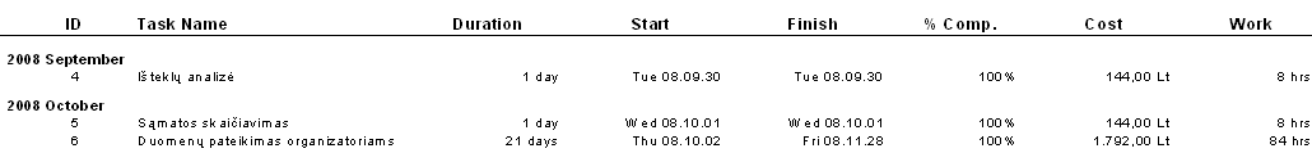

9 pav. Veiklų ataskaita

Projekto vadovas turi galimybę peržiūrėti įvairias ataskaitas apie projekto eigą, finansus ir t.t.

Tačiau *MS Project* nėra tinkamas, nes :

- nėra galimybės palyginti kitų projektų darbų,
- nėra projekto vadovo apkrovimo grafiko, nes yra valdomas tik vienas projektas,
- nėra galimybės prisegti papildomų dokumentų su duomenimis apie projektą ir informacija susijusia su projekto vykdymu..
- Projekto dalies vadovai negali kontroliuoti savo apkrovimo grafiko, jeigu dalyvauja keliuose projektuose (pvz. geologas gauna kelis darbus skirtinguose projektuose, jam nėra galimybės jų abiejų atlikimo datų suvesti į vieną grafiką).
- Programa yra anglų kalba.
- Visi vartotojai mato tuos pačius duomenis, t.y. programa negali atrinkti tik konkrečiam vartotojui reikalingų duomenų (grafikų ir pan.).
- Yra daug papildomų funkcijų, todėl valdymas paprastam vartotojui (ne informatikui) yra gana sudėtingas.

*MS Project Server* kai kuriuos išvardintus trūkumus pašalina. Tai programa, kuri sukuria saugyklą, kurioje saugomi projektai. *MS Project Server* pasižymi tokiomis pačiomis savybėmis kaip ir *MS Project* ir turi papildomų savybių:

• Stebėti visus projektus įkeltus į serverį (10 pav.).

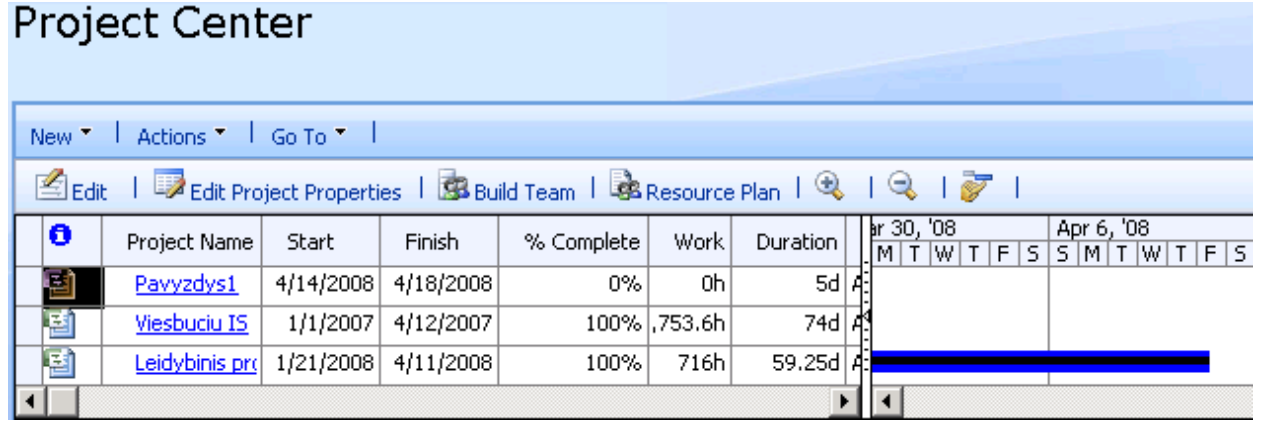

#### 10 pav. Projektų peržiūra

*MS Project Server* turi galimybę matyti visus projektus, juos palyginti, matyti kelių projektų vykdymą.

• Resursų paskirstymas tarp projektų (daugiau nei vieno) (11 pav.).

| <b>Resource Center</b> |                                                                                    |                       |                |             |               |         |             |                   |      |                |              |                       |  |  |
|------------------------|------------------------------------------------------------------------------------|-----------------------|----------------|-------------|---------------|---------|-------------|-------------------|------|----------------|--------------|-----------------------|--|--|
|                        | New T Actions T                                                                    |                       |                |             |               |         |             |                   |      |                |              | Settings <sup>*</sup> |  |  |
|                        | Sycalit Details   Syculk Edit   3 Open    Syliew Assignments   Luview Availability |                       |                |             |               |         |             |                   |      |                |              |                       |  |  |
|                        |                                                                                    | <b>∆Resource Name</b> | ID             | Checked Out | Email Address | Generic | Cost Center | Timesheet Manager | Type | Material Label |              | Ear $\triangleq$      |  |  |
|                        |                                                                                    | $\boxdot$ Work        |                |             |               |         |             |                   |      |                |              |                       |  |  |
|                        | г                                                                                  | 1Programuotc 47       |                | No          |               | No      |             |                   | Work |                |              |                       |  |  |
|                        | г                                                                                  | 1Projektuotoj 44      |                | No          |               | No.     |             |                   | Work |                |              |                       |  |  |
|                        | г                                                                                  | 2Programuotc 48       |                | No          |               | No.     |             |                   | Work |                |              |                       |  |  |
|                        | г                                                                                  | 2Projektuotoj 45      |                | No          |               | No      |             |                   | Work |                |              |                       |  |  |
|                        | П                                                                                  | 3Programuotc 49       |                | No          |               | No.     |             |                   | Work |                |              |                       |  |  |
|                        | г                                                                                  | 3Projektuotoj 46      |                | No          |               | No.     |             |                   | Work |                |              |                       |  |  |
|                        | П                                                                                  | 4Programuotc 50       |                | No          |               | No.     |             |                   | Work |                |              |                       |  |  |
|                        | г                                                                                  | Administrator         | $\vert$ 1      | No          |               | No.     |             | Administrator     | Work |                |              |                       |  |  |
|                        | г                                                                                  | Dizaineris            | 51             | l No        |               | Yes     |             |                   | Work |                |              |                       |  |  |
|                        | п                                                                                  | Linac                 | $\overline{2}$ | No          |               | No.     |             | Linac             | Work |                |              |                       |  |  |
|                        | п                                                                                  | Projekto vado 43      |                | No          |               | No.     |             |                   | Work |                |              |                       |  |  |
|                        | г                                                                                  | sigitar               | 53             | No          |               | No      |             | sigitar           | Work |                |              |                       |  |  |
|                        | п                                                                                  | Testuotojas           | 52             | l No        |               | No      |             |                   | Work |                |              | $\blacktriangledown$  |  |  |
|                        |                                                                                    |                       |                |             |               |         |             |                   |      |                | $\mathbf{F}$ |                       |  |  |

11 pav. Resursų valdymas

Resursus galima priskirti ne prie vieno projekto.

*MS Project Server* nėra tinkamas, nes:

- nėra galimybės prisegti papildomų failų su duomenimis apie projektą.
- visi vartotojai mato tuos pačius duomenis, t.y. programa negali atrinkti tik konkrečiam vartotojui reikalingus duomenis (grafikus ir pan.),
- nėra galimybės registruoti projektų klaidų, atliktų projektų paiešką pagal kriterijus.

*MS Project* paketas iš dalies tinkamas specialių statinių projektavimo organizacijos projektų valdymui. Tačiau dėl išvardintų trūkumų ir problemos – darbuotojų nemokėjimu anglų kalbos – šis paketas nėra tinkamas.

Bendrovėje buvo atlikta apklausa siekiant išsiaiškinti ar verta pradėti apmokymus su paketu *MS Project*. Rezultatai pateikiami diagramoje (12 pav.).

Iš diagramos matyti, kad tik 10% procentų darbuotojų gali įsisavinti kitų gamintojų programinę įrangą skirtą projekto valdymui. Apie 40% apklaustųjų – turi silpnas anglų kalbos žinias ir jiems reikalingi mokymai. Likusioji dalis įsisavinti sistemą užtruks labai ilgai arba su paketu nedirbs.

 Pagal gautus rezultatus procesas nebus vykdomas pilnai Anglų kalbos mokymo kursai bei *MS Project* paketo mokymo kursai yra mokami, todėl išlaidos bus gana didelės norint apmokyti darbuotojus.

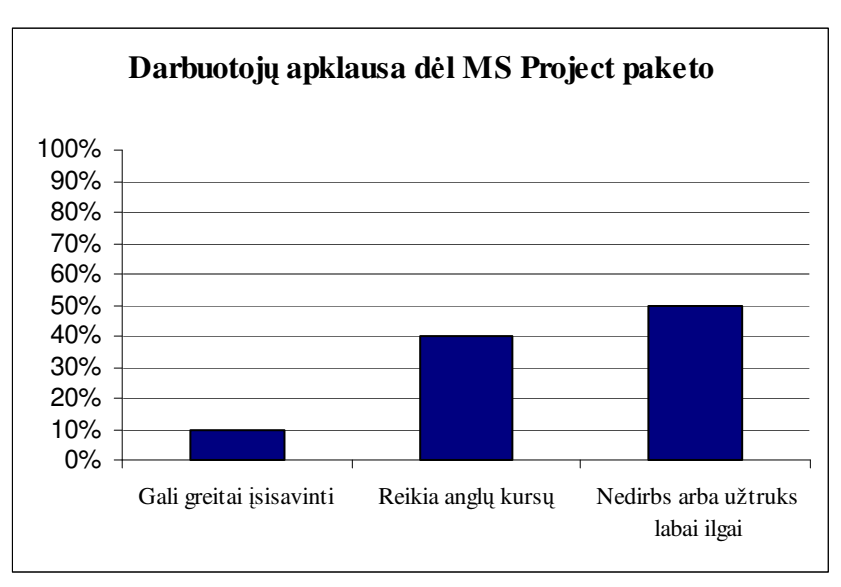

#### 12 pav. Darbuotojų apklausos grafikas

*MS Project* ir visos kitos sistemos turi vieną pagrindinę problemą, kai projekto vadovas priskirtas ir jis valdo tik vieną projektą, bet šio projekto valdymas neišeina iš projekto vykdymo ribų, t.y. nėra valdomi visi projektai ir nėra galimybės peržiūrėti visų projektų dalyvių darbus.

*MS Project Server* šią galimybę suteikia, tačiau jos pagrindinis trūkumas, kad projektai matomi visi, jų negalima atrinkti, t.y. nėra vartotojų pasiskirstymo. Visi turi tas pačias teises ir gali matyti visų projektus. Taip pat *MS Project Server* kainuoja papildomas išlaidas, yra sudėtingas diegimas bei valdymas paprastam vartotojui.

*MS Project* ir *MS Project Server* savybes galima matyti 1 lentelėje.

**1 lentel**ė. *MS Project* ir *MS Project Server* savybių palyginimas

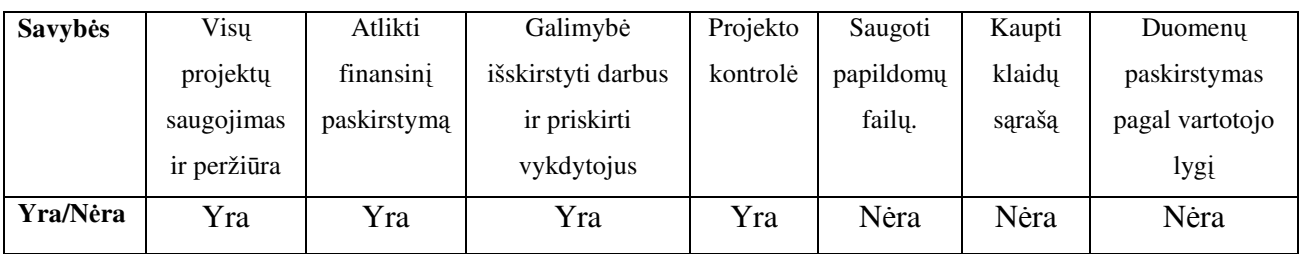

#### **2.4. Bendriniai projekt**ų **valdymo procesai**

Projekto valdymų institutas (*PMI*) sukūrė projektų valdymo žinių paketą (*PMBOK – Project Management Body of Knowledge*) [6] tam, kad aprašytų geriausias projektų valdymo praktikas. Šios praktikos taikomas bet kokio tipo projektams, bet daugiau orientuotas informacinių technologijų projektams.

Pagal *PMI* projektas – tai laikinas siekimas siekiant sukurti unikalų produktą, paslaugą, ar rezultatą. Projektai yra priemonė pasiekti organizacijos strateginį planą.

Projektų valdymas. Projekto valdymas yra žinių, įgūdžių, įrankių, ir technikos rinkinys, kad numatytų veiklas ir atitiktų projektinius reikalavimus. Projekto pagrindinės veiklos :

- Identifikuoti reikalavimus.
- Nustatyti aiškius ir pasiekiamus tikslus.
- Balansas nukonkuruojantis reikalavimus dėl kokybės, apimties, laiko ir kainos.
- Pritaikyti specifikaciją, planus ir tarpininko reikalavimų metodą.

Šiame projekte galioja trikampio taisyklė (13 pav.). Yra trys pagrindiniai elementai : laikas, kaina, apimtis. Jeigu vienas iš jų kuris nors pasikeis tai taip pat paveiks bent vieną kitą elementą.

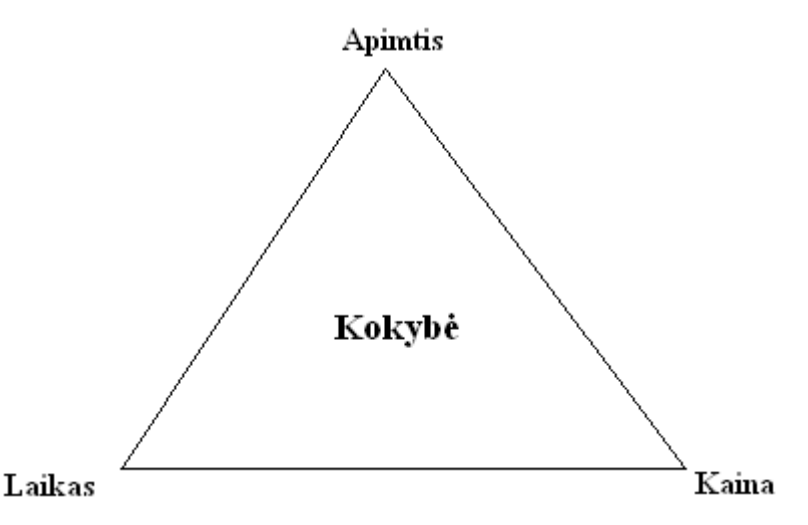

13 pav. Trigubas apribojimas

Jeigu projektas yra valdomas abejotinose konteksto ribose, iš karto atsiranda rizika. Jeigu abejotina (rizikinga) veikla įvyksta, tai gali turėti neigiamos arba teigiamos įtakos projekto rezultatui. Jeigu norima valdyti ir sumažinti neužtikrintumą, reikia užtikrinti, kad neigiamas poveikis neįvyks arba teigiamas poveikis įvyks.

Pagrindiniai vartotojai (angl. *stakeholders*), dalyvaujantys visuose projektuose, yra projekto vadovas, projekto komanda, rėmėjas, užsakovas/vartotojas.

Projektai dažnai yra suskaidomi į logines fazes kartu sudarant gyvybės raidos ciklą (angl. *Life Cycle*). Fazė yra nuspręsta, kai išskaidymas yra užbaigtas. Keli labiausiai paplitę gyvybės raidos ciklai :

- Krioklio (angl. *Waterfall*)
- Rational Unified Proccess
- Projektavimo-vystymo-diegimo (angl. *Design-Develop-Deploy*)

Projekto vystymas. Rizika yra didžiausia projekto pradžioje. Taip pat ir tarpininkų poveikis yra didžiausias projekto pradinėje fazėje ir jis greitai mažėja progresuojant projektui. Tačiau kainos kitimo tikimybė yra mažiausia projekto pradžioje ir ji didėja vykstant projektui.

Kiekvienam su informacinėmis technologijomis susiejusiam projektui yra būdingos penkios pagrindinės jo gyvavimo ciklo stadijos (tipiniai projektų valdymo procesai) :

- inicijavimas;
- planavimas;
- vykdymas;
- stebėjimas ir kontroliavimas;
- uždarymas.

Iniciavimą sudaro:

- pradinis pareigų kontūrų nužymėjimas,
- apibrėžia projektų vadybininko valdžią,
- identifikuoja svarbiausius tarpininkus,
- parengiamasis apimties tvirtinimas.

Projekto valdymo planą turi sudaryti:

- darbo apimtis,
- grafikas,
- biudžetas,
- valdymo pakeitimas (angl. *Change Management*),
- kokybės užtikrinimas ir kontroliavimas,
- žmoniškieji resursai,
- komunikacija,
- rizikos valdymas,
- įsigijimo (angl. *Procurement*) planas.

Vykdymas sudaro:

- *Deliverable* yra apčiuopiamas ar neapčiuopiamas objektas, tai projekto vykdymo rezultatas, kaip įsipareigojimo dalis,
- reikalavimų pasikeitimas,
- korekcija prasidėjus darbui (angl. *mid-course*),
- darbo atlikimo duomenys.

Stebėjimas ir kontroliavimas sudaro:

- reikalavimų pasikeitimų patvirtinimas arba atmetimas,
- korekciniai ir profilaktiniai veiksmo (angl. *Action*) sprendimai,
- projekto valdymo plano papildymas, pakoregavimas (angl. *Update*),
- prognozės,
- dalies projekto rezultato (angl. *Deliverable*) patvirtinimas.

Uždarymas:

- "Pamokos išmoktos" klaidų supratimas, išsiaiškinimas,
- archyvuoti projekto dokumentus,
- kontrakto "uždarymas" (angl. *Closure*).

Pagal *PMBox* specialių statinių projektavimo organizacijos projektų valdymo procese nėra pilnai vykdomos visos pagrindinės stadijos. Po atliktos analizės projektų valdymo procesas (2 pav.) dalinai atitiks tipinius projektų valdymo procesus. Šiame kelių projektų valdymo procese bus visos pagrindinės stadijos (iniciavimas, planavimas ir kt.), tačiau jų apibūdinimas skirsis nuo tipinių.

**Iniciavim**ą sudarys : dalyvavimas konkurse, pradinių duomenų surinkimas, sąmatos skaičiavimas.

**Planavimas** susidės iš : projekto vadovo skyrimo, išteklių paskirstymo, užduočių pakeitimo, grafikų sudarymo.

**Vykdymas** – atliekami darbai, t.y. tyrinėjimai, projektavimas ir kt..

**Kontrol**ė **ir steb**ė**jimas**. Projekto vadovas galės peržiūrėti ar medžiaga įkelta laiku, kas neįkėlė medžiagos kas vėluoja, galės pakoreguoti atlikimo grafikus.

**Užbaigimas** : projekto atidavimas ekspertams, klaidų analizė ir dokumentavimas, produkto pridavimas.

Apibendrinant šis projekto valdymo procesas turi ir daug panašumų su norimu įgyvendinti specialių statinių projektavimo organizacijos projektų valdymo procesu. Tačiau jis nėra konkretus, yra labai platus ir tinka beveik visiems projektams, labiausiai pritaikytas informacinių sistemų projektams vykdyti.

Trigubas apribojimas (13 pav.) nagrinėjamam specialių statinių projekto valdymo procesui negalioja, nes čia kaina skaičiuojama pradžioje ir ji negali kisti, tačiau projektas savo ruožtu gali užsitęsti arba užsibaigti ankščiau. Jeigu kaina keičiasi, tada yra perrašoma visa projekto sutartis.

 Taip pat šiame projekto valdymo procese nėra atliekama išsami projekto analizė, t.y. nėra klaidų dokumentavimo. Tiriamo projektavimo proceso ir *PMBox* atitikimas parodytas 2 lentelėje.

**2 lentel**ė. Tiriamo proceso ir *PMBox* metodo savybių palyginimas

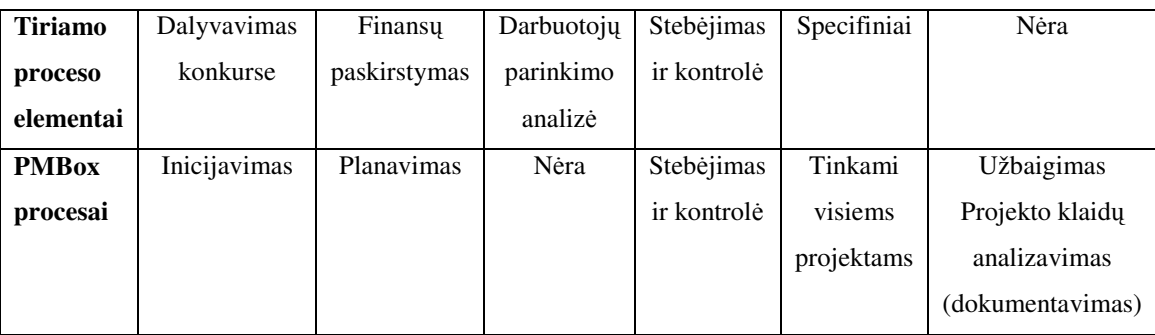

#### **2.5. Tiriamo proceso brandos** į**vertinimas pagal CMM**

Programinių produktų kūrimui ir paslaugų teikimui vertinti naudojamas proceso vertinimo modelis [5]. Šį modelį panaudosime ir įvertinti šio darbo procesus. Modelių esama įvairių, o labiausiai žinomas yra bendros paskirties modelis ISO 9001:2000, jo ISO 15504 (ISO/IEC 15504-1, 2004; ISO/IEC 15504-2, 2003; ISO/IEC 15504-3, 2004; ISO/IEC 15504-4, 2004; ISO/IEC 15504- 5, 2005; Emam ir kt., 1998; Emam, Madhavji, 1999; Loon, 2004a; Loon, 2004b; Loon, 2004c),

leidžiantis parametrizuoti vertinamus procesus, juos vertinti individualiai pagal gebėjimo skalę, palyginti procesų gebėjimo vertinimus, taikant skirtingus vertinimo modelius.

Nagrinėsime ISO 15504-2 [4] modelio punktą, kuris apibrėžia matavimo struktūrą proceso gebėjimo vertinimui. Proceso gebėjimas yra apibrėžtas šešių lygių skalėje, kuri leidžia įvertinti nuo žemiausio lygio, **Nevykdomo**, iki aukščiausio lygio, **Optimizuoto**. Ši šešių lygių skalė reiškia didėjančias galimybes įgyvendinto proceso, nuo nepasiekiamo proceso tikslo iki numatytų einamųjų ir numatytų verslo tikslų.

Matavimo struktūra pateikia naudojimosi schemą charakterizuoti įgyvendinto proceso gebėjimus su Proceso Vertinimo Modelio (angl. *Process Assessment Model*) pagalba.

Be šios matavimo struktūros, gebėjimų matavimas yra paremtas proceso atributų (PA) komplektu. Kiekvienas atributas apibrėžia tam tikrą proceso gebėjimo aspektą. Proceso atributo (požymio) pasiekiamumo matas yra charakterizuotas apibrėžtoje reitingų skalėje. Proceso atributų pasiekimo kombinacija ir apibrėžtas proceso atributų grupavimas kartu, nustato proceso gebėjimo lygį.

Nors PA yra apibrėžti taip, kad jie gali būti įverti nepriklausomai vienas nuo kito, tai neduoda suprasti, kad nėra jokių sąsajų tarp jų. Pavyzdžiui vieno atributo pasiekimas gali būti susietas su kito atributo pasiekimu be gebėjimų matavimo.

Lygiai :

- **0 lygis : Nevykdomas**. Procesas nėra įgyvendintas arba nepavyko pasiekti proceso tikslo.
- **1 lygis : Vykdomas**. Įgyvendintas procesas siekia savo proceso tikslo. **Atributai** :
	- o **PA 1.1 Proceso atlikimo atributas.**
- **2 lygis : Valdomas**. Įgyvendintas procesas yra valdomas, t.y. suplanuotas, stebimas ir pritaikytas. **Atributai** :
	- o **PA 2.1. Proceso atlikimo valdymo atributas.**
	- o **PA 2.2 Darbo produkt**ų **valdymo atributas.**
- **3 lygis : Apibr**ė**žtas.** Anksčiau apibūdintas *Valdomas* procesas dabar įgyvendintas naudojant apibrėžtą procesą kuris sugeba pasiekti savo proceso rezultatus. **Atributai** :
	- o **PA 3.1. Proceso apibr**ė**žimo atributas.**
	- o **PA 3.2. Proceso paplitimo atributas.**
- **4 lygis : Nusakomas**. Anksčiau apibūdintas *Apibr*ė*žtas* procesas dabar veikia be apibrėžtų ribų, kad pasiektų savo proceso rezultatus.

#### **Atributai** :

o **PA 4.1 Proceso matavimo atributas** 

## o **PA 4.2 Proceso kontroliavimo atributas**

- **5 lygis : Optimizuojamas**. Anksčiau apibūdintas *Nusakomas* procesas be pertojo tobulinamas, kad tinkamai įgyvendintų einamuosius ir numatytus verslo tikslus. **Atributai** :
	- o **PA 5.1 Proceso naujoviškumo atributas**
	- o **PA 5.2 Proceso gerinimo atributas**

Proceso atributų vertinimas. Yra keturi lygiai kurie nusako ar atributas yra pasiektas :

- **N Nepasiekiamas (Not achieved)**. Yra mažai arba visai nėra įrodymų, kad proceso atributas įgyvendintas.
- **P Retai pasiekiamas (Partially achieved).** Esama ir atributo įgyvendinimo įrodymų. Kai kurie įgyvendinimo aspektai gali būti neprognozuojami.
- **L Dažnai pasiekiamas (Largely achieved)**. Yra plataus atributo įgyvendinimo įrodymų. Proceso efektyvumas gali būti nepasiektas kai kuriose veiklos srityse ir padaliniuose.
- **F Pasiekiamas visada (Fully achieved)**. Yra visi įrodymai, kad įgyvendintas proceso atributas. Neaptinkama jokių reikšmingesnių trūkumų visame organizaciniame vienete.

Atributo vertinimas pagal lygį taip pat yra pateiktas ir procentais :

- **N Nepasiekiamas** 0 iki 15% įgyvendinimo
- **P Retai pasiekiamas** >15% iki 50% įgyvendinimo
- **L Dažnai pasiekiamas** >50% iki 85% įgyvendinimo
- **F Pasiekiamas visada** >85% iki 100% įgyvendinimo

Pasiektas proceso gebėjimo lygmuo, tam procesui turi būti gautas iš proceso atributų reitingų pagal proceso gebėjimo lygmens modelį apibrėžtą 3 lentelėje.

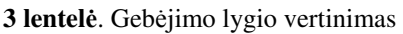

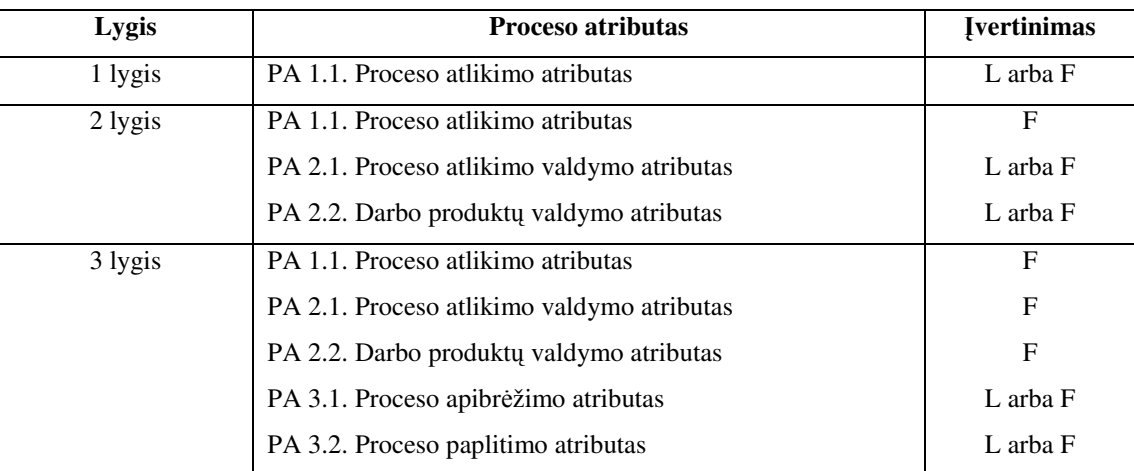

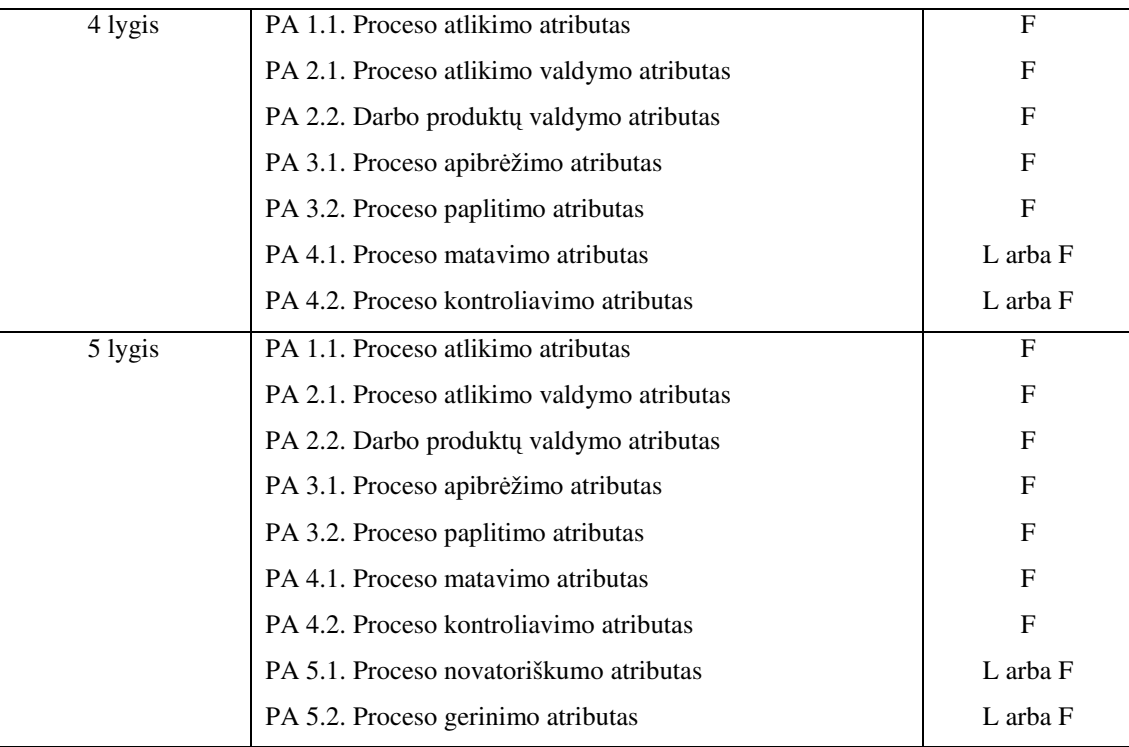

Išanalizavus proceso gebėjimo vertinimą bus atliekamas specialių statinių projektavimo organizacijos UAB "Kelprojektas" projektų valdymo proceso gebėjimo įvertinimas. UAB "Kelprojektas" procesai atvaizduojami 14 paveiksle.

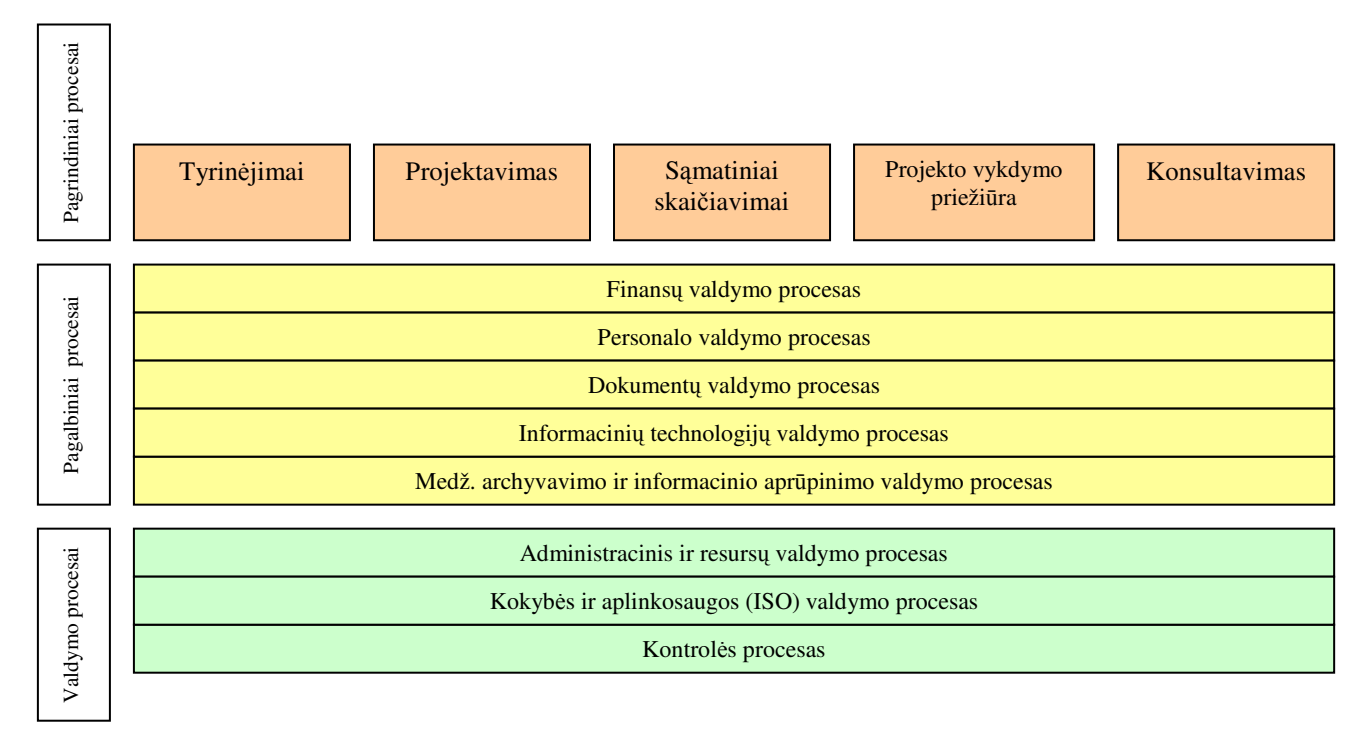

14 pav. UAB "Kelprojektas" procesų modelis

Procesai grupuojami į tris grupes:

**pagrindiniai procesai** - tiesiogiai susiję su UAB "Kelprojektas" produktu. Tai topogeodeziniai ir geologiniai tyrinėjimai, projektavimas, sąmatiniai skaičiavimai, projekto vykdymo priežiūra, konsultavimas.

**valdymo procesai** - susiję su resursų valdymu. Tai strateginis planavimas, kontrolė, procesų gerinimas.

**Pagalbiniai (aptarnaujantys) procesai** - skirti aptarnauti pagrindinius ir verslo valdymo procesus.

Projektų valdymo procesas, kurį mes tobuliname apima tik "projekto vykdymo priežiūrą". Šio proceso gebėjimo vertinimas pateiktas 4 lentelėje.

| Lygis   | Proceso atributas                          | <b>Ivertinimas</b> |
|---------|--------------------------------------------|--------------------|
| 1 lygis | PA 1.1. Proceso atlikimo atributas         | F                  |
| 2 lygis | PA 1.1. Proceso atlikimo atributas         | F                  |
|         | PA 2.1. Proceso atlikimo valdymo atributas | P                  |
|         | PA 2.2. Darbo produktų valdymo atributas   | D                  |

4 lentelė. Proceso "projekto vykdymo priežiūra" gebėjimo lygio vertinimas

Nustatėme, kad šis procesas yra 1 lygyje, t.y. įgyvendintas procesas siekia savo proceso tikslo. Šio darbo tikslas yra, kad šis procesas pakiltų iki antro lygio, t. y. kad procesas taptų valdomu.

#### **2.6. Analiz**ė**s išvados**

- 1. Išanalizuotas esamas projektų valdymo procesas, kuris turi šiuos trūkumus: vadovybė neturi galimybės peržiūrėti projektų vadovų apkrovimo grafiko, neoperatyviai atnaujinama informacija, kuri gali sukelti projekto vėlavimą bei papildomas išlaidas, taip pat nėra dokumentuojami paskirstyti darbai, projektas kontroliuojamas tik iš dalies bei neatliekama klaidų analizė, kurios nebuvimas skirtingus projekto vadovus priverčia padaryti tas pačias klaidas.
- 2. Sudarytas siekiamo proceso modelis, kuris papildytas šiomis veiklomis: duomenų registravimas DB, vadovybės atstovo analizės pateikimas apie projekto vadovo skyrimą, užduočių pateikimas ir registravimas sistemoje, vykdytojų grafikų detalizavimas, viso projekto kontroliavimas, klaidų dokumentavimas ir analizavimas.
- 3. Naujai įtrauktos veiklos pagerins projektų valdymą, kadangi bus galimybė pasirinkti geriausiai tinkantį tuo momentu projekto vadovą, vykdytojai žinos tikslias atlikimo datas ir galės koreguoti savo grafiką, bus matoma projekto vėlavimas, bus kaupiamos ir analizuojamos projektų klaidos, tam kad būtu galima jų išvengti kituose projektuose.
- 4. Išanalizuoti šie panašus sprendimai: projekto valdymo metodas Projekto valdymo geriausios praktikos *(PMBox),* sistemos - *MS Project* ir *MS Project Server*.
- 5. *MS Project* programa nėra visiškai tinkama, kadangi nėra galimybės vienu metu peržiūrėti visus vykdomus projektus ir projekto vadovų apkrovimo grafikus, saugoti ir kaupti kokybės klaidų sąrašą, paskirstyti duomenis pagal vartotojus. *MS Project Server* leidžia matytis visus projektus vienu metu, programa yra lietuvių kalba, tačiau kiti trūkumai išlieka.
- 6. *PMBox* geriausių praktikų metodika nėra tinkama, kadangi nėra darbuotojų grafikų analizės parenkant projekto vadovą, taip pat nėra atliekamas galutinis projekto klaidų analizavimas.
- 7. Taip pat atlikome palyginimą mūsų norimo sukuri projektų valdymo procesą su tipiniais *PMBox* projekto valdymo apibrėžtais procesais. Norimas įgyvendinti kelių projektavimo projektų valdymo procesas iš dalies atitinka tipinius procesus (iniciavimą, planavimą, vykdymą, kontroliavimą ir stebėjimą bei užbaigimą) ir jų sudedamąsias dalis, tačiau yra ir skirtumų.
- 8. Atlikta projektų valdymo procesų vertinimo analizė, kuri nustatė kad nagrinėjamas procesas šiuo metu yra 1 lygyje. Jis yra vykdomas ir apibrėžtas, tačiau nėra dar visiškai valdomas. Šis projektų valdymo proceso pagerinimas sukuriant sistemą leis pereiti į 2 lygmenį.
- 9. Analizės rezultate nutarta kurti savo sistemą pagal sudarytą modelį.

## **3. Sistemos reikalavimai**

## **3.1. Reikalavim**ų **specifikacija**

Kuriamai projektų valdymo sistemai iškeliami šie reikalavimai:

- Sistema turi leisti valdyti (įvesti, koreguoti, šalinti) darbo, finansų, žmoniškuosius resursus.
- Projektas, darbai ir visa kita susijusi informacija turi būti įvedama tik vieną kartą, susieta ir lengvai pasiekiama.
- Informacija (ataskaitos, grafikai) turi būti atrenkama ir paskirstoma vartotojams pagal lygius (projekto vadovas / koordinatorius, projekto dalies vadovas, skyriaus viršininkas ir t. t.) .
- Projektų kontrolę gali vykdyti ne tik projekto vadovas, bet ir skyriaus viršininkas, vadovybės atstovas.
- Sistema turi leisti saugoti ir peržiūrėti projektų dokumentus: sutartis, aktus, ekspertizės išvadas.
- Sistema turi leisti registruoti projektų kokybės klaidas.
- Turi būti galimybės vykdyti projektų paiešką, klaidų peržiūrą.

Visų vartotojų atliekamos funkcijos matosi bendroje detalizuotų kompiuterizuojamų panaudojimo atvejų diagramoje (15 pav.):

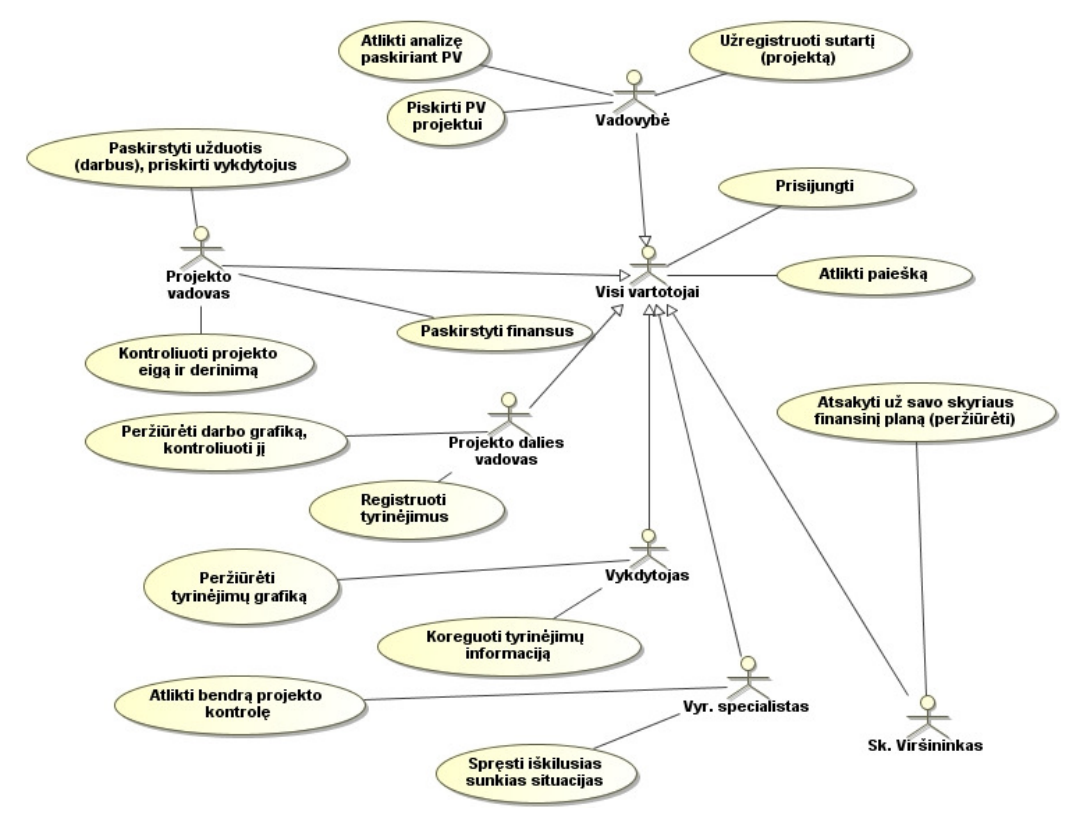

15 pav. Detalizuoti panaudojimo atvejai

## **Panaudojimo atvej**ų **specifikacijos:**

## **Vadovyb**ė**s specifikacijos:**

Panaudojimo atvejo "Atlikti analizę paskiriant PV" specifikacija.

**5 lentel**ė Panaudojimo atvejo "Atlikti analizę paskiriant PV*"* specifikacija

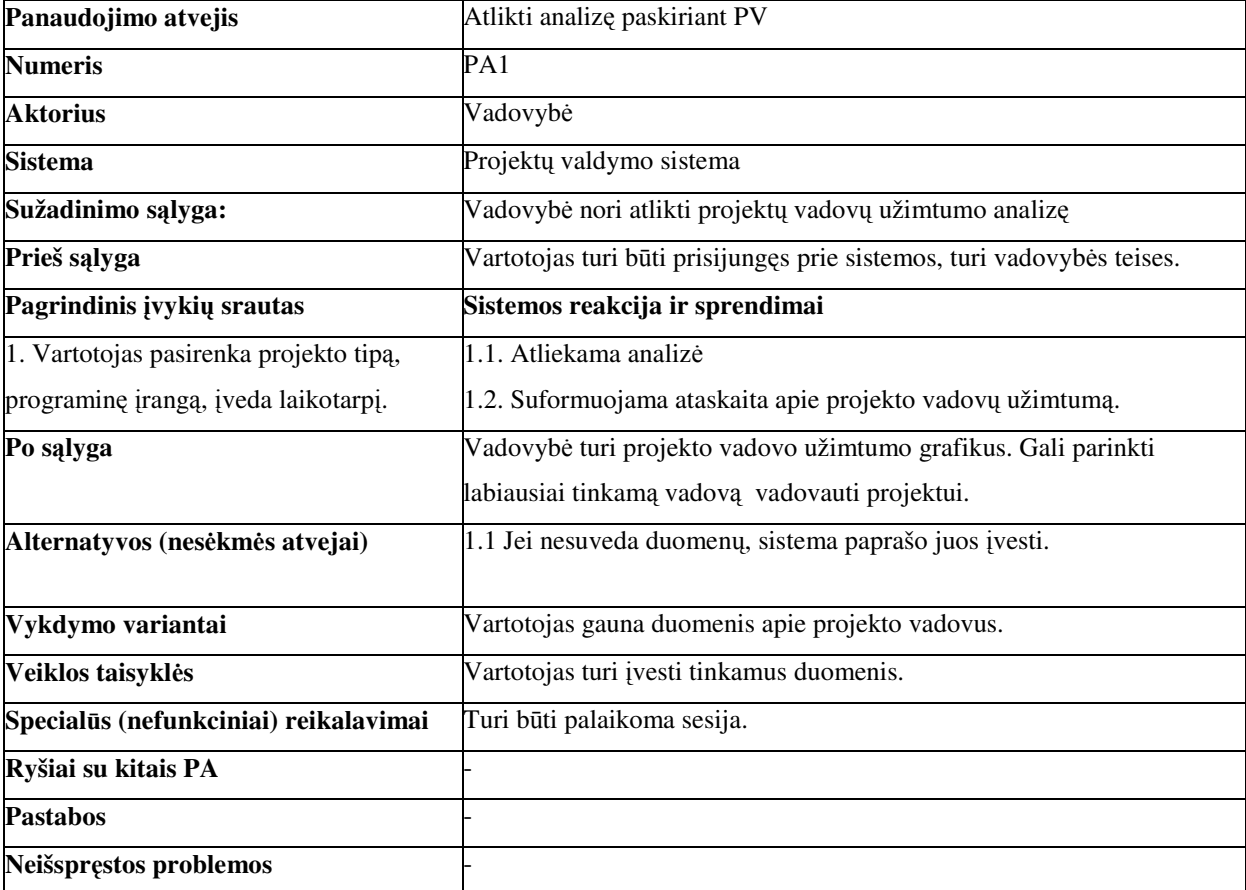

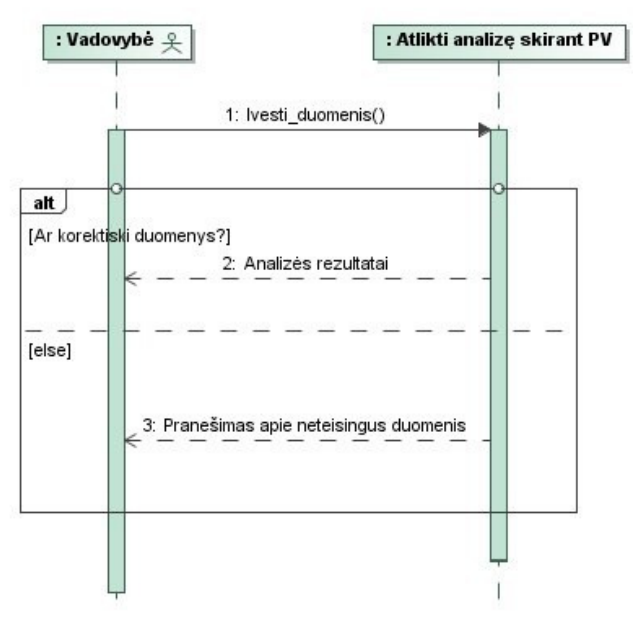

16 pav. Panaudojimo atvejo *"*Atlikti analizę paskiriant PV*"* diagrama Panaudojimo atvejo "Priskirti PV projektui" specifikacija.

**6 lentel**ė Panaudojimo atvejo "Priskirti PV projektui*"* specifikacija

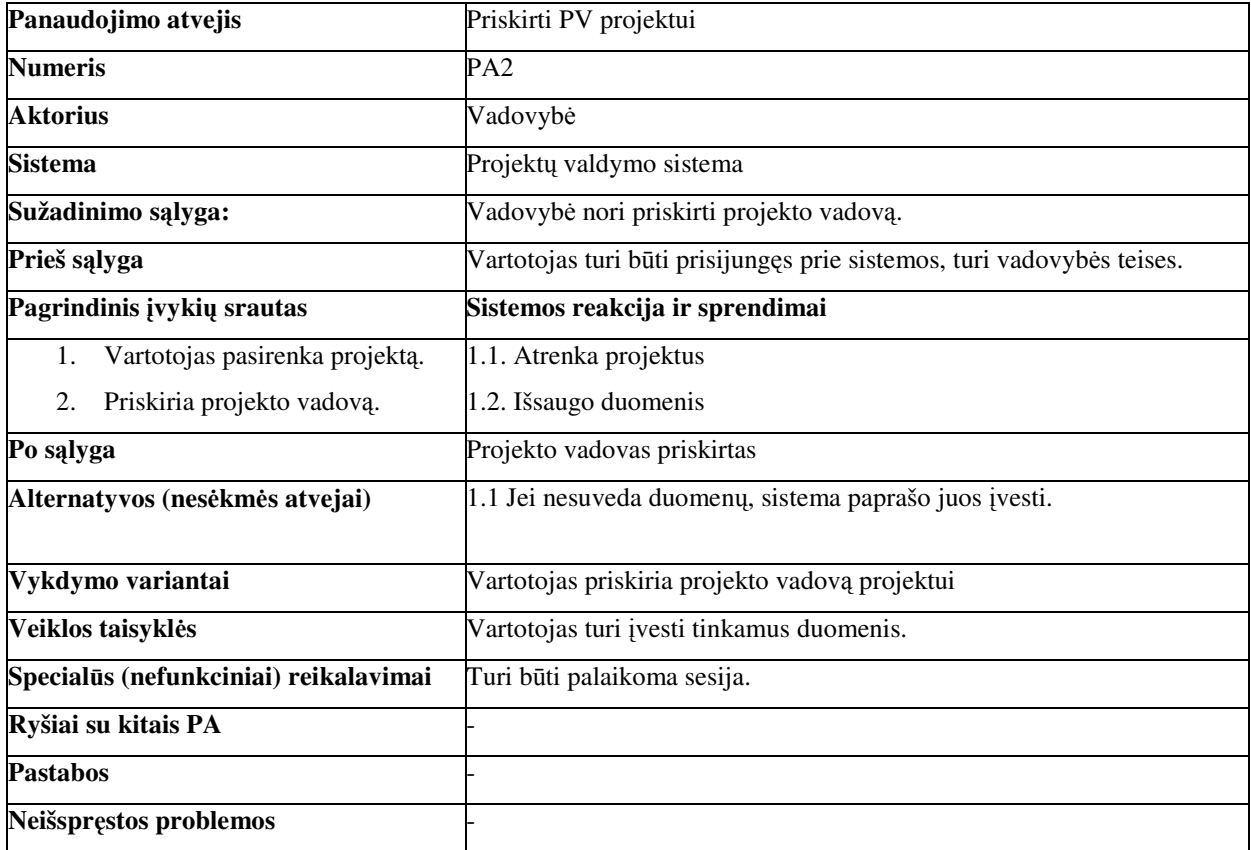

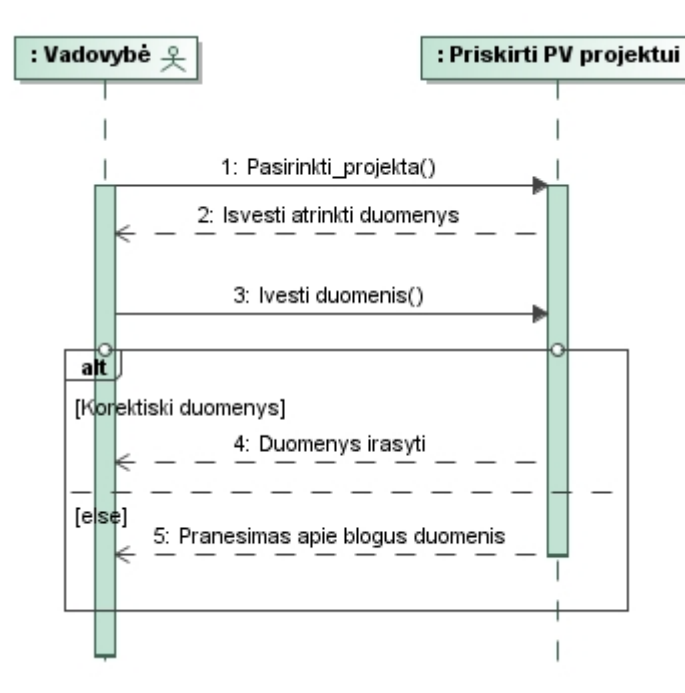

17 pav. Panaudojimo atvejo *"*Priskirti PV projektui*"* diagrama

Panaudojimo atvejo "Užregistruoti sutartį (projektą)" specifikacija.

7 lentelė Panaudojimo atvejo "Užregistruoti sutartį (projektą)" specifikacija

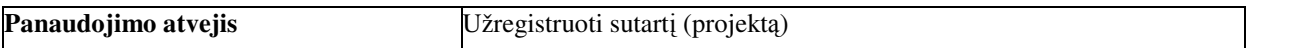

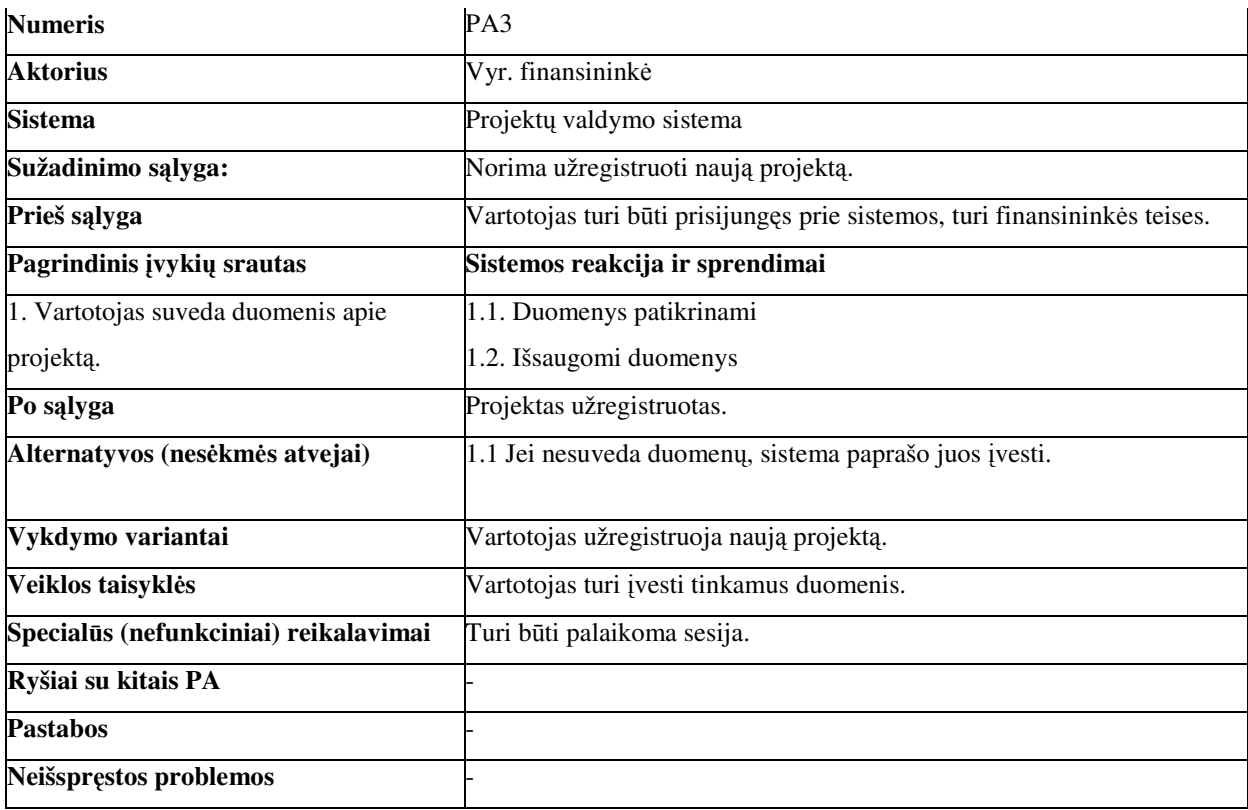

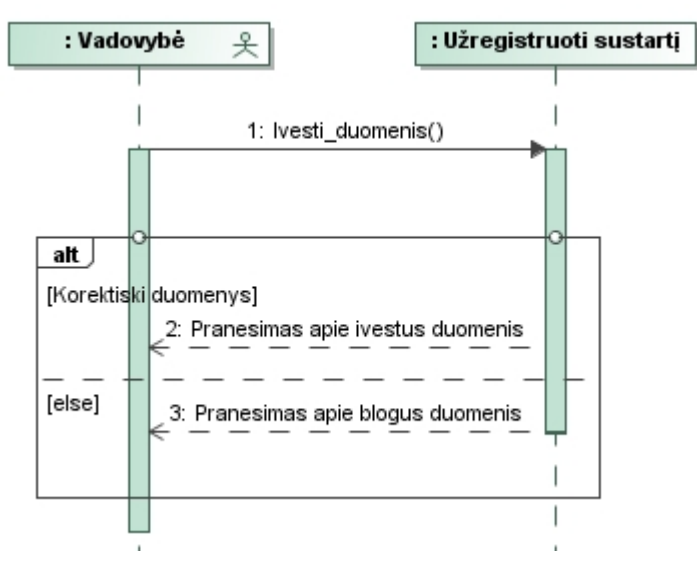

18 pav. Panaudojimo atvejo "Užregistruoti sutartį (projektą)" diagrama

## *Projekto vadovo specifikacija:*

Panaudojimo atvejo "Paskirstyti užduotis (darbus)" specifikacija.

#### 8 lentelė Panaudojimo atvejo "Paskirstyti užduotis (darbus)" specifikacija

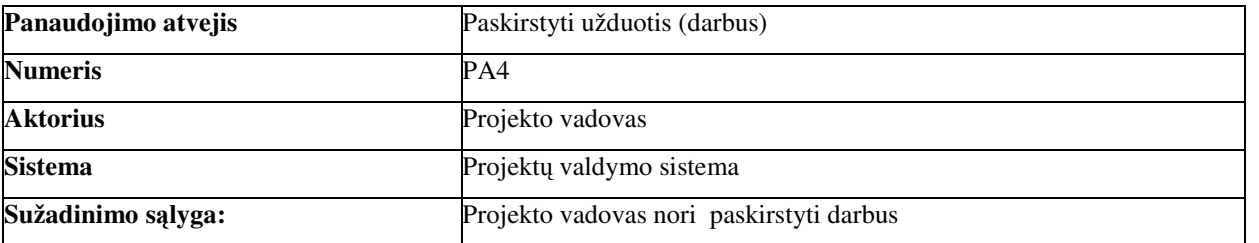

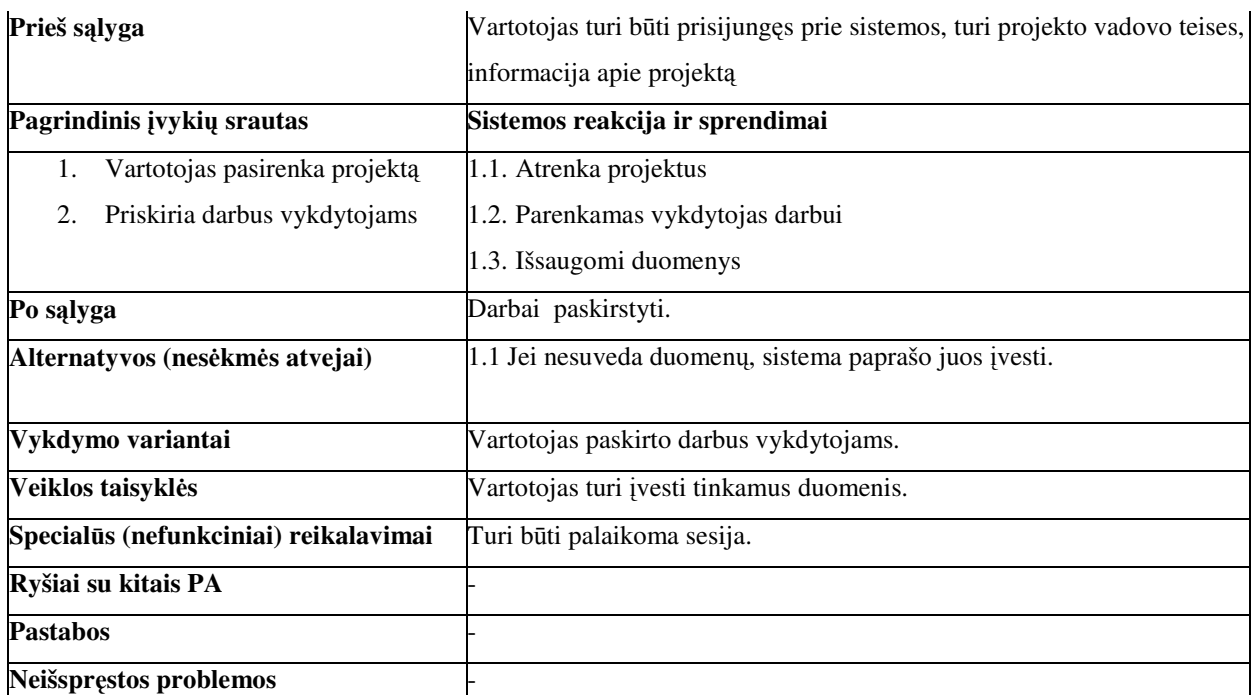

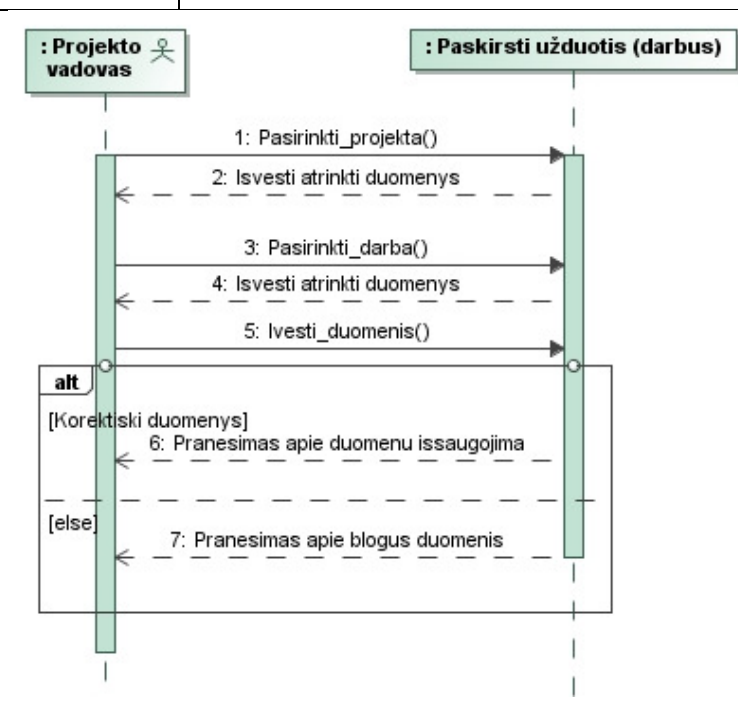

19 pav. Panaudojimo atvejo "Paskirstyti užduotis(darbus)" diagrama

Panaudojimo atvejo "Kontroliuoti projekto eigą ir derinimą" specifikacija.

#### **9 lentel**ė Panaudojimo atvejo "Kontroliuoti projekto eigą ir derinimą**"** specifikacija

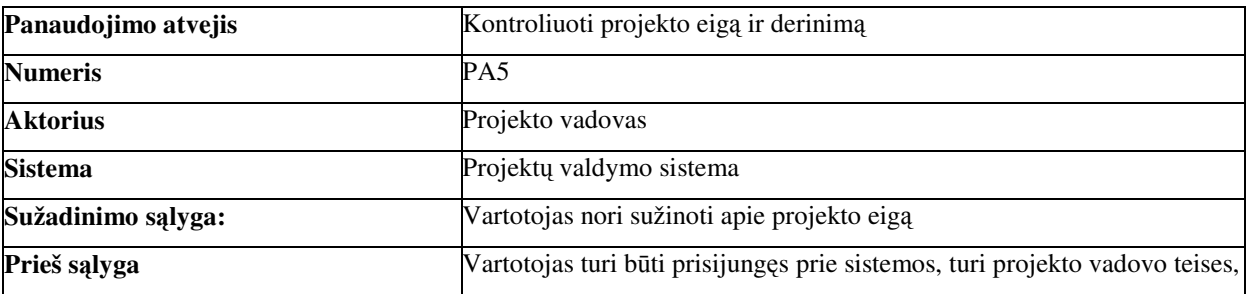

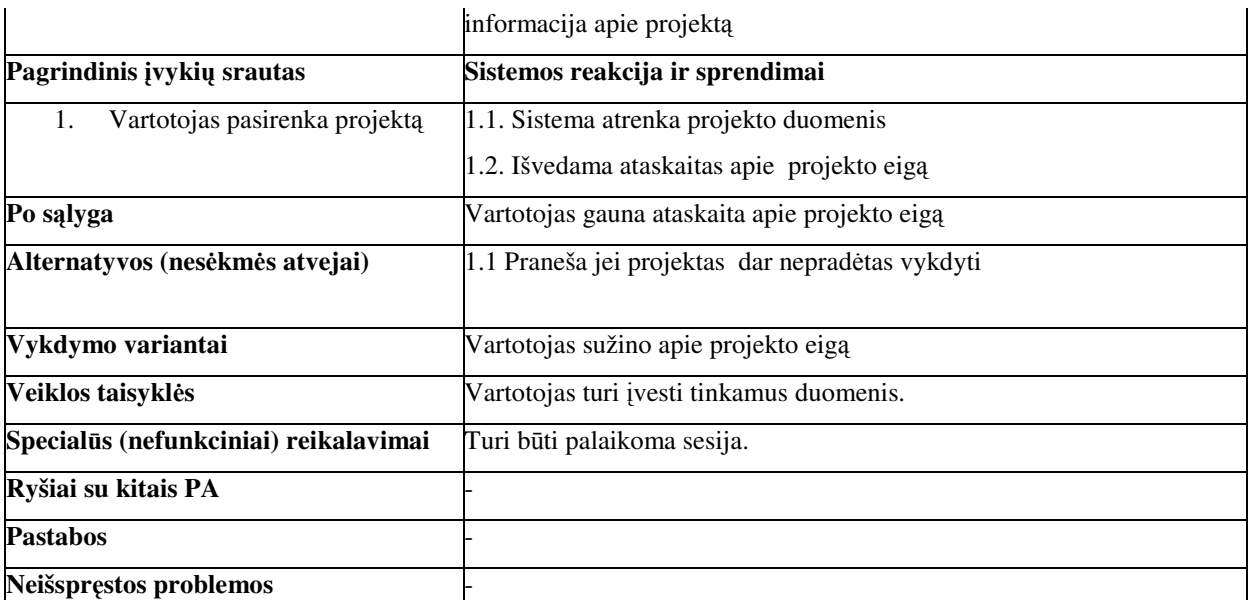

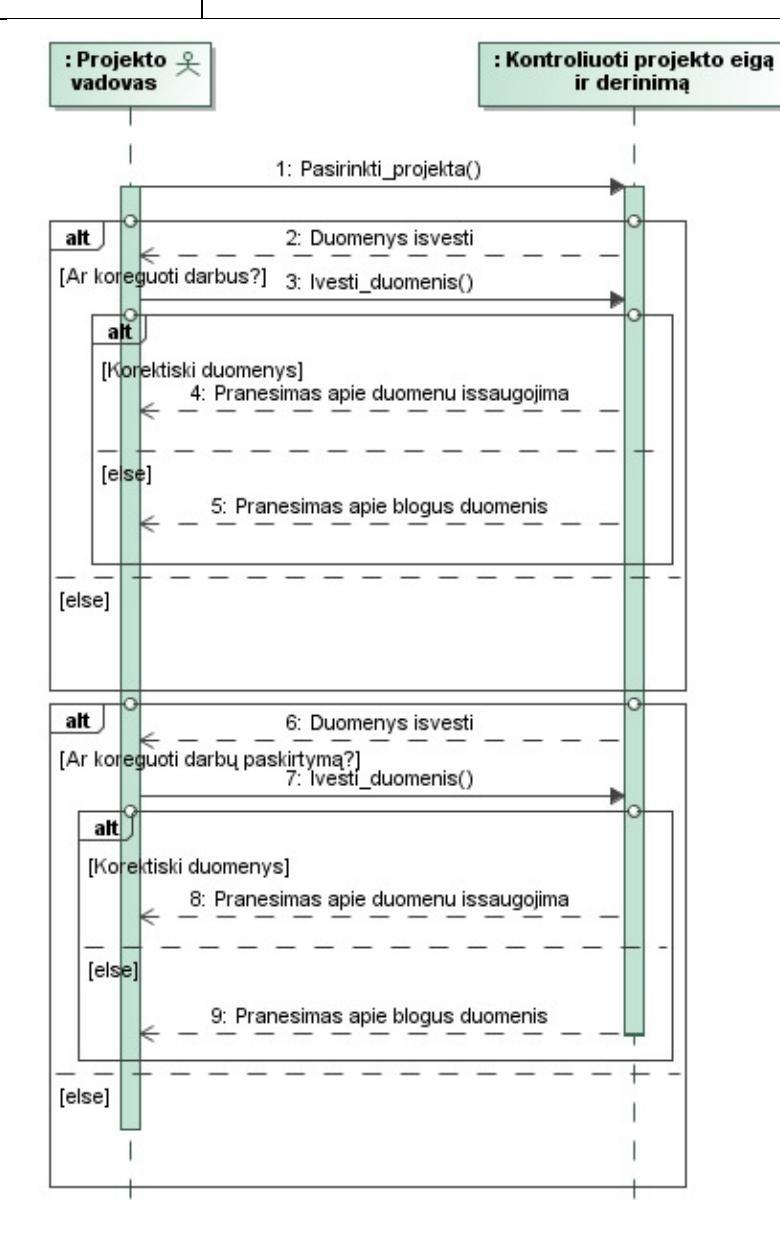

20 pav. Panaudojimo atvejo "Kontroliuoti projekto eigą ir derinimą" diagrama

Panaudojimo atvejo "Paskirstyti finansus" specifikacija.

**10 lentel**ė Panaudojimo atvejo "Paskirstyti finansus**"** specifikacija

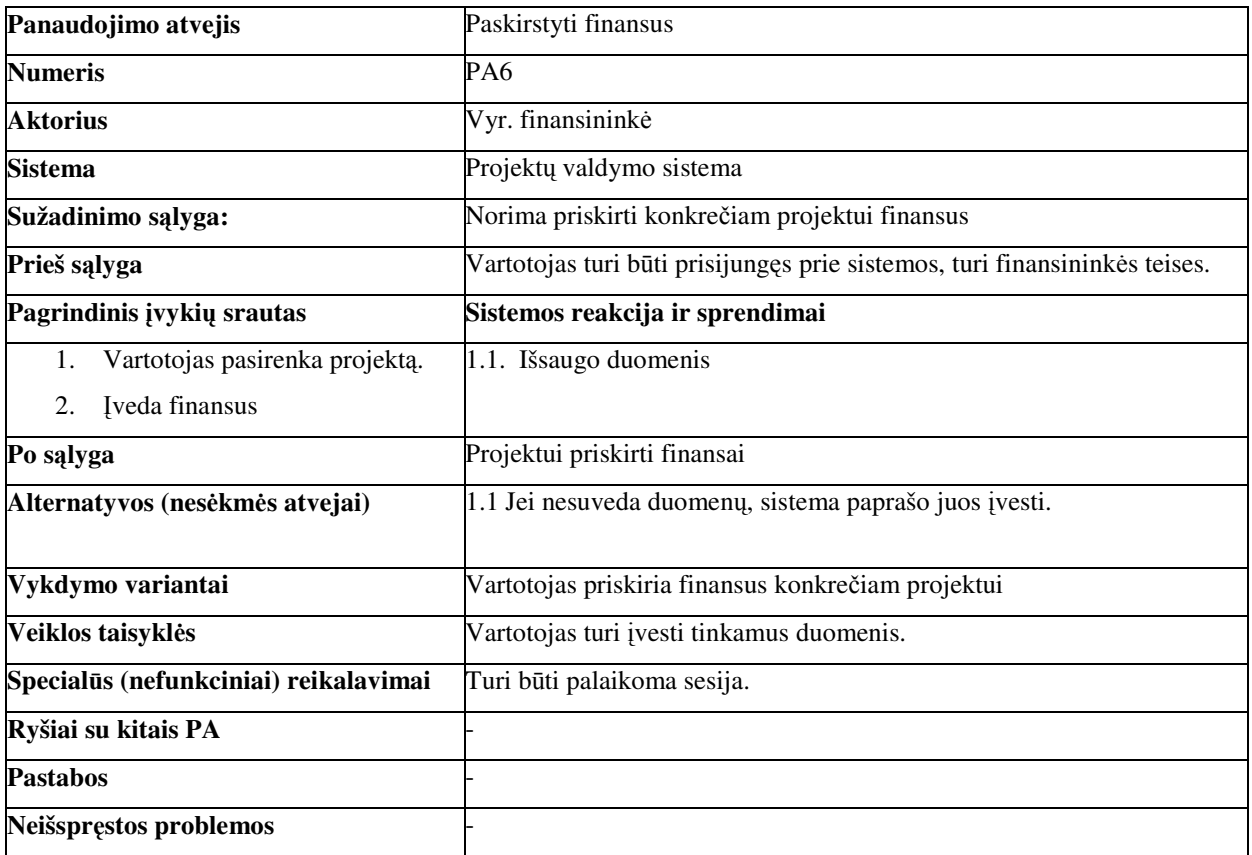

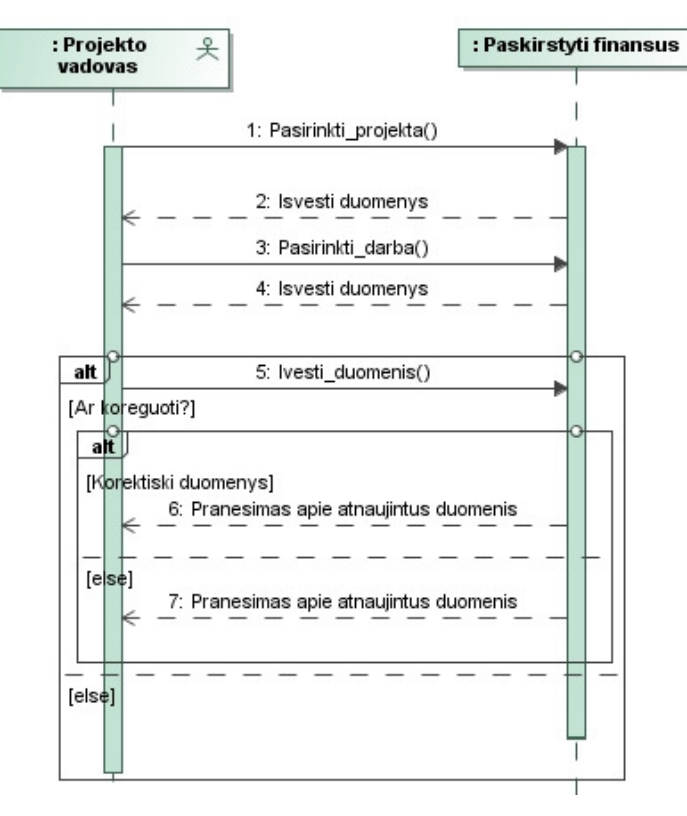

21 pav. Panaudojimo atvejo "Paskirstyti finansus" diagrama
# *Projekto dalies vadovo specifikacija:*

Panaudojimo atvejo "Peržiūrėti darbų grafiką, kontroliuoti jį" specifikacija.

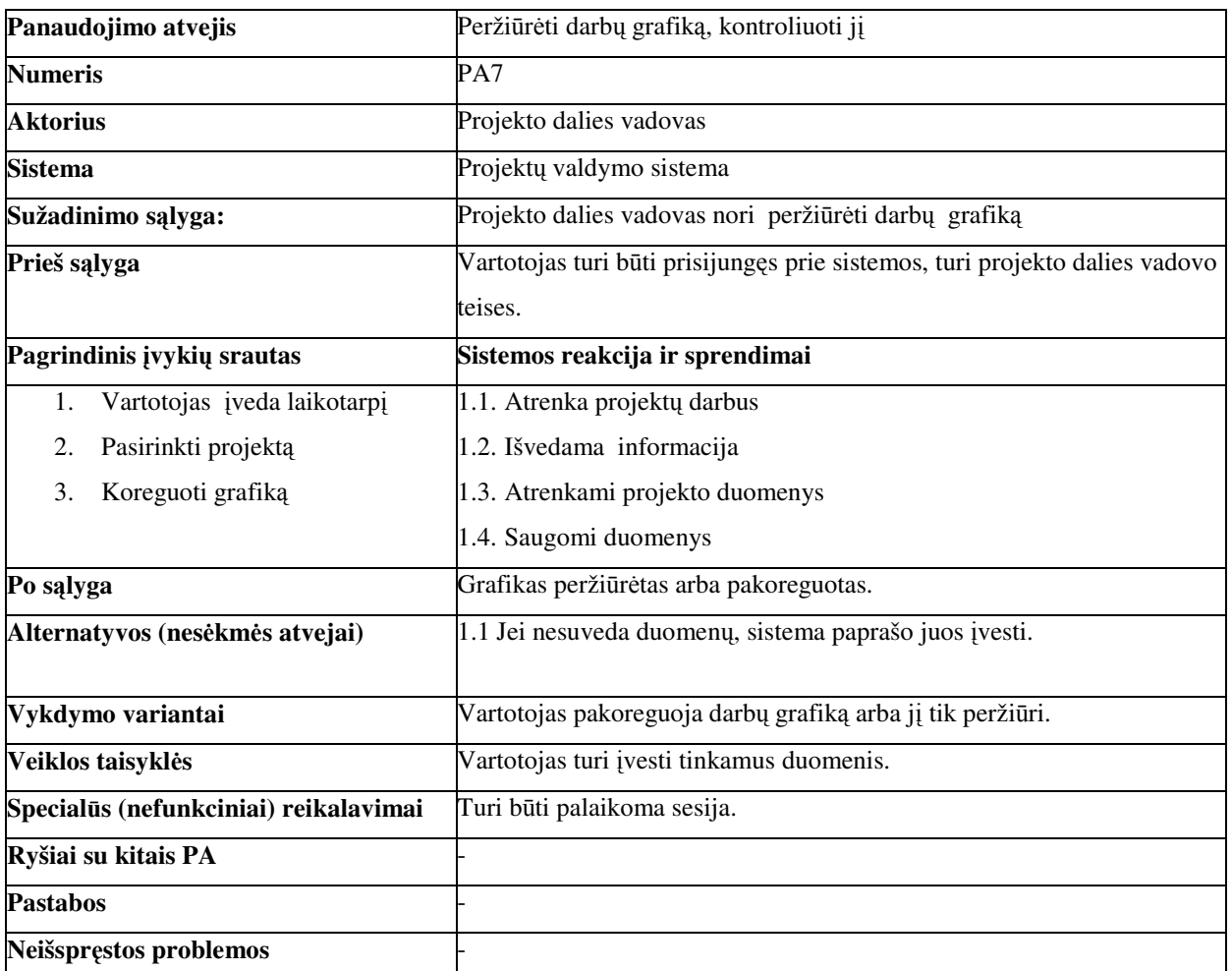

11 lentelė Panaudojimo atvejo "Peržiūrėti darbų grafiką, kontroliuoti jį" specifikacija

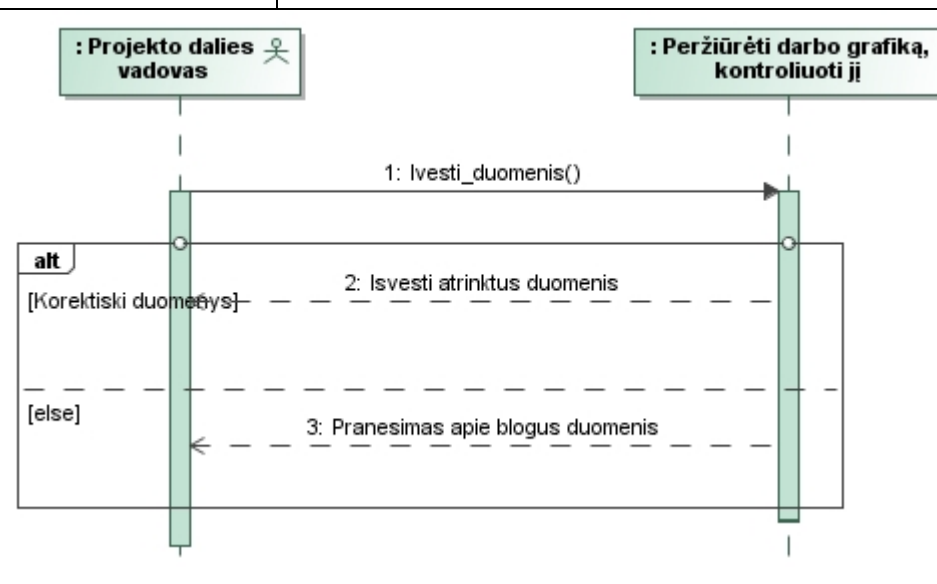

22 pav. Panaudojimo atvejo "Peržiūrėti darbų grafiką, kontroliuoti jį" diagrama

Panaudojimo atvejo "Registruoti tyrinėjimus" specifikacija.

12 lentelė Panaudojimo atvejo "Registruoti tyrinėjimus" specifikacija

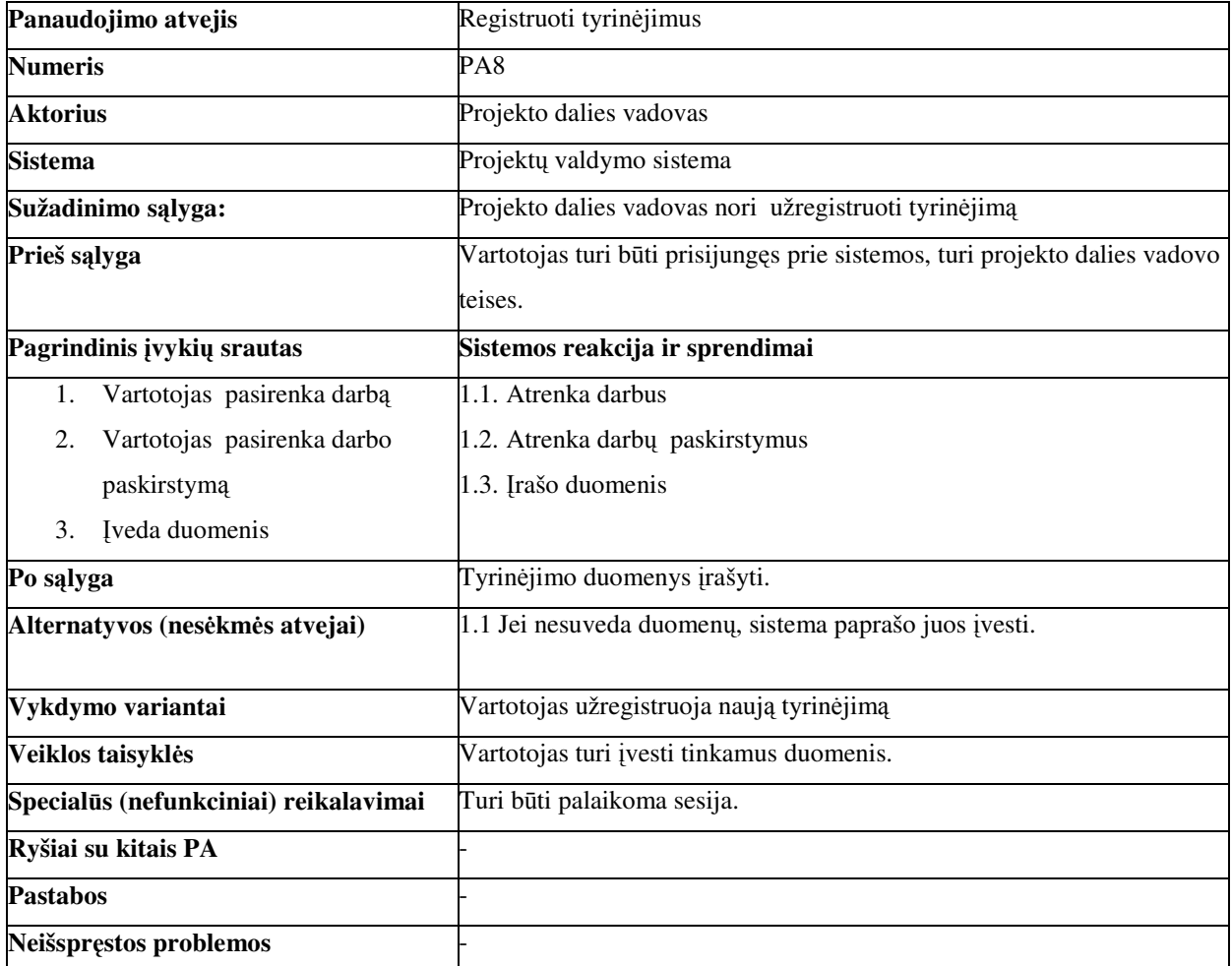

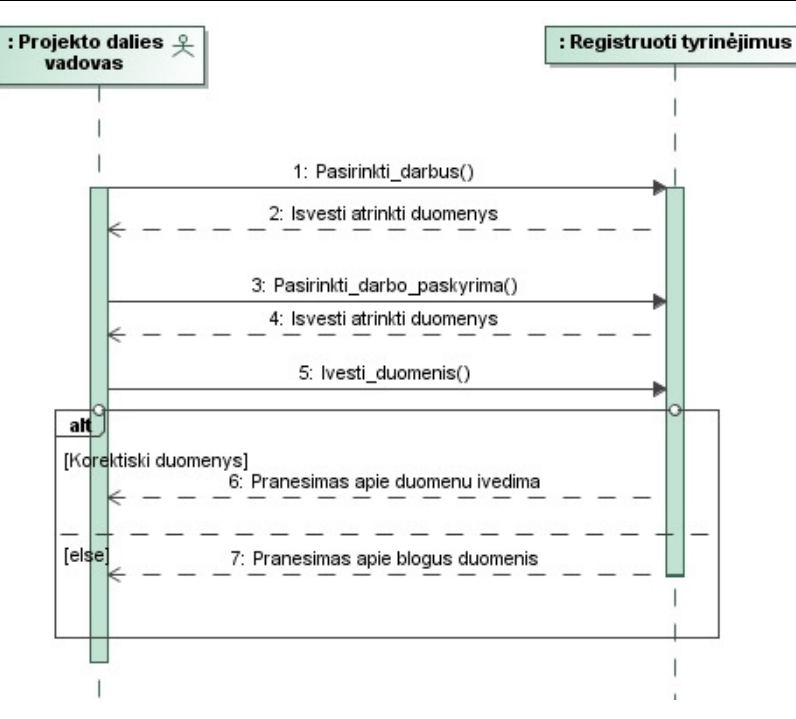

23 pav. Panaudojimo atvejo "Registruoti tyrinėjimus" diagrama

# **Projekto koordinatoriaus specifikacija:**

Panaudojimo atvejo "Atlikti bendrą projekto kontrolę" specifikacija.

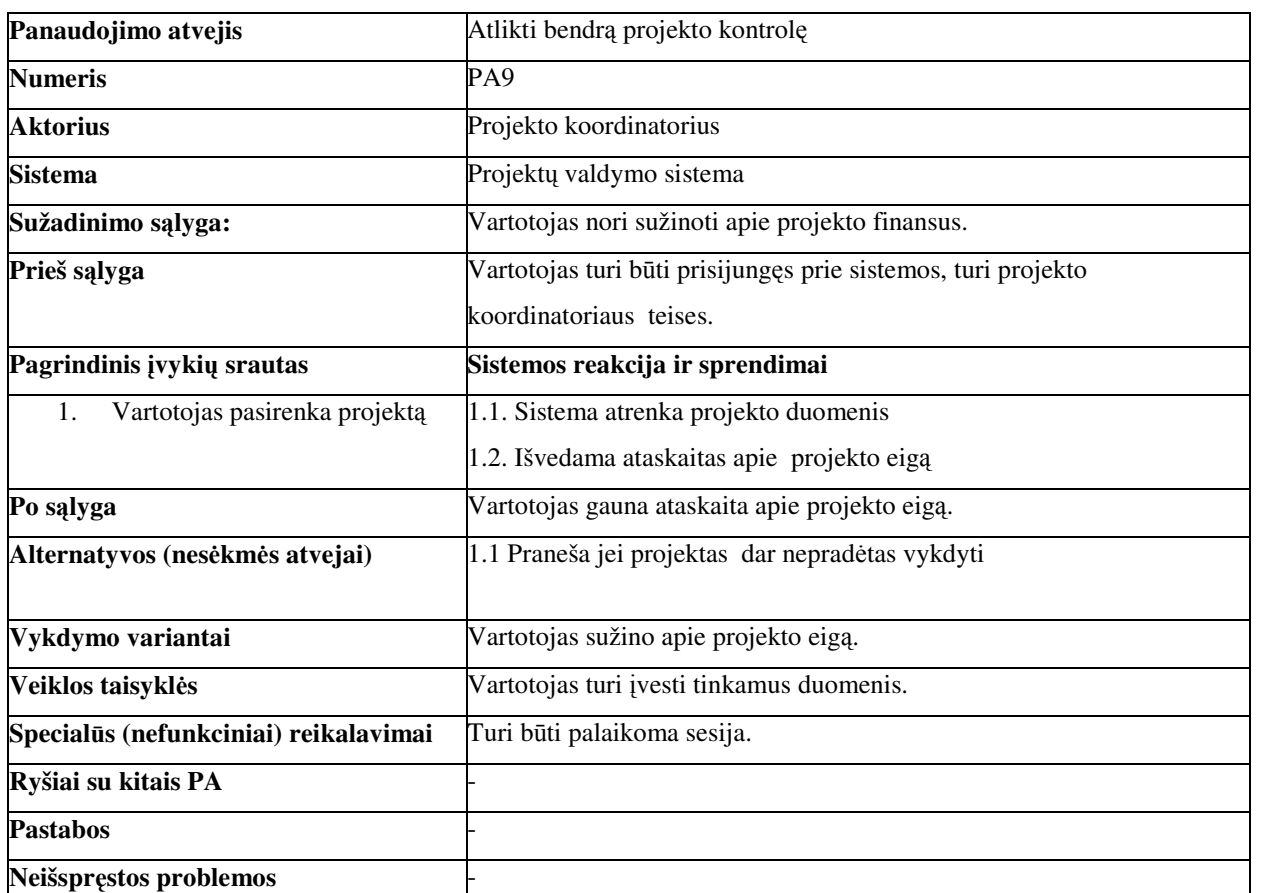

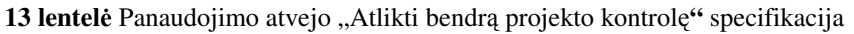

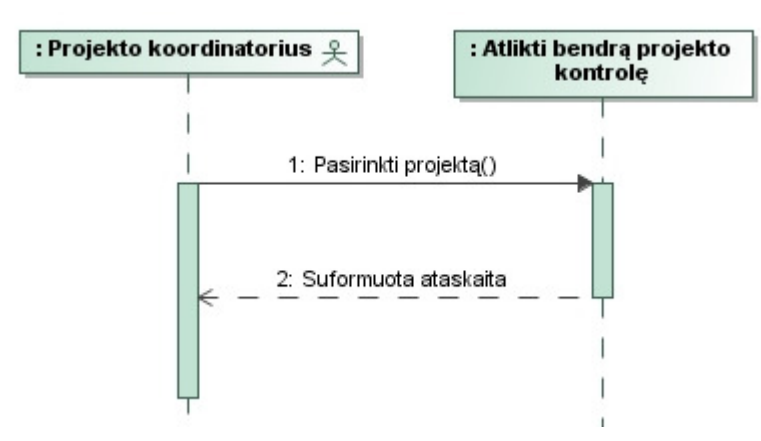

24 pav. Panaudojimo atvejo "Atlikti bendrą projekto kontrolę" diagrama

Panaudojimo atvejo "Derinti darbų grafiką" specifikacija.

### **14 lentel**ė Panaudojimo atvejo "Derinti darbų grafiką**"** specifikacija

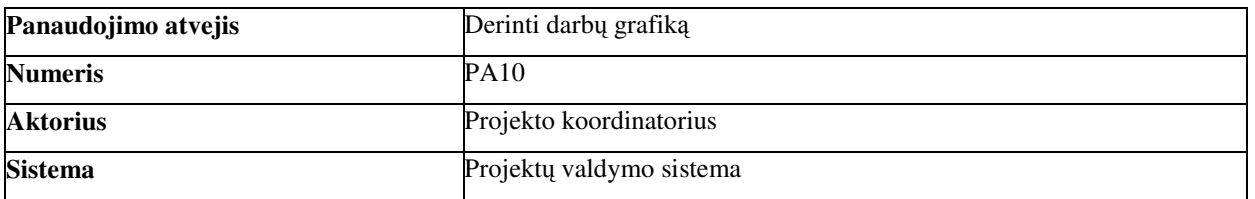

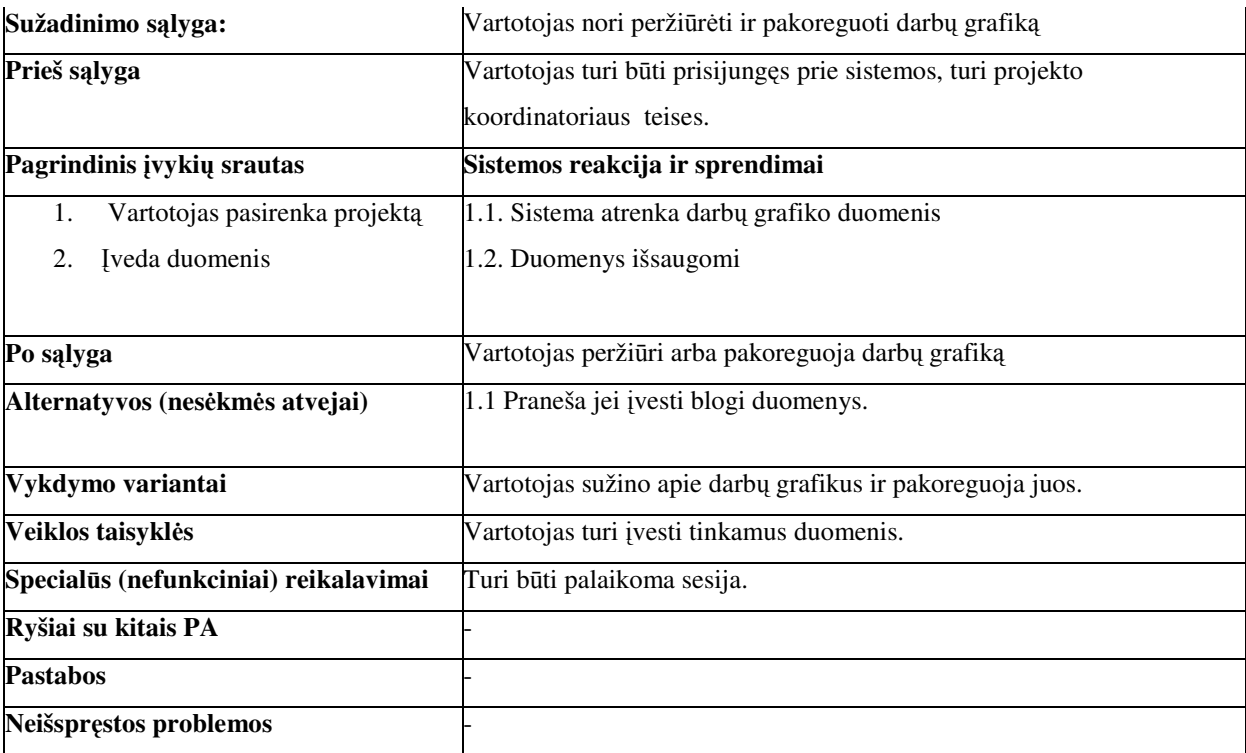

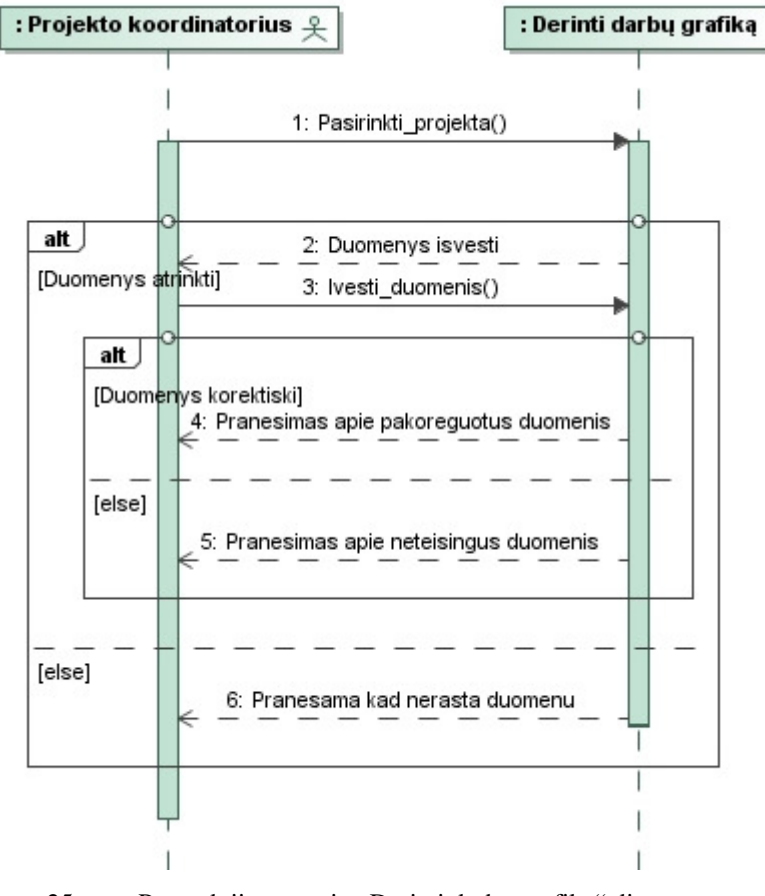

25 pav. Panaudojimo atvejo "Derinti darbų grafiką" diagrama

Panaudojimo atvejo "Koreguoti projekto duomenis" specifikacija.

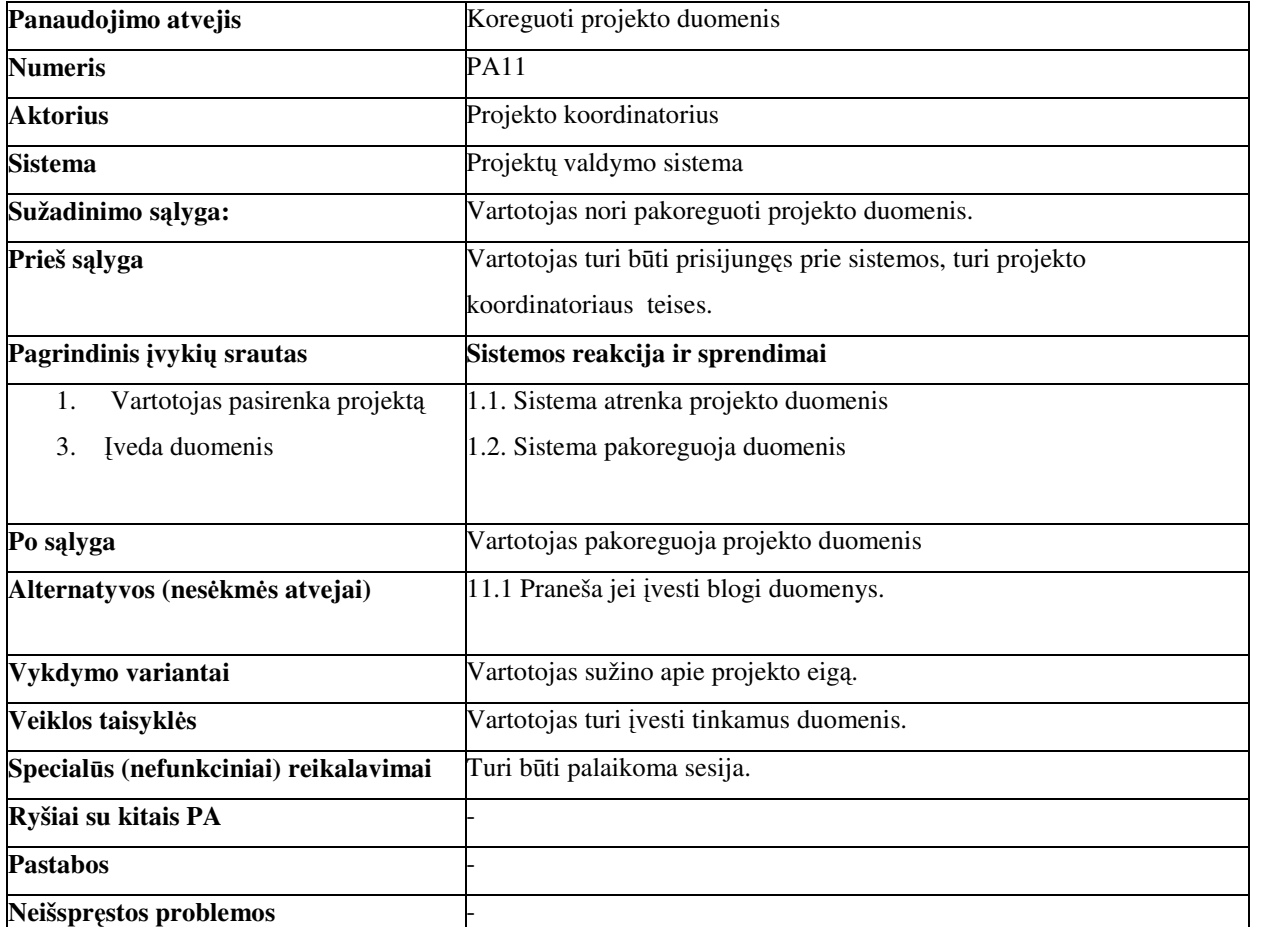

**15 lentel**ė Panaudojimo atvejo "Koreguoti projekto duomenis**"** specifikacija

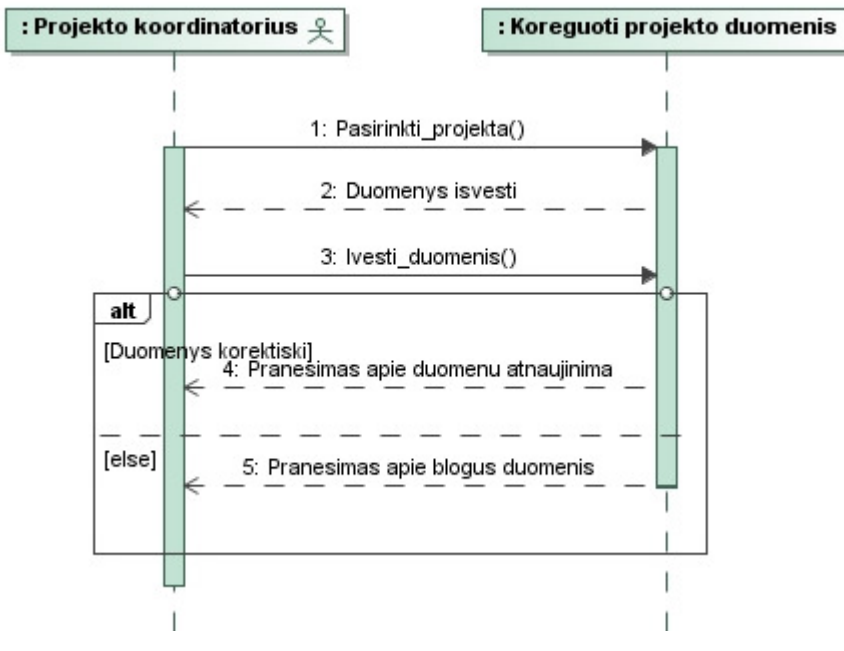

26 pav. Panaudojimo atvejo "Koreguoti projekto duomenis" diagrama

Panaudojimo atvejo "Dokumentuoti iškilusias problemas, klaidas" specifikacija.

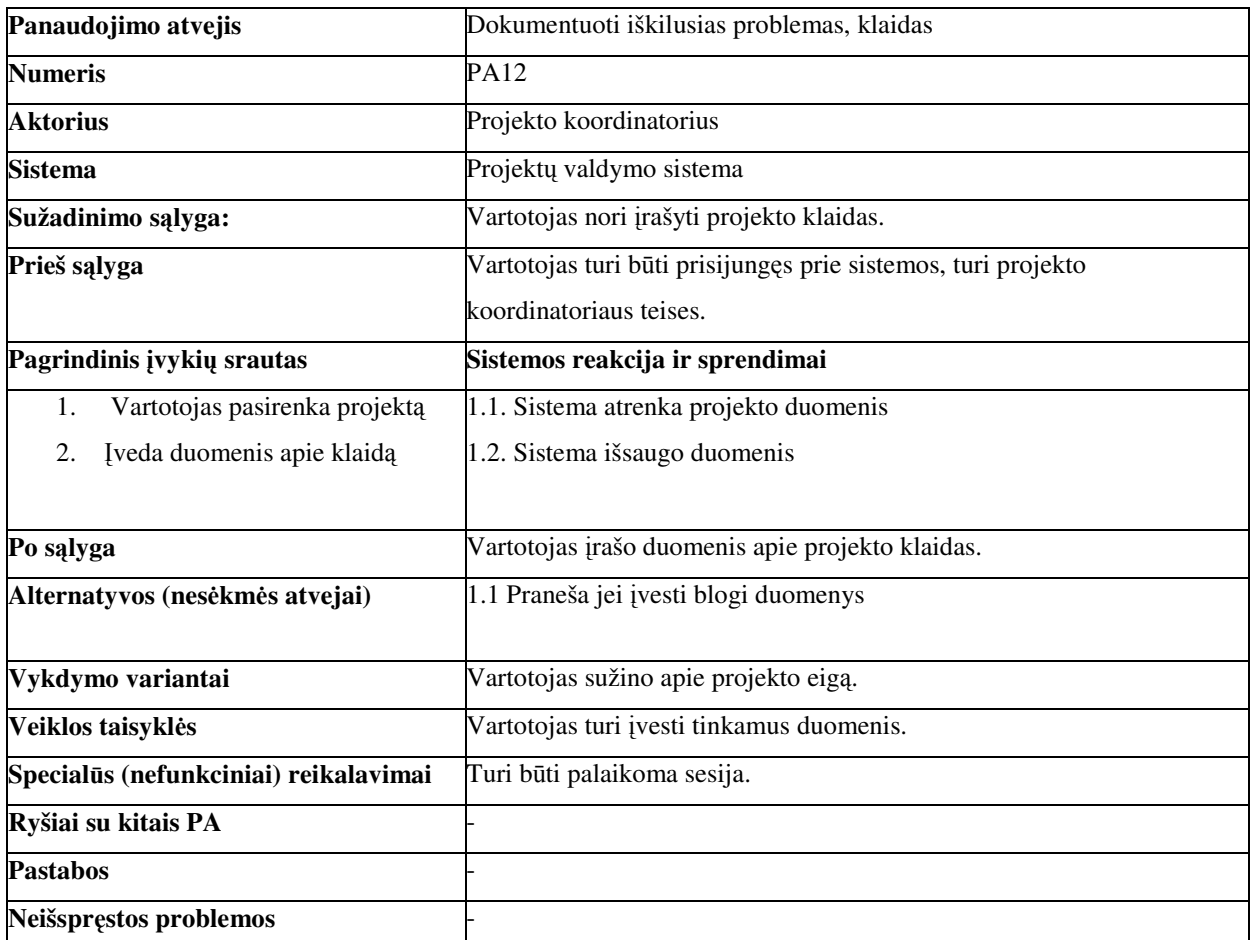

**16 lentel**ė Panaudojimo atvejo "Dokumentuoti iškilusias problemas, klaidas**"** specifikacija

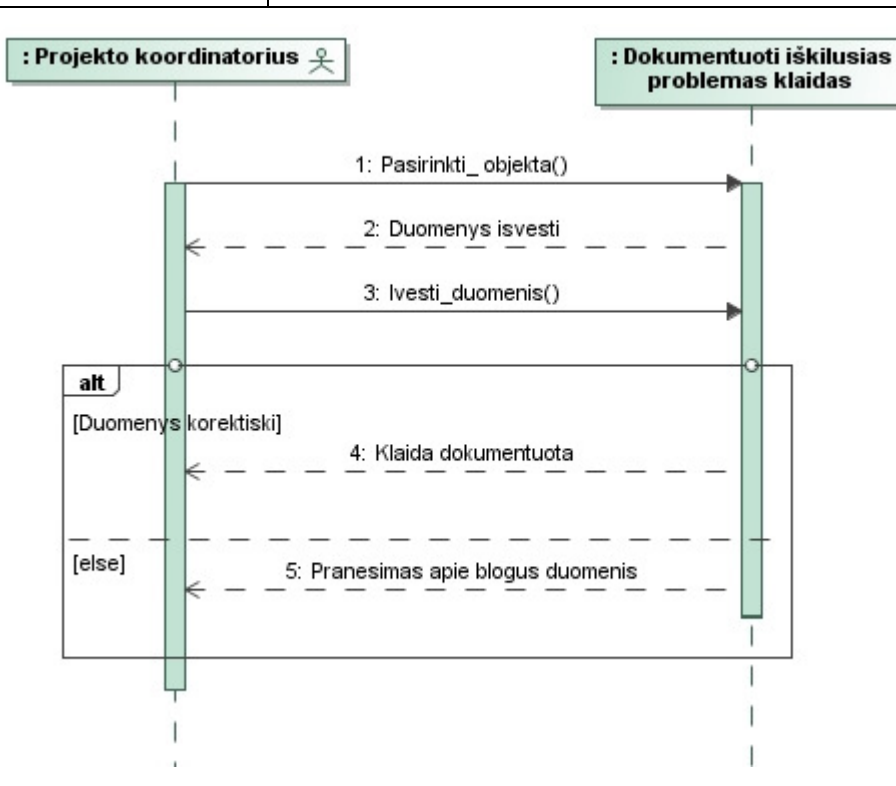

27 pav. Panaudojimo atvejo "Dokumentuoti iškilusias problemas, klaidas" diagrama

# **Skyriaus vadovo specifikacija:**

Panaudojimo atvejo "Atsakyti už savo skyriaus finansinę veiklą" specifikacija.

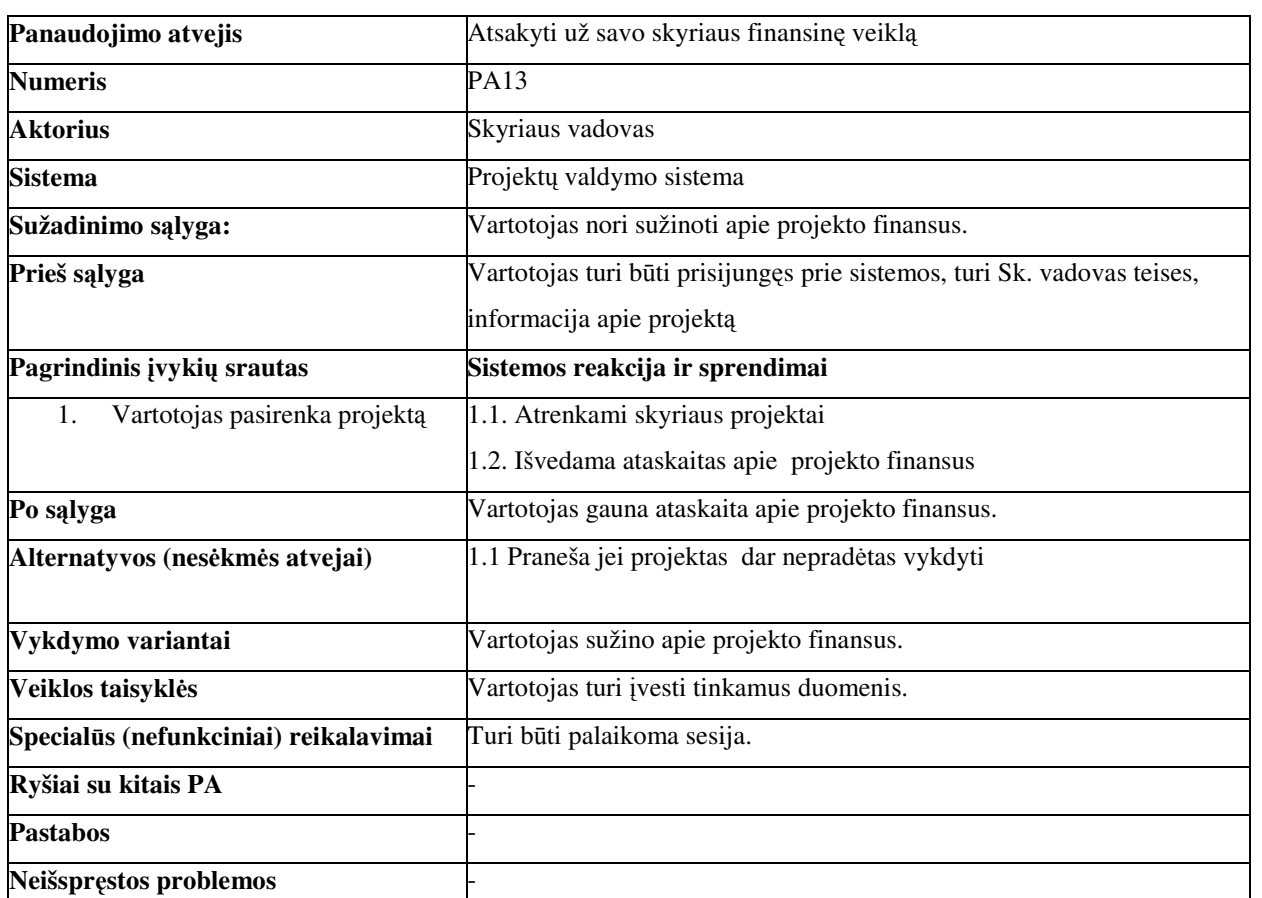

**17 lentel**ė Panaudojimo atvejo "Atsakyti už savo skyriaus finansinę veiklą**"** specifikacija

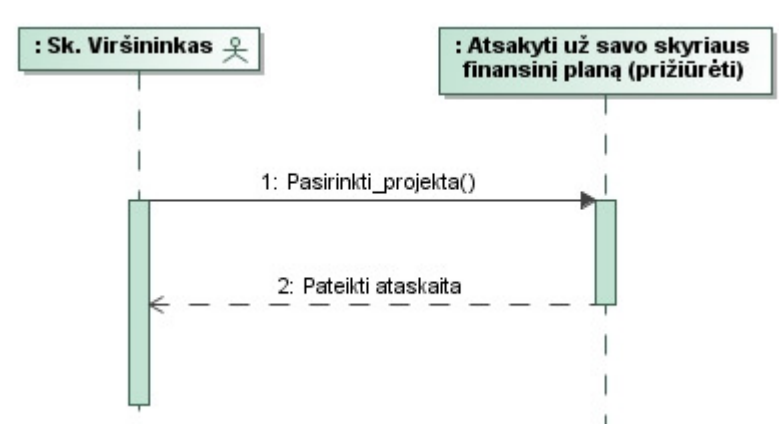

28 pav. Panaudojimo atvejo "Atsakyti už savo skyriaus finansinę veiklą" diagrama

# **Vykdytojas:**

Panaudojimo atvejo "Koreguoti tyrinėjimų informaciją" specifikacija.

18 lentelė Panaudojimo atvejo "Koreguoti tyrinėjimų informaciją" specifikacija

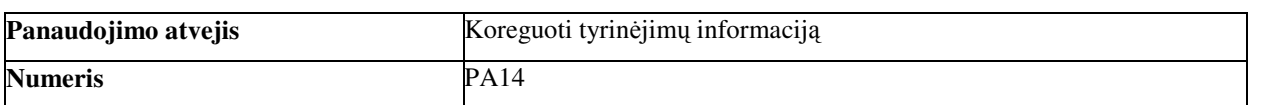

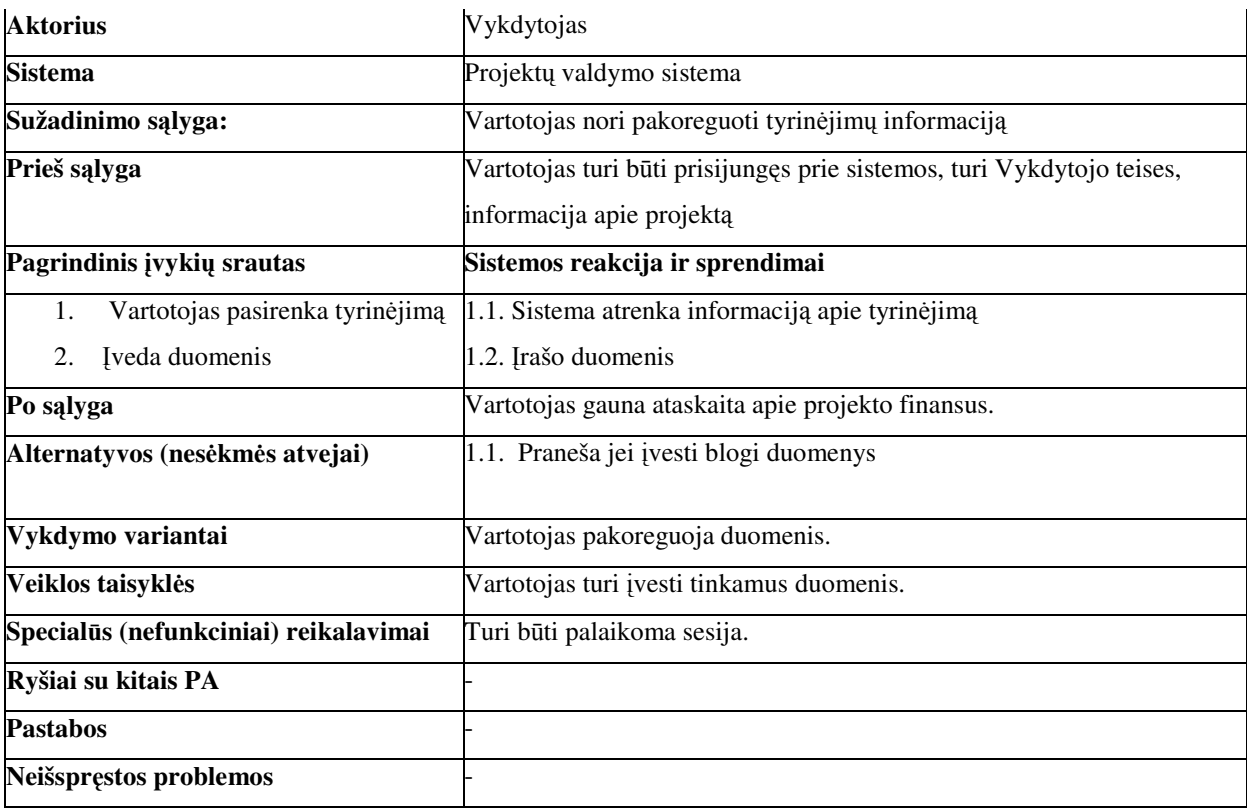

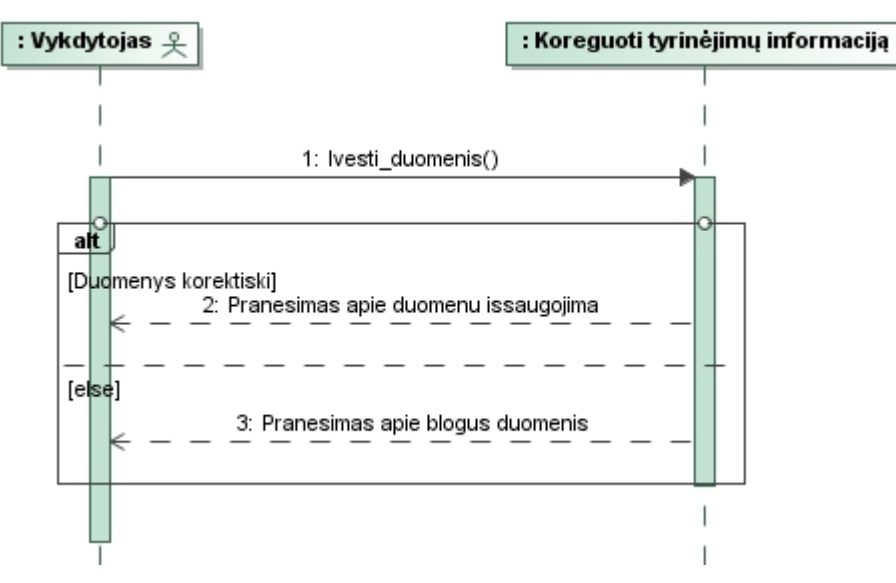

29 pav. Panaudojimo atvejo "Koreguoti tyrinėjimų informaciją" diagrama

Panaudojimo atvejo "Peržiūrėti tyrinėjimų grafiką" specifikacija.

**19 lentel**ė Panaudojimo atvejo "Peržiūrėti tyrinėjimų grafiką**"** specifikacija

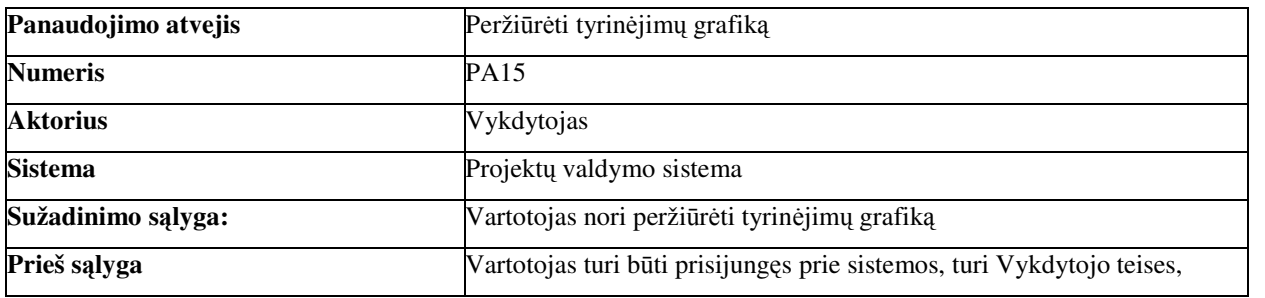

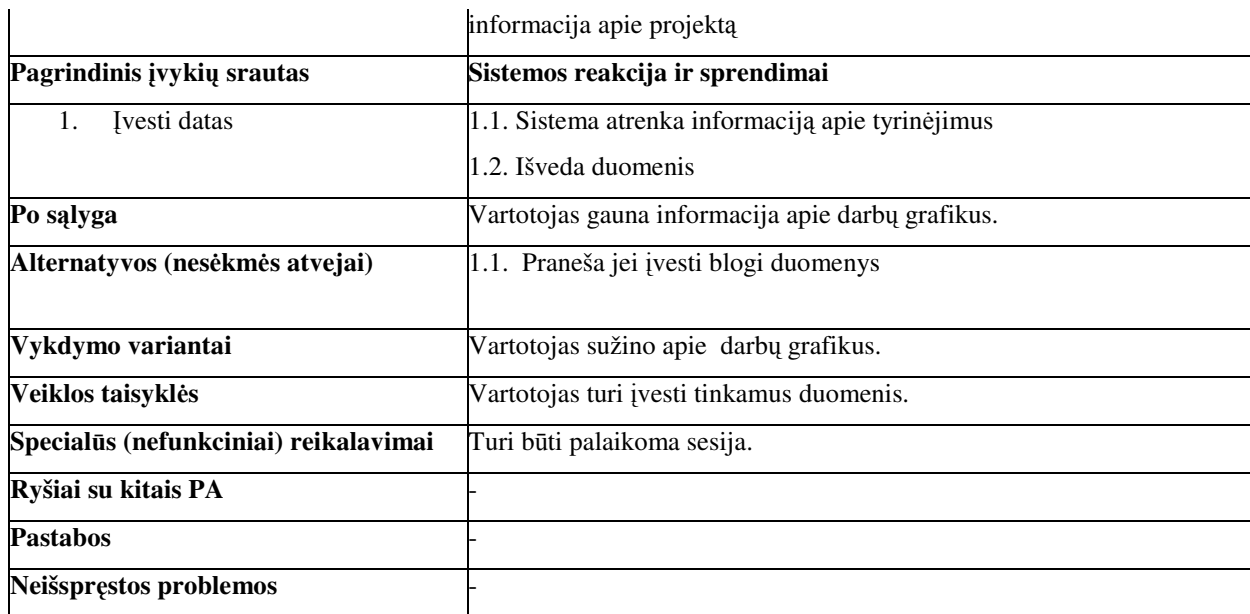

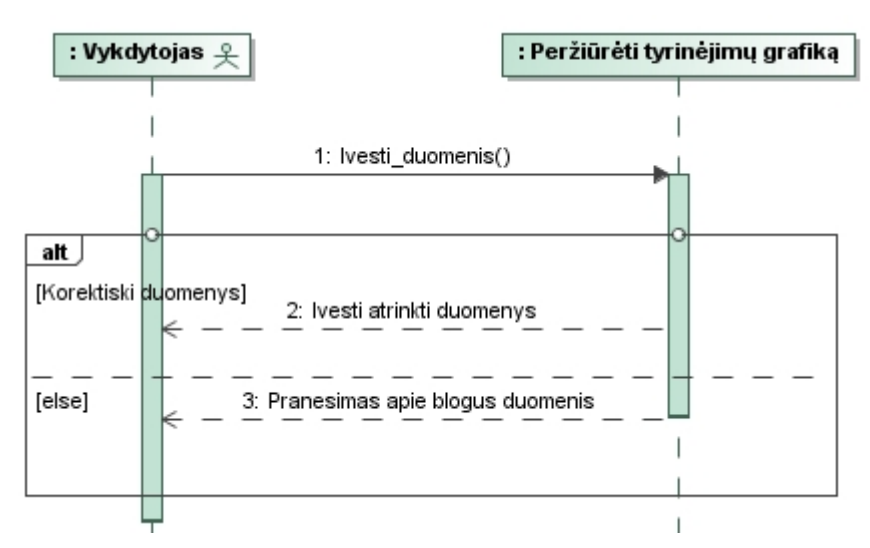

30 pav. Panaudojimo atvejo "Koreguoti tyrinėjimų informaciją" diagrama

# **Visi vartotojai:**

Panaudojimo atvejo "Atlikti paiešką" specifikacija.

**20 lentel**ė Panaudojimo atvejo "Atlikti paiešką**"** specifikacija

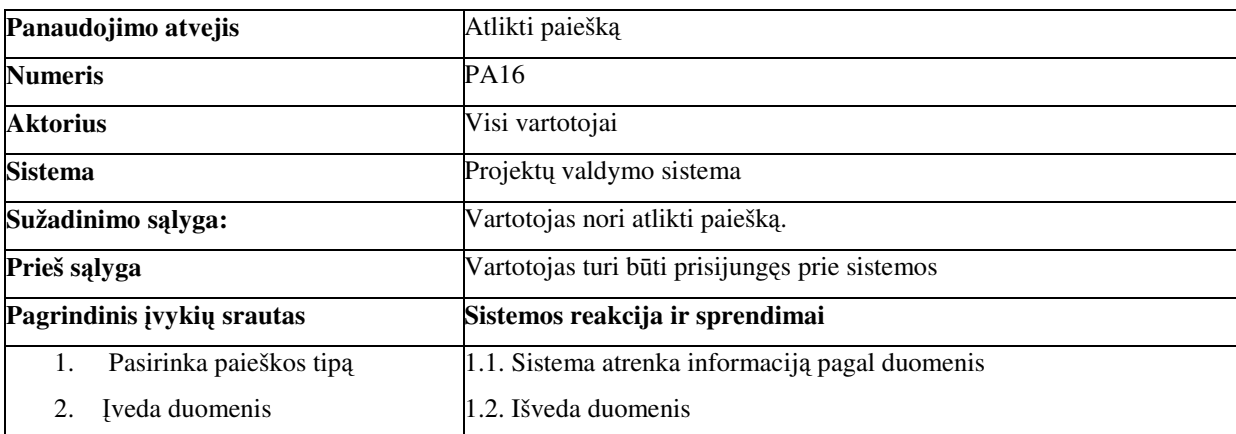

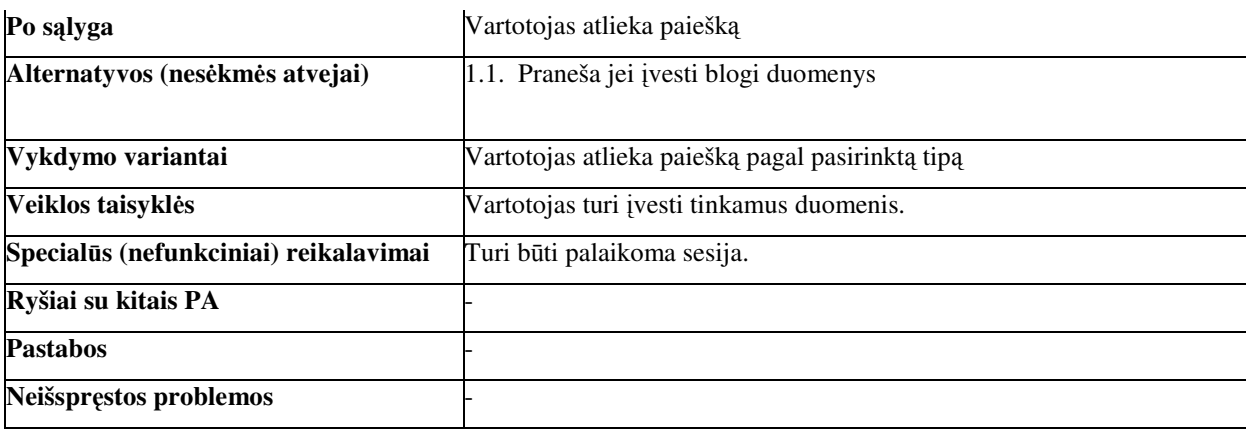

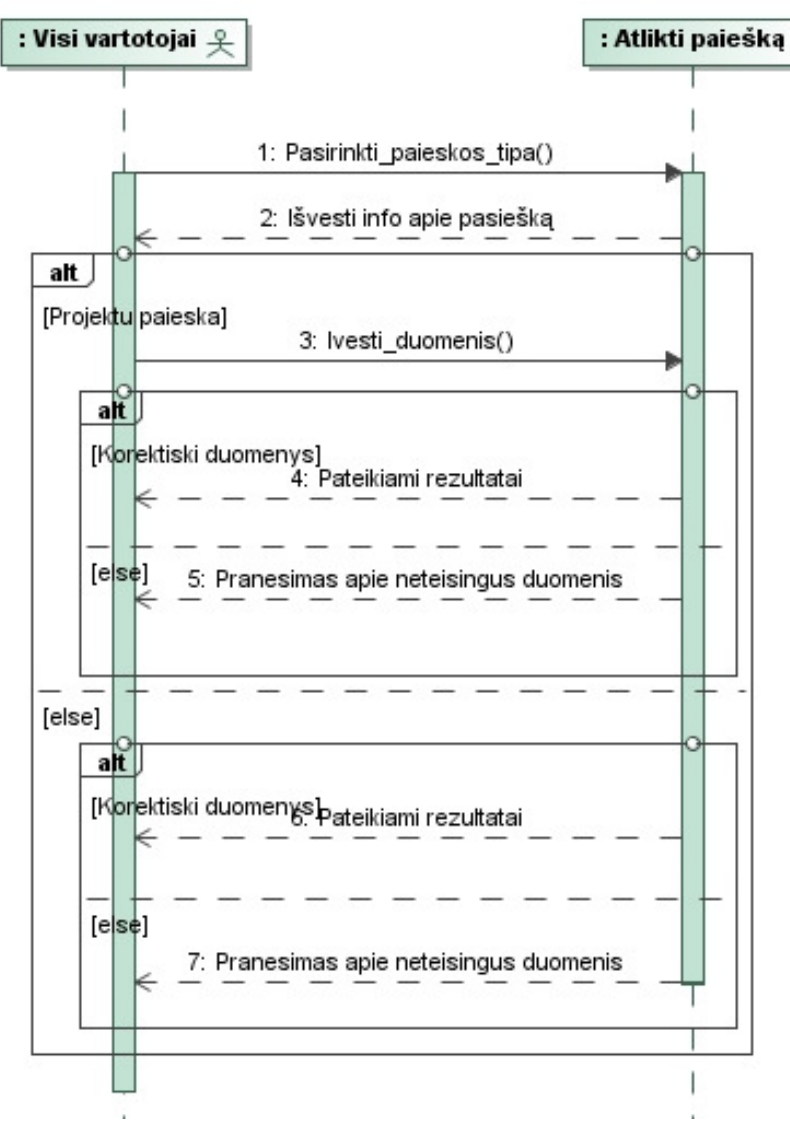

31 pav. Panaudojimo atvejo "Atlikti paiešką" diagrama

Panaudojimo atvejo "Prisijungti" specifikacija.

21 lentelė Panaudojimo atvejo "Prisijungti specifikacija

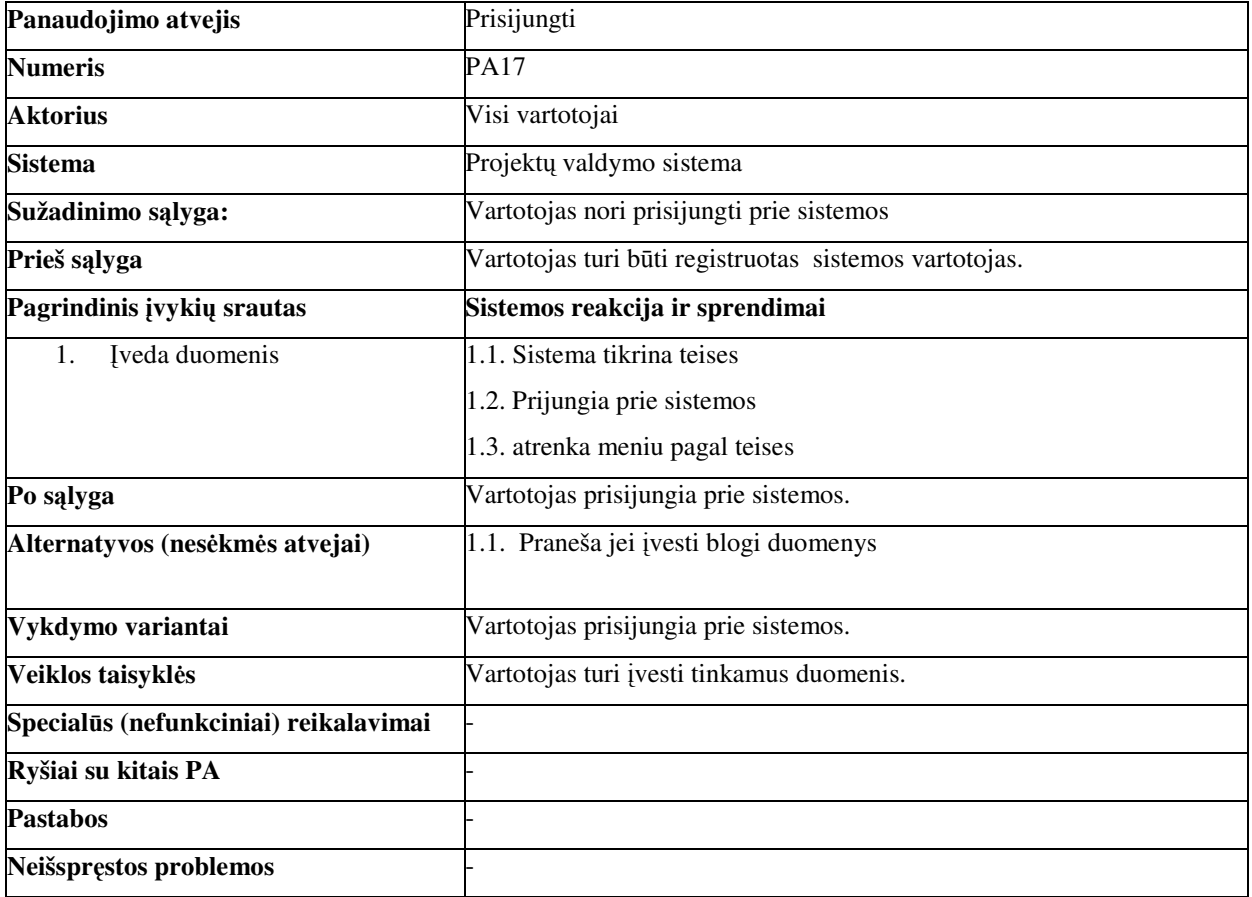

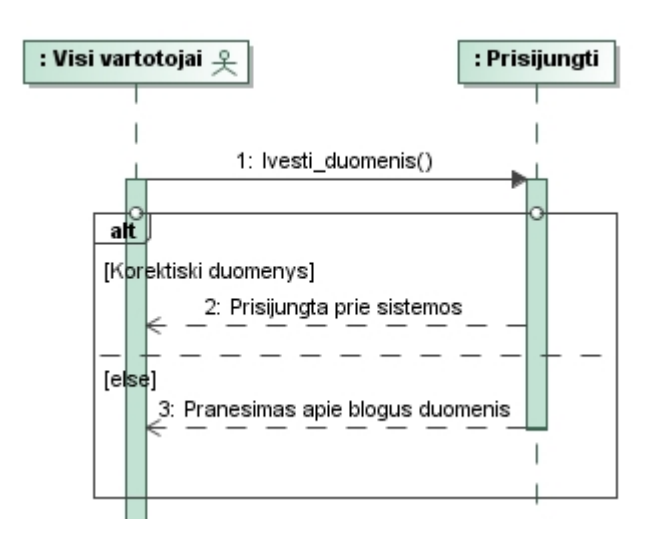

32 pav. Panaudojimo atvejo "Prisijungti" diagrama

#### **3.2. Dalykin**ė**s srities modelis**

Išanalizavus dalykinės srities esybes, buvo sudaryta dalykinės srities esybių klasių diagrama (33 pav.). Išskirtos tokios esybės: "Objekto\_koretele", "Projektas", "Užsakovas", "Klaida", "Darbas", "Darbo paskirstymas", "Tyrinėjimas", "Darbuotojas", "Projekto\_vykdytojas", "Skyrius", ", Vykdymas", "Ruozas", "Dalis", "Stadija", "Kelias."

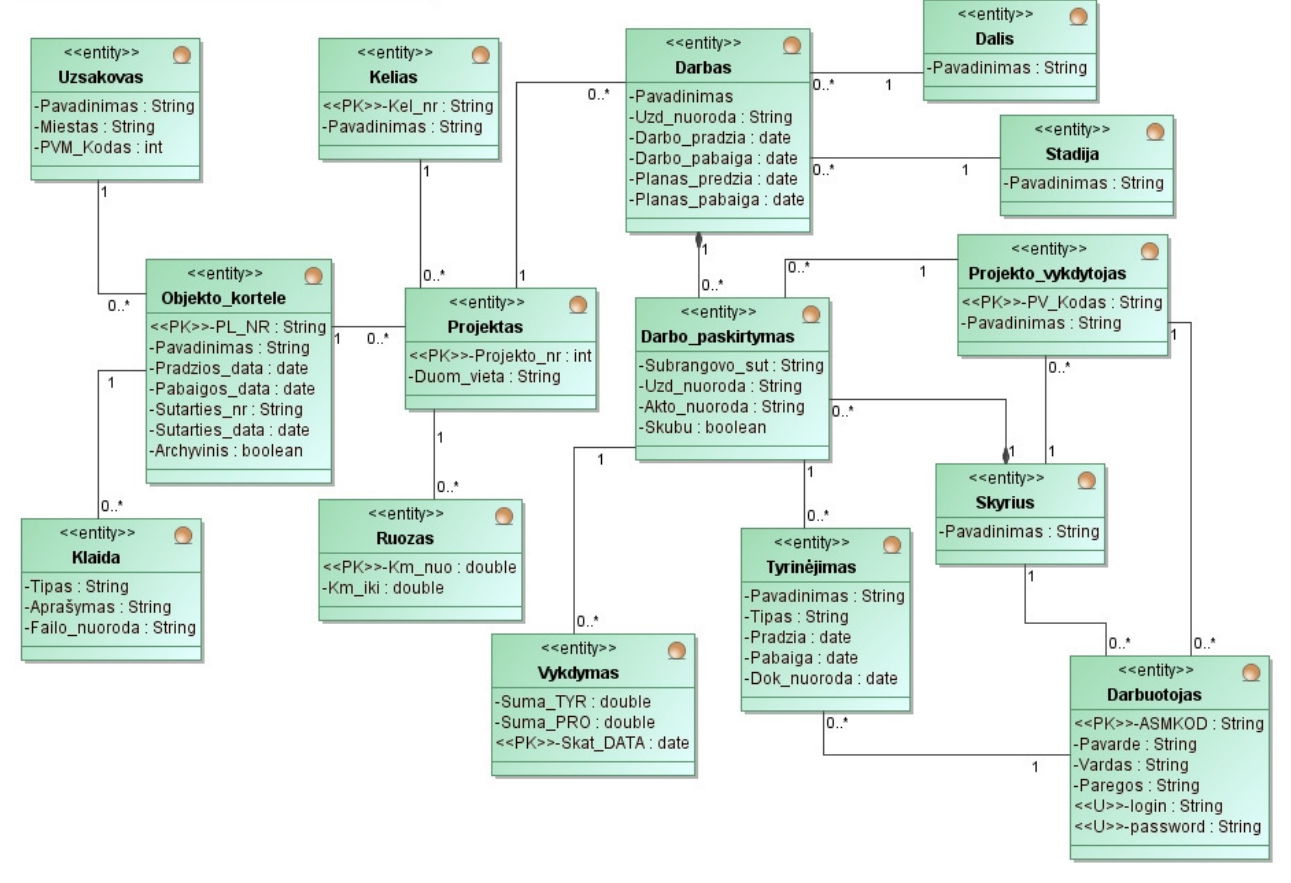

33 pav. Dalykinės srities esybių veiklos modelis

#### **3.3. Reikalavim**ų **analiz**ė**s apibendrinimas**

Atlikus reikalavimų analizę buvo nustatyta detalios vartotojų atliekamos funkcijos, t.y. detalizuoti panaudojimo atvejai, suformuoti sistemos reikalavimai. Pagal juos buvo sukuriami scenarijai kiekvienam panaudojimo atvejui (sekų diagramos). Taip pat išskirtos pagrindinės ir pagalbinės esybės. Pagrindinės esybės yra: Objekto\_koretele", "Projektas", Darbas", "Darbo paskirstymas". Šių ir pagalbinių esybių pagrindu bus formuojama duomenų bazė.

# **4. Sistemos projektas**

## **4.1. Sistemos architekt**ū**ros projektas**

### **4.1.1. Sistemos login**ė **architekt**ū**ra**

Sistemai buvo parinktas trijų lygių architektūros modelis (34 pav.). Remiantis šiuo modeliu sistemą sudaro vartotojo paslaugos, veiklos paslaugos, duomenų paslaugos. Veiklos sluoksnį sudaro projekto vadovo ir projekto dalies vadovo funkcijos, vykdytojo funkcijos, vadovybės funkcijos ir visų vartotojų funkcijos.

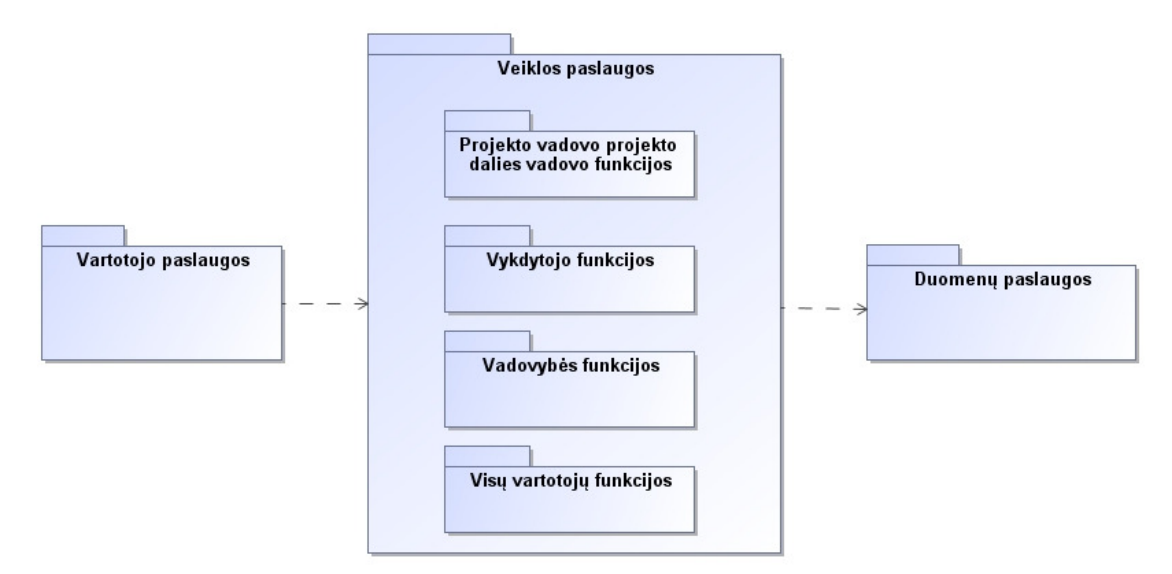

34 pav. Trijų lygių loginės architektūros schema

35 paveiksle pateikta detalaus projekto trijų lygių loginė architektūra

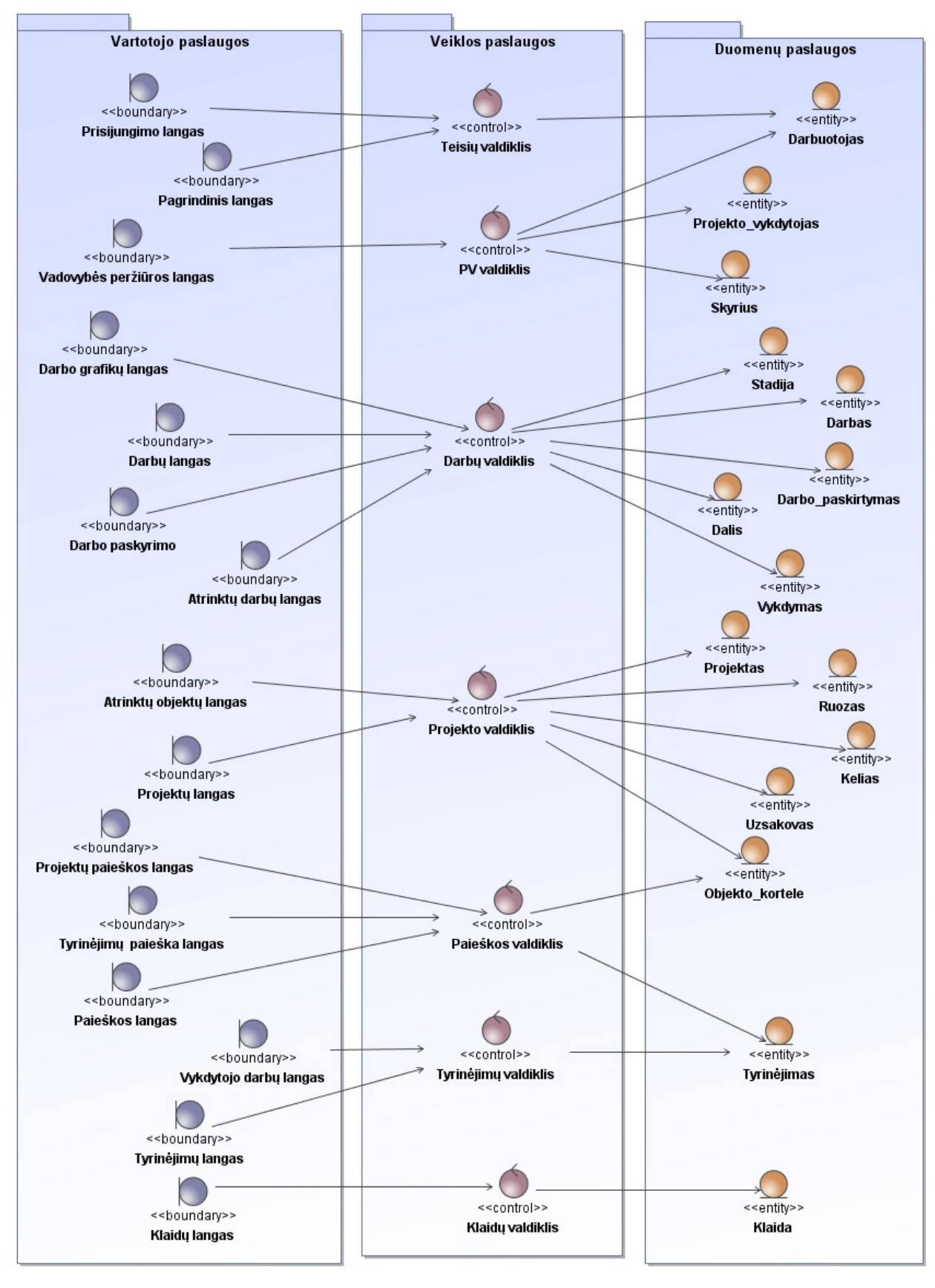

35 pav. Detalaus projekto loginės architektūros modelis

#### **4.1.2. Vartotojo paslaugos**

Vartotojo sąsaja atspindi navigavimo planas (36 pav.), kuris taip pat parodo kokie langai bus naudojami sistemoje ir kaip jie susiję tarpusavyje.

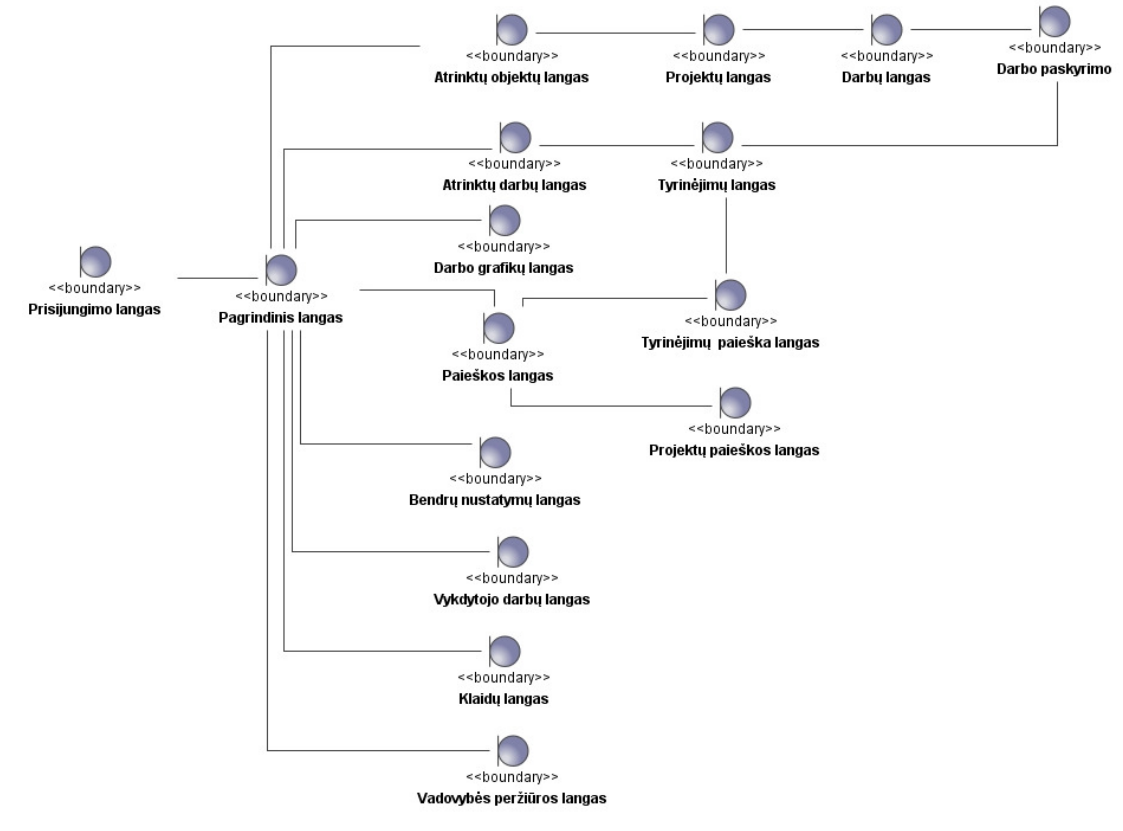

36 pav. Navigavimo planas

### **4.1.3. Veiklos paslaugos**

Veiklos paslaugų klasės realizuoja veiklos logiką ir yra tarpinė dalis tarp vartotojo sąsajos ir duomenų paslaugų. Valdymo klasių modelyje (37 pav.) atsispindi kokie valdikliai bus naudojami sistemoje.

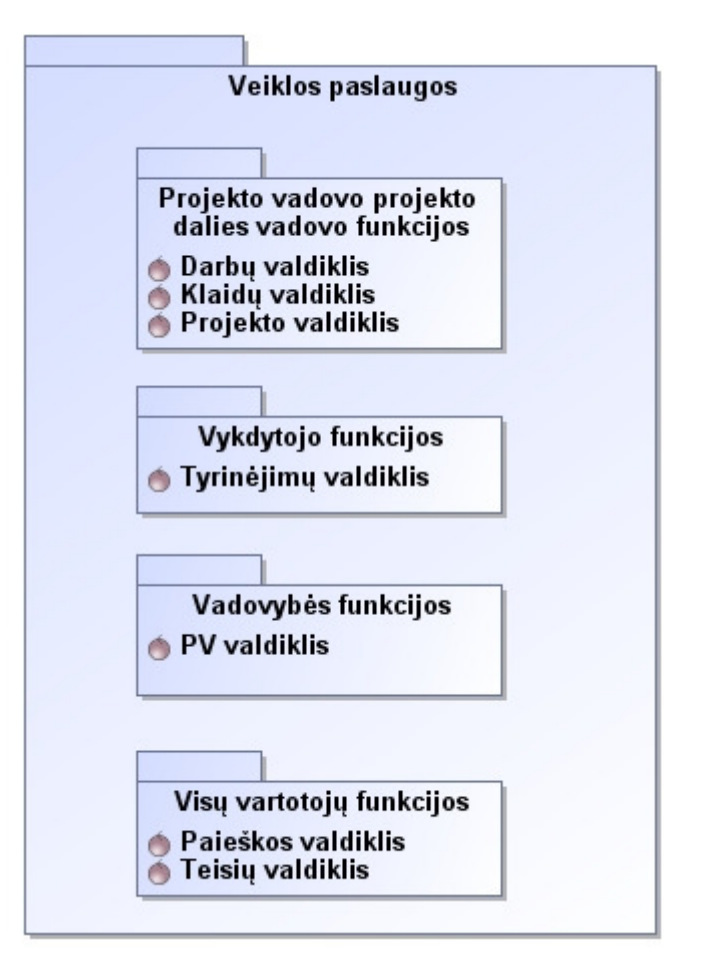

37 pav. Veikos paslaugos

### **4.1.4. Duomen**ų **paslaugos**

Duomenų paslaugų modelis pavaizduotas 38 paveiksle.

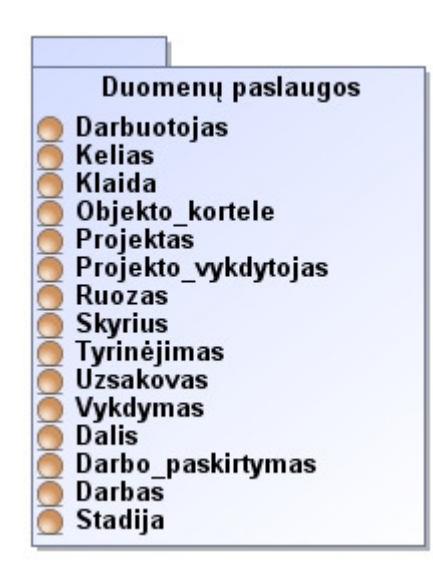

38 pav. Duomenų paslaugos

#### **4.2. Detalus projektas**

Šioje dalyje pateikiamos panaudojimų atvejų realizacijos diagramos. Šios diagramos parodo kokie langai, valdikliai ir esybės įeina į panaudojimo atvejį.

Panaudojimo atvejo "Atlikti analizę skiriant PV" realizacijos diagrama pavaizduota 39 paveiksle.

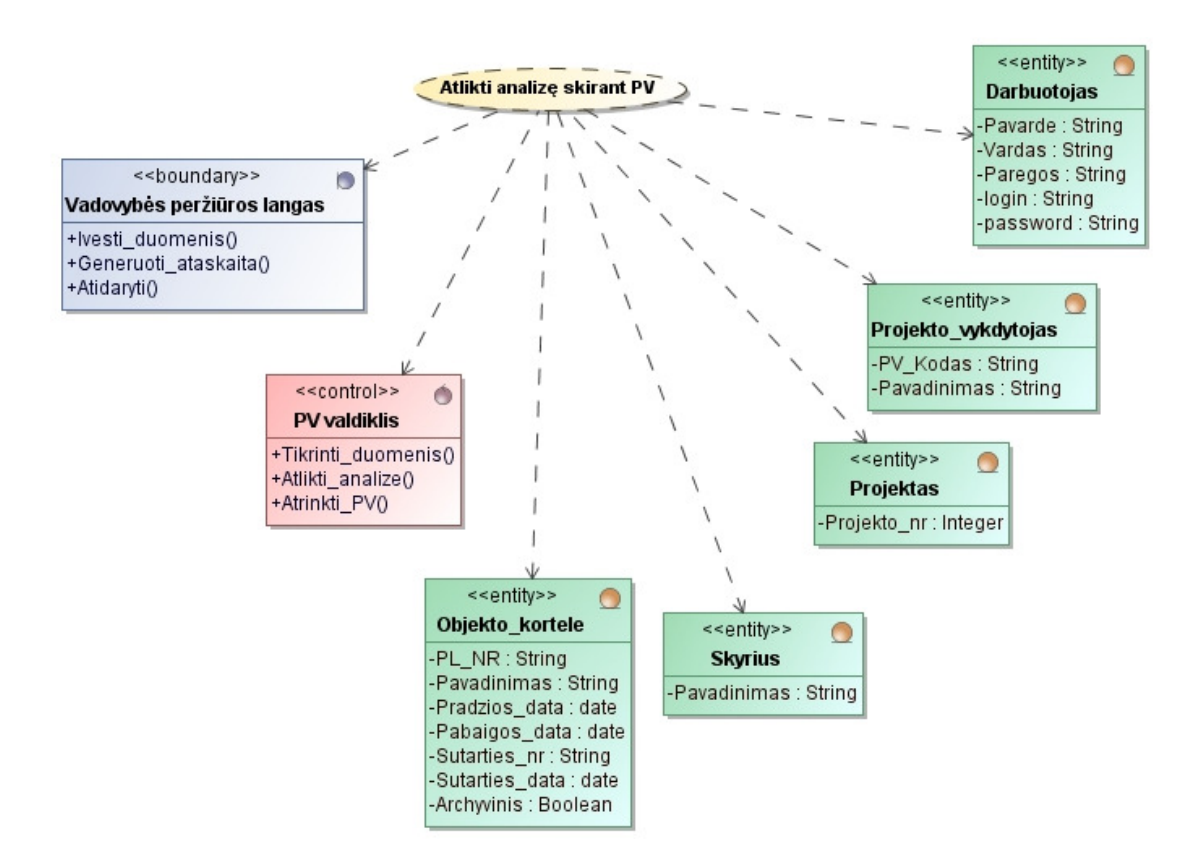

39 pav. Panaudojimo atvejo "Atlikti analizę skiriant PV" realizacijos diagrama

Panaudojimo atvejo "Atlikti bendrą projekto kontrolę" realizacijos diagrama pavaizduota 40 paveiksle.

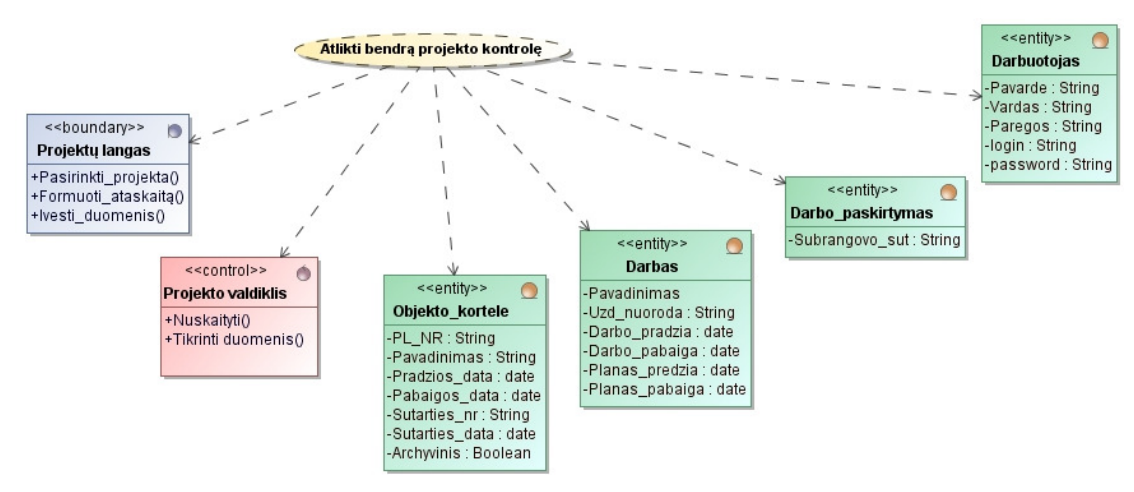

40 pav. Panaudojimo atvejo "Atlikti bendrą projekto kontrolę" realizacijos diagrama

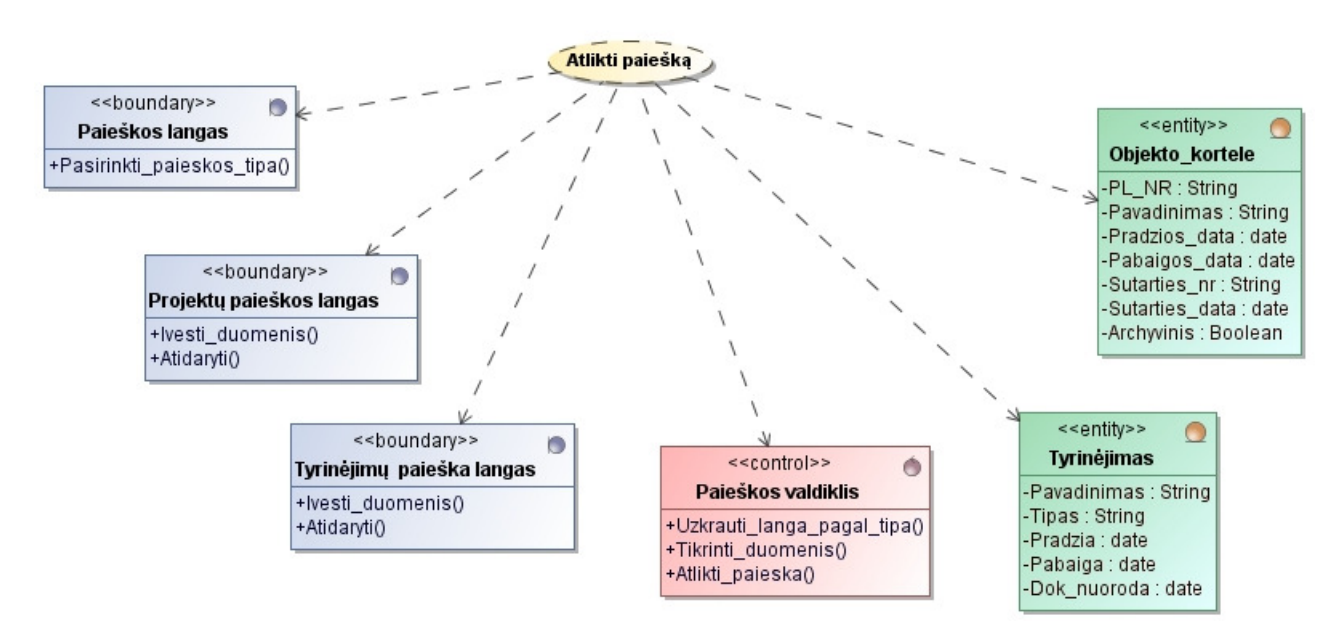

Panaudojimo atvejo "Atlikti paiešką" realizacijos diagrama pavaizduota 41 paveiksle.

41 pav. Panaudojimo atvejo "Atlikti paiešką" realizacijos diagrama

Panaudojimo atvejo "Atsakyti už savo skyriaus finansinę veiklą" realizacijos diagrama pavaizduota 42 paveiksle.

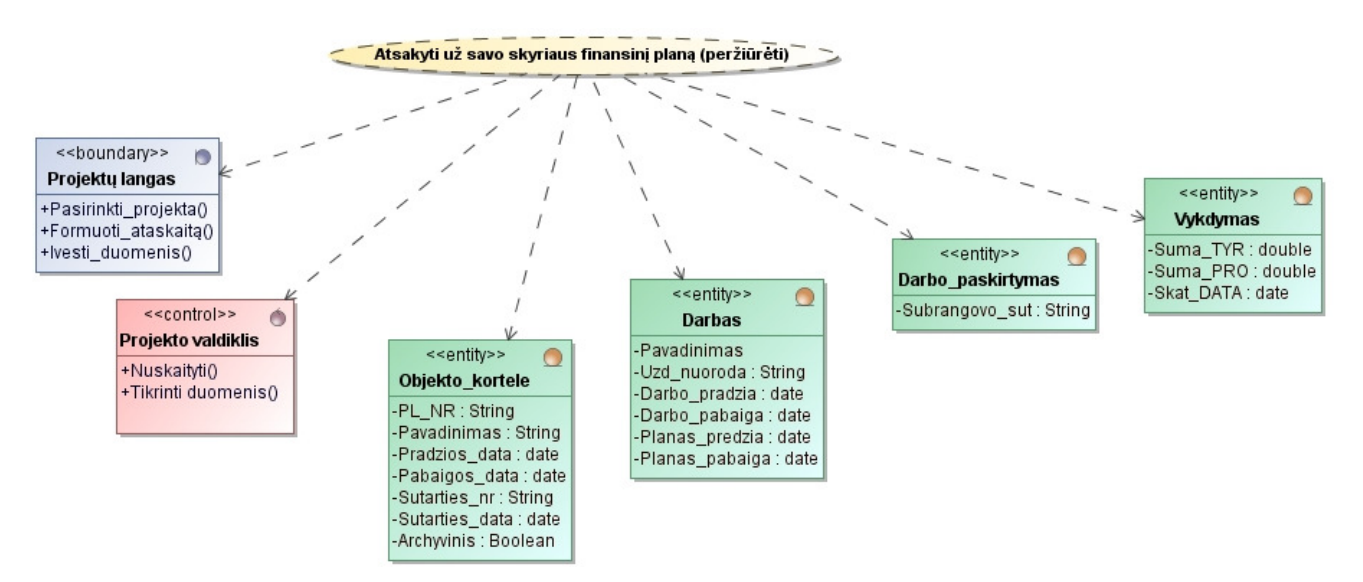

42 pav. Panaudojimo atvejo "Atsakyti už savo skyriaus finansinę veiklą" realizacijos diagrama

Panaudojimo atvejo "Derinti darbų grafiką" realizacijos diagrama pavaizduota 43 paveiksle.

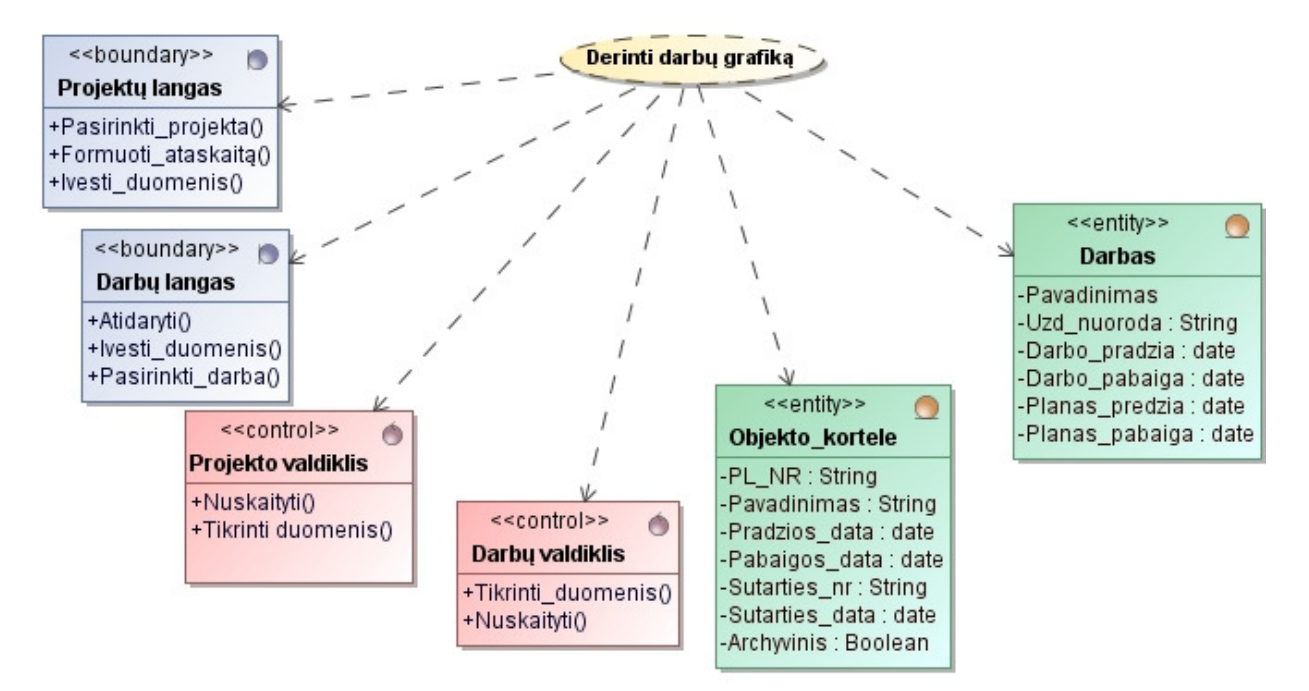

43 pav. Panaudojimo atvejo "Derinti darbų grafiką" realizacijos diagrama

Panaudojimo atvejo "Dokumentuoti iškilusias problemas, klaidas" realizacijos diagrama pavaizduota 44 paveiksle.

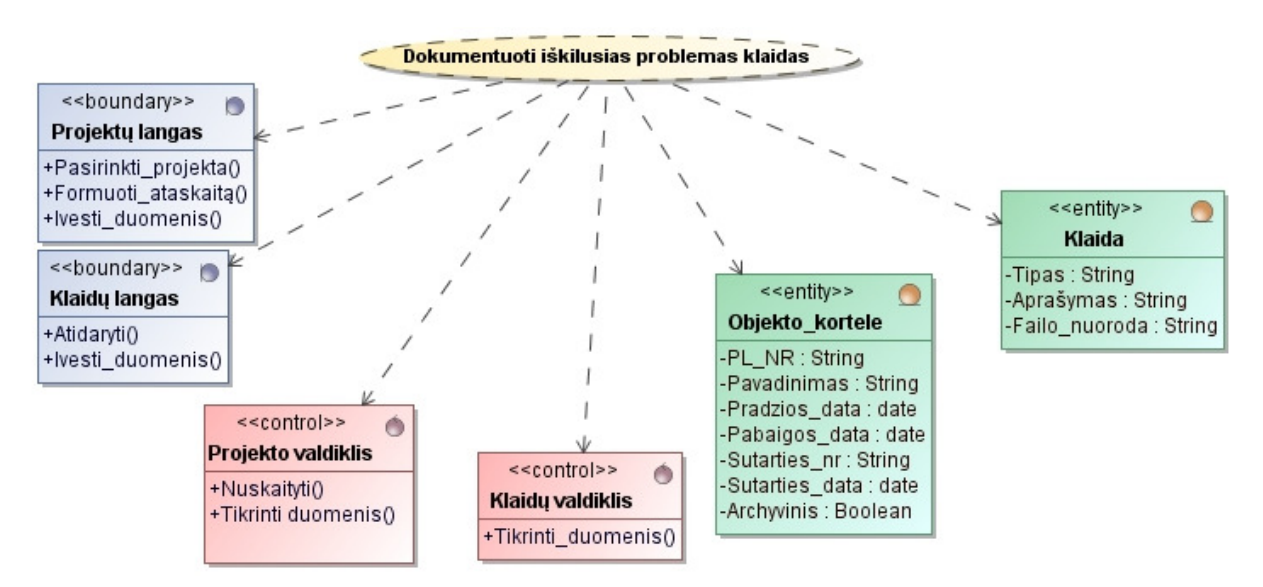

44 pav. Panaudojimo atvejo "Dokumentuoti iškilusias problemas, klaidas" realizacijos diagrama

Panaudojimo atvejo "Kontroliuoti projekto eigą ir derinimą" realizacijos diagrama pavaizduota 45 paveiksle.

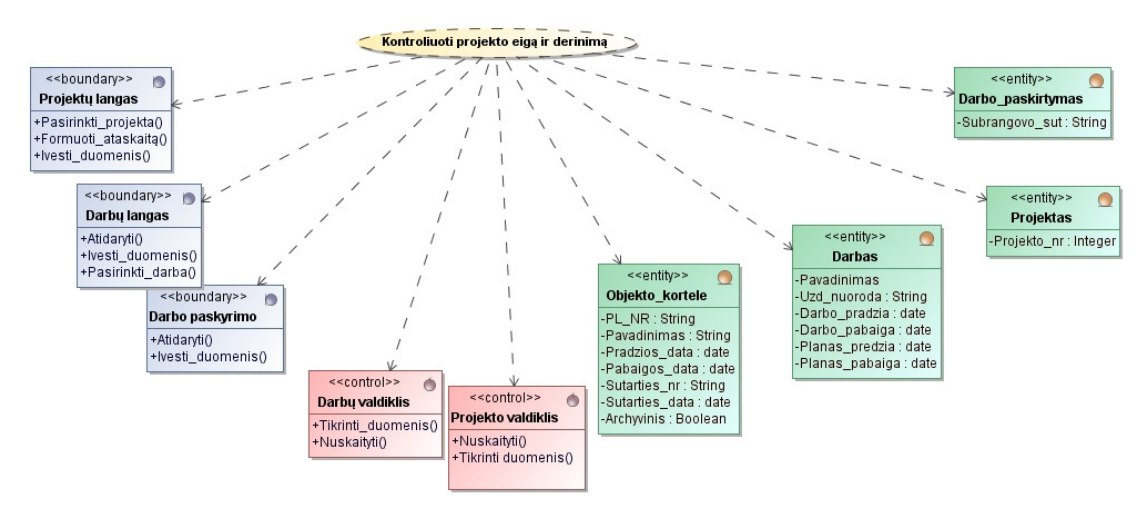

45 pav. Panaudojimo atvejo "Kontroliuoti projekto eigą ir derinimą" realizacijos diagrama

Panaudojimo atvejo "Koreguoti projekto duomenis" realizacijos diagrama pavaizduota 46 paveiksle.

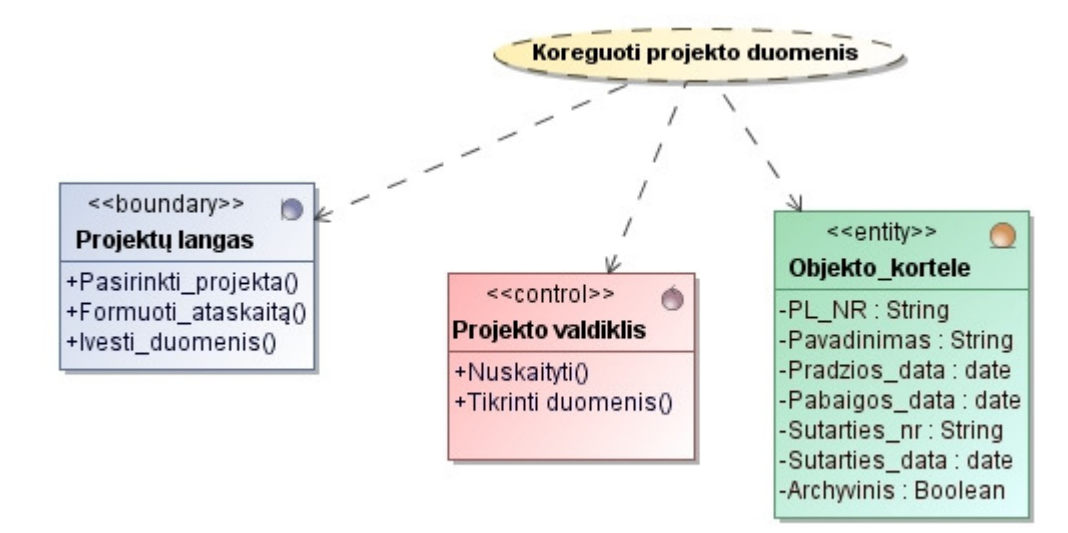

46 pav. Panaudojimo atvejo "Koreguoti projekto duomenis" realizacijos diagrama

Panaudojimo atvejo "Koreguoti tyrinėjimų informaciją" realizacijos diagrama pavaizduota 47 paveiksle.

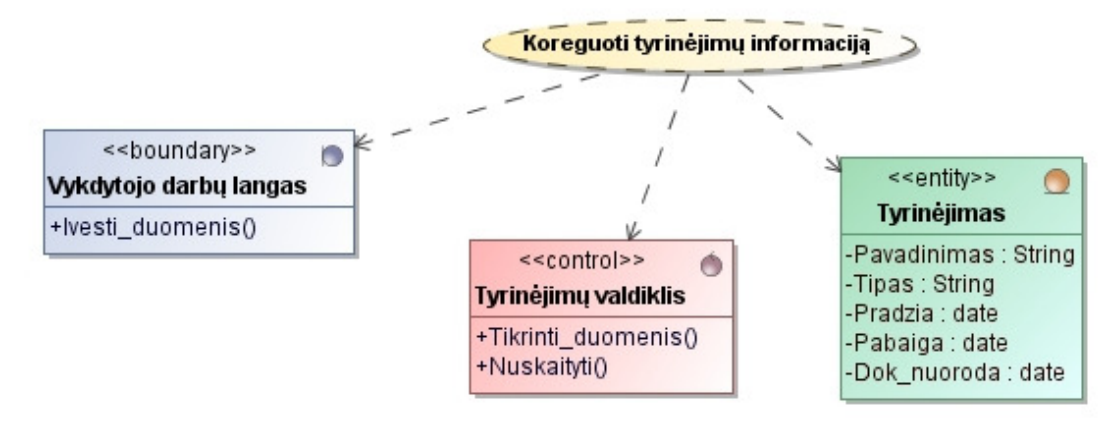

47 pav. Panaudojimo atvejo "Koreguoti tyrinėjimų informaciją" realizacijos diagrama

Panaudojimo atvejo "Paskirstyti finansus" realizacijos diagrama pavaizduota 48 paveiksle.

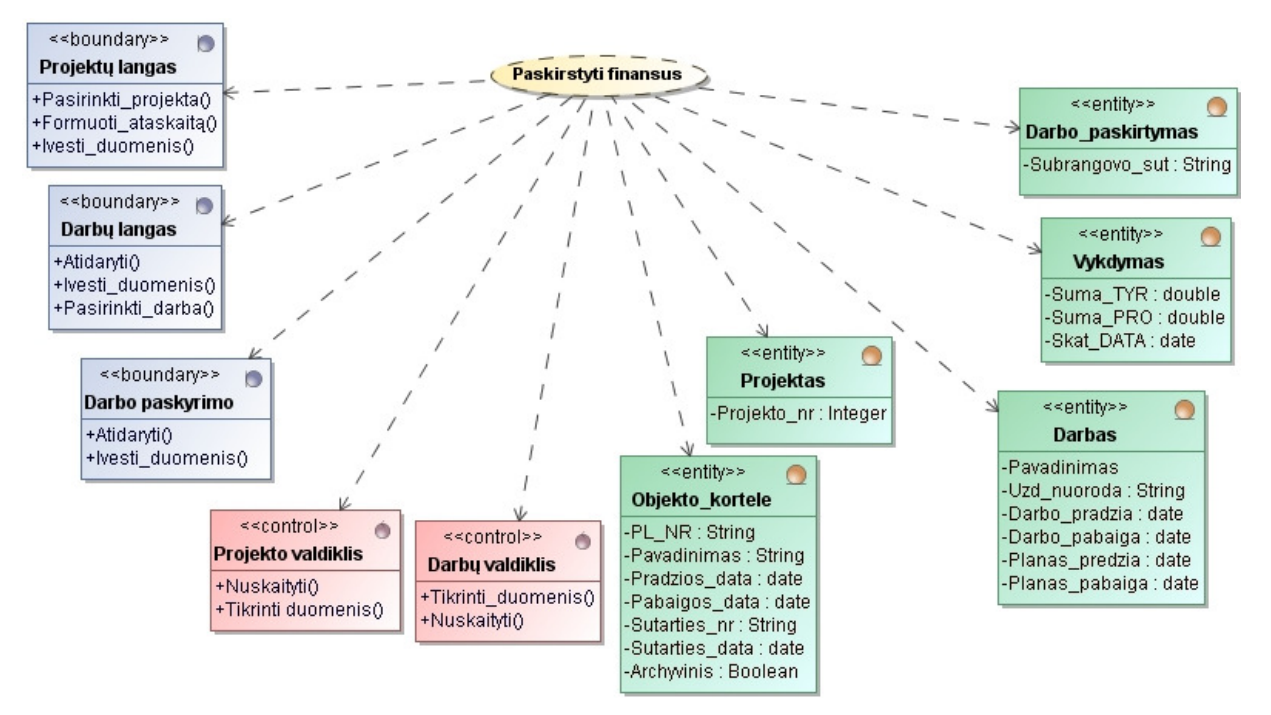

48 pav. Panaudojimo atvejo "Paskirstyti finansus" realizacijos diagrama

Panaudojimo atvejo "Paskirstyti užduotis (darbus)" realizacijos diagrama pavaizduota 49 paveiksle.

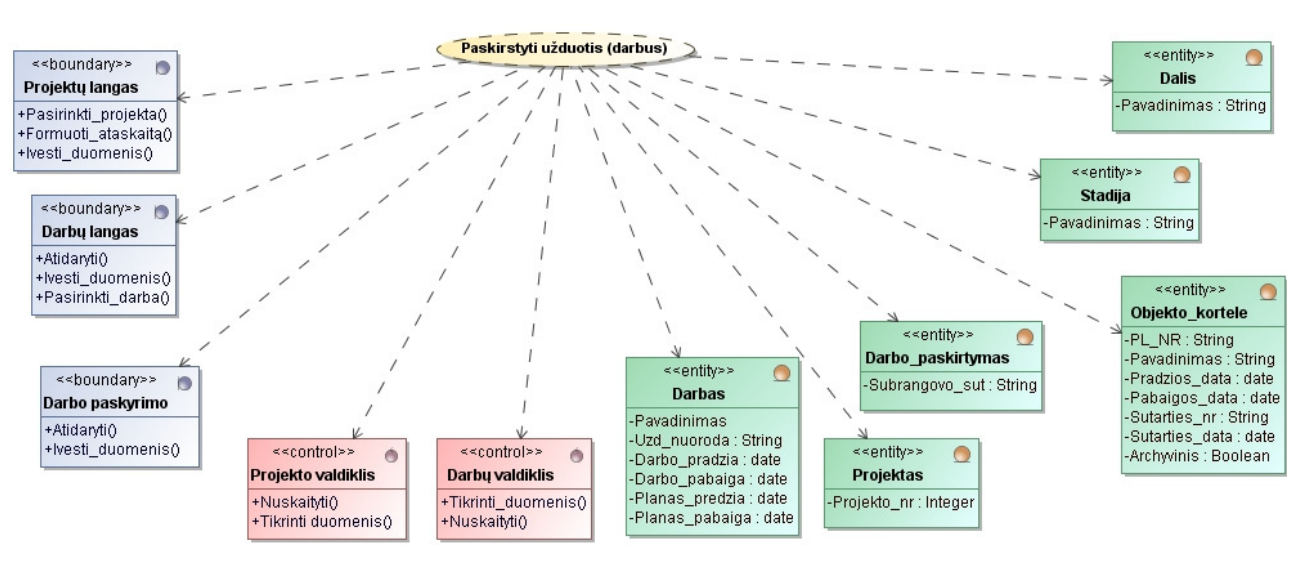

49 pav. Panaudojimo atvejo "Paskirstyti užduotis (darbus)" realizacijos diagrama

Panaudojimo atvejo "Peržiūrėti darbo grafiką, kontroliuoti jį" realizacijos diagrama pavaizduota 50 paveiksle.

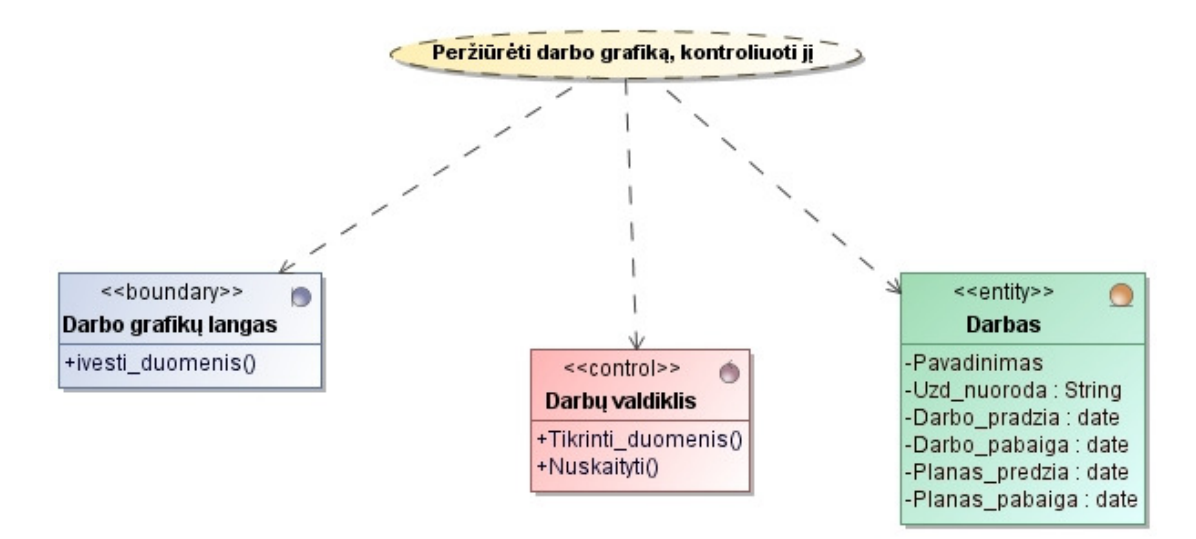

50 pav. Panaudojimo atvejo "Peržiūrėti darbo grafiką, kontroliuoti jį" realizacijos diagrama

Panaudojimo atvejo "Peržiūrėti tyrinėjimų grafiką" realizacijos diagrama pavaizduota 51 paveiksle.

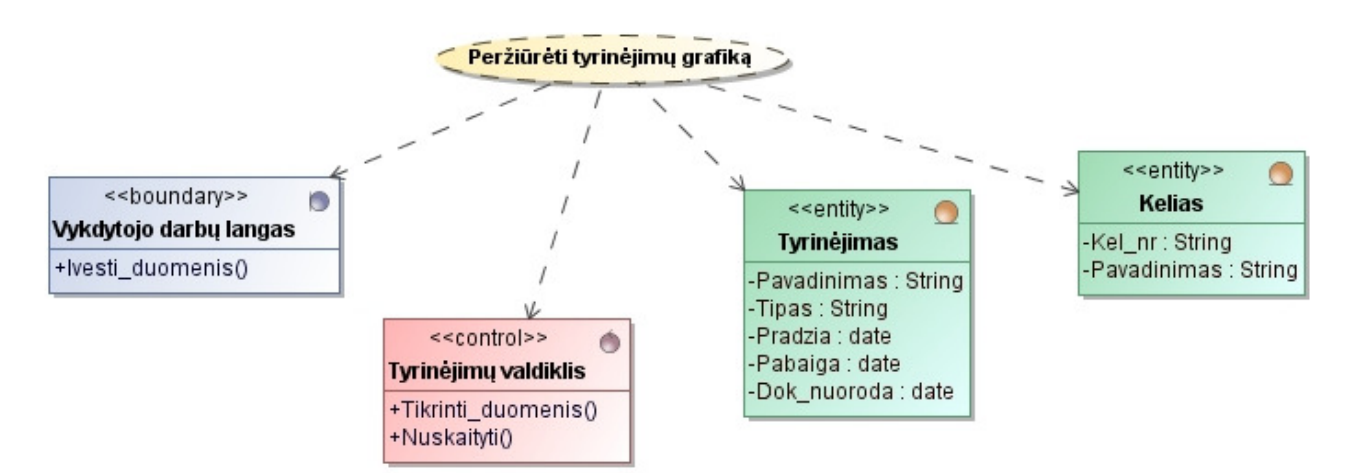

51 pav. Panaudojimo atvejo "Peržiūrėti tyrinėjimų grafiką" realizacijos diagrama

Panaudojimo atvejo "Prisijungti" realizacijos diagrama pavaizduota 52 paveiksle.

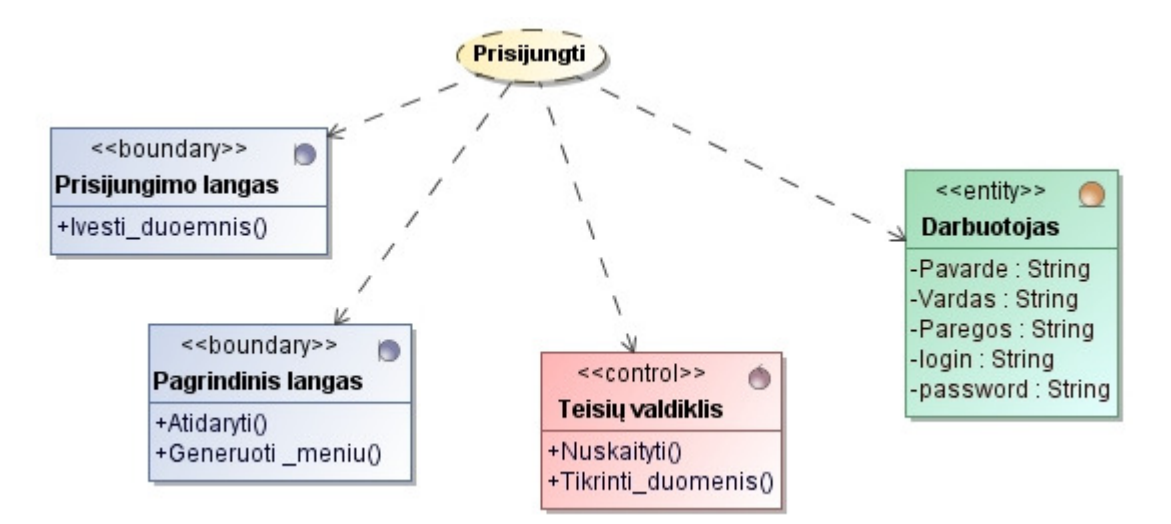

52 pav. Panaudojimo atvejo "Prisijungti" realizacijos diagrama pavaizduota

Panaudojimo atvejo "Priskirti PV" realizacijos diagrama pavaizduota 53 paveiksle.

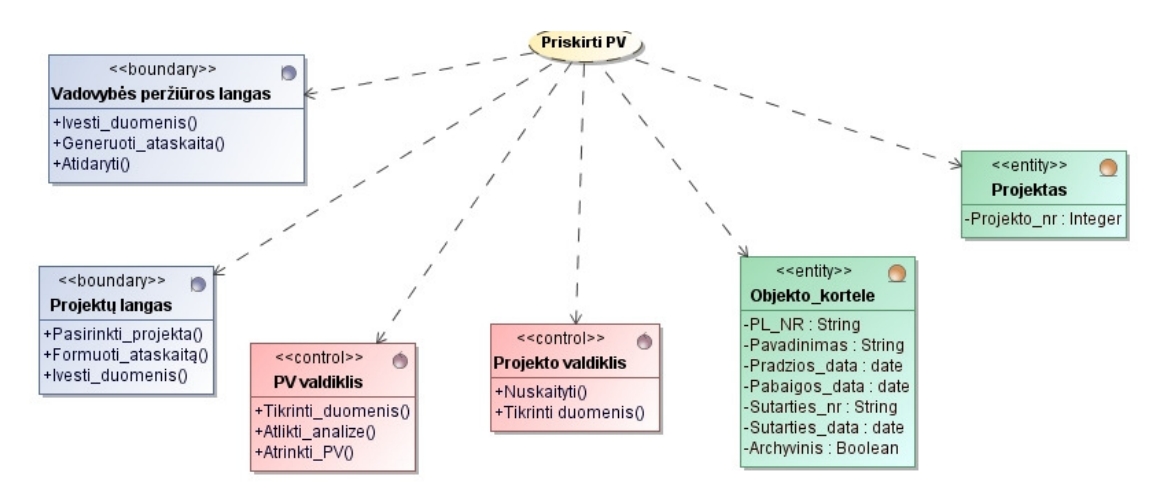

53 pav. Panaudojimo atvejo "Priskirti PV" realizacijos diagrama

Panaudojimo atvejo "Registruoti tyrinėjimus" realizacijos diagrama pavaizduota 54 paveiksle.

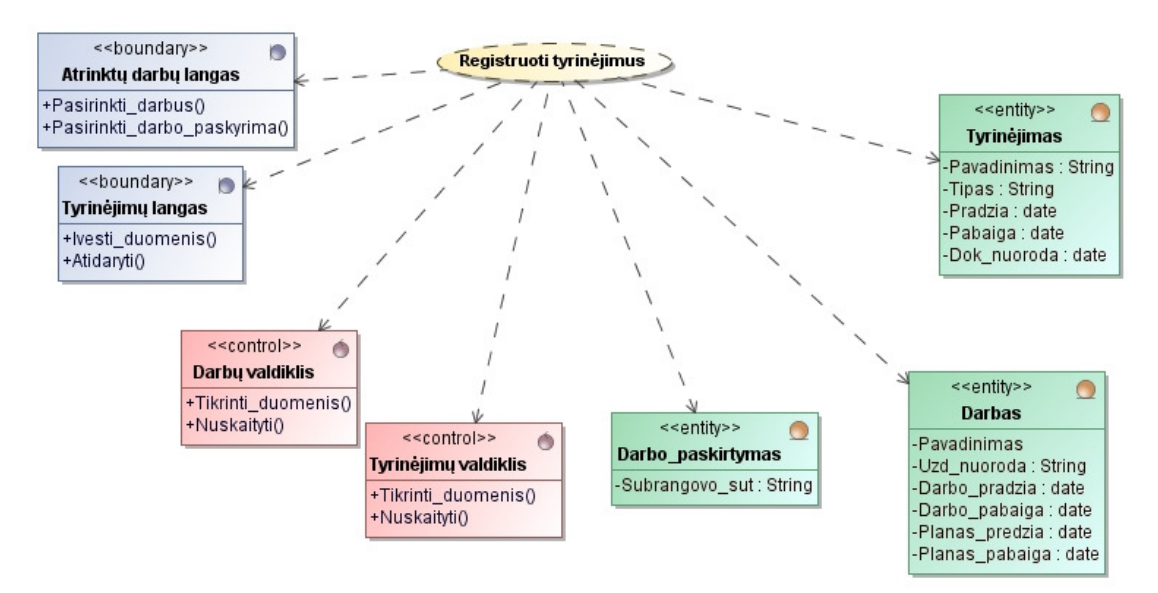

54 pav. Panaudojimo atvejo "Registruoti tyrinėjimus" realizacijos diagrama

Panaudojimo atvejo "Užregistruoti sutartį" realizacijos diagrama pavaizduota 55 paveiksle.

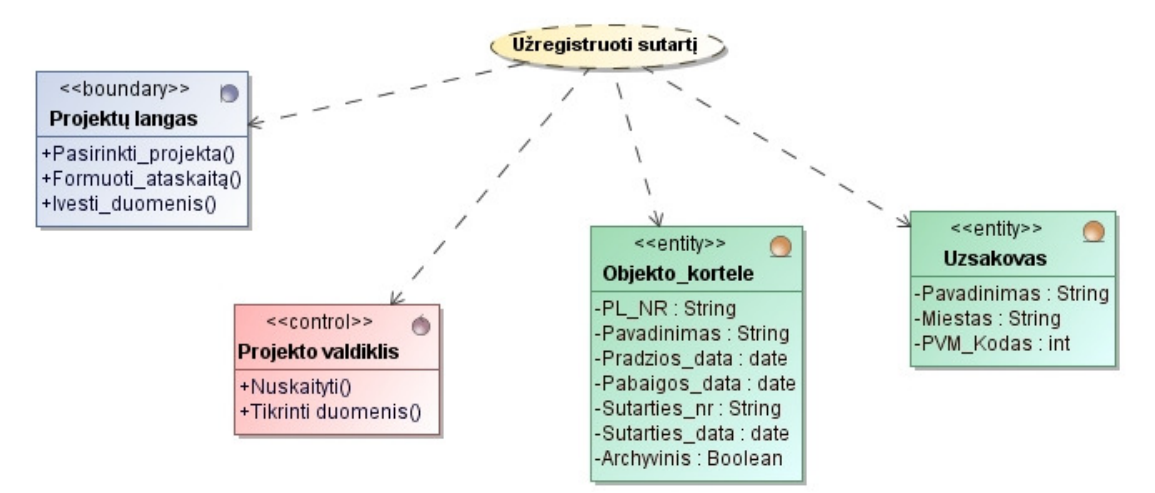

55 pav. Panaudojimo atvejo "Užregistruoti sutartį" realizacijos diagrama

### **4.3. Sistemos elgsenos modelis**

Sistemos elgsenos modelis - tai modelis, kuriame parodomi konkretūs veiksmai atliekami su sistema. Šiuos veiksmus atspindi sekos diagramos.

Sekų diagrama "Atlikti analizę skiriant PV".

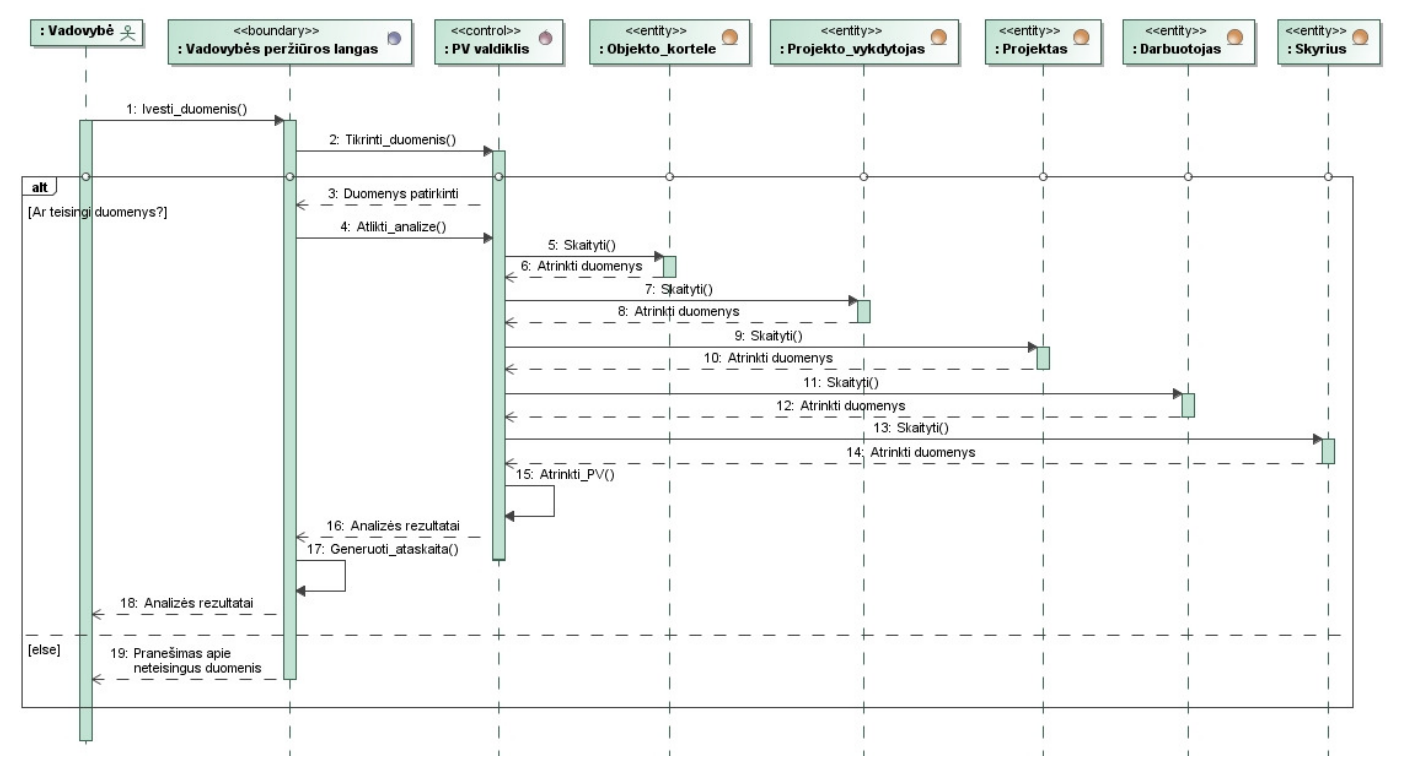

56 pav. Sekų diagrama "Atlikti analizę skiriant PV"

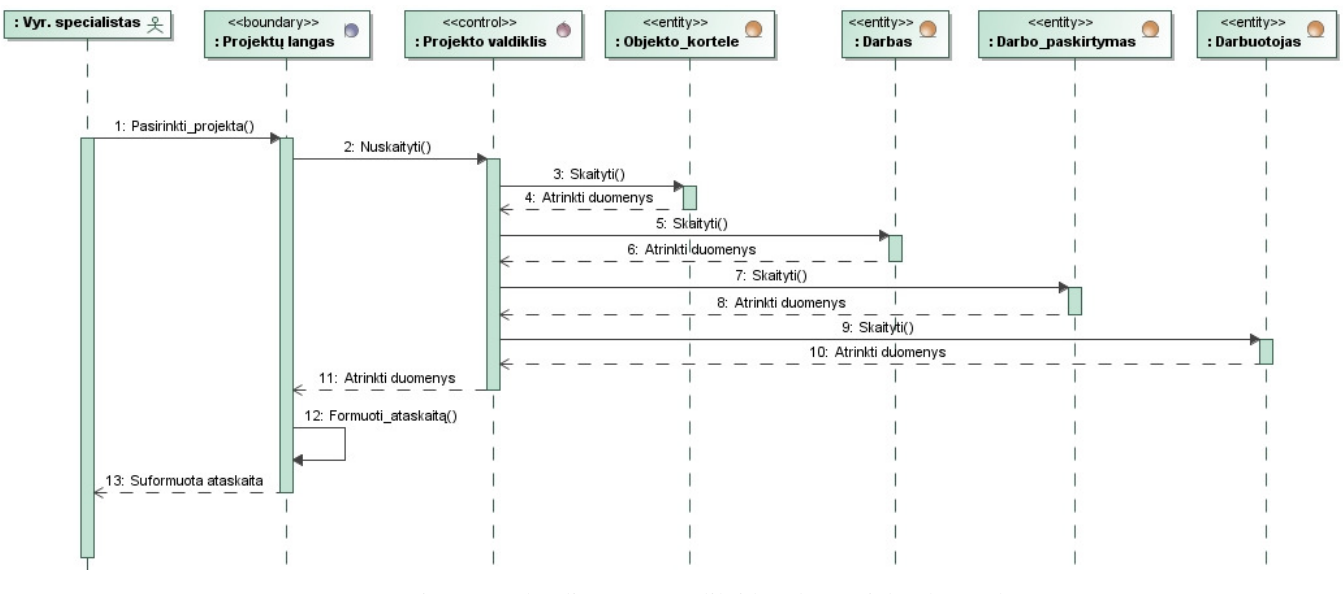

Sekų diagrama "Atlikti bendrą projekto kontrolę"

57 pav. Sekų diagrama "Atlikti bendrą projekto kontrolę"

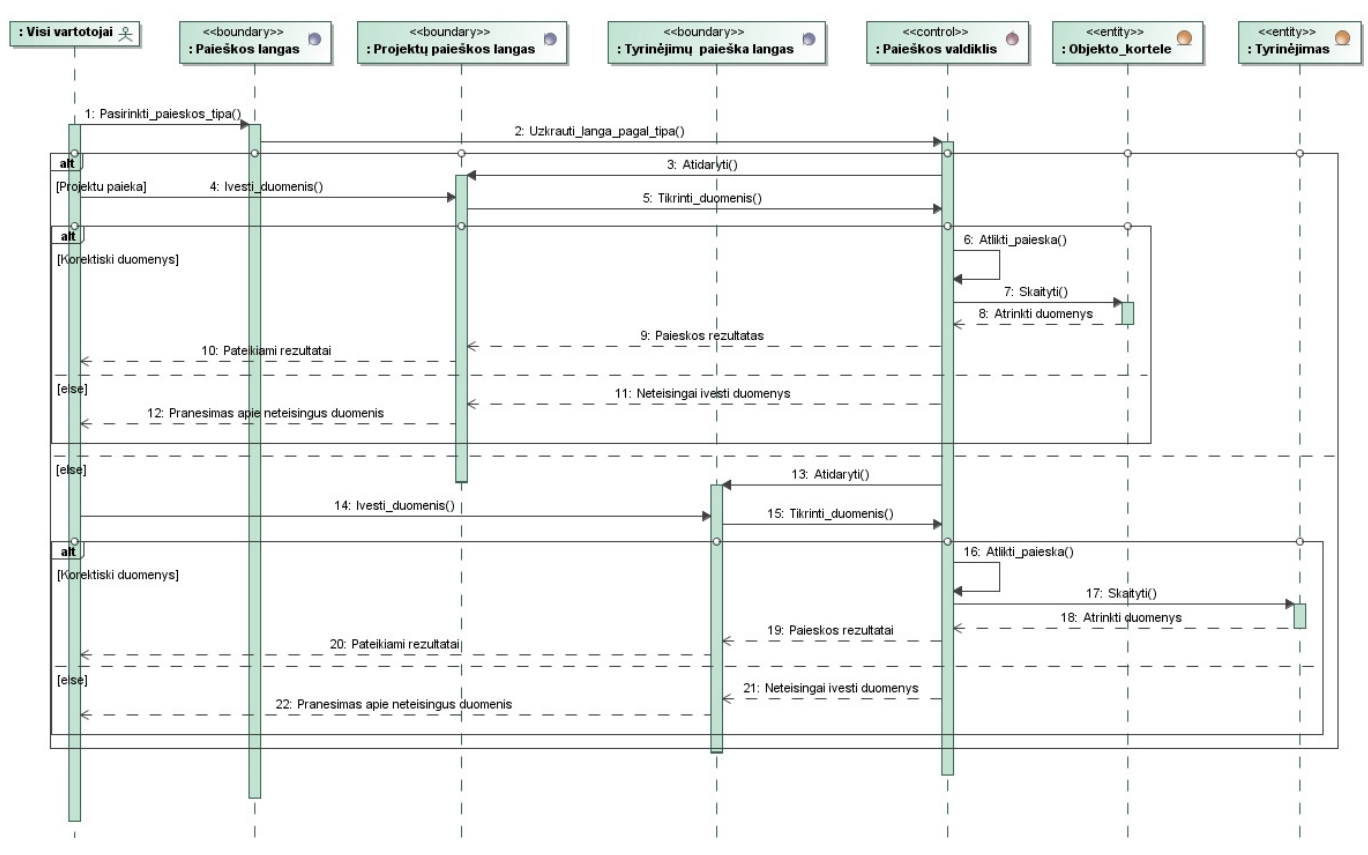

Sekų diagrama "Atlikti paiešką"

58 pav. Sekų diagrama "Atlikti paiešką"

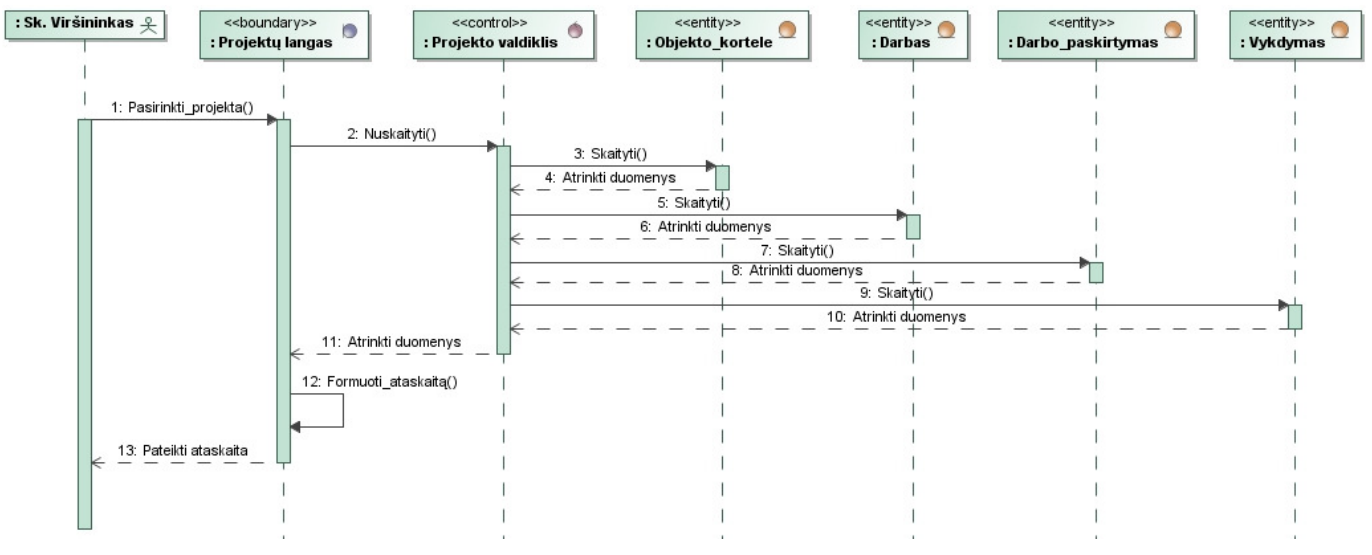

Sekų diagrama "Atsakyti už savo skyriaus finansinį planą"

59 pav. Sekų diagrama "Atsakyti už savo skyriaus finansinį planą"

Sekų diagrama "Derinti darbų grafiką"

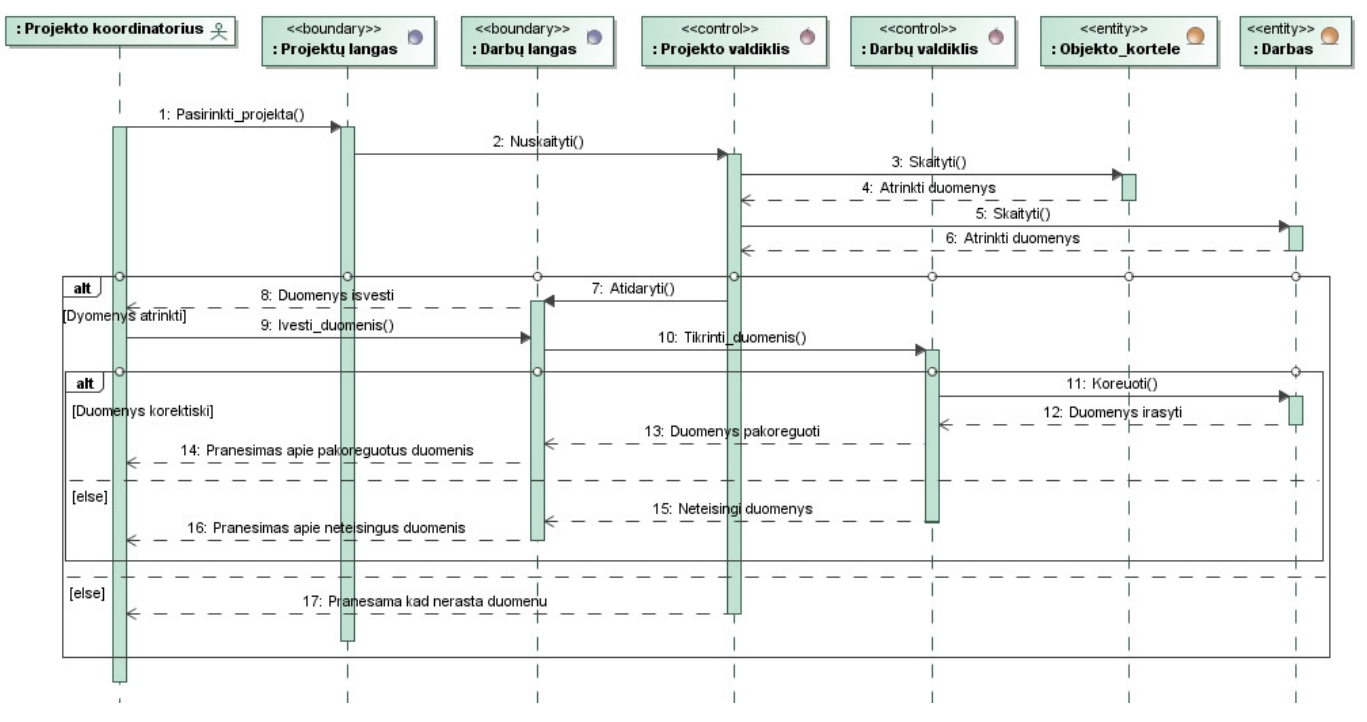

60 pav. Sekų diagrama "Derinti darbų grafiką"

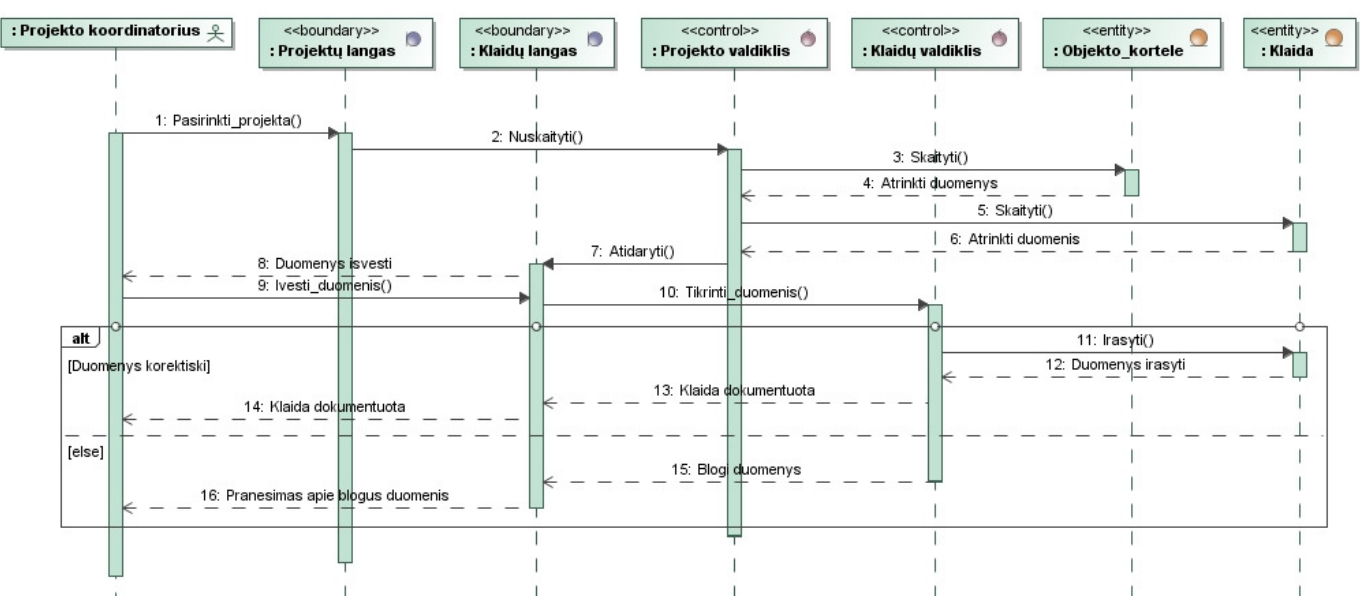

Sekų diagrama "Dokumentuoti iškilusias problemas, klaidas"

61 pav. Sekų diagrama "Dokumentuoti iškilusias problemas, klaidas"

Sekų diagrama "Kontroliuoti projekto eigą ir derinimą"

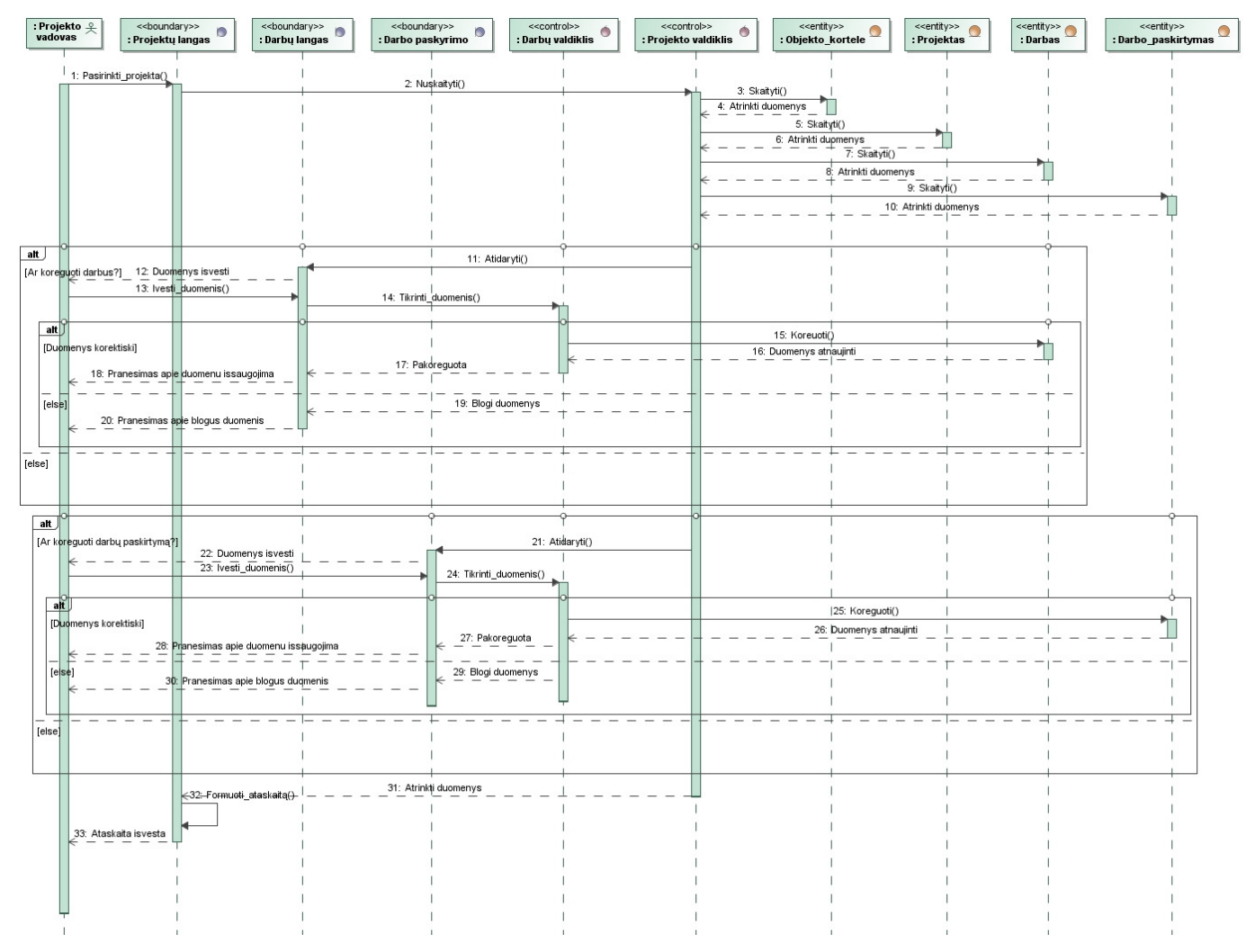

62 pav. Sekų diagrama "Kontroliuoti projekto eigą ir derinimą"

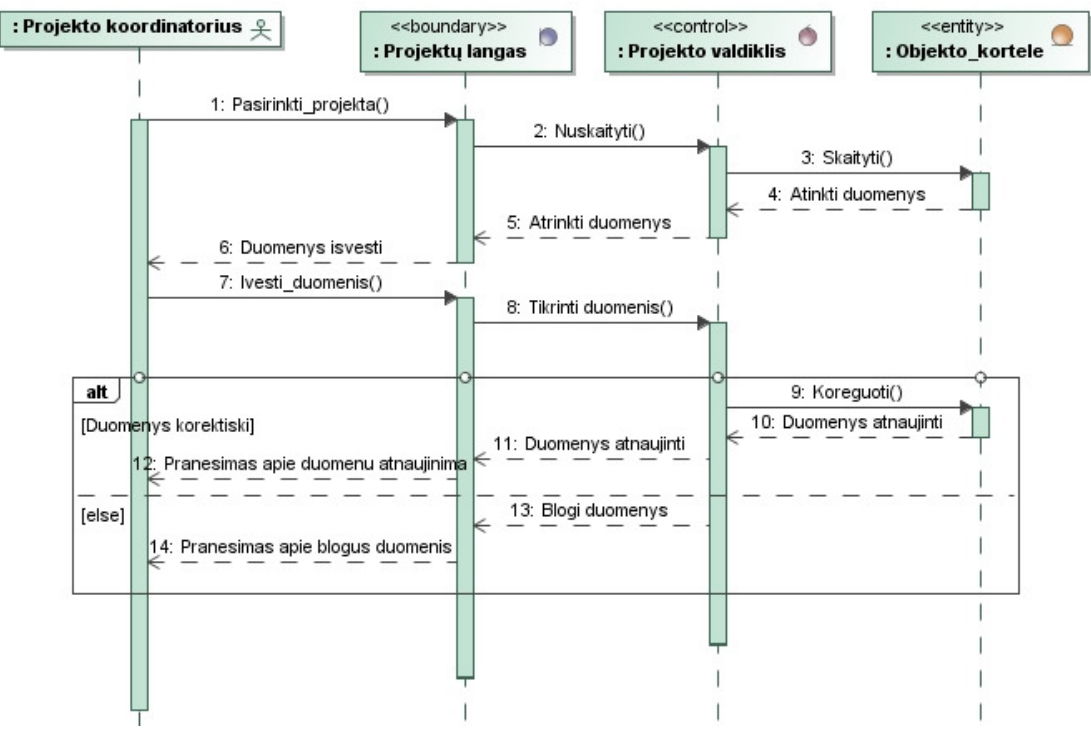

Sekų diagrama "Koreguoti projekto duomenis"

63 pav. Sekų diagrama "Koreguoti projekto duomenis"

### Sekų diagrama "Koreguoti tyrinėjimų informaciją"

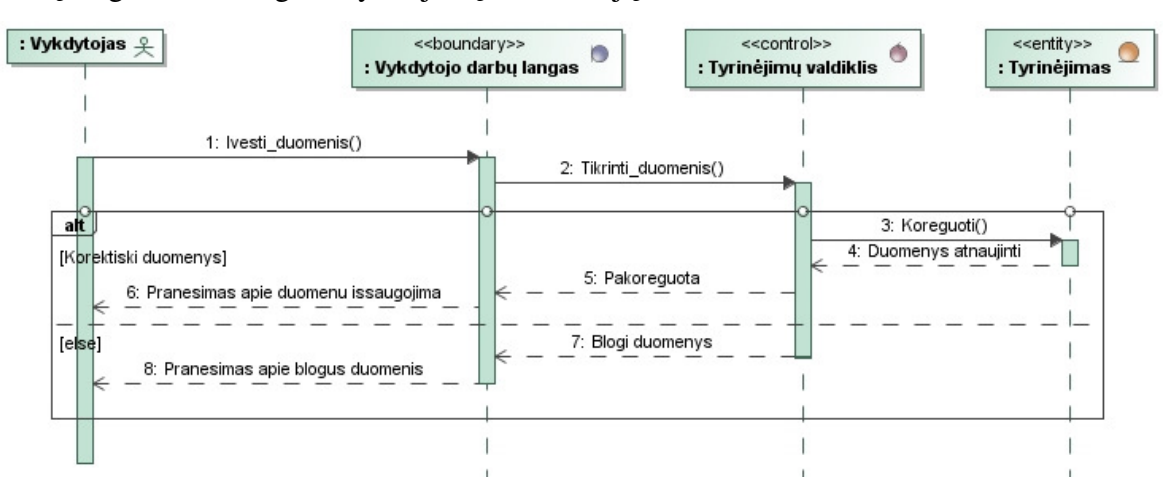

64 pav. Sekų diagrama "Koreguoti tyrinėjimų informaciją"

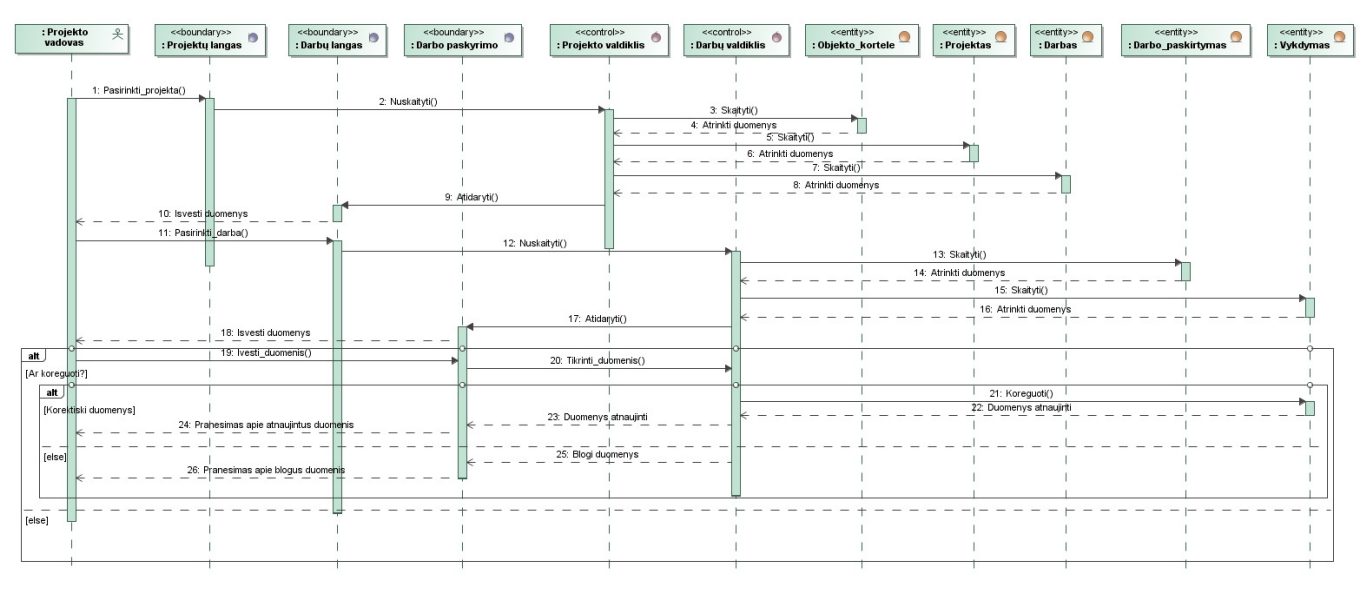

# Sekų diagrama "Paskirstyti finansus"

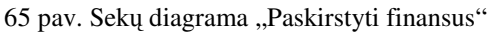

Sekų diagrama "Paskirstyti užduotis (darbus)"

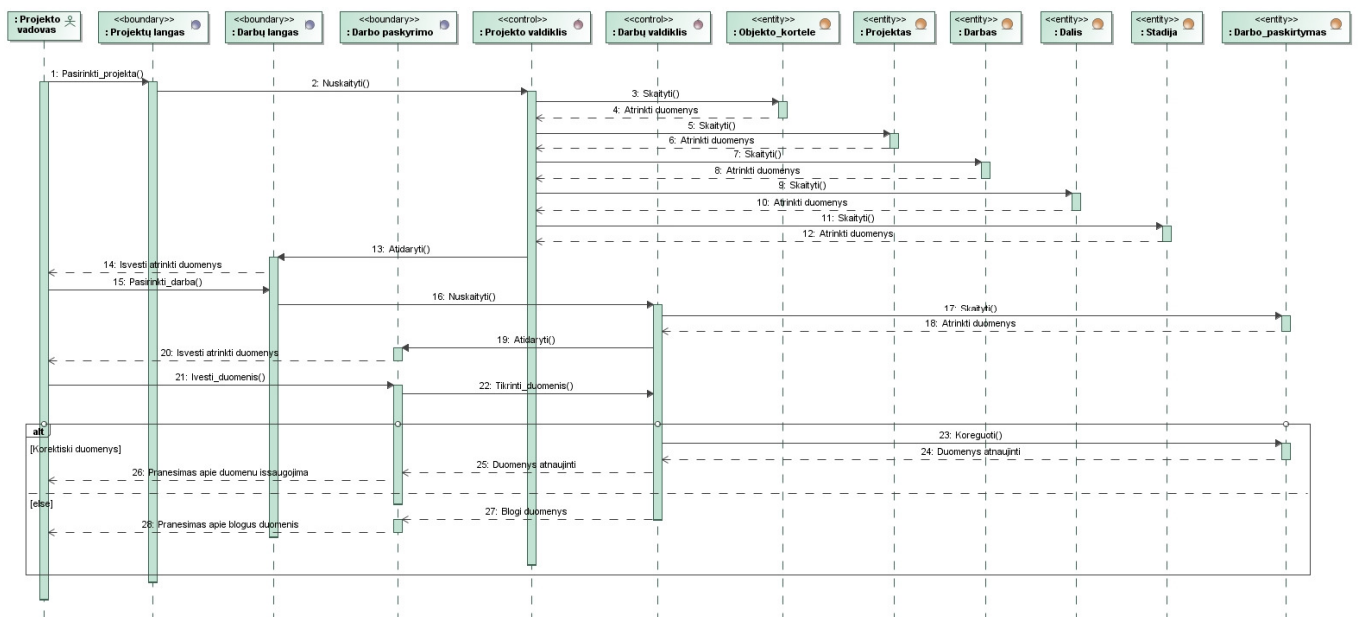

66 pav. Sekų diagrama "Paskirstyti užduotis (darbus)"

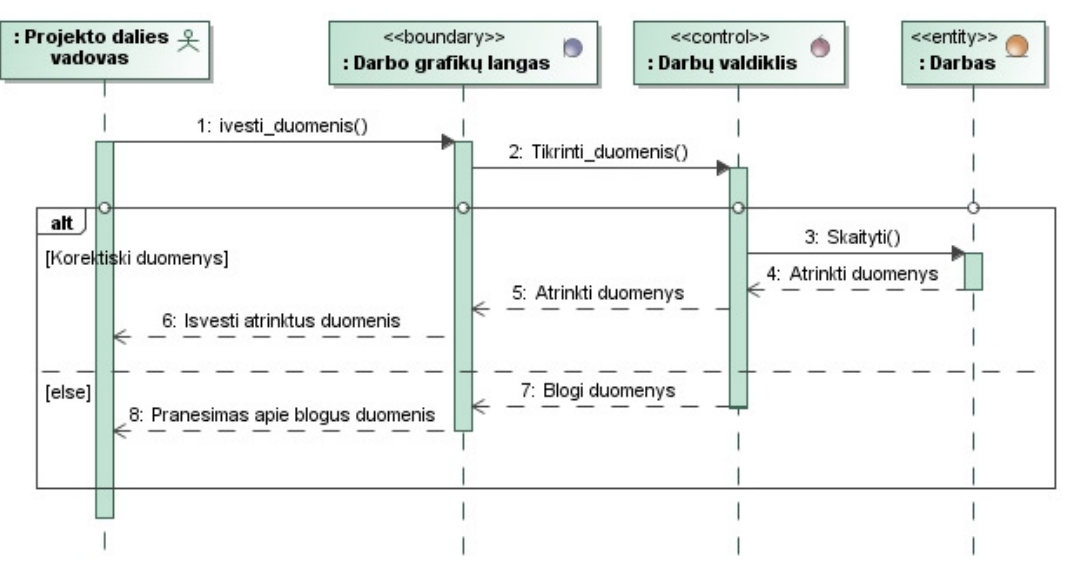

### Sekų diagrama "Peržiūrėti darbo grafiką, kontroliuoti jį"

67 pav. Sekų diagrama "Peržiūrėti darbo grafiką, kontroliuoti jį"

Sekų diagrama "Peržiūrėti tyrinėjimų grafiką"

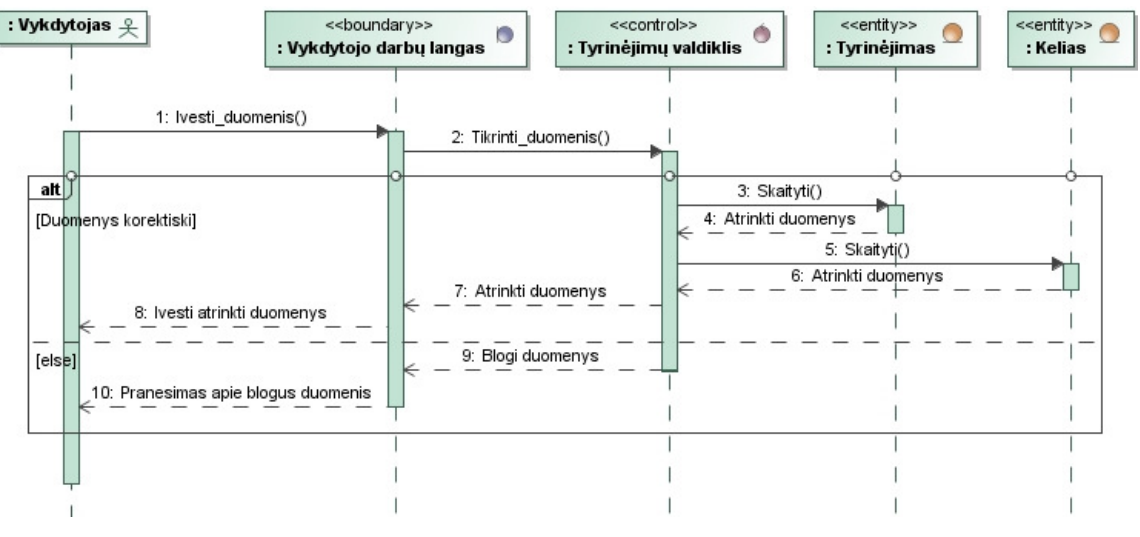

68 pav. Sekų diagrama "Peržiūrėti tyrinėjimų grafiką"

# Sekų diagrama "Prisijungti"

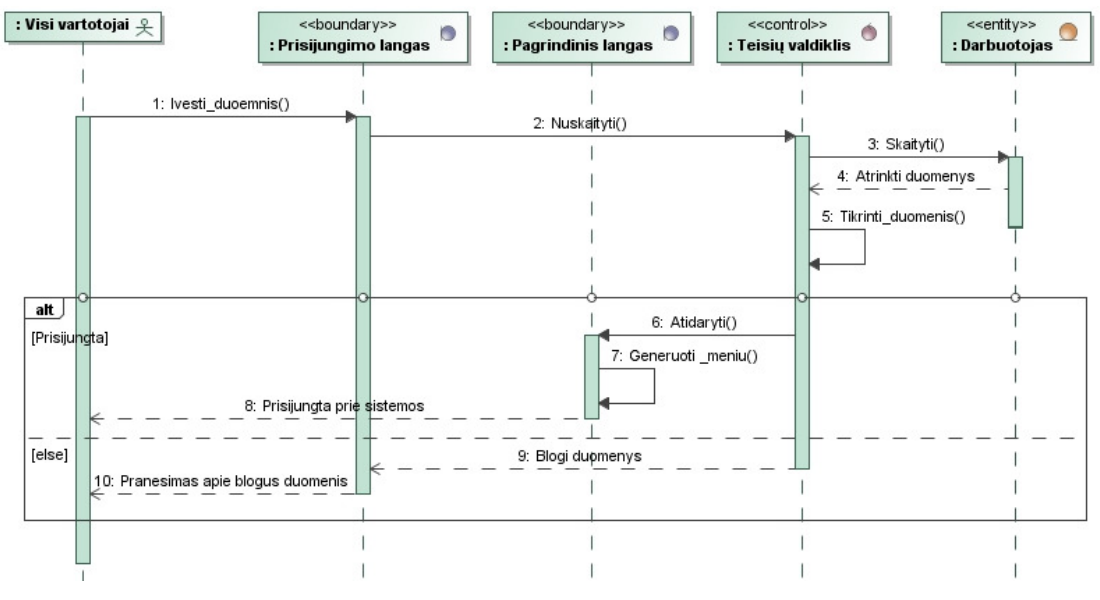

69 pav. Sekų diagrama "Prisijungti"

Sekų diagrama "Priskirti PV"

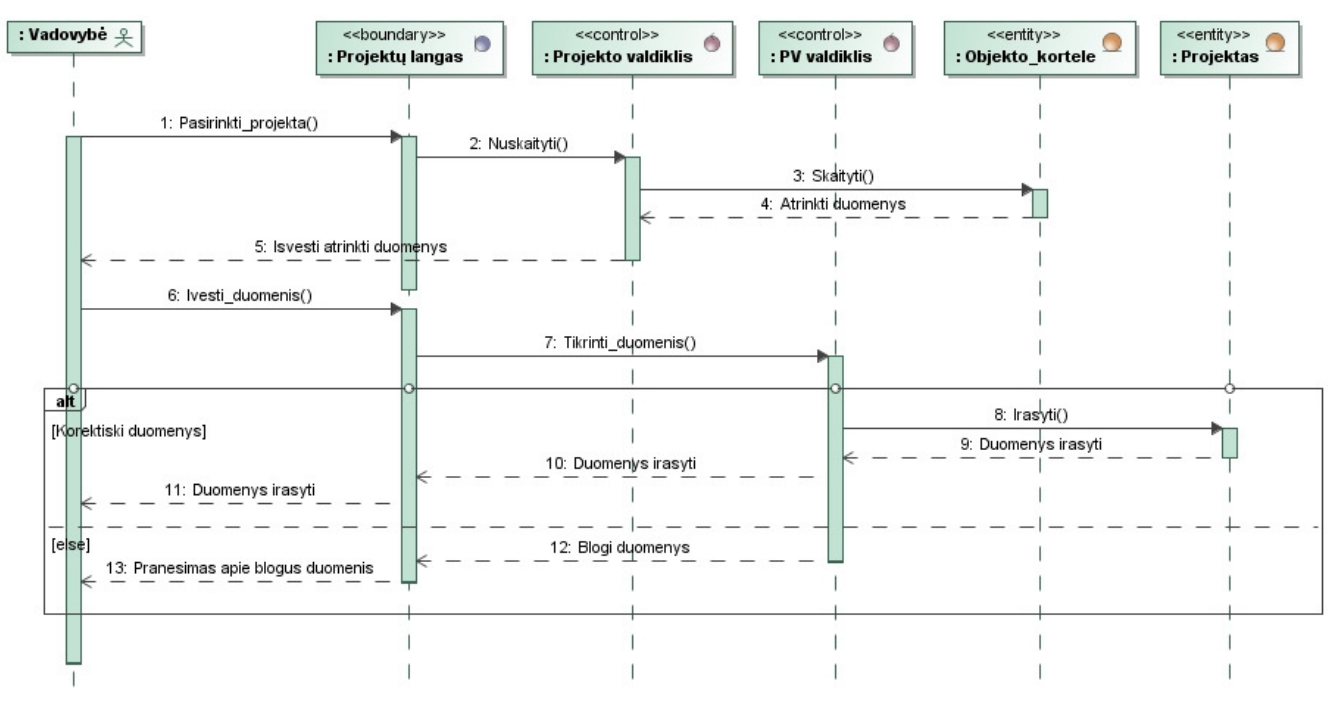

70 pav. Sekų diagrama "Priskirti PV"

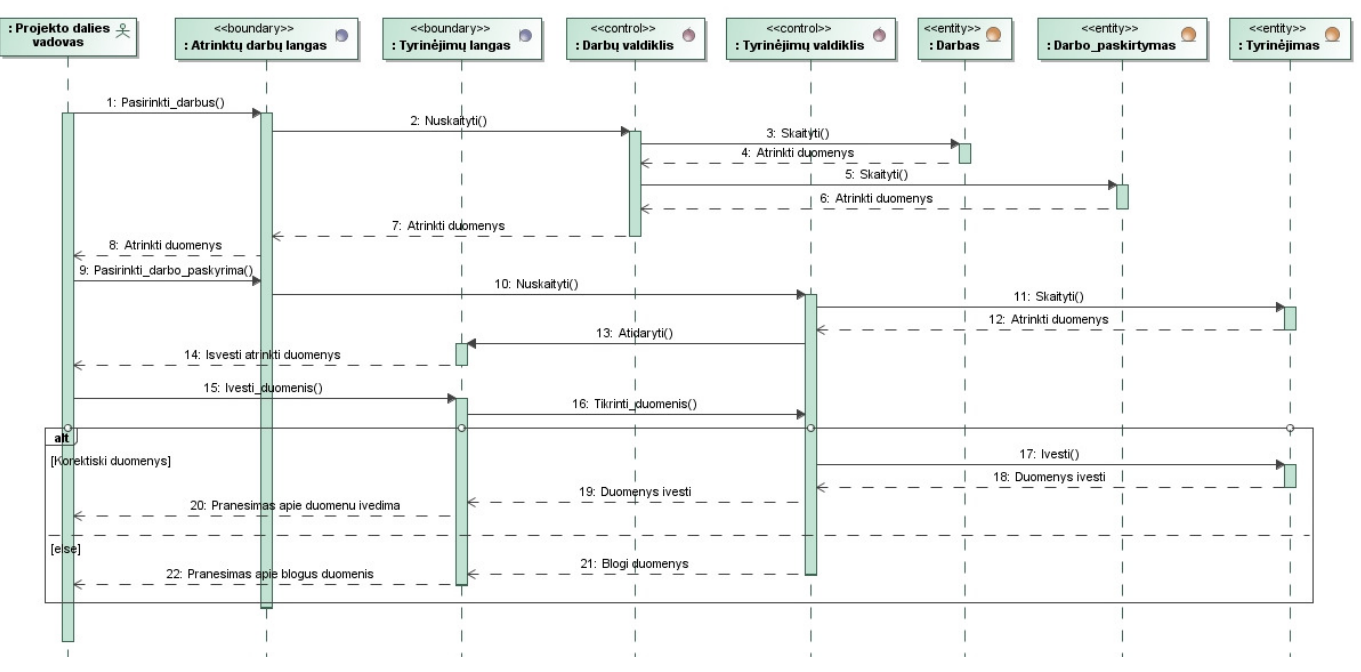

Sekų diagrama "Registruoti tyrinėjimus"

71 pav. Sekų diagrama "Registruoti tyrinėjimus"

Sekų diagrama "Užregistruoti sutartį"

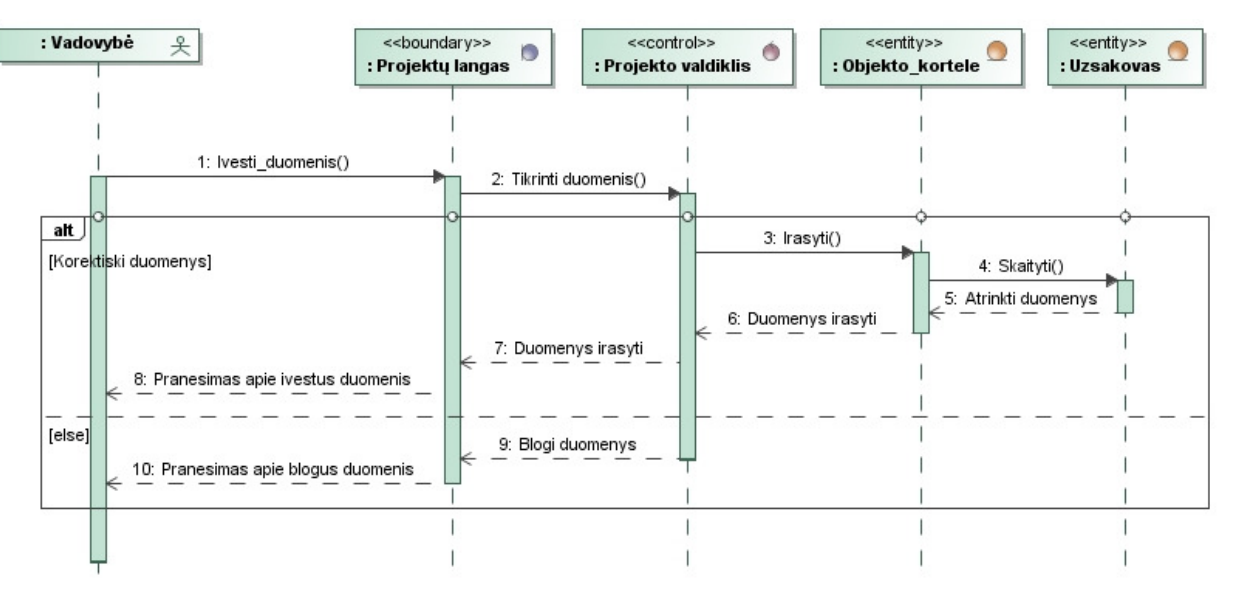

72 pav. Sekų diagrama "Užregistruoti sutartį"

### **4.4. Duomen**ų **baz**ė**s schema**

Duomenų bazės schema pateikiama 73 paveiksle.

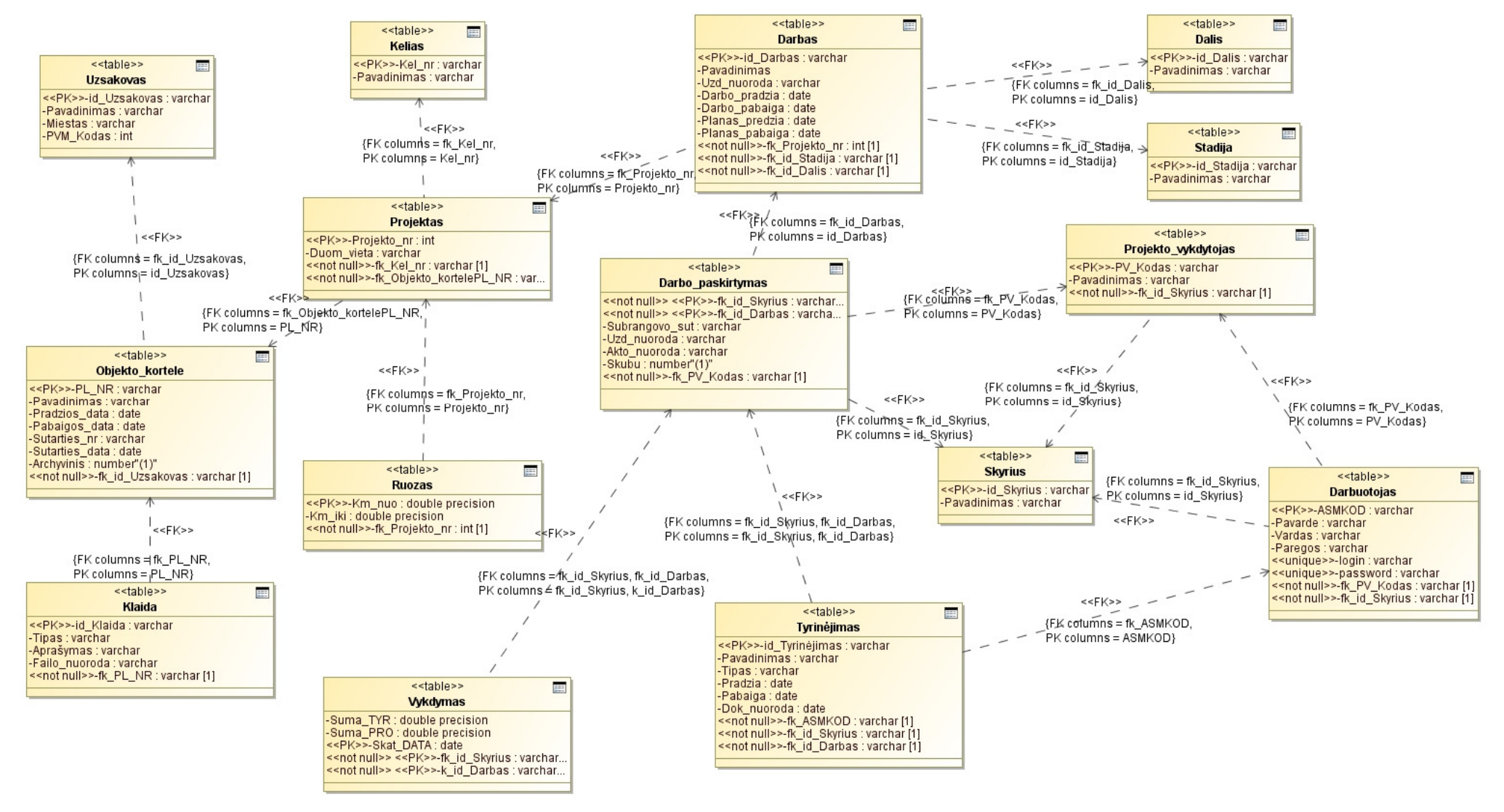

73 pav. DB schema

### **4.5. Realizacijos modelis**

### **4.5.1. Komponent**ų **diagrama**

Pateiktoje komponentų diagramoje (74 pav.) matome pagrindinius komponentus, ir kaip jie veikia tarpusavyje.

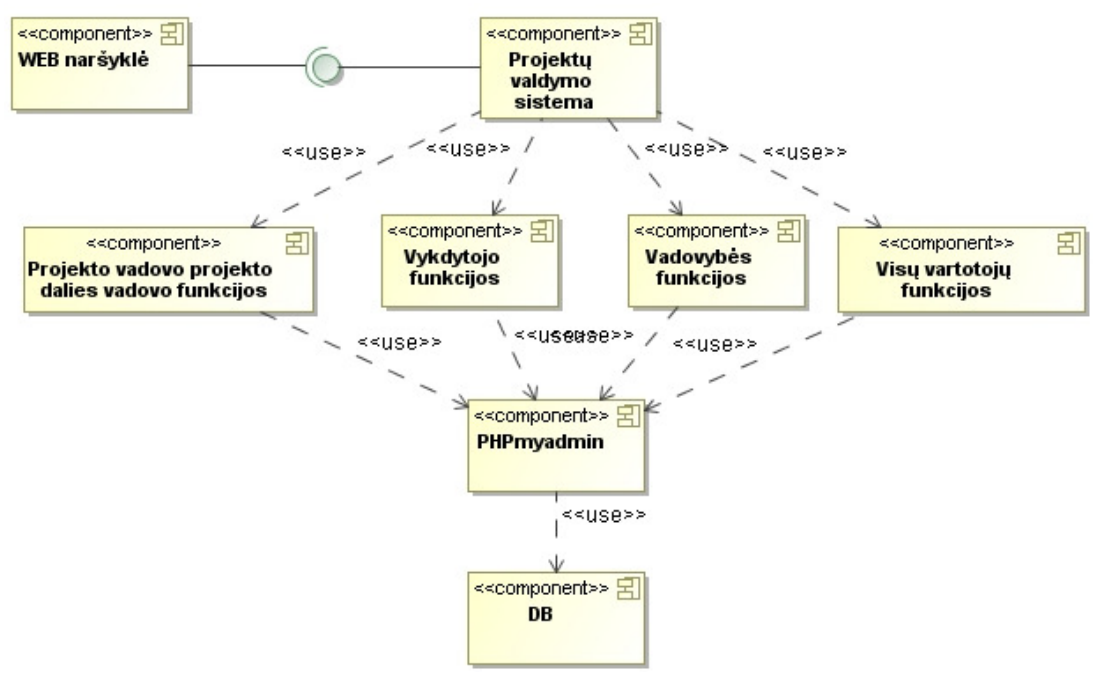

74 pav. Komponentų diagrama

#### **4.5.2. Diegimo diagrama**

Diegimo diagrama pavaizduota 75 paveiksle. Diegiant bus naudojama programa "EasyPHP 3.0", kurioje yra PHP, Apache server, PHPMyAdmin ir MySQL paketai. Vartotojas norėdamas naudotis sistema privalės būti įsidiegęs WEB naršyklę.

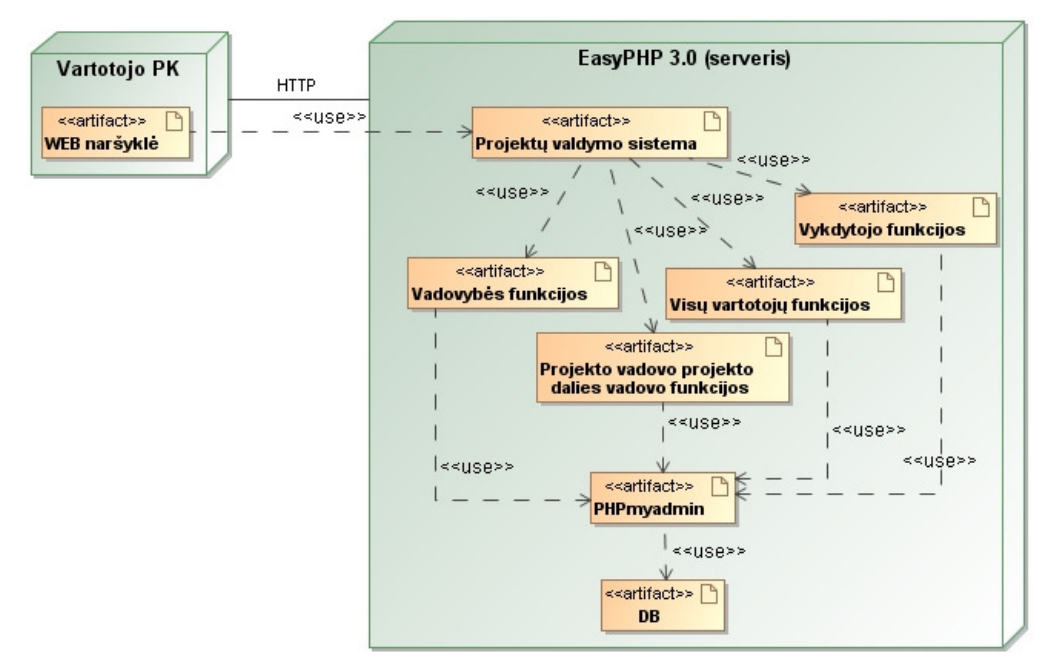

75 pav. Diegimo diagrama

### **4.5.3. K**ū**rimo metodika**

Kūrimo metodika atsispindi 76 paveiksle pavaizduotoje veiklos diagramoje.

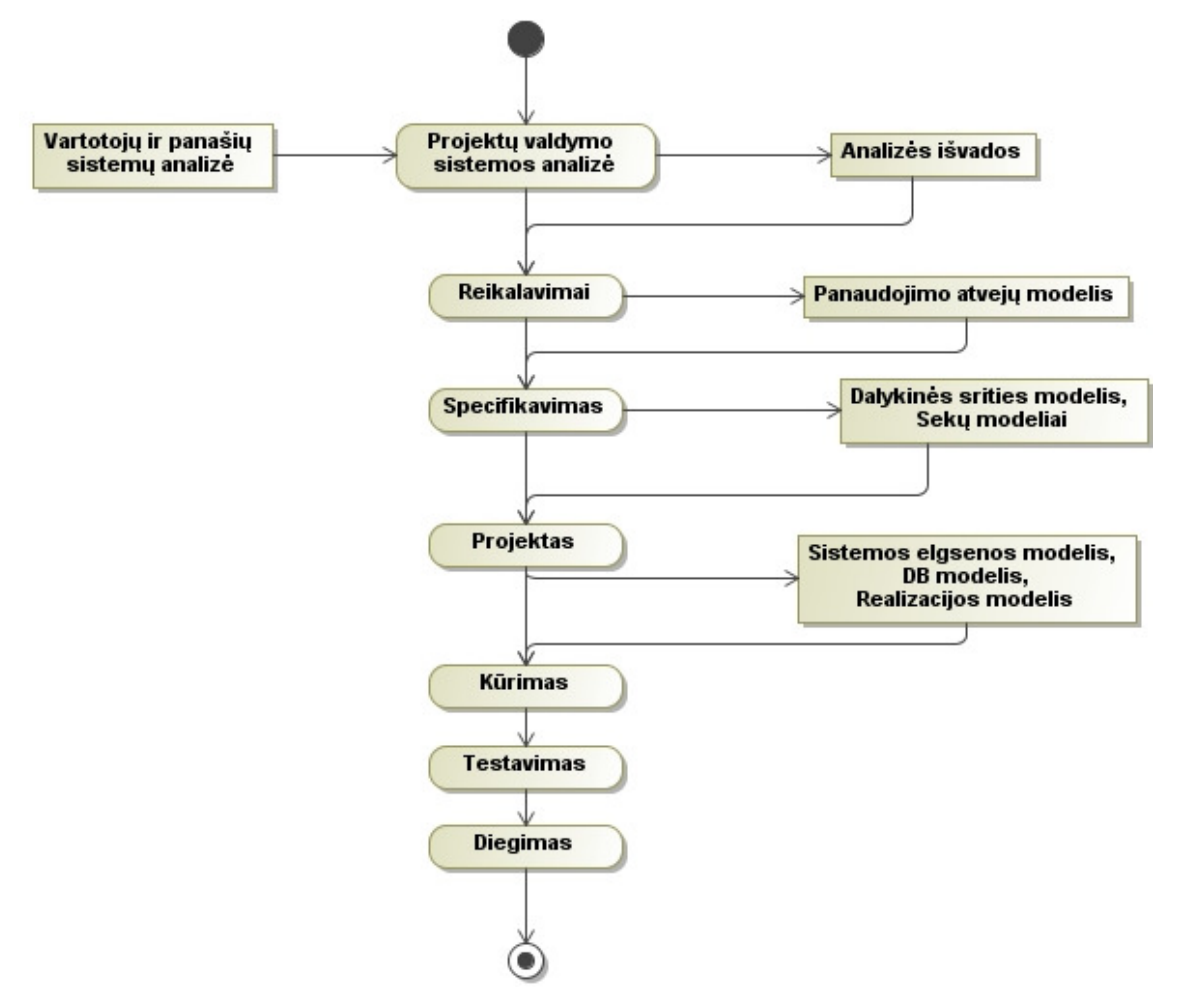

76 pav. Sistemos kūrimo procesas
# **5. Sistemos realizacija**

# **5.1. Sistemos veikimo aprašymas**

Projektų valdymo sistemą sudaro klientinė ir serverio dalys:

Darbui su šia sistema reikia, kad kompiuteryje būtų įdiegta "*Internet Explorer*" ar kita naršyklė palaikanti *PHP* bei *javascript* kalbas.

# • **Bendra dalis (Visi vartotoj**ų **tipai)**

Visi vartotojai turi būti prisijungę prie sistemos. Yra keli būdai kaip tai galima padaryti.

Galima prisijungimas iš įmonės vidinio //Centras puslapio (77 pav.). Pagal vartotojo vardą (angl. *User name*) yra atpažįstamas darbuotojas ir patikrinama kokiomis teisėmis (Projekto vadovo/Projekto koordinatoriaus/Projekro dalies vadovo/Skyriaus vadovo/Vadovybės, vykdytojo, administratoriaus) jis gali prisijungti prie sistemos.

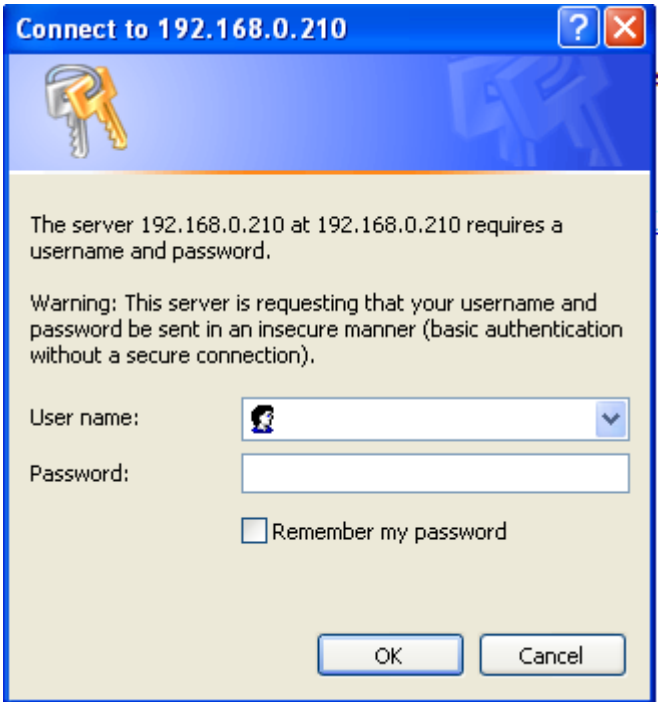

77 pav. Prisijungimo langas per Centro puslapį

Jeigu neturi prisijungimo teisės tada jums bus išmetamas kitas prisijungimo langas (78 pav.).

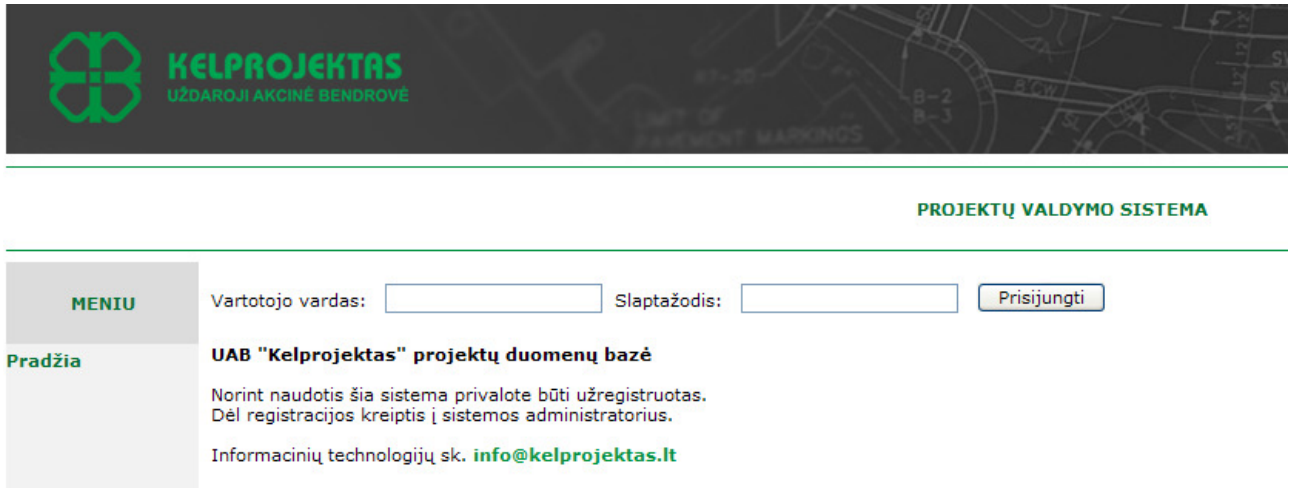

78 pav. Prisijungimo langas

Projekto vadovas, projekto dalies vadovas, projekto koordinatorius, kartais gali būti vienas ir tas pats žmogus. Todėl jiems pradinis puslapis (79 pav.) bus vienodas, tačiau galės matyti tiek jiems atrinktus duomenis.

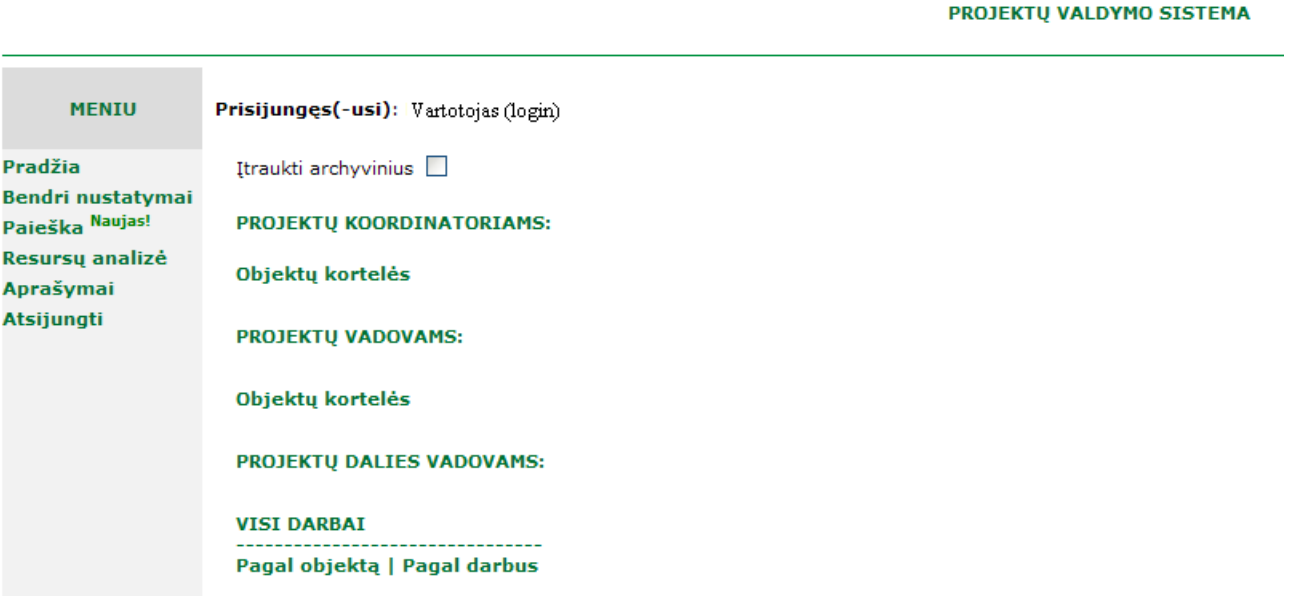

79 pav. Pradinis puslapis

# • **Projekto vadovas**

Pradiniame puslapyje projekto vadovo dalis pažymėta yra po užrašu "PROJEKTŲ VADOVAMS:". Projektų vadovai gali peržiūrėti objektų korteles už kurias yra atsakingi. Objektų kortelių lange (80 pav.) pateikti objektai už kuriuos yra atsakingas prisijungęs projekto vadovas. Jeigu nebus uždėta varnelė ant , tai atrinks tik tuos objektus kurie dar yra vykdomi ir nėra įtraukti į archyvą.

Prisijungęs(-usi): Vartotojas (login)

Objekto grafikas (metais): 2010 v

Darbų grafikas peržiūrimas: mėnesiais  $\vert \mathbf{v} \vert$ 

Rodyti resursus darbų grafike (PV užpildyti duomenys)  $\square$ 

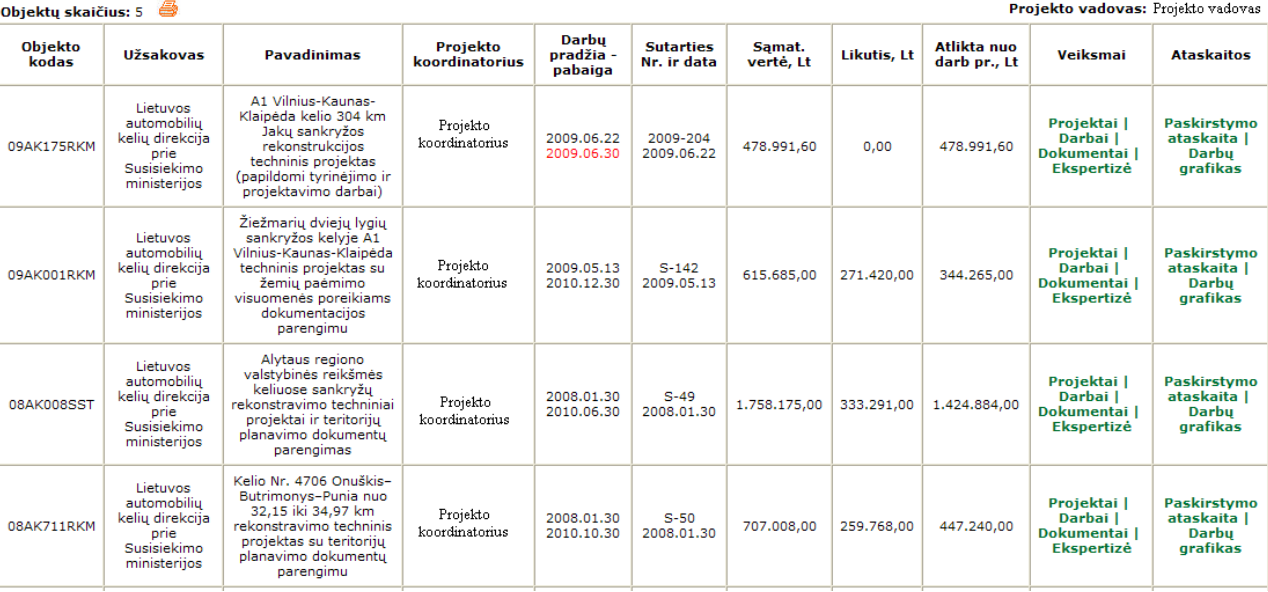

80 pav. Projekto vadovo objektų langas

Projekto vadovas gali patekti į konkretaus objekto Projektų langą (81 pav.) paspaudę nuorodą

# "Projektai".

Prisijungęs(-usi): Vartotojas (login)

#### Sutartis Nr. S-49 pasirašyta 2008.01.30

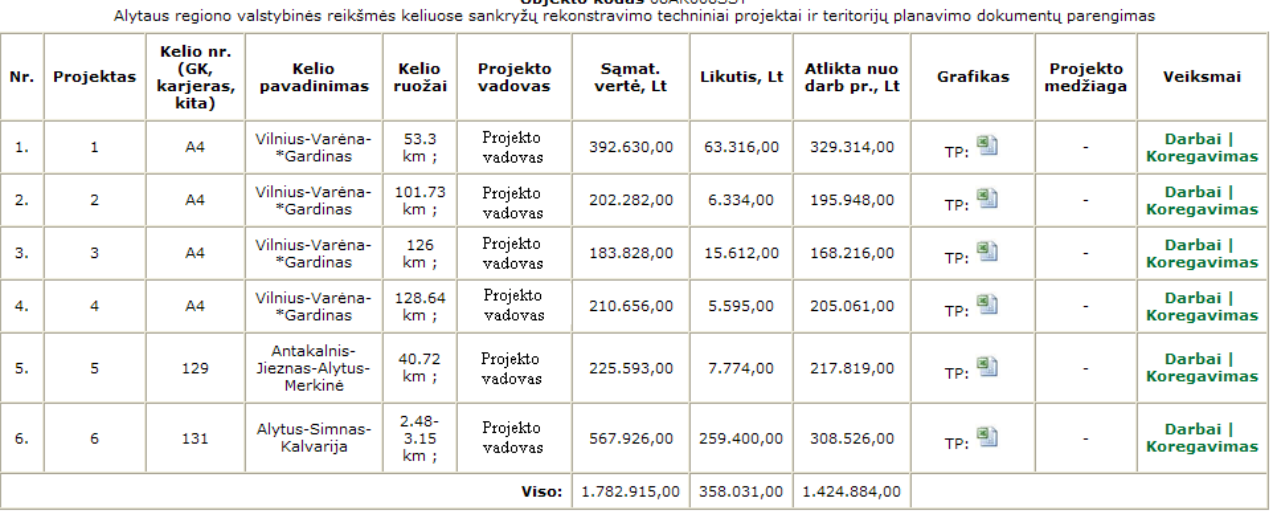

# Objekto kodas 08AK008SST

#### Grįžti į pradžią

#### 81 pav. Projektų langas

Projektų lange bus surašyti projektai užkuriuos atsakingas prisijungęs projekto vadovas. Taip pat bus galima parsisiųsti grafiką. Norint pakoreguoti grafiko adresą arba kelio ruožą spaudžiama nuoroda "Koregavimas". Iš projekto lango arba iš objekto lango (80 pav.) galima patekti į darbų sąrašą. Jeigu į darbų langą (82 pav.) bus ateita iš objektų lango, tai bus matyti visų projektų darbai ir jie bus sugrupuoti pagal projektus. Jeigu į darbų langą (83 pav.) bus ateita iš projekto lango (81 pav.) tai darbai bus atrinkti pagal konkretų projektą. Į darbų langą patenkama paspaudus nuorodą "Darbai".

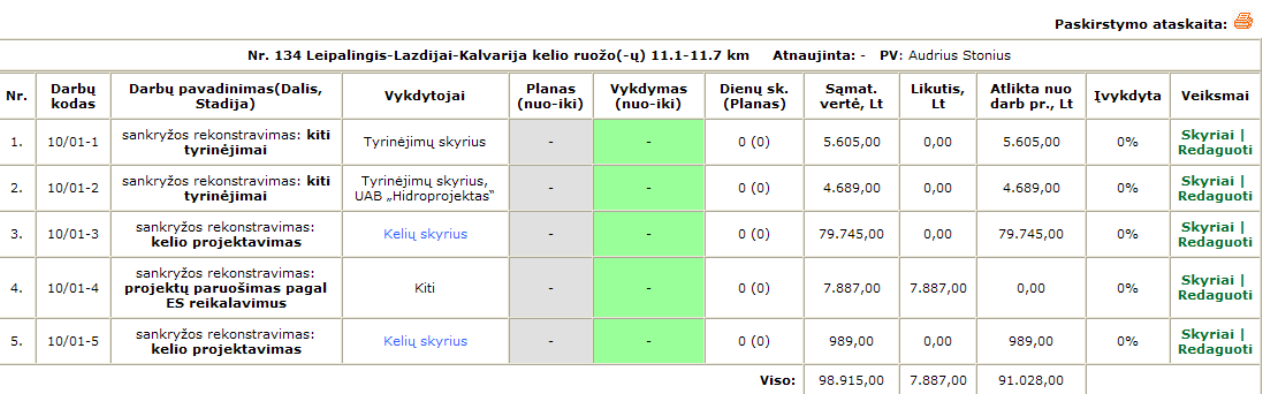

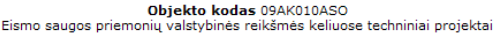

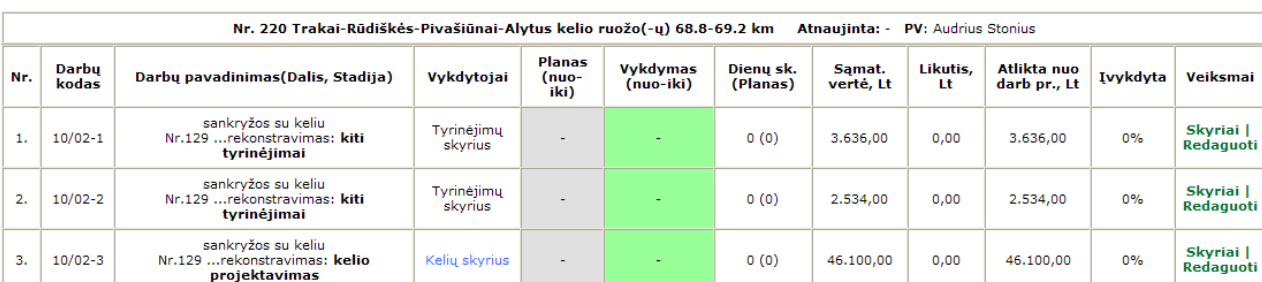

#### 82 pav. Darbų langas visų projektų

Prisijungęs(-usi): Vartotojas (login)

Sutartis Nr. 2009-204 pasirašyta 2009.06.22

 $\rightarrow$ 

Sutartis Nr. S-514 pasirašyta 2009.10.15

(**Objekto kodas** 09AK175RKM<br>A1 Vilnius-Kaunas-Klaipėda kelio 304 km Jakų sankryžos rekonstrukcijos techninis projektas (papildomi tyrinėjimo ir projektavimo darbai)

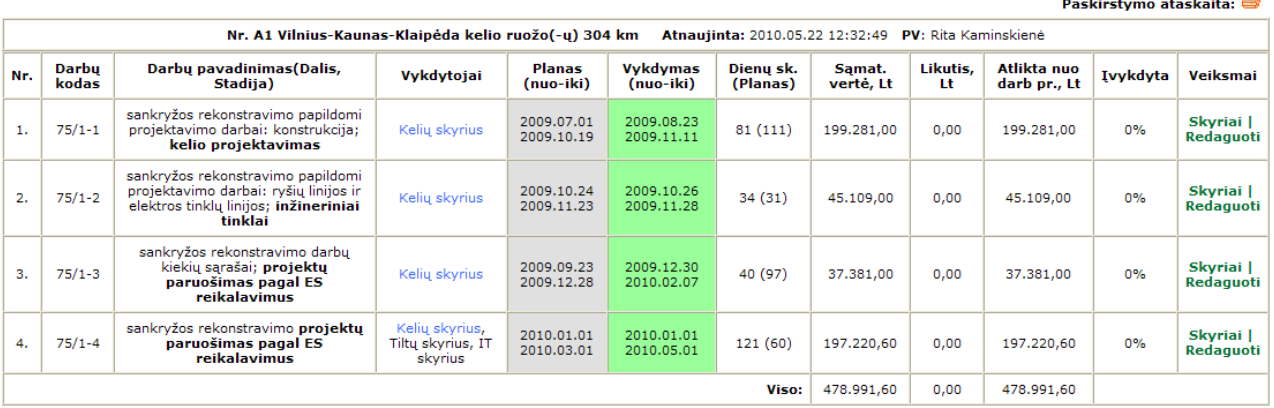

Paryškintos SP-formos dalys

#### Paskirstymo įvedimas Grįžti į projektus

#### 83 pav. Darbų langas vieno projekto

Darbų lange pateikiamas projekto(-ų) darbų sąrašas su datomis, įvykdymo procentu. Darbų datos yra planuojamos ir vykdymo. Pagal šias datas yra braižomas darbų grafikas. Datas galima koreguoti paspaudus nuorodą "Redaguoti datas". Iš darbų lango galima patekti į paskirstymo langą (84 pav.) paspaudus nuorodą "Skyriai".

Prisijungęs(-usi): Vartotojas (login)

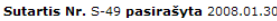

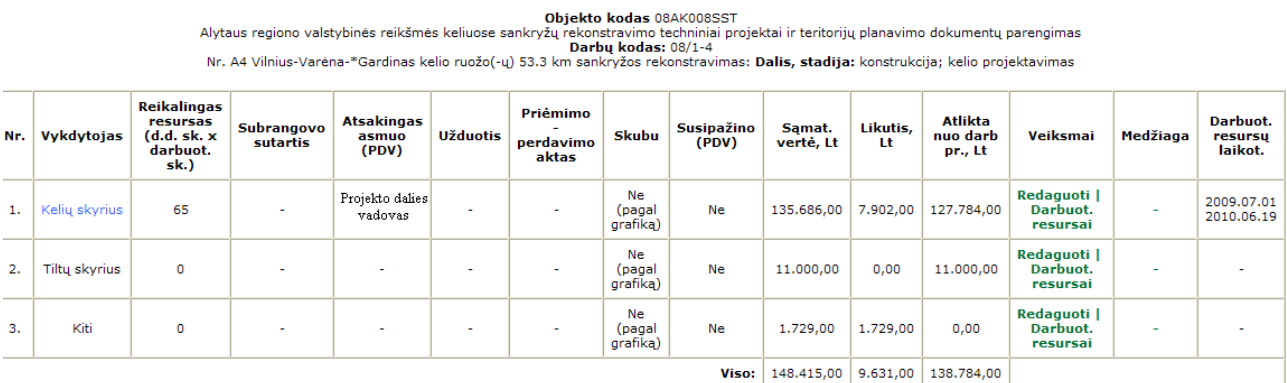

Grižti i darbus

84 pav. Paskirstymo langas

Paskirstymo lange matomas vykdytojų (skyrių arba subrangovų) sąrašas, atsakingas asmuo (projekto dalies vadovas) bei kita informacija. Paspaudus nuorodą "Redaguoti" galima įkelti užduotį ir priėmimo perdavimo aktą į serverį. Taip pat pažymėti ar tai skubus darbas bei nustatyti reikalingą resursų kiekį (85 pav.).

Prisijungęs(-usi): Vartotojas (login)

Sutartis Nr. S-49 pasirašyta 2008.01.30

Objekto kodas 08AK008SST Alytaus regiono valstybinės reikšmės keliuose sankryžų rekonstravimo techniniai projektai ir teritorijų planavimo dokumentų parengimas<br>Darbų kodas: 08/1-4<br>Nr. A4 Vilnius-Varėna-\*Gardinas kelio ruožo(-ų) 53.3 km sankryžos r DARBU PASKIRSTYMO DUOMENU KOREGAVIMAS

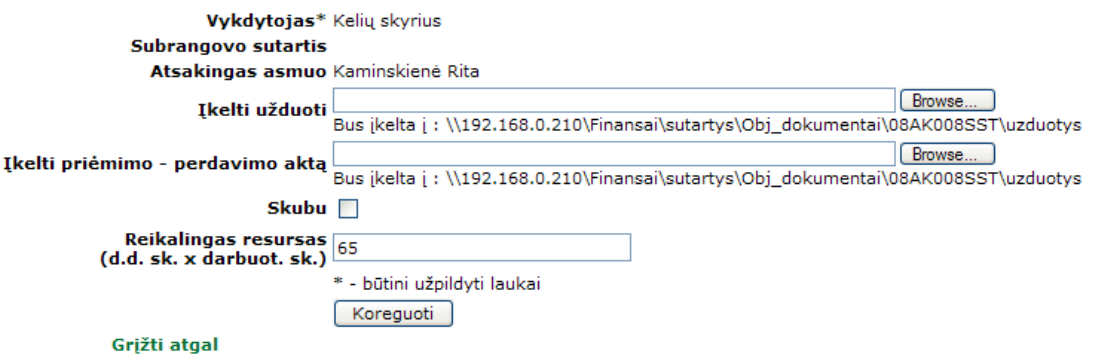

85 pav. Paskirstymo redagavimo langas

Iš paskirstymo lango galima patekti į darbuotojų resursų paskirstymo langą (86 pav.), kuriame bus matyti kokie darbuotojai dirbs prie šio darbo.

#### Objekto kodas 08AK008SST

Alytaus regiono valstybinės reikšmės keliuose sankryžų rekonstravimo techniniai projektai ir teritorijų planavimo dokumentų parengimas<br>Darbų kodas: 08/1-4

Nr. A4 Vilnius-Varėna-\*Gardinas kelio ruožo(-ų) 53.3 km sankryžos rekonstravimas: Dalis, stadija: konstrukcija; kelio projektavimas

#### **DARBUOTOJŲ RESURSAI**

**Vvkdvtojas** Kelių sk.

Reikalingas

resursas<br>
(d.d. sk. x darbuot. panaudota 125 (1000h) iš 65  $sk.$ 

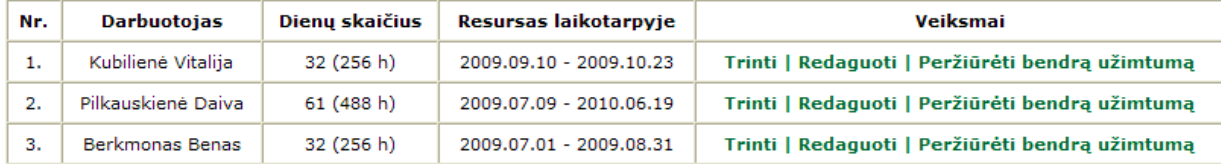

Laikotarpis

2009.07.01 - 2010.06.19

#### Registruoti naują Grįžti atgal

#### 86 pav. Resursų langas

Šioje dalyje projekto dalies vadovas planuoja kokie darbuotojai dirbs prie konkretaus darbo. Darbuotojo registracija vyksta paspaudus nuorodą "Registruoti naują". Atsidariusiame lange (87 pav.) projekto vadovas pasirenka darbuotoją, metus ir mėnesį ir gali suplanuoti viso mėnesio pasirinkto darbuotojo darbus. Projekto vadovai matys tik darbuotojus iš savo grupės arba skyriaus. Yra matomas darbuotojo apkrovimas (kituose projektuose). Savaitgaliai ir šventinės dienos yra pažymėtos raudonai ir yra užblokuotos. Taip pat projekto vadovas gali pažymėti darbuotojo numatomas atostogas, liga ir t.t.

#### **DARBUOTOJO REGISTRACIJA**

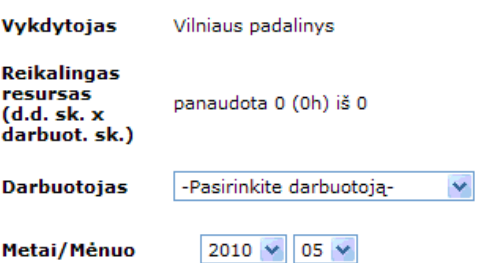

Galite naudoti reikšmes (h): nuo 0 iki 16; arba tabelio žymės: A -Atostogos,

MA - mokymosi atostogos, NA - nemokamos atostogos L - liga, V, M, D, N. NS. KA, G, ID, PV, MD, K, KV, W, KT, KM, PK, PN, PB, ND, NP, KR, NN, ST

| Mėnesio diena | Dienos resursas(h) Apkrovimas(h) Aprašymas | DĖMESIO! Įvedus tabelio žymę bus panaikinti kiti dienos įrašai. |
|---------------|--------------------------------------------|-----------------------------------------------------------------|
|               |                                            |                                                                 |
|               |                                            |                                                                 |
|               |                                            |                                                                 |
|               |                                            |                                                                 |
|               |                                            |                                                                 |
|               |                                            |                                                                 |
|               |                                            |                                                                 |

87 pav. Resursų registravimo langas

Iš objektų lango (80 pav.) projektų vadovas taip pat gali peržiūrėti ir atsisiųsti su objektu susijusius dokumentus paspaudus nuorodą "Dokumentai". Atsidariusiame lange (88 pav.) bus išvardintos visos sutartys bei kiti dokumentai susiję su objektu.

#### Sutartis Nr. SP-339/09-126k pasirašyta 2009.07.17

# Objekto kodas 09GK400MGA<br>Antrųjų kelių statybos ruožuose Telšiai-Lieplaukė, Kūlupėnai-Kretinga, Pavenčiai-Raudėnai, Plungė-Šateikiai ir Dūseikiai-Telšiai projektavimas

Pagrindinės veiklos sutartys (Veiklos)

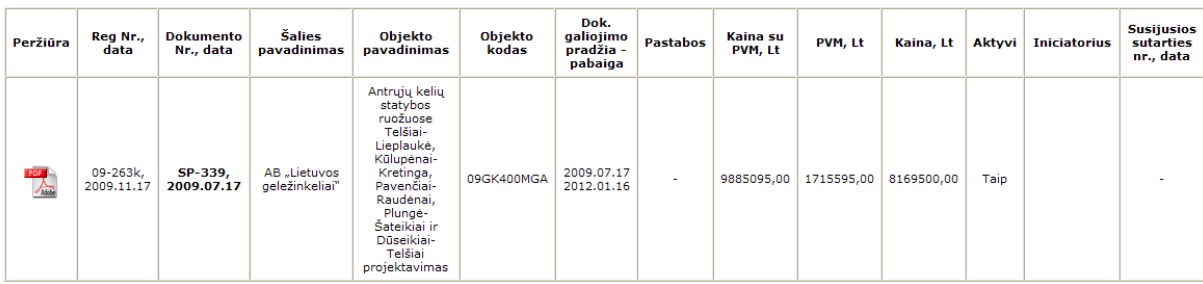

Subrangos sutartys (Veiklos)

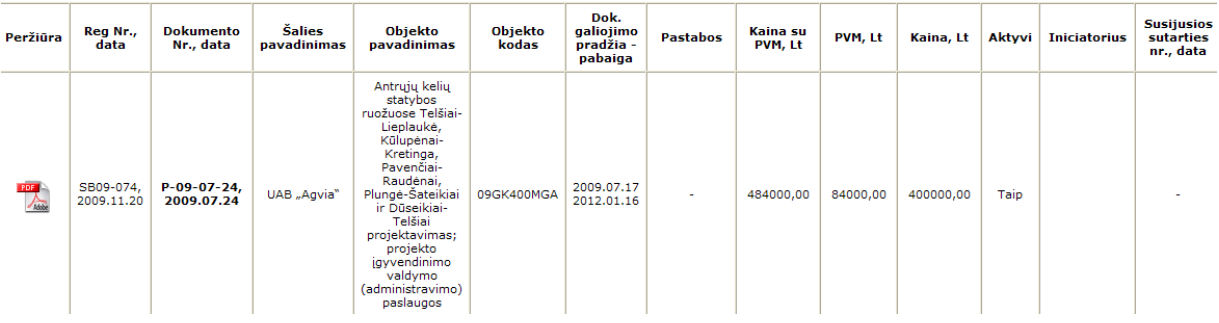

88 pav. Objekto dokumentų langas

Projekto vadovas taip pat gali peržiūrėti darbų, užkuriuos atsakingas, paskirstymo ataskaitą (89 pav.) ir darbų grafiką (90 pav.) iš objektų kortelių lango (80 pav.).

Sutartis Nr. 22-6.38-978/146k pasirašyta 2008.07.22

Objekto kodas 08TD115MGA

Panevėžio Pramonės parko sujungimo su magistralės "VIA Baltica" aplinkkeliu techninių dokumentų parengimas (detalusis planas, techninis projektas)

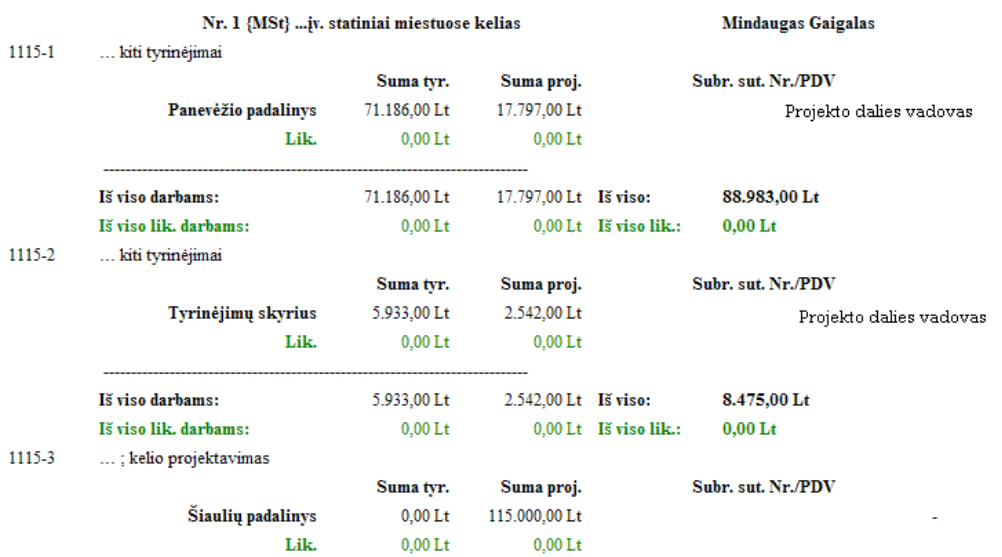

89 pav. Darbų paskirstymo ataskaita

#### Objekto darbų grafikas

Sutartis Nr. 2009-204 pasirašyta 2009.06.22

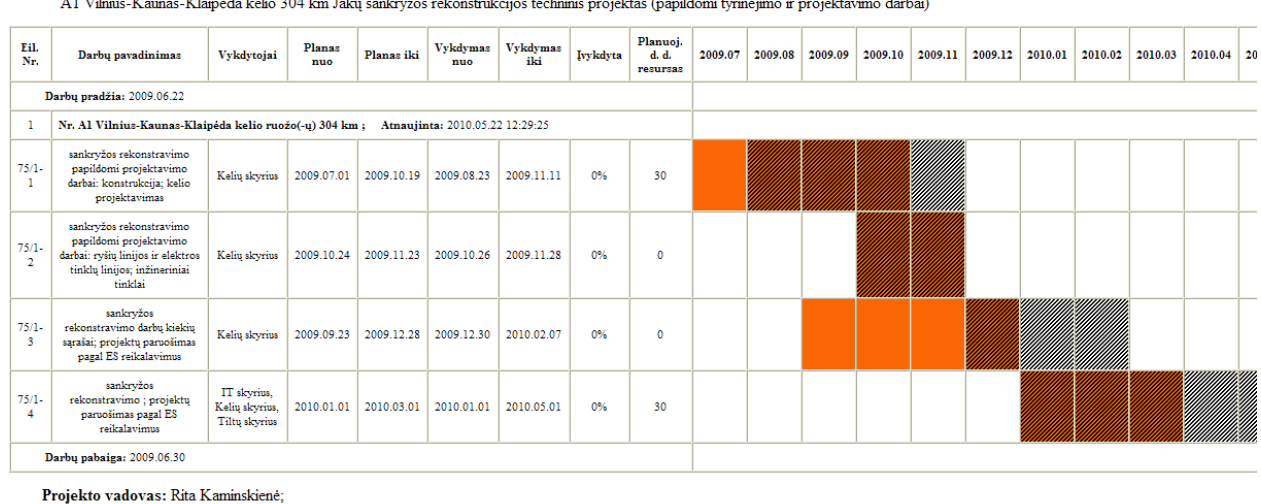

<mark>. Planas</mark><br>///// - Vykdymas

Objekto kodas 09AK175RKM

#### 90 pav. Objekto darbų grafikas

# • **Projekto koordinatorius**

Pradiniame puslapyje projekto koordinatoriaus dalis pažymėta yra po užrašu "PROJEKTU KOODINATORIAMS:". Projektų koordinatorių funkcijos tokios pat kaip ir projektų vadovų. Paspaudus nuorodą "Objektų kortelės" atsidaro langas (91 pav.) su objektais, kuriuos koordinuoja prisijungęs vartotojas.

Prisijungęs(-usi): Vartotojas (login)

Objekto grafikas (metais): 2010  $\vee$  M

Darbų grafikas peržiūrimas:  $\boxed{\text{mėnesiais}}$  v Rodyti resursus darbų grafike (PV užpildyti duomenys)

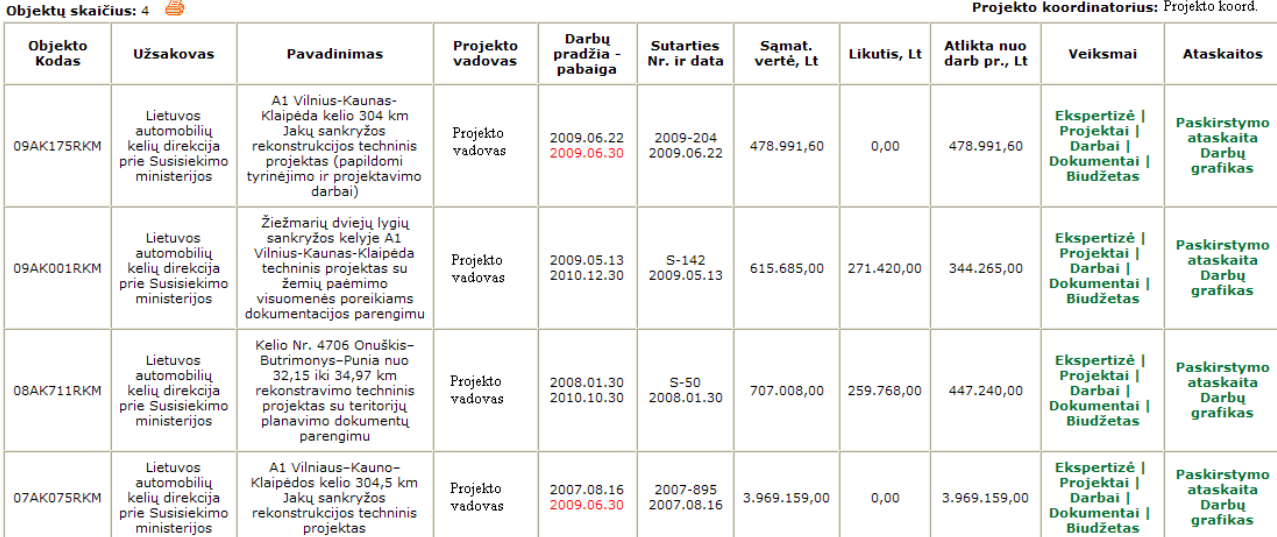

91 pav. Koordinatoriaus Objektų langas

Projektų koordinatoriai dažniausiai yra tie patys projekto vadovai, tačiau kai yra didelis objektas ar keli projekto vadovai yra būtina skirti projekto koordinatorių. Koordinatorius gali atlikti tokius pat veiksmus kaip ir projekto vadovas, tačiau jis matys jau visus projektus ir darbus. Taip pat jis planuoja už kokią sumą bus atlikta darbų per ateinantį mėnesį, įkelia ekspertizės protokolą prie objekto planuoti biudžetą.

# • **Projekto dalies vadovas**

Pradiniame puslapyje projekto dalies vadovo dalis pažymėta yra po užrašu "PROJEKTU DALIES VADOVAMS:". Projektų dalies vadovai jiems priskirtus darbus gali peržiūrėti keliais būdais. Pirmas būdas – peržvelgti darbus pagal objektą. Paspaudus nuorodą "Pagal objektą", bus išmetamas objektų sąrašas (92 pav.), kuriuose prisijungęs projekto dalies vadovas turi priskirtus darbus.

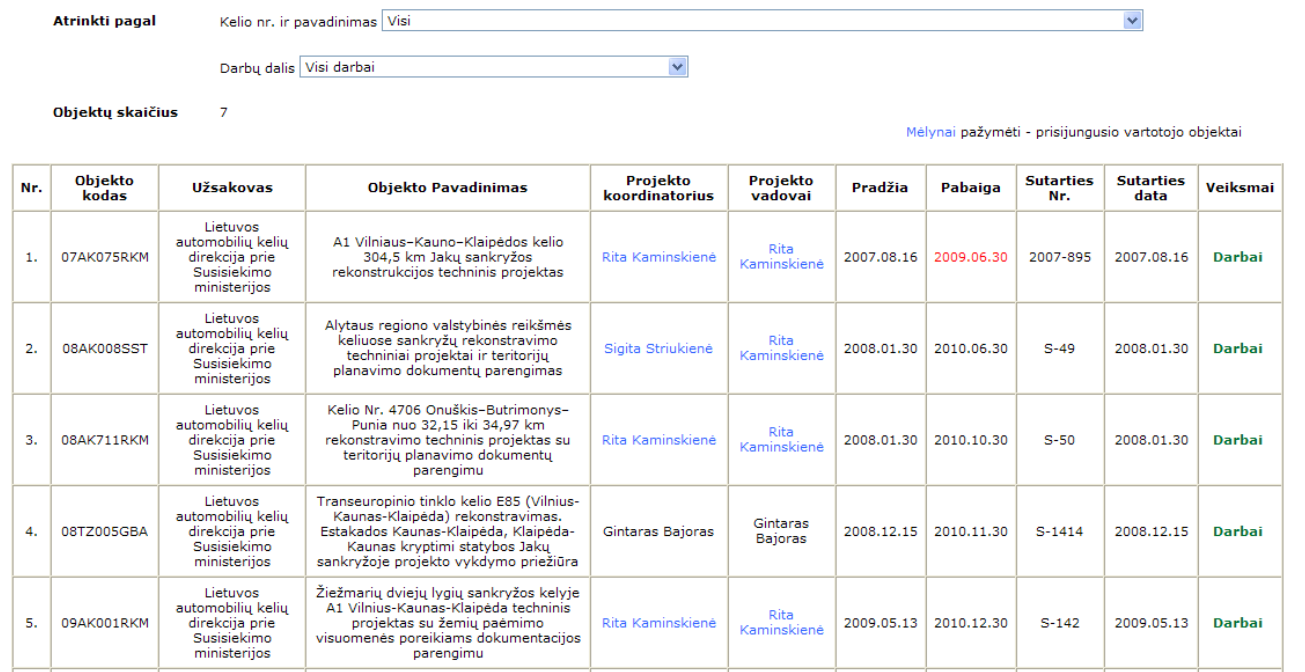

## 92 pav. PDV Objektų langas

Jeigu projekto vadovas ir projekto dalies vadovas sutampa jis bus nuspalvintas mėlyna spalva. Objektus galiam filtruoti pagal kelio numerį ir/arba darbų dalis. Norint peržiūrėti paskirtus darbus spaudžiama nuoroda "Darbai". Atsidariusiame lange (93 pav.) pateikiama darbų sąrašas, sugrupuotas pagal projektus, už kuriuos atsakingas projekto dalies vadovas. Projekto dalies vadovas gali planuoti savo darbo resursus, t.y. nurodyti kokie darbuotojai dirbs prie projekto (87 pav.). Tai galima atlikti nuspaudus nuorodą "Darbuotojų resursai".

Objekto kodas: 08AK711RKM<br>Kelio Nr. 4706 Onuškis-Butrimonys-Punia nuo 32,15 iki 34,97 km rekonstravimo techninis projektas su teritorijų planavimo dokumentų parengimu

Mėlynai pažymėti - prisijungusio vartotojo projektai ir skyrius

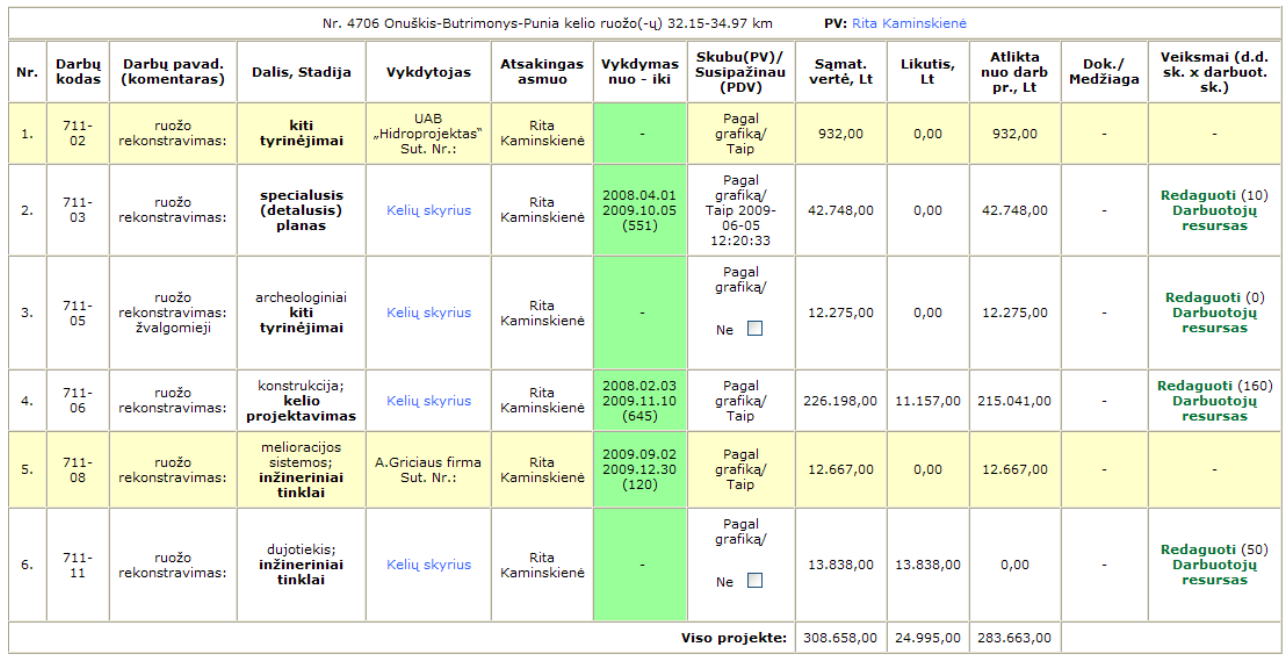

Grižti atgal

93 pav. PDV darbų peržiūra pagal objektus

Antras būdas – peržvelgti visus darbus paspaudus nuorodą "Pagal darbus". Bus išmetami visi projekto dalies vadovo darbai. Darbus galima filtruoti pagal kelio numerį ir/arba darbų dalis.

Vykdytojas : Kelių sk.

|     | Atrinkti pagal                              |                              | Kelio nr. ir pavadinimas Visi                                                                 |                                                        |                            |                                   |                                                     |                     |                |                             | $\checkmark$             |                                                                |
|-----|---------------------------------------------|------------------------------|-----------------------------------------------------------------------------------------------|--------------------------------------------------------|----------------------------|-----------------------------------|-----------------------------------------------------|---------------------|----------------|-----------------------------|--------------------------|----------------------------------------------------------------|
|     |                                             |                              | Darbų dalis Visi darbai                                                                       |                                                        |                            | $\checkmark$                      |                                                     |                     |                |                             |                          |                                                                |
|     | Objektų skaičius                            | $\overline{7}$               |                                                                                               |                                                        |                            |                                   |                                                     |                     |                |                             |                          | Mėlynai pažymėti - prisijungusio vartotojo objektai ir skyrius |
|     | <b>Objekto kodas</b><br>Objekto pavadinimas |                              |                                                                                               |                                                        |                            |                                   | Darbų pradžia                                       | Darby pabaiga       |                | Obj. koord./PV              |                          |                                                                |
|     |                                             | Projekto nr.                 |                                                                                               |                                                        |                            |                                   | Kelio nr. ir pavadinimas, kelio ruožas (-ai)        |                     |                |                             |                          | Projekto vadovas                                               |
|     | 07AK075RKM                                  |                              | A1 Vilniaus-Kauno-Klaipėdos kelio 304,5 km Jakų sankryžos rekonstrukcijos techninis projektas |                                                        |                            |                                   |                                                     |                     | 2007.08.16     | 2009.06.30                  |                          | Rita Kaminskienė                                               |
|     |                                             | $\mathbf{1}$                 |                                                                                               |                                                        |                            |                                   | A1 Vilnius-Kaunas-Klaipėda kelio ruožo(-ų) 304.5 km |                     |                |                             |                          | <b>PV:</b> Rita Kaminskienė                                    |
| Nr. | <b>Darbu</b><br>kodas                       | Darbu pavad.<br>(komentaras) | Dalis, Stadija                                                                                | <b>Vykdytojas</b>                                      | <b>Atsakingas</b><br>asmuo | <b>Vvkdvmas</b><br>nuo - iki      | Skubu(PV)/<br>Susipažinau<br>(PDV)                  | Samat.<br>vertė, Lt | Likutis,<br>Lt | Atlikta nuo<br>darb pr., Lt | Dok./<br>Medžiaga        | Veiksmai (d.d.<br>sk. x darbuot.<br>sk.)                       |
| 1.  | $75 - 02$                                   | sankryžos<br>rekonstravimas: | kiti<br>tyrinėjimai                                                                           | <b>UAB</b><br>"Hidroprojektas"<br>Sut. Nr.:            | Rita<br>Kaminskienė        | 2008.01.15<br>2008.04.30<br>(107) | Pagal<br>grafika/<br>Taip                           | 11.448,00           | 0,00           | 11.448,00                   | $\overline{\phantom{a}}$ |                                                                |
| 2.  | $75 - 03$                                   | sankryžos<br>rekonstravimas: | konstrukcija;<br>kelio<br>projektavimas                                                       | Kelių skyrius                                          | Rita<br>Kaminskienė        | 2007.09.17<br>2009.06.30<br>(651) | Pagal<br>grafika/<br>Taip                           | 1,372,926,00        | 0,00           | 1.372.926,00                | $\sim$                   | Redaguoti (100)<br>Darbuotojų<br>resursas                      |
| 3.  | $75 - 03$                                   | sankryžos<br>rekonstravimas: | konstrukcija;<br>kelio<br>projektavimas                                                       | <b>UAB</b><br>"Laboratoriniu<br>bandymų<br>centras"    | Rita<br>Kaminskienė        | 2007.09.17<br>2009.06.30<br>(651) | Pagal<br>grafika/<br><b>Taip</b>                    | 2.640,00            | 0,00           | 2.640,00                    | ٠                        | Redaguoti (0)<br><b>Darbuotoju</b><br>resursas                 |
| 4.  | $75 - 07$                                   | sankryžos<br>rekonstravimas: | vandentiekis ir<br>nuoteku<br>šalinimas;<br>inžineriniai<br>tinklai                           | A.J.Lapinsko II<br><b>AVL</b><br>Sut. Nr.: SB07-<br>93 | Rita<br>Kaminskienė        |                                   | Pagal<br>grafika/<br>$\Box$<br><b>Ne</b>            | 16.898,00           | 0,00           | 16.898,00                   |                          |                                                                |
| 5.  | $75 - 07$                                   | sankrvžos<br>rekonstravimas: | vandentiekis ir<br>nuoteku<br>šalinimas:<br>inžineriniai<br>tinklai                           | II "Inžineringas"<br>Sut. Nr.: SB07-<br>84             | Rita<br>Kaminskienė        |                                   | Pagal<br>grafika/<br>H<br><b>Ne</b>                 | 19.600,00           | 0.00           | 19.600,00                   | ٠                        |                                                                |

94 pav. PDV visų darbų peržiūra

Kaip ir dalyje pagal objektus, galima planuoti darbų resursus paspaudus nuorodas "Redaguoti" ir "Darbuotojų resursai". Geltonai pažymėti yra subrangovų atliekami darbai, už kuriuos projekto dalies vadovas yra atsakingas.

# • **Skyriaus vadovas**

Pradiniame puslapyje skyriaus (padalinio) vadovo dalis pažymėta yra po užrašu "SKYRIAUS/PADALINIO VADOVAMS:". Šioje dalyje prisijungęs vartotojas gali peržiūrėti viso skyriaus darbus. Darbus galima peržiūrėti pagal objektus arba visus darbus iš karto. Paspaudus nuoroda "Pagal objektą" atsidariusiame lange bus išvedami objektai, kuriuose yra priskirti darbai skyriaus darbuotojams.

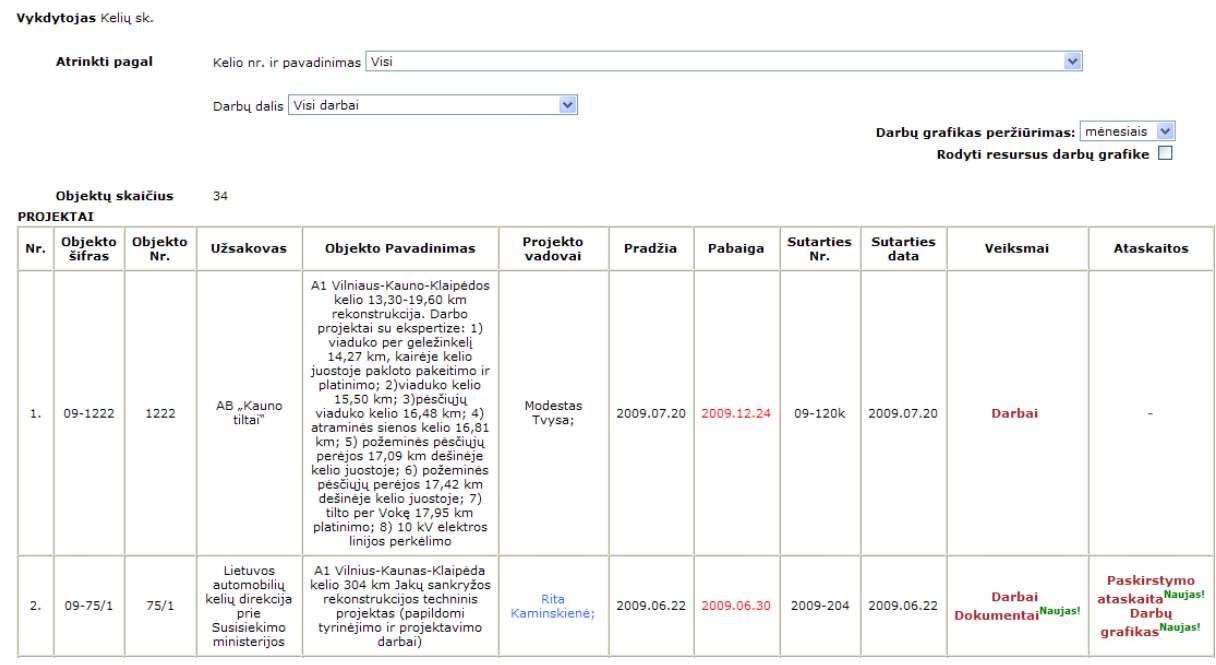

95 pav. Skyriaus vadovo objektų langas

Jeigu objekto projekto vadovas iš to paties skyriaus kaip ir prisijungęs skyriaus vadovas, tai projekto vadovas bus pažymėtas mėlyna spalva ir skyriaus vadovas galės peržiūrėti objekto dokumentus, darbų paskirstymo ataskaitą bei darbų grafiką. Taip skyriaus vadovas galės peržiūrėti savo skyriaus darbus paspaudęs nuoroda "Darbai", tačiau negalės nieko koreguoti.

# • **Resurs**ų **analiz**ė

Resursų analizė gali atlikti bet kuris prisijungęs vartotojas. Resursų analizė vykdoma spaudus Meniu nuorodą "Resursų analizė" (95 pav.). Galima pasirinkti vieno darbuotojo užimtumo peržiūra, Skyriaus/grupės užimtumo peržiūra suplanuotą (pildo PV/PDV) arba faktinį (pildo darbuotojai).

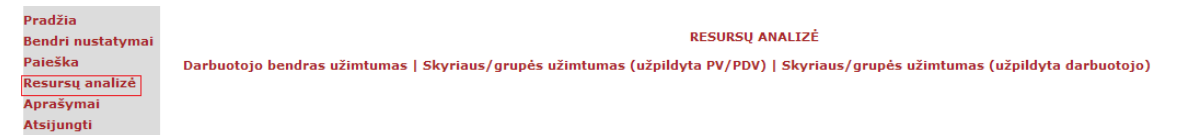

96 pav. Resursų analizės langas

Projekto vadovai ir projekto dalies vadovai gali atlikti tik savo grupės resursų analizę. Skyriaus vadovai gali atlikti tik savo skyriaus resursų analizę. Vadovybė gali atlikti visų darbuotojų resursų analizę. Atliekant darbuotojo bendro užimtumo analizę reikia pasirinkti darbuotoją (97 pav.), kurio užimtumą norima peržiūrėti.

#### **DARBUOTOJO BENDRAS UŽIMTUMAS**

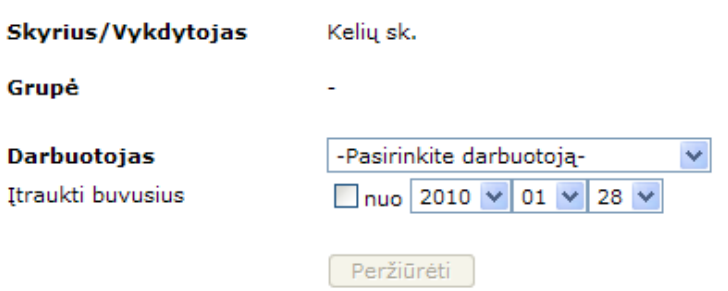

97 pav. Darbuotojo parinkimas

Paspaudus mygtuką "Peržiūrėti" bus išmetama šių metų, šio mėnesio darbuotojo ataskaita (98 pav.). Metus bei mėnesį galima keisti. Projekto vadovai ir projekto dalies vadovai gali atnaujinti duomenis iš darbuotojų duomenų.

|                  | <b>RESURSU PERŽIŪRA</b>  |                          |                                                          |                                                                       |
|------------------|--------------------------|--------------------------|----------------------------------------------------------|-----------------------------------------------------------------------|
|                  | <b>Vykdytojas</b>        | Kelių sk.                |                                                          |                                                                       |
|                  | <b>Darbuotojas</b>       | Genius Boruta            |                                                          |                                                                       |
|                  | Metai/Ménuo              | 2009 $\vee$ 07 $\vee$    |                                                          | Mėnesio ataskaita:                                                    |
| Mėnesio<br>diena | Apkrovimas, h (Obj. Nr.) |                          | Darbuotojo įrašas, h (Obj. Nr., Darb.<br><b>Kod., h)</b> | Darbai                                                                |
| 1                | $9(09-02)$               |                          | $\overline{\phantom{a}}$                                 | $\overline{\phantom{a}}$                                              |
| 2                | $9(09-02)$               |                          |                                                          |                                                                       |
| 3                | $9(09-02)$               |                          |                                                          |                                                                       |
| 4                | ٠                        |                          |                                                          |                                                                       |
| 5                | ٠                        |                          |                                                          |                                                                       |
| 6                | ٠                        |                          |                                                          |                                                                       |
| 7                | $9(06-68, 09-02)$        |                          |                                                          |                                                                       |
| 8                | $9(06-68, 09-02)$        |                          |                                                          |                                                                       |
| 9                | $9(06-68, 09-02)$        |                          |                                                          |                                                                       |
| 10               | $9(06-68, 09-02)$        |                          |                                                          |                                                                       |
| 11               | ٠                        |                          |                                                          |                                                                       |
| 12               |                          |                          |                                                          |                                                                       |
| 13               |                          | 9 (06-68) Atnaujinti iš: | $9(06-68, 68-05, 9 h)$                                   | Bendroji dalis: Techninės specifikacijos                              |
| 14               |                          | 9 (06-68) Atnaujinti iš: | $9(06-68, 68-05, 9 h)$                                   | Bendroji dalis: Techninės specifikacijos                              |
| 15               |                          | 9 (06-68) Atnaujinti iš: | $9(06-68, 68-05, 9 h)$                                   | Bendroji dalis: Pasirengimas statybai, staybos darbų<br>organizavimas |
| 16               |                          | 9 (06-68) Atnaujinti iš: | $9(06-68, 68-05, 9 h)$                                   | Bendroji dalis: Pasirengimas statybai, staybos darbų<br>organizavimas |
| 17               |                          | 9 (06-68) Atnaujinti iš: | $8(06-68, 68-05, 8h)$                                    | Bendroji dalis: Aiškinamasis raštas                                   |

98 pav. Darbuotojo užimtumo peržiūra

# Mėnesio ataskaita (99 pav.) bus suformuota paspaudus spausdintuvo ikoną.

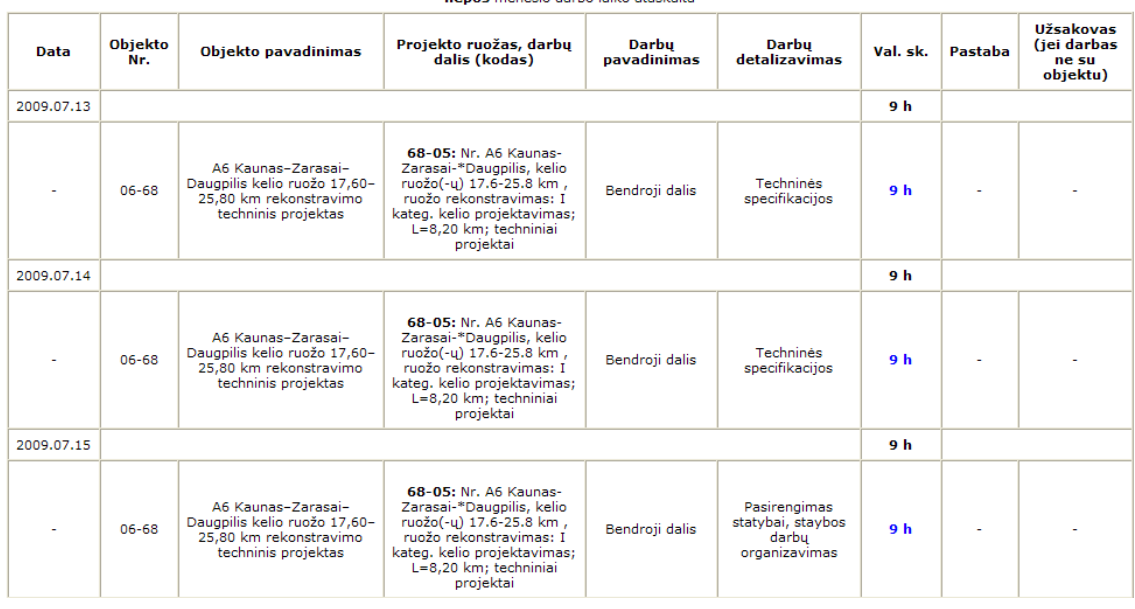

Skyrius: Kelių sk., darbuotojas: Genius Boruta

99 pav. Darbuotojo užimtumo ataskaita

Skyriaus resursų peržiūra atliekama pasirinkus metus bei mėnesį ir yra suformuojama ataskaita (100 pav.).

#### SKYRIAUS RESURSŲ ATASKAITA (pildomas PV/PDV)

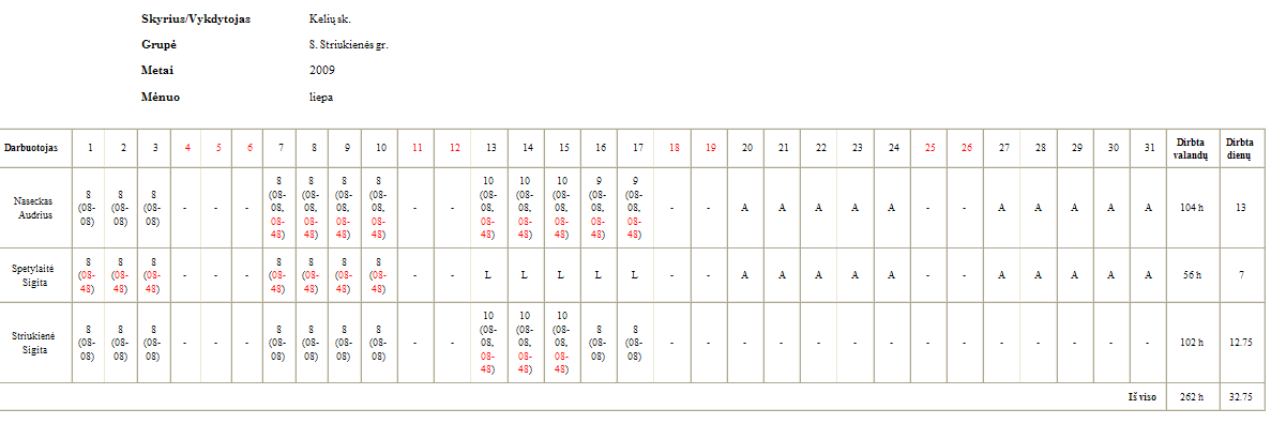

ŽYMENYS Skliaustuose pateikianas objekto(-u) šifras, kurian(-iuose) naudojanas<br><mark>Raudonai žymimi</mark> objektai, kurių darbo pabaigos teminas pasibaigęs<br>AR (archyviniai objektai, baigti objektai, perkelti į archyvą<br>PR - nenurodytas dien mas dienos resursa

100 pav. Skyriaus resursų ataskaita

# **5.2. Testavimo modelis ir duomenys, kontrolinis pavyzdys**

Kuriant sistemą buvo siekiamą:

- kad sistema turėtų kuo mažiau defektų, klaidų ir netikslumų;
- sistema tinkama vartotojams naudoti, t .y. ar sistema atitinka vartotojo reikalavimus, yra patogi naudojimui

Įgyvendinti šiuos uždavinius sistema buvo testuojama. Sistemos kūrimui buvo panaudotas evoliucinis kūrimo metodas, todėl kiekvienas sistemos elementas buvo testuojamas ją kuriant.. Pradinė sistemos versija buvo įkelta į serverį ir ja leista naudotis vartotojams. Nauji elementai buvo palaipsniui integruojami į sistemą, taip papildydami naujomis savybėmis.

Buvo naudojamas dinaminis testavimo metodas. Dinaminis metodas (testai) apima sistemos testavimą. Testavimas, kurį sudaro sistemos išbandymas su duomenimis, panašiais į realius duomenis, buvo atliekamas programinės įrangos kūrimo metu.

Pateikiami keli testuojami elementai:

# • **Vartotojo prisijungimo testavimas**

Prisijungiant vartotojas turi įvesti tinkamus prisijungimo duomenis, t.y. savo vartotojo vardą bei slaptažodį. Prisijungimo lange (101 pav.) reikia įvesti duomenis ir spausti mygtuką "Prisijungti".

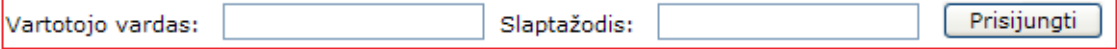

#### UAB "Kelprojektas" projektų duomenų bazė

Norint naudotis šia sistema privalote būti užregistruotas. Dėl registracijos kreiptis į sistemos administratorius.

Informacinių technologijų sk. info@kelprojektas.lt

101 pav. Prisijungimo langas

Testavimo rezultatai pateikiami 22 lentelėje.

**22 lentel**ė Vartotojo prisijungimo testavimo rezultatai

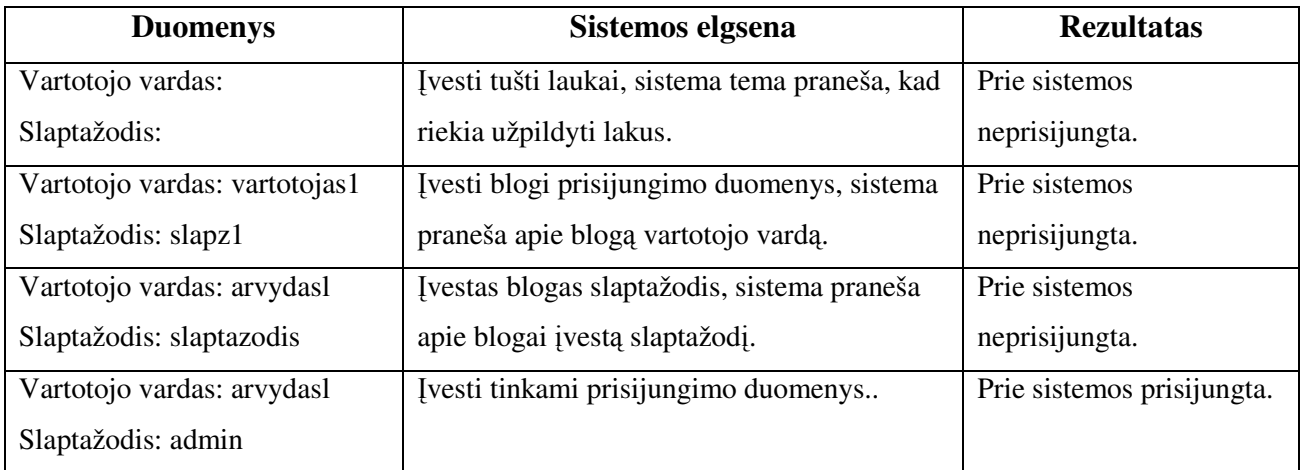

# • **Darbuotoj**ų **resurs**ų **registravimas**

Darbuotojo resursų registravimas vyksta: paspaudus nuorodą "Registruoti naują" esančią resursų lange (žr. 86 pav.) Atsidariusiame lange (102 pav.) reikia pasirinkti darbuotoją, metus mėnesį bei įrašyti pasirinktų dienų apkrovimą. Maksimali reikšmė 16 valandų. Taip pat galimos įvairios tabelio reikšmės: A- atostogos, MA- mokymosi atostogos, NA- nemokamos atostogos, L – liga, K – komandiruotė ir kt. Dienos resursas ir apkrovimas kartu sudėjus negali viršyti 16 valandų.

#### **DARBUOTOJO REGISTRACIJA**

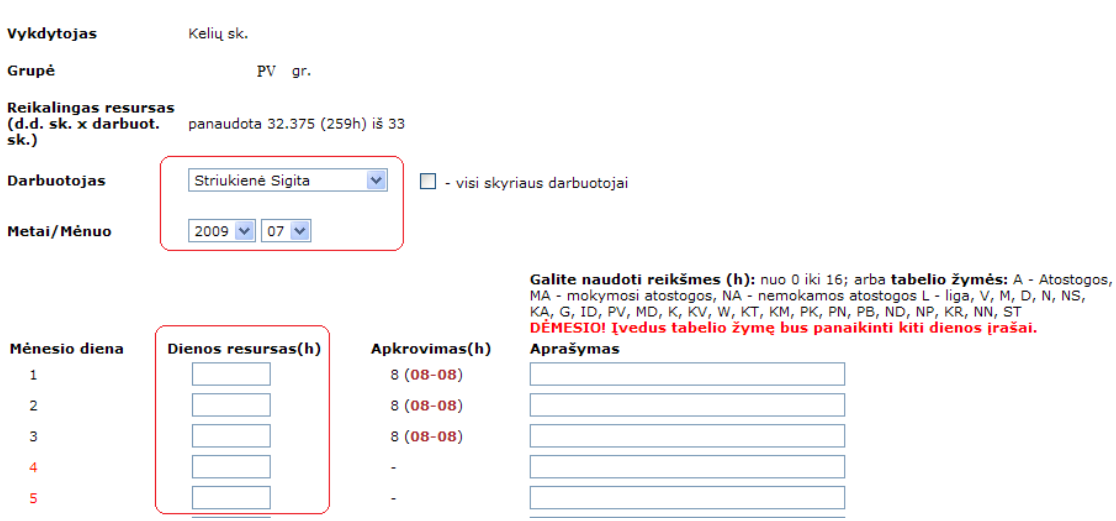

102 pav. Resursų registravimo reikšmės

Resursų testavimo rezultatai pateikiami 23 lentelėje.

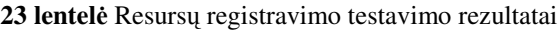

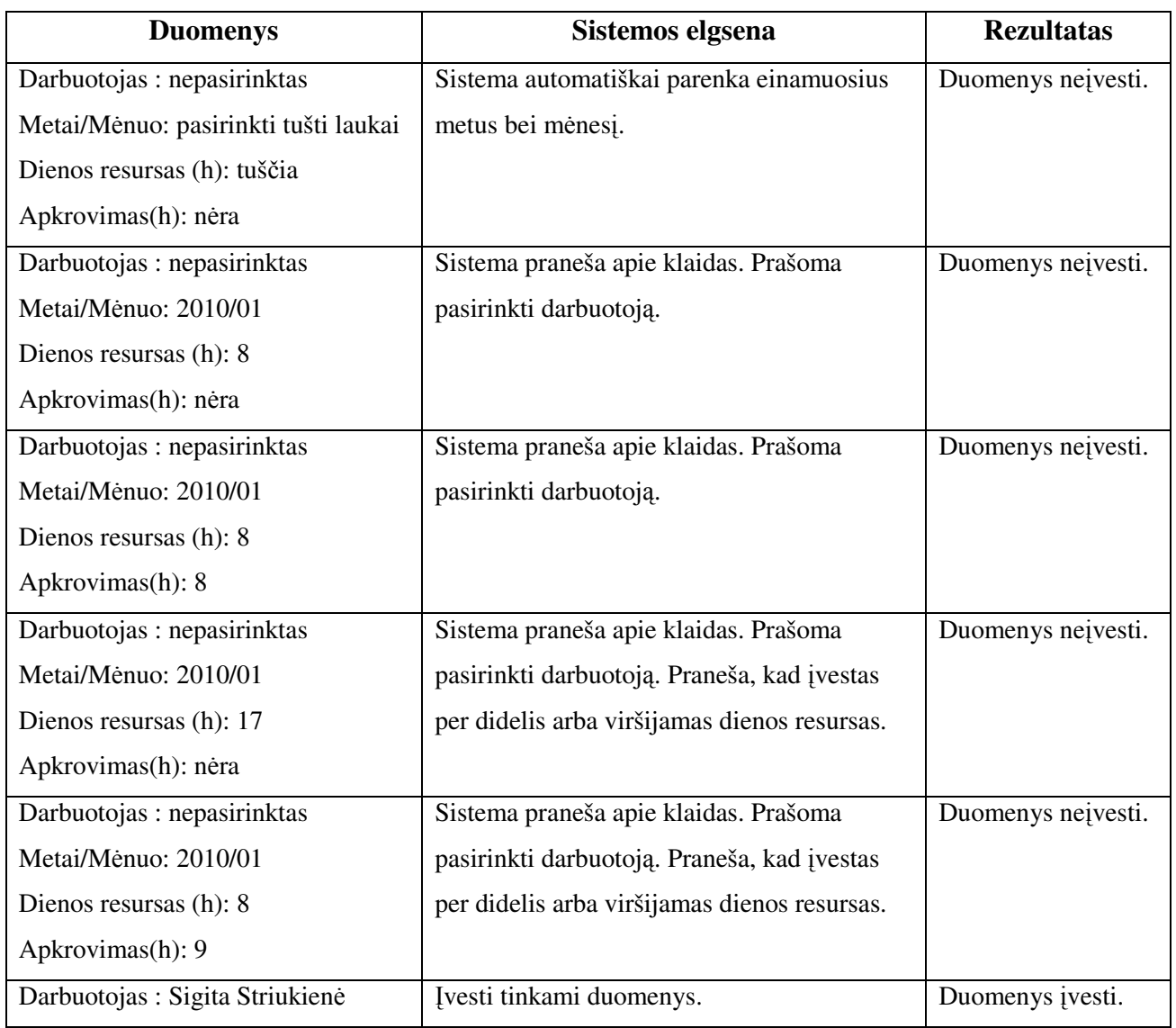

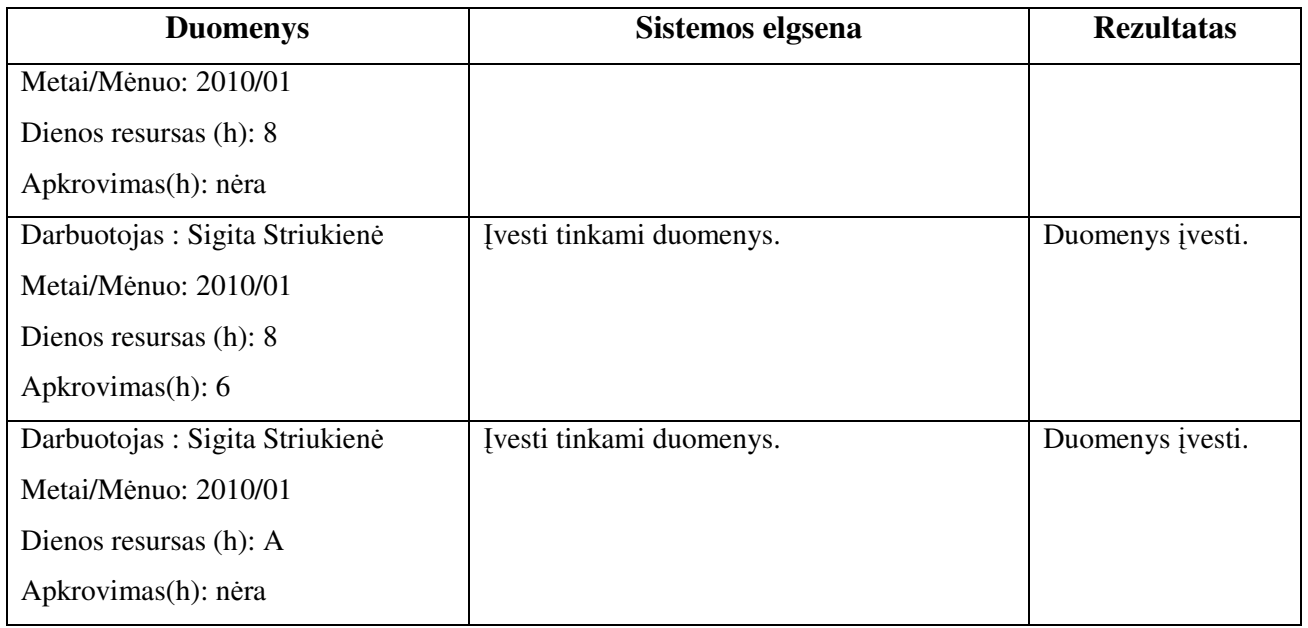

# **5.3. Sukurtos sistemos apibendrinimas**

- 1. Nustatyti sistemos reikalavimai pagal sudaryto siekiamo proceso modelį: panaudojimo atvejų diagrama, atskirų panaudojimo atvejų sekų diagramos, dalykinės srities esybių modelis. Pagal šias diagramas buvo sudarytas sistemos projekto modelis.
- 2. Sudarytas sistemos projekto modelis: sistemos architektūros modelis, realizacijos modelis, sistemos elgsenos modelis, duomenų bazės schema, realizacijos modelis. Šis modelis panaudotas sistemos realizacijai.
- 3. Realizuota sistema pagal sudarytą sistemos projekto modelį. Realizuotos ir ištestuotos pagrindinės dalys: projekto vadovo, projekto dalies vadovo, skyriaus vadovo, projekto koordinatoriaus. Dalinai realizuotos vadovybės ir vykdytojo dalys. Šias dalis ateityje numatoma realizuoti pilnai.

# **6. Eksperimentinis sistemos tyrimas**

Eksperimentas susideda iš dviejų dalių. Pirmoje eksperimento dalyje bus palyginti dviejų giminingų projektų vykdymo eiga. Naujas projektas bus vykdomas pagal naujai sudarytą projektų valdymo procesą naudojant sukurtą projektų valdymo sistemą. Šis projektas bus palyginamas su senesnio (panašaus) projekto eiga. Bus fiksuojamas laikas ir analizuojamos pagrindinės klaidos. Naujai sudaryto proceso bus įvertintas pagal proceso brandos vertinimo modelį *CMM.* Taip pat eksperimento metu bus skaičiuojamas projekto valdymo klaidų ir projekto kokybės klaidų skaičius. Antroje eksperimento dalyje bus atliekama vartotojų apklausa, kuri skirta sistemos kokybės analizei.

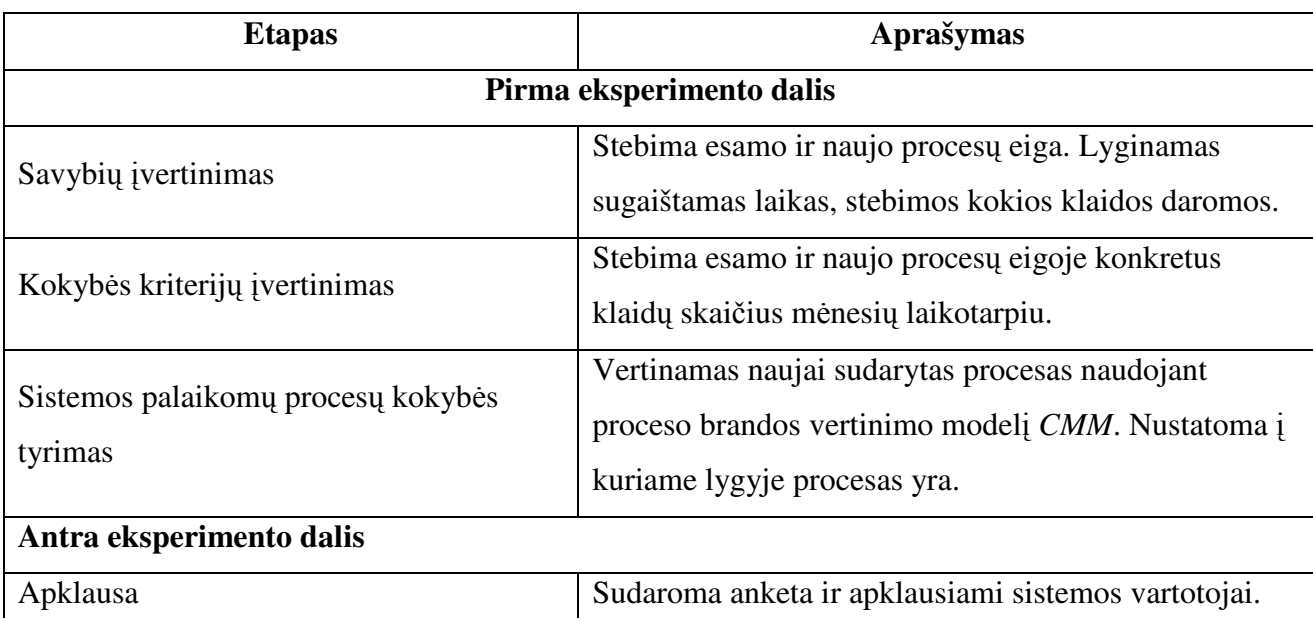

Eksperimento etapai atsispindi 24 lentelėje.

**24 lentel**ė Eksperimento vykdymo etapai

Eksperimentas buvo atliktas konkrečioje specialių statinių projektavimo įmonėje uždaroje akcinėje bendrovėje "Kelprojektas", kurios projektų valdymo procesas buvo išanalizuotas ir, įdiegiant sistemą, pagerintas.

Pirmos eksperimento dalies **tikslas** – parodyti, kad patobulintas specialių statinių projektų valdymo procesas, įdiegiant projekto valdymo sistemą, padeda geriau vykdyti, kontroliuoti projektą bei išvengti klaidų. Šios eksperimento dalies **objektas** – specialių statinių projekto valdymo procesas, o eksperimento **subjektai** – proceso dalyviai, vykdytojai.

Pirmos eksperimento dalies **nepriklausomi kintamieji** (faktoriai) yra projektai. Eksperimento **priklausomi kintamieji** – darbo našumas, projekto klaidų skaičius, laikas. Šios

eksperimento dalies eksperimentinės **reikšm**ė**s** bus dvi: senas ir naujas specialių statinių projektų valdymo procesas.

Procesų palyginimo metu buvo vertinamas laikas. Buvo stebima ar laikas sutaupomas ir ar kartojasi panašios klaidos. Kokybės vertinime buvo stebimas klaidų skaičius

 Antros eksperimento dalies **tikslas** – įvertinti sistemos kokybę. Šios eksperimento dalies **objektas** yra sukurta projektų valdymo sistema. Eksperimento **subjektai** – projektų valdymo sistemos vartotojai. Apklausoje dalyvavo pagrindiniai proceso dalyviai: projekto vadovai ir projekto dalies vadovai. Šios eksperimento dalies **nepriklausomi kintamieji** yra sistemos savybės, o **priklausomas kintamasis** – savybių įvertinimas.

 Apklausos metu buvo vertinama sukurtos projektų valdymo sistemos suprantamumas, pasitenkinimas, funkcijų tinkamumas, informacijos tinkamumas, atsparumas klaidoms, sistemos suderinamumas, išvaizdos tinkamumas ir komunikavimo kokybė. Vertinimas vyko procentais nuo 1 iki 100.

# **6.1. Proces**ų **palyginimas**

Pasirinktas pramoninio lygio tyrimas, kai tiriama sukurta sistema, realiai veikianti įmonėje. Buvo pasirinkti du konkretūs projektai. Pirmas projektas – "A1 Vilniaus-Kauno-Klaipėdos kelio **ruožo 13,30-19,30 km rekonstravimo techninis projektas**". Antras projektas "**A6 Kaunas– Zarasai–Daugpilis kelio ruožo 17,60–23,80 km rekonstravimo techninis projektas**". Projektai buvo parinkti tokie, kad būtų giminingi, t.y. turėtų tas pačias ar panašias technines savybes, vykdymo terminus. Šiuo atveju projektų tipas, projektuojamas kelio ruožo ilgis, sankryžų ir viadukų skaičius, kainos ir kiti parametrai sutapo arba buvo beveik vienodi. Projektų atlikimo terminas buvo vienodas, t.y. 3 mėnesiai po sutarties sudarymo. Pirmojo projekto vykdymo terminas – nuo 2009.07 iki 2009.09. Antro projekto vykdymo terminas – nuo 2010.02 iki 2010.4. Pirmasis projektas buvo vykdytas seno proceso eiga. Šis projektas buvo pasitelktas analizuojant esamą projektų valdymo procesą. Antrasis projektas buvo vykdomas naujo proceso eiga. Eksperimento metu buvo skaičiuojamas konkretus laikas tiems patiems darbams vykdyti, registruojamos pagrindinės klaidos.

Projekto "**A1 Vilniaus-Kauno-Klaip**ė**dos kelio ruožo 13,30-19,30 km rekonstravimo techninis projektas**". vykdyto seno projekto valdymo proceso eiga rezultatai pateikiami 25 lentelėje.

**25 lentel**ė Esamo proceso rezultatai

| <b>Proceso</b>  | Proceso eiga     | Laikas<br><b>Esamas</b> proceso |             | <b>Klaidos</b>  | <b>Komentaras</b> |
|-----------------|------------------|---------------------------------|-------------|-----------------|-------------------|
| pavadinimas     |                  | veiksmas                        |             |                 |                   |
| <b>Sutartis</b> | <b>Sutarties</b> | Sutarties iniciatorius          | 2-3 val.    | Kopijos ne visą | Projektavimo      |
|                 | perdavimas       | dokumentą perduoda              |             | laiką pasieki   | eigoj gali        |
|                 | vykdymui         | finansų sk Finansų              |             | projektų        | keistis           |
|                 |                  | sk. paruošia kopijas            |             | vadovus.        | projekto          |
|                 |                  | ir perduoda projekto            |             |                 | vykdytojas ir     |
|                 |                  | vykdytojams, suveda             |             |                 | sutarties         |
|                 |                  | duomenis į finansų              |             |                 | kopija turi       |
|                 |                  | DB.                             |             |                 | pasiekti naują    |
|                 |                  |                                 |             |                 | projekto          |
|                 |                  |                                 |             |                 | vadovą.           |
| <b>Įsakymas</b> | Imonės vadovo    | Kopijos                         |             | <b>Isakymų</b>  | Norint            |
|                 | įsakymu          | perduodamos                     |             | dokumentavim    | pakeisti          |
|                 | paskiriamas      | finansų skyriui ir              |             | o nebuvimas     | projekto          |
|                 | atsakingas       | projekto vadovui.               |             | apsunkina       | vadovą ne         |
|                 | projekto         | Finansų skyrius įrašo           |             | peržiūrą.       | visada            |
|                 | vykdytojas.      | atsakingą asmenį                |             |                 | suranda           |
|                 |                  | savo DB.                        |             |                 | paskutinis        |
|                 |                  |                                 |             |                 | įsakymas.         |
| Projekto        | Projekto         | Projekto vadovas                | Darbų       | Pasikeitus      | Informacija       |
| darbų           | vadovai mato     | word arba excel                 | skirstymas  | užduočiai arba  | projekto          |
| paskirstymas    | sutartyje        | lentelėje paskirsto             | ir kopijų   | jos pataisymui  | vykdytojus        |
|                 | numatytą darbų   | darbus ir popierines            | perdavimas, | - visas darbas  | pasiekia          |
|                 | sąrašą paskirsto | kopijas perduoda                | 4-5 darbo   | atliekamas      | pavėluotai.       |
|                 | kitiems          | finansų skyriui,                | dienos.     | naujai.         |                   |
|                 | projekto         | projekto dalies                 |             |                 |                   |
|                 | vykdytojams.     | vadovai, gali                   |             |                 |                   |
|                 |                  | naudotis e-paštu.               |             |                 |                   |
| Projekto        | Projekto         | Projekto vadovas                | Užduočių    |                 | Pamirštamos       |
| užduočių        | vadovas ruošia   | paruošia užduotis ir            | ruošimas,   |                 | užduotys.         |
| paskirstymas    | užduotis         | popierines kopijas              | parašų      |                 |                   |
|                 | projekto dalies  | perduoda finansų                | rinkimas ir |                 |                   |
|                 | vadovams ir      | skyriui, projekto               | kopijų      |                 |                   |
|                 | prisega          | dalies vadovui, gali            | perdavimas  |                 |                   |

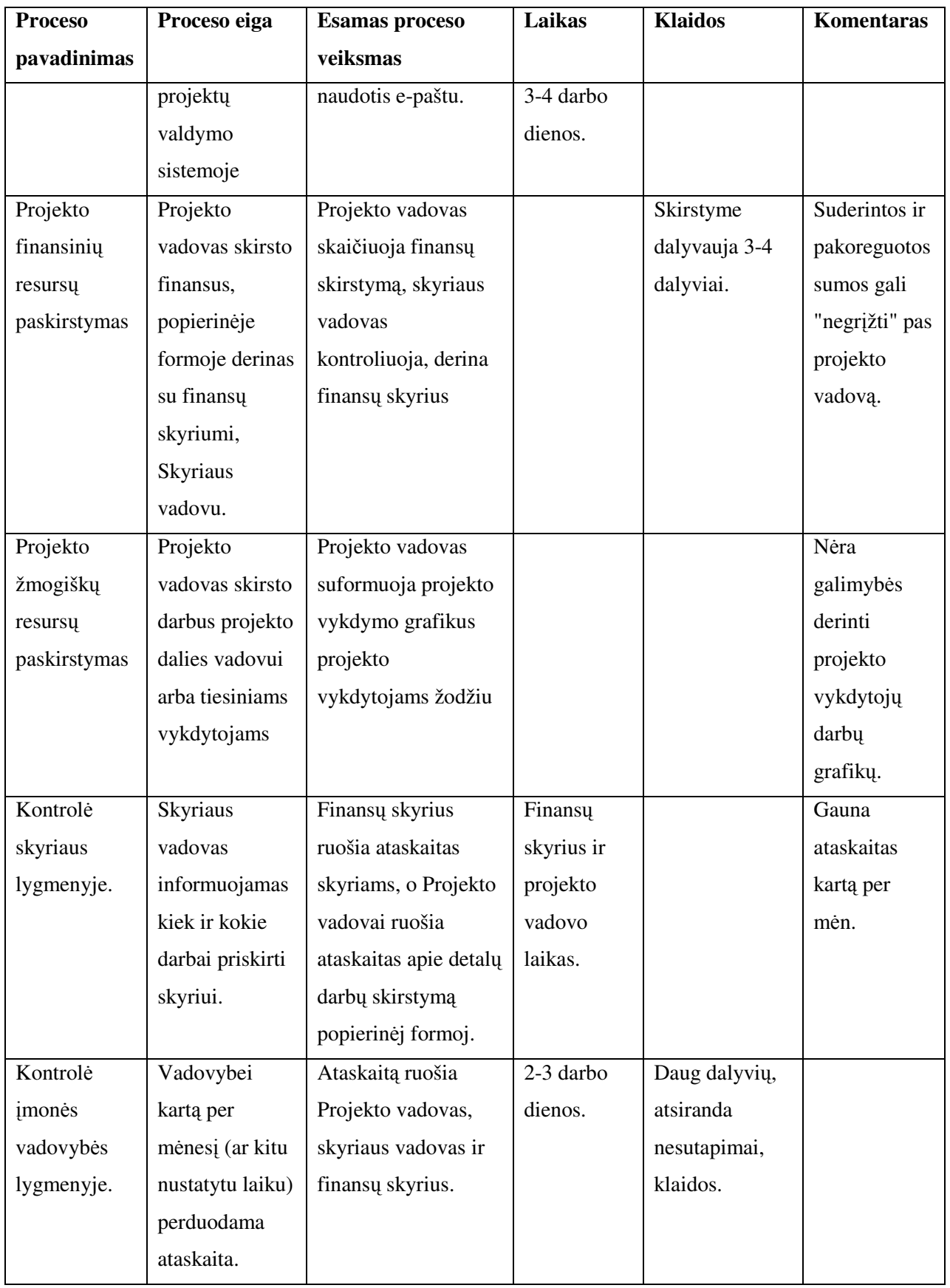

Projekto "A6 Kaunas–Zarasai–Daugpilis kelio ruožo 17,60–23,80 km rekonstravimo techninis projektas" vykdyto naujo projekto valdymo proceso eiga rezultatai pateikiami 26 lentelėje.

| Proceso eiga<br><b>Proceso</b> |                  | Naujas proceso            | Laikas       | Komentaras                  |
|--------------------------------|------------------|---------------------------|--------------|-----------------------------|
| pavadinimas                    |                  | veiksmas                  |              |                             |
| <b>Sutartis</b>                | <b>Sutarties</b> | Sutarties iniciatorius    | $10 - 20$    | Visi kam suteiktos teisės   |
|                                | perdavimas       | dokumentą perduoda        | minučių.     | pasiekia informaciją.       |
|                                | vykdymui         | finansų skyriui ir        |              |                             |
|                                |                  | finansų skyrius suveda    |              |                             |
|                                |                  | duomenis į DB, kurios     |              |                             |
|                                |                  | informaciją mato visi     |              |                             |
|                                |                  | atsakingi projekto        |              |                             |
|                                |                  | vykdytojai ir bet kada    |              |                             |
|                                |                  | gali pasitikrinti         |              |                             |
|                                |                  | duomenis arba             |              |                             |
|                                |                  | atsispausdinti prisegtą   |              |                             |
|                                |                  | sutartį.                  |              |                             |
| <b>Įsakymas</b>                | Imonės vadovo    | Procesas analogiškas      |              |                             |
|                                | įsakymu          | tik prisegtą įsakymą (jo  |              |                             |
|                                | paskiriamas      | papildymą) galima         |              |                             |
|                                | atsakingas       | pasitikrinti              |              |                             |
|                                | projekto         | atsispausdinti.           |              |                             |
|                                | vykdytojas.      |                           |              |                             |
| Projekto                       | Projekto         | Sistemoj mato             | Laikas kurį  | Visi projekto dalyviai mato |
| darbų                          | vadovai mato     | priskirtas pagal sutartį  | sugaišta     | savo darbus.                |
| paskirstymas                   | sutartyje        | pinigų sumas bei          | projekto     |                             |
|                                | numatytą darbų   | vykdymo datas.            | vadovas      |                             |
|                                | sąrašą paskirsto | Pratęsia darbų            | skirstydamas |                             |
|                                | kitiems          | skirstymą. Finansų        | darbus. 1    |                             |
|                                | projekto         | skyrius ir visi projekto  | darbo diena. |                             |
|                                | vykdytojams      | dalies vadovas mato       |              |                             |
|                                | (projekto dalies | kas kam priskirta.        |              |                             |
|                                | vadovams)        |                           |              |                             |
| Projekto                       | Projekto         | Projekto vadovas          | Laikas kurį  | Visi projekto dalyviai mato |
| užduočių                       | vadovas ruošia   | paruošia užduotis ir visi | sugaišta     | savo užduotis.              |
| paskirstymas                   | užduotis         | projekto dalies vadovai   | projekto     |                             |
|                                |                  |                           |              |                             |

**26 lentel**ė Naujo proceso rezultatai

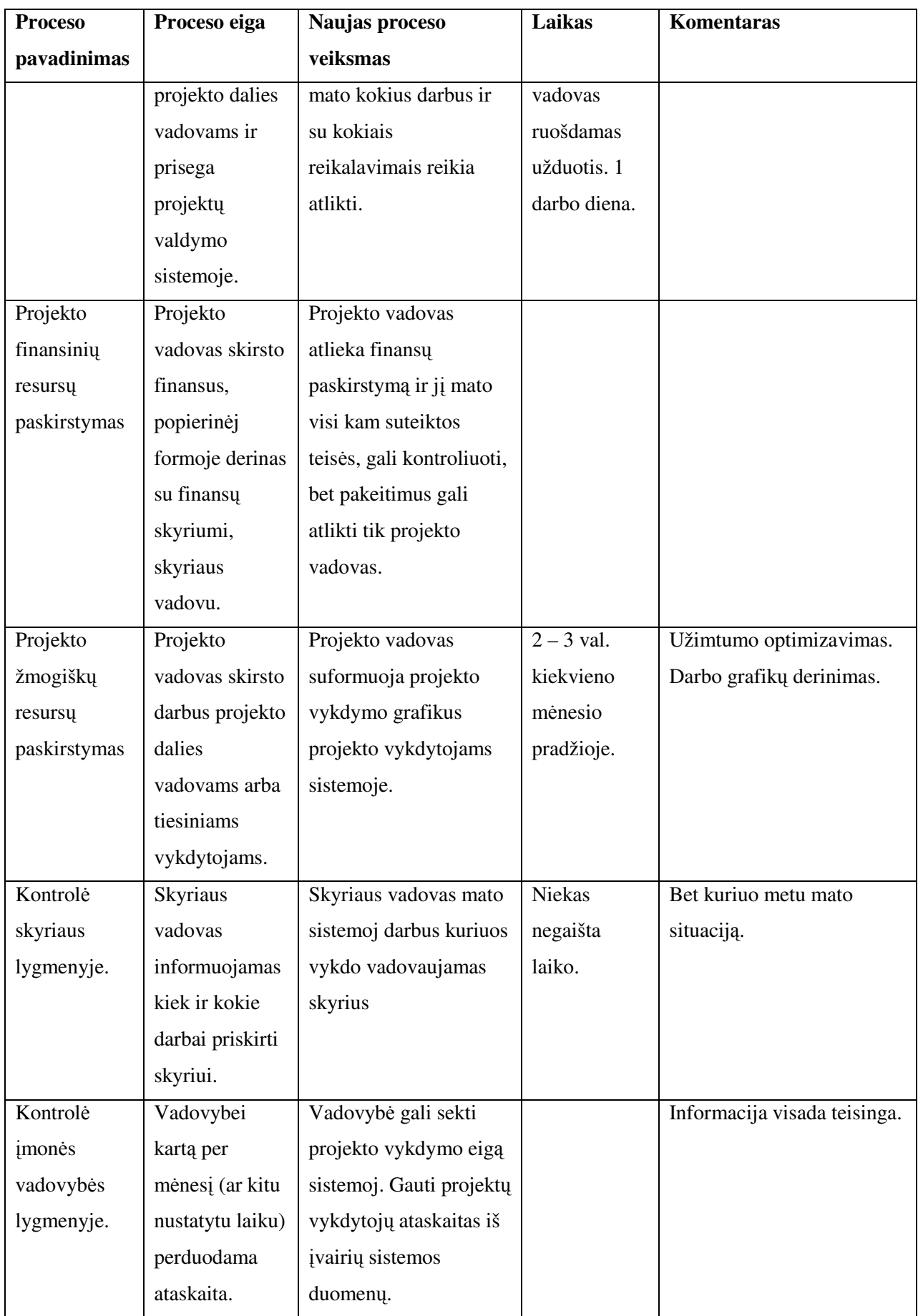

Iš 26 lentelės rezultatų matome, kad projektų valdymo procesas tampa vykdomas ir kontroliuojamas, atsiradusios klaidos pašalinamos be didesnių pastangų.

Atlikus projektų valdymo procesų palygimą, buvo nustatyta, kad projektas vykdytas senu projektų valdymo proceso eiga vėlavo 14 dienų (2 savaites), o projektas vykdytas naujai sudaryto projektų valdymo proceso eiga buvo atiduotas užsakovui laiku. Pagrindinės vėlavimo priežastys buvo dėl projekto valdymo klaidų (nepateikiama informacija laiku, pavadinimų datų nesutapimas ir kitos) ir projekto kokybės klaidų registravimo nebuvimo.

# **6.2. Kokyb**ė**s kriterij**ų į**vertinimas**

Atliekant šį eksperimentą, buvo stebimi projekto valdymo klaidų ir projekto kokybės klaidų skaičiai skirtingais procesais vykdomuose projektuose. Stebėjimas buvo vykdomas projektų vykdymo eigoje. Stebėjimo rezultatai pateikiami 27 ir 28 lentelėse.

| Mėnuo / Klaidų skaičius | <b>Esamas</b> procesas | <b>Naujas procesas</b> |
|-------------------------|------------------------|------------------------|
| l mėnuo                 |                        |                        |
| 2 mėnuo                 |                        |                        |
| 3 mėnuo                 |                        |                        |

**27 lentel**ė Projekto valdymo klaidų stebėjimo rezultatai

Iš lentelės matyti, kad klaidų skaičius sumažėjo. Pagrindinės klaidos pasitaikiusios projektą vykdant nauju projekto valdymo proceso eiga buvo dėl sistemos valdymo žinių trūkumo.

| <b>Dokumentas</b>          | <b>Esamas procesas</b> | Naujas procesas |
|----------------------------|------------------------|-----------------|
| Ekspertų pateiktos išvados |                        |                 |

**28 lentel**ė Procesų valdymo klaidų stebėjimo rezultatai

Projekto vadovas pasinaudojo sistemoje esančia galimybę peržiūrėti buvusių projektų ekspertizes, todėl kokybės klaidų skaičių pavyko sumažinti.

# **6.3. Sistemos palaikom**ų **proces**ų **kokyb**ė**s tyrimas**

Eksperimento metu buvo vertinamas naujas projektų valdymo procesas pagal proceso brandos vertinimo modelį *CMM*. Buvo nustatyta, kad sukurtos sistemos pagalba statinių projektavimo įmonės projektų valdymo gebėjimas pakilo į 2 lygį. Antro lygio atributai: proceso atlikimo, proceso atlikimo valdymo, darbo produktų valdymo yra pilnai pasiekiami ir išpildomi. Pagal šiuos atributus nustatyta, kad naujas projektų valdymo procesas tampa valdomu, yra suplanuotas, stebimas ir pritaikytas.

Naujo projektų valdymo proceso gebėjimo vertinimo rezultatai pateikiami 29 lentelėje.

**29 lentel**ė. Proceso gebėjimo lygio vertinimas

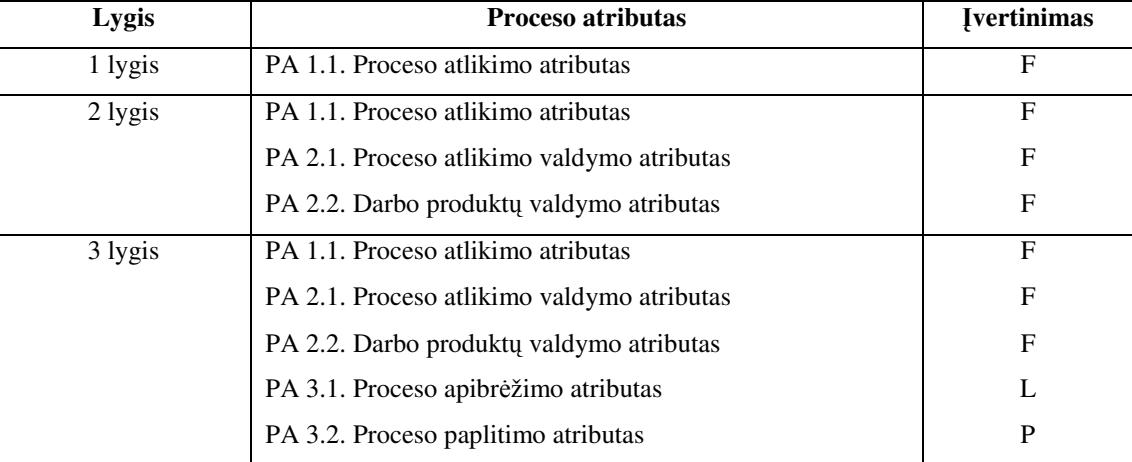

Iš pateiktos lentelės matyti, kad naujai sudarytas procesas pakiltų į trečią lygį ir taptų apibrėžtu, jeigu būtų pilnai pasiekiami ir išpildyti proceso apibrėžimo ir proceso paplitimo atributai. Tačiau iš rezultatų matyti, kad atributai nėra pilnai išpildomi, todėl naujai sudarytas projektų valdymo procesas nėra apibrėžtas.

# **6.4. Vartotoj**ų **apklausa ir jos rezultatai**

Sistemos įvertinimui buvo atliekama vartotojų apklausa. Apklausoje dalyvavo pagrindiniai sistemos vartotojai: projekto vadovai ir projekto dalies vadovai.

Buvo sudaryta anketa (2 priedas) iš 27 klausimų ir buvo aiškinamasi ar vartotojams reikėjo papildomų žinių, ar patogu naudotis sukurtu įrankiu, ar skiria mažiau laiko projekto valdymui ir ar sumažėjo padaromų klaidų. Taip pat buvo įvertintos pagrindinės sistemos funkcijos. Apklausos anketos klausimus galima suskirstyti į grupes pagal kriterijus: suprantamumas, pasitenkinimas, funkcijų tinkamumas, informacijos tinkamumas, atsparumas klaidoms, sistemos suderinamumas, išvaizdos tinkamumas, komunikavimo kokybė.

Apklausoje dalyvavo 12 projekto vadovų ir 24 projekto dalies vadovų. Klausimai buvo vertinami procentais nuo 1 iki 100. Čia "100" reiškia, kad šimtu procentų sutinkama su nurodytu teiginiu, "1" – kad griežtai nesutinkama. Tarpiniai įvertinimai (nuo 2 iki 99) reiškia tarpinius atvejus, pavyzdžiui, "90" reikštų, kad vertinama savybė beveik puikiai, o "40" - blogiau negu vidutiniškai. Apklausos rezultatai pateikiami 30 lentelėje.

**30 lentel**ė. Apklausos rezultatai.

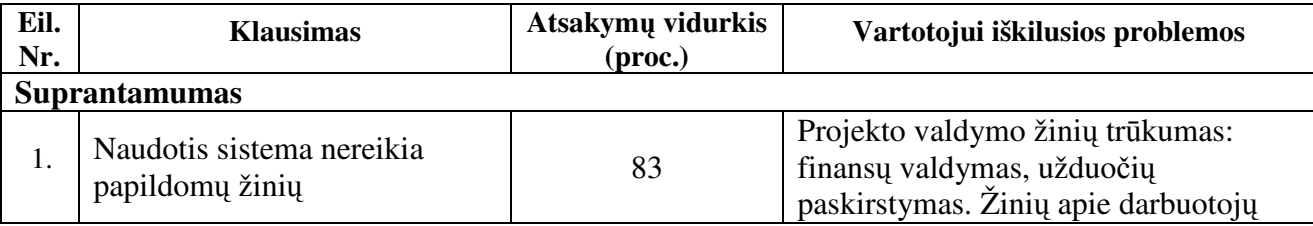

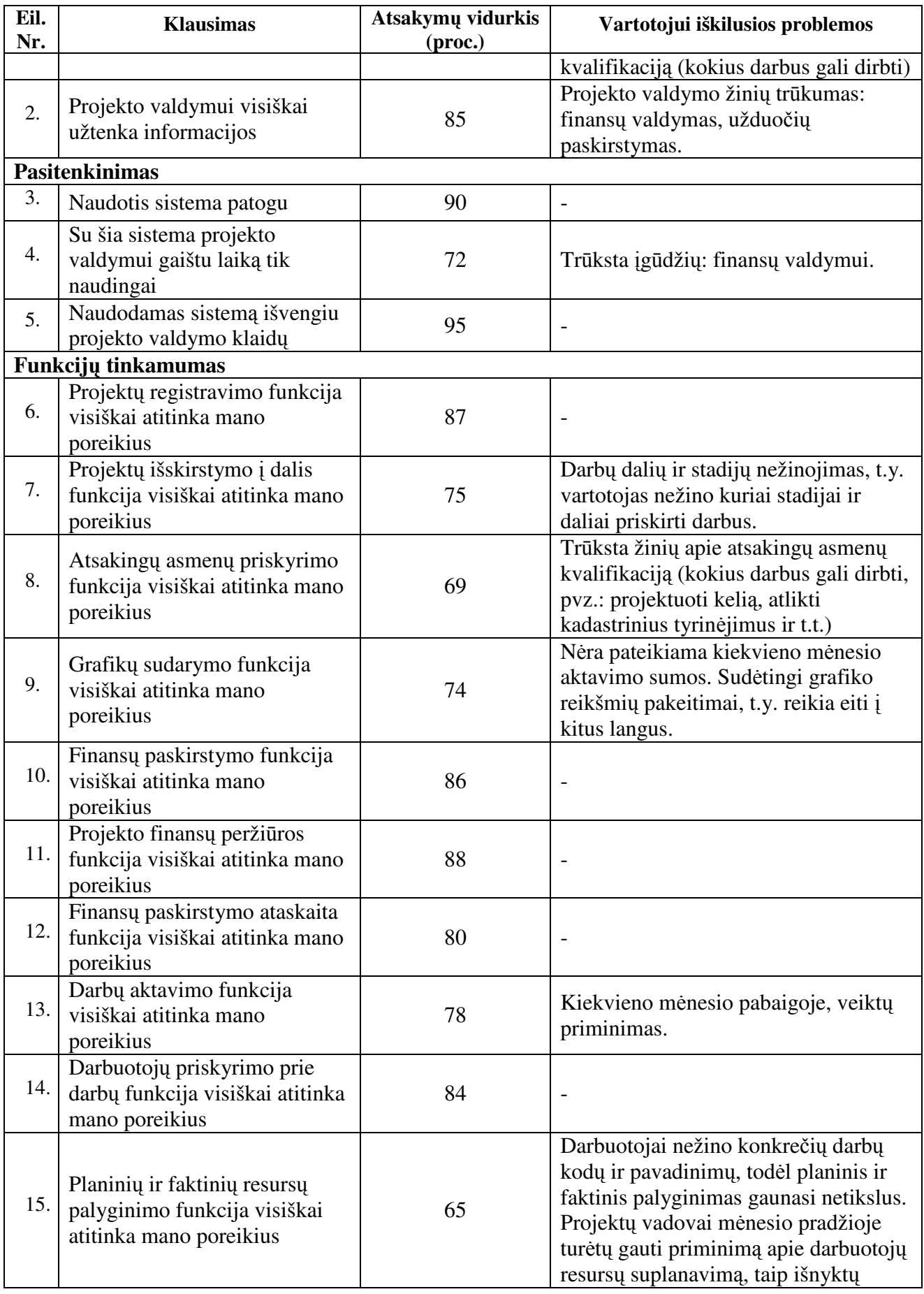

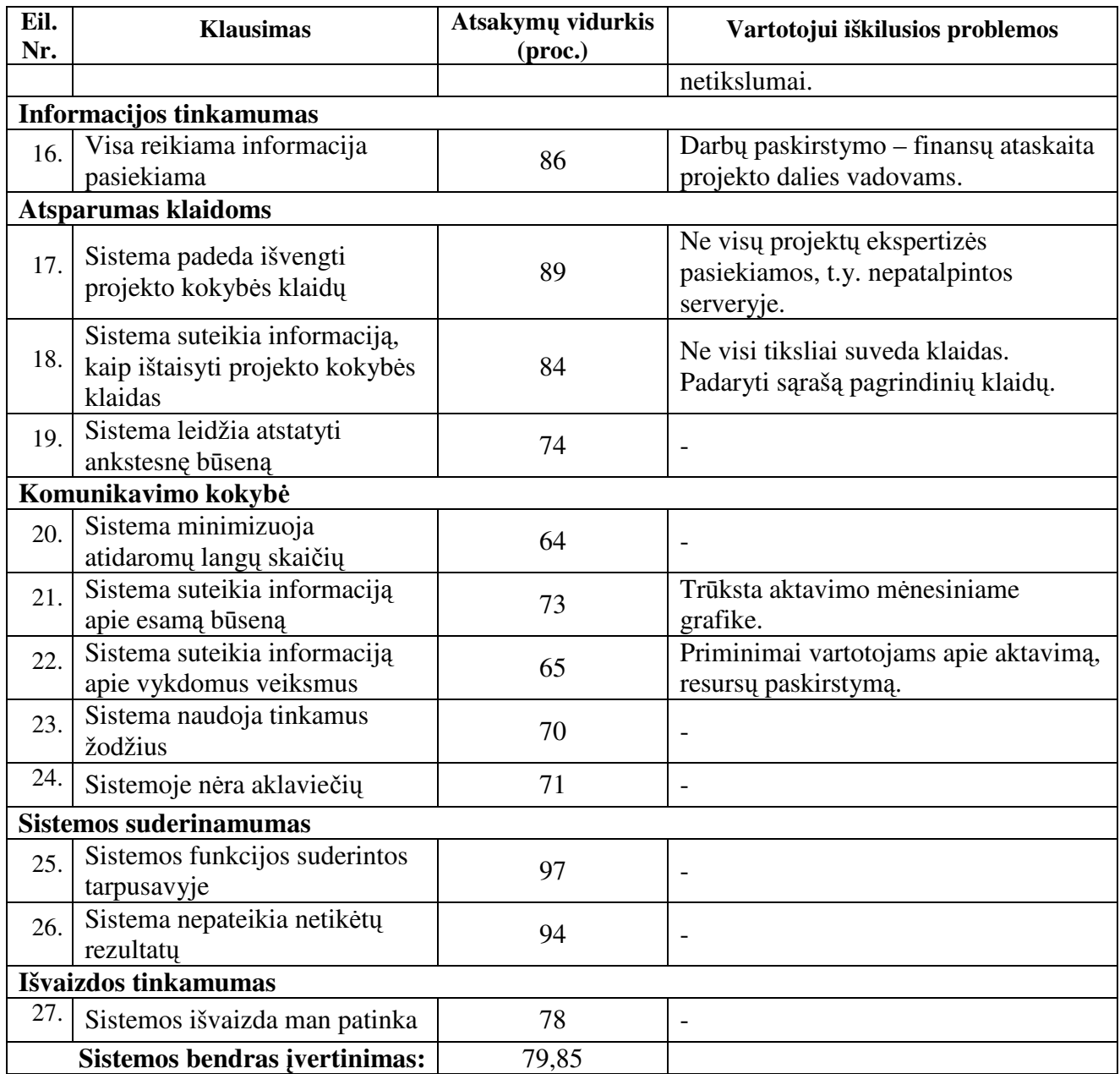

Eksperimento metu buvo atlikta grafinė rezultatų analizė. Pirmame grafike (103 pav.) pateikta kriterijų įvertinimai. Apklausti projektų valdymo sistemos vartotojai geriausiai įvertinimo sistemos suderinamumą, t. y. sistemos funkcijos suderintos tarpusavyje ir sistema nepateikia netikėtų rezultatų. Blogiausiai apklausti vartotojai įvertinimo, komunikavimo kokybę, t. y. ar sistema padeda minimizuoti atidaromų langų skaičių, ar sistema suteikia informaciją apie esamą būseną, ar sistema suteikia informaciją apie vykdomus veiksmus, ar sistema naudoja tinkamus žodžius ir ar sistemoje nėra aklaviečių. Sistemos vartotojų pagrindinės pastabos buvo tos, kad trūko aktavimo sumų mėnesiniame projekto grafike, nebuvimas priminimų apie aktavimą, todėl ne visi vartotojai matydavo reikiamą informaciją ir ją pateikdavo pavėluotai.

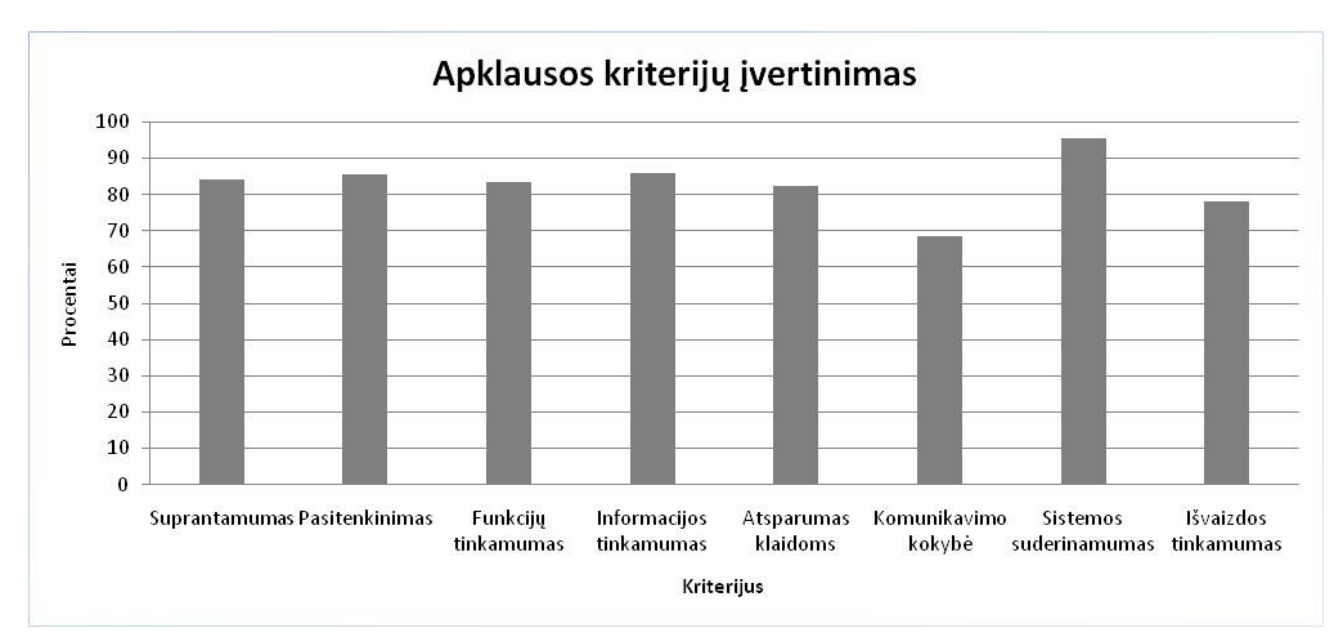

103 pav. Apklausos kriterijų įvertinimas

Apklausos metu buvo vertinamos pagrindinės projektų valdymo sistemos funkcijos. Iš 104 paveikslo matyti, kad apklausti projektų valdymo sistemos vartotojai geriausiai įvertino projektų registravimo, projekto finansų peržiūros ir darbuotojų priskyrimo prie darbų funkcijas. Blogiausiai įvertino – atsakingų asmenų priskyrimo ir planinių ir faktinių resursų palyginimo funkcijas. Atsakingų asmenų priskyrimo funkcijoje apklausti vartotojai pasigesdavo informacijos apie atsakingų asmenų kvalifikaciją. Planinių ir faktinių resursų palyginimo funkcijoje, projekto vadovai ne visada suplanuodavo darbus, todėl darbuotojai nežinodavo konkrečių projekto darbų kodų ir todėl atsirasdavo netikslumų palyginime, darbuotojai mėnesio gale turėdavo koreguoti savo darbo laiko apskaitą.

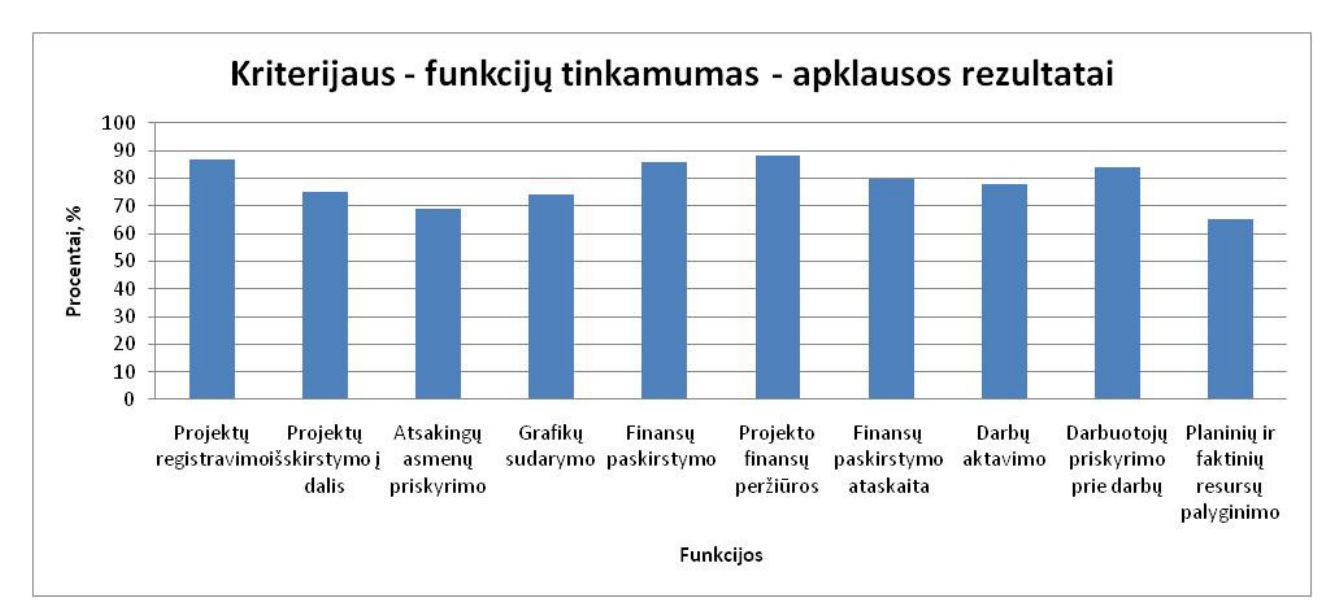

104 pav. Funkcijų tinkamumo įvertinimo rezultatai

Projektų valdymo sistemos bendras įvertinimas gautas – 79,85 %.

# **6.5. Eksperimento išvados**

- 1. Sudarytas eksperimento planas, nustatyti eksperimento objektas, subjektai ir kintamieji. Nustatytos pagrindinės eksperimento dalys. Pirmoje eksperimento dalyje atlikti savybių įvertinimai, kokybės kriterijų įvertinimai, sistemos palaikomų procesų kokybės tyrimas leido nustatyti projektų valdymo procesas pagerėjo. Antroje eksperimento dalyje atlikta vartotojų apklausa, kuri leido įvertinti sistemą, nustatyti vartotojų trūkumus.
- 2. Savybių vertinimo etape palyginti du procesai: senas ir naujas. Seno ir naujo projektų valdymo proceso eiga vykdyti giminingi, panašūs projektai, leido nustatyti, kad seno proceso metu projektas vėlavo dviem savaitėmis, o naujas pristatytas laiku. Visų pagrindinių proceso dalių vykdymo lakai sumažėjo, tai leido sutaupyti laiką ir projektą atlikti laiku. Atlikus šį vertinimą buvo išsiaiškinta, kad naujas procesas yra pranašesnis už senąjį. Naujas procesas yra kontroliuojamas, išnyksta arba iki minimumo sumažėja klaidų tikimybė.
- 3. Kokybės kriterijų vertinimo etape stebima projekto valdymo klaidos vykdant projektus nauju ir senu procesu. Klaidos skaičiuojamos mėnesio laikotarpyje. Gauti rezultatai rodo, kad naujas procesas sumažino padaromų klaidų skaičių. Pagrindinės projekto valdymo klaidos pasitaikiusios vykdant naują procesą buvo dėl sistemos valdymo žinių trūkumo.
- 4. Kokybės kriterijų vertinimo etape taip pat buvo skaičiuojamos projekto kokybės klaidos. Šias klaidas pateikia užsakovo ekspertai. Šių klaidų skaičius sumažėjo projektų valdymo sistemos dėka, nes projekto vadovai galėjo peržiūrėti buvusių projektų ekspertizes.
- 5. Sistemos palaikomų procesų kokybės tyrime vertintas naujas procesas naudojant proceso brandos vertinimo modelį *CMM*. Nustatyta, kad naujas procesas pakyla į 2 lygį, t.y. procesas tapo valdomu.
- 6. Vartotojų apklausa, kuri skirta išsiaiškinti ar vartotojams reikėjo papildomų žinių, ar pakanka informacijos, ar patogu naudotis sukurtu įrankiu, ar skiria mažiau laiko projekto valdymui ir ar sumažėjo padaromų klaidų, parodė, kad sistema įvertinta teigiamai. Projektų valdymo sistemos bendras įvertinimas yra – 79,85 %. Apklausa parodė pagrindines sistemos vartotojams iškilusias problemas. Atsižvelgiant į vartotojų išsakytas pastabos sistema toliau bus tobulinama.

# **7. Išvados**

- 1. Esamo projektų valdymo proceso analizė ir vertinimas pagal *CMM* parodė žemą jo brandos lygį ir trūkumus (nesavalaikį informacijos pateikimą ir dėl to atsirandančias klaidas, nesimokymą iš savo klaidų, vėlavimą).
- 2. Siekiamo proceso modelio sudarymas ir esamų sprendimų *(PMBox, MS Project* ir *MS Project Server)* analizė parodė, kad specifinius vartotojų poreikius gali atitikti tik specialiai tam sukurta projektų valdymo sistema.
- 3. Suprojektavus ir realizavus sistemą, testavimo rezultatai parodė, kad toliau reikia testuoti sistemą pasitelkiant vartotojus.
- 4. Dviejų giminingų projektų vykdymo eigos analizė parodė, kad naujas procesas vykdomas greičiau ir išvengiama daugelio anksčiau darytų klaidų, o jo brandos lygis pakilo į aukštesnį – valdomą lygį. Nors procesui dar toli iki optimizuojamo lygio, sistemoje įgyvendintas grįžtamo ryšio principas, t. y. galimybė stebėti kokybės klaidas ir taip išvengti panašių klaidų kartojimo ateityje.
- 5. Sistemos kokybės vertinimui atliktos apklausos rezultatai parodė, kad sistemos funkcijos ir kitos savybės atitinka jų pagrindinius lūkesčius.
- 6. Darbo naujumas yra tas, kad sukurtas individualus projektų valdymo procesas, specialiai pritaikytas specialių statinių projektų valdymo sričiai ir turintis nuolatinio tobulinimo galimybę: kaupiamos projektų kokybės klaidos leis mokytis iš klaidų ir išvengti jų ateityje.
- 7. Ateityje numatyta patobulinti sistemą pagal vartotojų apklausos rezultatus, užbaigti realizuoti vadovybės ir vykdytojo dalis, tobulinti projekto darbų grafiką, fiksuoti pakeitimus, pataisymus susijusius su projektais, siekti projekto valdymo procesą pakelti į trečią lygį, t. y. procesas taptų apibrėžtu.
- 8. Darbo rezultatai buvo pristatyti 2010 m. gegužės 13 d. tarpuniversitetinėje magistrantų ir doktorantų konferencijoje "Informacinė visuomenė ir universitetinės studijos".

# **8. Literat**ū**ra**

- [1] D. F. Cooper, S. Grey, G. Raymond, P. Walker. Project Risk Management Guidelines. Wiley Publishing, Inc., 2005.
- [2] J. Charvat. Project Management Methodologies. Wiley Publishing, Inc., 2003.
- [3] E. Marmel Microsoft Office Project 2007 Bible. Wiley Publishing, Inc., 2007.
- [4] Measurement framework for process capability. International standart ISO IEC 15504-2, 2003, 12–17.
- [5] A. Mikuckas, A.Venčkauskas, I. Mikuckienė. "Imonės informacinės sistemos vertinimo imitacinis modelis". Informacijos mokslai, 34 tomas, Vilniaus universitetas, 2005, 130–135.
- [6] A Guide to the Project Management Body of Knowledge The 3rd Edition PMBOK, Project Management Institute, Inc. 2004, 35–71.
- [7] Tarpuniversitetinė magistrantų ir doktorantų konferencija "Informacinė visuomenė ir universitetinės studijos". Prieiga internete: http://if.vdu.lt/~ivus/lithuanian/
- [8] Adamonis, A., Mitašiūnas, A., Naujikas, I., Ragaišis, S. Mažų įmonių programinės įrangos kūrimo brandos vertinimas. Informacijos mokslai, 2005, T.34, 243-251
- [9] Anderson, D.J., Schragenheim, E. Agile Management for Software Engineering: Applying the Theory of Constraints for Business Results. Prentice Hall PTR, 2003
- [10]Brandon, D. Project Management for Modern Information Systems, IRM Press, 2006.
- [11] Bush, M., Dunaway, D. CMMI® Assessments: Motivating Positive Change. Addison Wesley Professional, 2005
- [12] Chatfield, C., Chatfield, C. S. Microsoft Office Project 2003 Step by Step. Microsoft Press, 2004.
- [13]Hughes, B., Cotterell, M. Software Project Management (2nd edition). McGraw-Hill Publishing Companies, 1999
- [14]Kerzner, H. Project Management. A Systems Approach to Planning, Scheduling, and Controlling. Seventh Edition, Wiley & Sons, 2001
- [15] Project Management with the IBM® Rational Unified Process®: Lessons from the Trenches. IBM Press, 2006
- [16] Schwaber, K Agile Project Management with Scrum Microsoft Press © 2004.
- [17]Stover, T. Microsoft Office Project 2003 Inside Out. Microsoft Press, 2003.
- [18] Visitacion, M. The Forrester Wave<sup>™</sup>: Project Portfolio Management, Q1 2006.

# **9. Priedai**

### **1 priedas. Straipsnis**

# Statinių projektų valdymo informacinė sistema

Arvydas Leikus Kauno technologijos universitetas Kaunas, Lietuva

*Anotacija* **—** Į**vairi**ų **projekt**ų **valdymo procesas su kiekviena diena tampa vis sud**ė**tingesnis, tod**ė**l norint j**į **pilnai kontroliuoti reikalingos papildomos priemon**ė**s. Šiame darbe nagrin**ė**jamas Statini**ų **projektavimo** į**mon**ė**s projekt**ų **valdymo procesas ir jam valdyti sukurta informacin**ė **sistema.** 

*Raktiniai žodžiai: projekt*ų *valdymas; informacin*ė *sistema; proces*ų *brandos modelis CMM* 

#### **I.** Į**vadas**

Straipsnyje aprašoma konkrečioje statinių projektavimo įmonėje, kuri užsiima kelių, geležinkelių, tiltų, visuomeninės paskirties ir kitų objektų projektavimu, sukurta projektų valdymo sistema, apimanti visus bendrovės projektavimo procesus. Sistemos tikslas buvo pagerinti bei paspartinti pagrindinės veiklos – projektavimo proceso – valdymą.

Buvo išanalizuota esamas projektų valdymo procesas, nustatytos jo pagrindinės problemos ir rizikos, atliktas šio proceso įvertinimas remiantis procesų brandos vertinimo modeliu *CMM* (angl. *Capability Maturity Model*). Šis modelis aprašytas *ISO 15504-2* standarte [4].

Išanalizavus esamo proceso trūkumus, buvo priimtas sprendimas sukurti sistemą, kuri padėtų išvengti esamo proceso trūkumų. Nors egzistuoja nemažai projekto valdymo įrankių, iš kurių populiariausias yra *MS Project* ir *MS Project Server* [3], šių įrankių analizė parodė, kad universalūs projektų valdymo įrankiai neatitinka statinių projektavimo procesui keliamų reikalavimų. Pavyzdžiui, jie nesuteikia projektų vadovams galimybių matyti, valdyti ir kontroliuoti tik jiems skirtas darbų dalis, matyti ir registruoti ankstesnių projektų darbų klaidas.

Atliekant eksperimentą buvo atlikta esamo ir sukurto procesų lyginamoji analizė bei naujo proceso įvertinimas pagal procesų brandos vertinimo modelį *CMM*.

Tiriant esamą procesą ir sudarant naują procesą buvo remtasi literatūros šaltiniais [1], [2], [6], kuriuose aprašomi projektų valdymo metodai ir rizikos, taip pat išanalizuoti šaltiniai, susiję su procesų brandos vertinimo modeliu [4], [5] ir projektų valdymo sistemomis [3].

#### **II. Senas statini**ų **projektavimo** į**mon**ė**s projekto valdymo procesas**

#### *A Esamas projekt*ų *valdymo procesas*

Projekto valdymo proceso, vykstančio Statinių projektavimo įmonėje, eiga pateikta 1 paveiksle. Iš šios diagramos matyti, kad pradžioje yra dalyvaujama konkurse (arba užsakymas gaunamas apklausos būdu). Pateikiama medžiaga apie objektą užsakovui.

Pagrindiniai projekto duomenys yra paskaičiuota samata. Jeigu konkursas yra laimimas, pasirašoma sutartis, kurioje nurodomi pagrindiniai duomenys apie projektą. Pasirašius sutartį, paskiriamas projekto vadovas. Projekto vadovas paskirsto projektą į darbus, išskirsto jiems pinigus ir priskiria atsakingus asmenis. Šie asmenys yra atsakingi už jiems priskirtą projekto darbą ir jie yra vadinami projekto dalies vadovais.

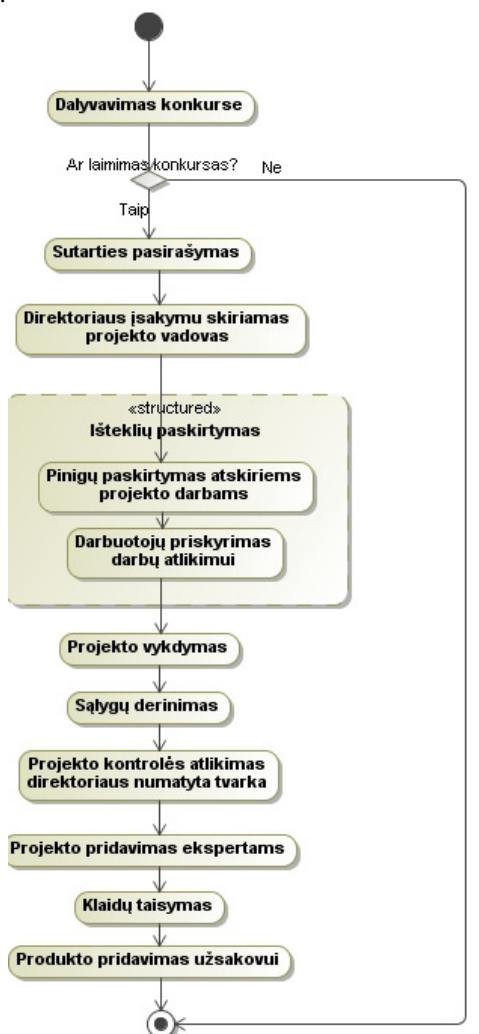

Paveikslas 1. Esamas projekto valdymo procesas

Projekto dalies vadovas gali priskirti darbuotojus – vykdytojus, kurie atliks priskirtus darbus. Po darbų paskirstymo prasideda projekto vykdymas. Atliekami tyrinėjimai, projektuojamas objektas. Pabaigus darbus yra atliekamas sąlygų derinimas. Taip pat vykdoma projekto

kontrolė, tačiau ji taikoma ne visam projektui, bet atliekama direktoriaus įsakymu patvirtinta tvarka. Projekto vadovas priskiria atitinkamos srities darbuotojus, kurie tikrina numatytus patikrai darbus.

Pabaigus visus projektavimo darbus, projektas atiduodamas užsakovo ekspertams. Ekspertai pateikia ekspertizės protokolą su projekto vertinimu. Jeigu randama klaidų, kurių projekto vadovas negali pateisinti arba apginti savo sprendimų, projektas grąžinamas taisymui.

Šio proceso vykdymas bendrovėje turi nemažai trūkumų:

- Vadovybė / Skyriaus vadovas neturi tikslaus sąrašo, koks yra projektų vadovų darbų apkrovimas projektų vienetais ir finansiškai, t. y. už kiek projektų šiuo metu projekto vadovas yra atsakingas ir ar neviršija nustatytos projektų sumos. Apkrovimo grafiko nebuvimas neleidžia tinkamai pasirinkti projekto vadovo. Šiuo metu yra gaunamos projektų darbų finansinio pasiskirstymo ataskaitos tik ketvirčio pabaigoje.
- Ilgalaikių projektų (trunkančių 1–2 metus arba daugiau) eigoje gali būti tikslinamas pavadinimas, galutinė projekto atlikimo data. Šiuo metu problema yra ta, kad ne visi projekto dalyviai apie tai sužino laiku. Dėl to atskiros projektų dalys ruošiamos su neteisingais pavadinimais ir susidaro vėlavimas bei papildomos išlaidos.
- Šiuo metu projekto vadovai pateikia žodines užduotis (darbus) ir jos nėra dokumentuojamos. O tos, kurios yra dokumentuojamos, yra lokalios ir nėra susietos tarpusavyje. Taip pat nėra kitų projektų dalyvių apkrovimo grafikų, todėl jie neturi galimybės derinti savo apkrovimo. Nėra suteikiami prioritetai darbams, todėl užduotys ne visada pakliūva pas atlikėją, galintį atlikti tą darbą geriausiai.
- Projektų klaidos nėra skelbiamos, rūšiuojamos ir analizuojamos, todėl skirtingi projekto vadovai neišvengia tų pačių klaidų.

 Yra dviejų tipų klaidos: projekto valdymo ir projekto kokybės. Projekto valdymo klaidos– jau minėtas pavadinimų nesutapimas, datų ir terminų neatnaujinimas, nepranešimas apie finansinių pakeitimus ir kitos. Šias klaidas tikrina užsakovas ir radus neatitikimų projektas gali būti atmestas.

 Projekto kokybės klaidos fiksuojamos ekspertų išvadose.. Šios klaidos susiję su techniniais sprendimais, pavyzdžiui, panaudotos netinkamos medžiagos, parinktas netinkamas sprendimas ir panašiai.

#### *B Projekt*ų *valdymo proceso* į*vertinimas*

Norint formaliai nustatyti esamo proceso galimybes, šis procesas buvo vertinamas pagal galimybių brandos modelį *CMM* [5], aprašytą *ISO 15504-2* standarte [4].

Proceso gebėjimas yra apibrėžtas šešių lygių skalėje, kuri kinta nuo žemiausio lygio, **Nevykdomo**, iki aukščiausio lygio, **Optimizuoto**. Ši skalė reiškia didėjančias įgyvendinto proceso galimybes.

Procesų brandos lygiai:

• **0 lygis: Nevykdomas**. Procesas nėra įgyvendintas arba nepavyksta pasiekti proceso tikslų.

- **1 lygis: Vykdomas.** Įgyvendintas procesas pasiekia savo tikslus.
- **2 lygis: Valdomas**. Įgyvendintas procesas yra valdomas, t. y. suplanuotas, stebimas ir pritaikytas.
- **3 lygis: Apibr**ė**žtas.** Anksčiau apibūdintas *Valdomas* procesas dabar įgyvendintas naudojant apibrėžtą procesą, kuris sugeba pasiekti savo proceso rezultatus.
- **4 lygis: Nusakomas**. Anksčiau apibūdintas *Apibr*ė*žtas* procesas dabar veikia be apibrėžtų ribų ir gali numatyti savo rezultatus.
- **5 lygis: Optimizuojamas**. Anksčiau apibūdintas *Nusakomas* procesas be perstojo tobulinamas, kad tinkamai įgyvendintų einamuosius ir numatytus verslo tikslus.

Visi lygiai turi atributus pagal kuriuos yra vertinamas procesas:

- **N Nepasiekiamas** nuo 0 iki 15% įvykdymo
- **P Retai pasiekiamas** 15% 50% įvykdymo
- **L Dažnai pasiekiamas** 50% 85% įvykdymo
- **F Pasiekiamas visada** 85% 100% įvykdymo

Tiriamo projektų valdymo proceso gebėjimų įvertinimas pateiktas 1 lentelėje.

**1 LENTEL**Ė. SENO PROCESO GEBĖJIMO LYGIO VERTINIMAS

| Lygis   | Proceso atributas                          | <b>Ivertinimas</b> |
|---------|--------------------------------------------|--------------------|
| 1 lygis | PA 1.1. Proceso atlikimo atributas         |                    |
| 2 lygis | PA 1.1. Proceso atlikimo atributas         |                    |
|         | PA 2.1. Proceso atlikimo valdymo atributas |                    |
|         | PA 2.2. Darbo produktų valdymo atributas   |                    |

Nustatėme, kad šis procesas yra 1 lygyje, t. y. įgyvendintas procesas pasiekia savo proceso tikslą. Tobulinant procesą, būtų galima pervesti jį į gretimą aukštesnį lygį.

#### *C Realizavimo galimybi*ų *analiz*ė

Ieškant galimybių kompiuterizuoti statinių įmonės projektų valdymą, buvo išanalizuota viena populiariausių programų *MS Project* ir jos priedas *MS Project Server* [3].

*MS Project* yra labiausiai paplitęs paketas projektų valdymui aprašyti, jį stebėti ir kontroliuoti. Taip pat jis tinka visų projektų tipų – tiek informacinių, tiek kitokių, valdymui.

*MS Project* savybės :

- Galimybė išskirstyti projektą į darbus.
- Paskirstyti finansus projekto darbams.
- Priskirti vykdytojus darbams.
- Kontroliuoti projekto eigą naudojant *Gantt*  diagramas.
- Matyti vykdytojų darbų grafiką konkrečiam projektui.
- Peržiūrėti ataskaitas apie atliktus ir dar vykdomus darbus.

Tačiau *MS Project* paketas nėra tinkamas dėl to, kad:

• Nėra galimybės palyginti kitų projektų darbų.

- Nėra projekto vadovo apkrovimo grafiko, nes yra valdomas tik vienas projektas.
- Nėra galimybės prisegti papildomų failų su duomenimis apie projektą.
- Projekto dalies vadovai negali kontroliuoti savo apkrovimo grafiko, jeigu dalyvauja keliuose projektuose (pvz. jei geologas gauna kelis darbus iš skirtingų projektų, jam nėra galimybės jų abiejų atlikimo datų įvesti į vieną grafiką).
- Programa yra anglų kalba.
- Visi vartotojai mato tuos pačius duomenis, t. y. programa negali atrinkti tik konkrečiam vartotojui reikalingų duomenų (grafikų ir pan.).
- Yra daug papildomų funkcijų, todėl valdymas paprastam vartotojui (ne informatikui) yra gana sudėtingas.

Kai kurias papildomas funkcijas turi *MS Project Server*:

- Stebėti visus projektus, įkeltus į serverį.
- Paskirstyti resursus keliems projektams.

Tačiau *MS Project Server* taip pat nėra tinkamas dėl to, kad:

- Nėra galimybės prisegti papildomų failų su duomenimis apie projektą.
- Programa yra anglų kalba.
- Visi vartotojai mato tuos pačius duomenis, t. y. programa negali atrinkti tik konkrečiam vartotojui reikalingų duomenų (grafikų ir pan.).
- Yra daug papildomų funkcijų, todėl valdymas paprastam vartotojui (ne informatikui) yra gana sudėtingas.

Bendrovėje buvo atlikta apklausa siekiant išsiaiškinti, ar verta pradėti mokymus dirbti su paketu *MS Project*. Rezultatai pateikiami diagrama 2 paveiksle.

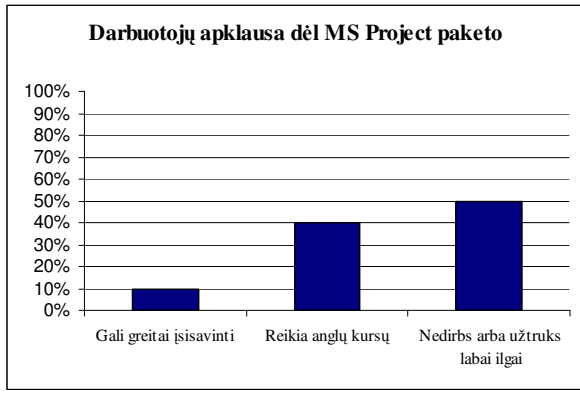

Paveikslas 2. Darbuotojų apklausos rezultatai

Diagrama rodo, kad tik 10% procentų darbuotojų gali įsisavinti kitų gamintojų programinę įrangą, skirtą projekto valdymui. Apie 40% turi silpnas anglų kalbos žinias ir jiems gali padėti mokymai. Likusioji dalis įsisavinimui užtruks labai ilgai arba su paketu nedirbs, todėl procesas nebus vykdomas pilnai. Anglų kalbos bei *MS Project* paketo mokymo kursai yra mokami, todėl norint apmokyti visus darbuotojus išlaidos būtų gana didelės.

*MS Project* ir visos kitos sistemos turi vieną pagrindinę problemą, kai projekto vadovas priskirtas ir jisai valdo tik patį projektą, bet projekto valdymas neišeina iš projekto vykdymo ribų, t. y. nėra valdomi visi projektai ir nėra galimybės peržiūrėti visų projektų dalyvių darbus. *MS Project Server* šią galimybę suteikia, tačiau jis turi tą trūkumą, kad matomi visi projektai, jų negalima atrinkti, t. y. nėra vartotojų pasiskirstymo. Visi turi tas pačias teisės ir gali matyti visų projektus. Taip pat *MS Project Server* atneštų papildomas išlaidas, jo diegimas bei valdymas sudėtingas paprastam vartotojui.

#### **III. Projekt**ų **valdymo roceso Dalyvi**ų **problemos**

Pagrindiniai proceso dalyviai yra Vadovybė, Projekto vadovas, Projekto dalies vadovas, Vykdytojas, Projekto koordinatorius, Skyriaus vadovas. Šiuo metu vartotojams atsirandančios problemos:

- Vadovybė neturi tikslaus projekto vadovų apkrovimo grafiko.
- Vartotojams neoperatyviai atnaujinami duomenys apie projektą. Taip atsiranda projekto vėlavimas.
- Projekto vadovai neturi galimybės dokumentuoti užduotis (saugoti DB).
- Projekto vadovai neturi galimybės peržiūrėti savo grupės (skyriaus) darbuotojų apkrovimo grafikų.
- Projekto dalies vadovai negali peržiūrėti savo grafiko, jo kontroliuoti.
- Projekto vadovai neturi galimybės peržiūrėti ankstesnių klaidų, todėl dažnai daro tas pačias klaidas.

#### **IV. Patobulintas statini**ų **projektavimo** į**mon**ė**s projekto valdymo procesas**

Norint panaikinti šiuos trūkumus, reikia keisti projekto valdymo procesą. Buvo sudarytas naujas projektų valymo procesas, kuris pavaizduotas 3 paveiksle [1], [2]. Kad procesas tinkamai funkcionuotų, jam sukurta projektų valdymo informacinė sistema, kuri padeda išvengti minėtų problemų ir valdyti visą procesą.

Po sutarties pasirašymo visi sutarties duomenys saugomi duomenų bazėje. Visa informacija įvedama vieną kartą, projektas turi vieną pavadinimą.

Pagal duomenų bazės duomenis vadovybės atstovas/ skyriaus vadovas gali matyti visus tuo momentu vykdomus projektus, jų projektų vadovus bei finansus, taip pat papildomą informaciją apie projekto vadovo grupės galimybes atlikti darbą (su kokia programine įranga dirbama, kokia patirtis ir pan.). Atlikus įvertinimą, vadovybės atstovas ar skyriaus vadovas teikia ataskaitą, kokį projektų vadovą geriausiai pasirinkti tuo momentu. Įsakymu paskiriamas projekto vadovas (-ai). Duomenų bazėje prie objekto atsiranda įrašas su paskirtu projekto vadovu ir įsakymo numeriu.

 Projekto koordinatorius gali pakoreguoti pasikeitusį pavadinimą arba datas. Šie duomenys neperrašo senų įrašų, tačiau yra matomi šalia. Projektų vadovas turi galimybę matyti

tik jam priskirtus projektus. Jis paskiria užduotis (darbus) vykdytojams (projekto dalių vadovams).

Užduotys, kurios pateikiamos kitų skyrių darbuotojams, patenka į šių vykdytojų grafiką, pavyzdžiui, vienam projekto dalies vadovui pateikiami keli darbai, taip jis gali pats derinti savo darbus su pateiktais terminais.

 Projekto vadovas mato savo grupės darbuotojų užimtumą ir taip gali parinkti labiausiai tinkamą projekto autorių.

Projekto dalies vadovas gali matyti tik tas projekto dalis, už kurias yra atsakingas. Jeigu projekte dalyvauja daugiau dalyvių, jis turi įvesti jų pavardes ir darbus, suformuoti kalendorinį grafiką, jį kontroliuoti

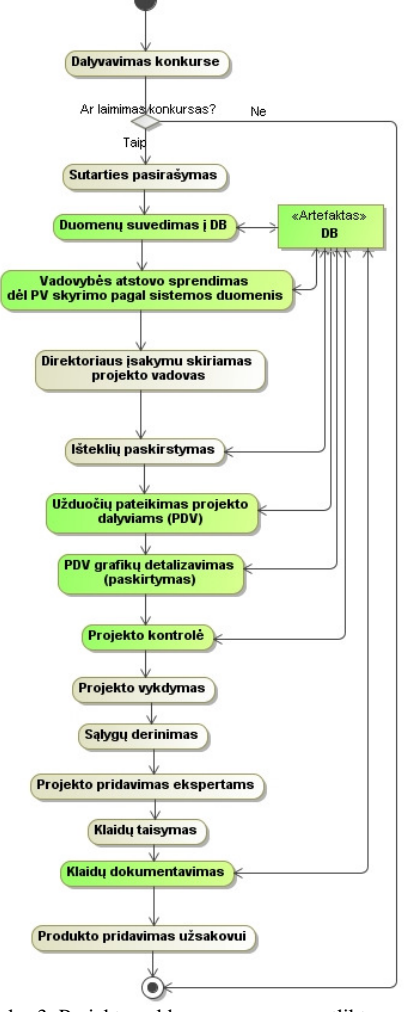

Paveikslas 3. Projekto valdymo procesas po atliktos analizės

Visi veiksmai išdėstomi į kalendorinius darbų grafikus, kur kiekvienas įrašas susideda iš dviejų eilučių: a) planinės, kurią sąlygoja sutartis ir užduotys; b) faktinės, kurią užpildo atsakingas projekto vykdytojas. Jam matoma projekto vykdymo eiga.

Žemesnio lygio vartotojai (Projekto dalies vadovai) gali matyti tik savo grafiką ir darbus, už kuriuos jie atsakingi, o aukštesnio lygio vartotojas (Projekto vadovai) mato visus vartotojų grafikus.

 Skyriaus vadovas mato savo skyriui priskirtus objektus, gali kontroliuoti darbuotojų užimtumą ir skyriaus finansus.

Vadovybės atstovas ar skyriaus vadovas gali sekti darbų eigą, matyti darbų pasiskirstymą tarp grupių ir skyrių, pastebėti kritines ir pozityvias vietas.

Visi projekto vadovai bendroje duomenų bazėje turi pateikti ekspertų protokolą (.pdf ar .doc formatu) ir nurodyti reikšmingas ir nereikšmingas klaidas. Šią informaciją analizuoja priskirtas vadovybės atstovas, aptaria techninėse tarybose ir kas ketvirtį pateikia klaidų analizę bendrovės serveryje, kuris prieinamas visiems projekto dalyviams.

#### **V. Projekt**ų **valdymo sistema**

#### *A Sistemos reikalavimai*

Kuriamai projektų valdymo sistemai buvo keliami šie reikalavimai:

- Sistema turi leisti valdyti (įvesti, koreguoti, šalinti) darbo, finansų, žmoniškuosius resursus.
- Projektas, darbai ir visa kita susijusi informacija turi būti įvedama tik vieną kartą, susieta ir lengvai pasiekiama.
- Informacija (ataskaitos, grafikai) turi būti atrenkama ir paskirstoma vartotojams pagal lygius (projekto vadovas / koordinatorius, projekto dalies vadovas, skyriaus viršininkas ir t. t.) .
- Projektų kontrolę gali vykdyti ne tik projekto vadovas, bet ir skyriaus viršininkas, vadovybės atstovas.
- Sistema turi leisti saugoti ir peržiūrėti projektų dokumentus: sutartis, aktus, ekspertizės išvadas.
- Sistema turi leisti registruoti projektų kokybės klaidas.
- Turi būti galimybės vykdyti projektų paiešką, klaidų peržiūrą.

#### *B Sukurta sistema*

Statinių projektavimo projektų valdymo sistema buvo sukurta taikant *PHP* bei *Javascript* kalbas. Duomenims saugoti pasirinkta *MySQL* duomenų bazė. Sistema gali naudotis ne tik organizacijos viduje esantys skyriai, bet ir padaliniai, esantys už organizacijos ribų, t. y. kituose miestuose. Ji pasiekiama per intranetą. Sistema nereikalauja jokių papildomų diegimų, užtenka, kad vartotojo kompiuteryje būtų įdiegta naršyklė.

Vartotojas, norėdamas prisijungti prie sistemos, turi turėti prisijungimo duomenis bei tam tikrą prisijungimo teisių lygį: vadovybė, projekto vadovas ir t. t.

Vykdymo pradžioje yra pasirašoma sutartis ir projektas yra užregistruojamas. Vadovybė paskiria ir užregistruoja projekto vadovą. Pagal sutartį projektas išskirstomas į darbus ir priskiriami vykdytojai jiems atlikti.

Prisijungęs projekto vadovas mato jam priskirtus objektus. Projekto vadovas gali būti ir projekto koordinatorium, ir projekto dalies vadovu. Todėl jų visų pradinis puslapis yra vienodas, tačiau jie gali matyti tiek jiems atrinktus duomenis.

Projektų vadovas gali peržiūrėti savo objektus, darbus ir darbų vykdytojus, objekto dokumentus (sutartis, aktus ir t. t.), taip pat paskirstymo ataskaitą su finansiniais duomenimis, t. y.

kiek kokiam vykdytojui skirta pinigų darbams atlikti (4 paveiksle).

| Prisijungęs(-usi): Vartotojas (login)<br>Objekto grafikas (metais): 2010 v MZ<br>Darbu grafikas peržiūrimas: mėnesiais<br>Rodyti resursus darbų grafike (PV užpildyti duomenys)<br>Objektų skaičius: 2 <b>S</b> |                |                                                                                |                                                                                                    |                     |                  |                  |                         |                          |                                                  |                                                                                     |
|----------------------------------------------------------------------------------------------------|----------------|--------------------------------------------------------------------------------|----------------------------------------------------------------------------------------------------|---------------------|------------------|------------------|-------------------------|--------------------------|--------------------------------------------------|-------------------------------------------------------------------------------------|
| <b>Objekto</b><br><b>Eifras</b>                                                                                                    | Objekto<br>Nr. | <b>Užsakovas</b>                                                               | Pavadinimas                                                                                                    | Projekto<br>vadovas | Darbu<br>pradžia | Darbu<br>pabaiga | <b>Sutarties</b><br>Nr. | <b>Sutarties</b><br>data | Veiksmai                                         | <b>Ataskaitos</b>                                                                   |
| 08-08                                                                                                    | ne             | Lietuvne<br>automobiliu<br>kelju direkcija<br>prie Susisiekimo<br>ministerijos | Alytaus regiono valstybinės<br>reikšmės keliuose sankryžų<br>rekonstravimo techniciai<br>projektaj ir teritorijų planavimo<br>dokumentu parengimas                                                                                                 | Projekto<br>vadovac | 2008.01.30       | 2010.06.30       | $2008 - 49$             | 2008.01.30               | Projektaj   Darbaj  <br><b>DokumentalNazjast</b> | Paskirstymo<br>ataskaita <sup>Naujast</sup><br>Darbu<br>grafikas <sup>Naujas!</sup> |
| 07-1063                                                                                                    | 1063           | <b>HAR Irlanda</b> *                                                           | Elektrény miesto tentorijos<br>taro Sviesos q, ir kelio A1<br>Vilnius-Kaunas-Klaipėda<br>infrastruktūros ir verslo.<br>objektai. A1 Vilnius-Kaunas-<br>Klaipėda 47,84 km įvažų ir<br>nuovažu, aplungiamuju keliu ir<br>gatvių techniniai projektai | Projekto<br>vadovas | 2007.05.30       | 2009.12.31       | 07-092k                 | 2007.05.30               | Projektal   Darbal  <br><b>DokumentajNavjas!</b> | Paskirstymo<br>ataskaita <sup>Naujast</sup><br>Darbu<br>grafikas <sup>Naujast</sup> |

Paveikslas 4. Projekto vadovo objektų langas

Projekto vadovas atlieka projekto kontrolę stebėdamas objekto grafiką (5 paveiksle).

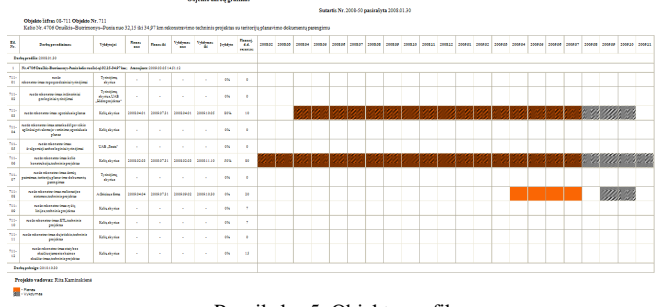

Paveikslas 5. Objekto grafikas

Jame matomi visi darbai bei jų planinis ir faktinis vykdymas. Grafiko tipas yra pasirenkamas. Jis gali būti vaizduojamas mėnesiais, savaitėmis arba dienomis. Grafike matosi, kokie resursai (darbuotojai ) panaudoti darbui atlikti ir kiek laiko skirta jų darbams atlikti pagal pasirinktą tipą. Grafike taip pat atsispindi, kiek pinigų skirta kiekvienam darbui. Ši funkcija veikia mėnesių pjūviu.

Prie darbų paskirstymo projekto vadovas gali planuoti darbo resursus, t. y. priskirti konkrečius darbuotojus.

Projekto dalies vadovas savo ruožtu mato irgi tik jam skirtus darbus, gali peržiūrėti su darbu susijusius dokumentus, planuoti savo darbo resursus, t. y. priskirti konkrečius darbuotojus darbams atlikti.

Skyriaus vadovas mato visus savo skyriaus objektus bei darbus, už kuriuos atsakingas jo vadovaujamas skyrius. Jis gali peržiūrėti darbų paskirstymo ataskaitas, grafikus ir taip kontroliuoti savo skyriaus veiklą.

Prisijungęs vadovybės atstovas gali peržiūrėti kiekvieno skyriaus apkrovimo grafikus (planinius) ir nuspręsti, kurį projekto vadovą geriausia parinkti objektui.

#### **VI. Atliktas eksperimentas**

Norint įsitikinti naujo proceso efektyvumu, buvo atliktas procesų palyginimas, naujas procesas įvertintas pagal proceso brandos vertinimo modelį *CMM*, atlikta kokybės analizė, norint išsiaiškinti padaromą klaidų skaičių. Ateityje planuojama atlikti vartotojų apklausą tam, kad būtų galima išsiaiškinti, ar juos tenkina sukurtos sistemos funkcionalumas, patogumas ir kita.

#### *A Proces*ų *palyginimas*

Buvo pasirinkti du projektai. Vienas buvo vykdomas seno proceso eiga, o kitas naujo proceso eiga. Sistemos veikimo stebėjimo rezultatai pateikiami 2 lentelėje.

| <b>Proceso</b><br>pavadinimas        | <b>Esamas</b> proceso<br>veiksmas                                                                                                    | Naujas proceso<br>veiksmas                                                                                                    |
|--------------------------------------|----------------------------------------------------------------------------------------------------|----------------------------------------------------------------------------------------------------|
| <b>Sutartis</b>                      | • Sutarties iniciatorius<br>dokumentą perduoda<br>finansų skyrių (FS),<br>kuris paruošia kopijas ir<br>perduoda projekto<br>vykdytojams, jie suveda<br>duomenis į finansų DB.<br>• Laikas: Užtrunka<br>kelias val<br>· Klaidos: Kopijos gali<br>nepasiekti PV.<br>· Projektavimo eigoje<br>gali keistis projekto<br>vykdytojas ir sutarties<br>kopija turi pasiekti naują<br>$PV$ . | • Sutarties<br>iniciatorius<br>dokumentą perduoda<br>FS ir FS įveda<br>duomenis į DB, kurios<br>informaciją mato visi<br>atsakingi projekto<br>vykdytojai ir bet kada<br>gali pasitikrinti<br>duomenis arba<br>atsispausdinti prisegtą<br>sutartį.<br>• Laikas: Keliolika<br>min. Visi, kam<br>suteiktos teisės, mato<br>informaciją. |
| Isakymas                             | Kopijos perduodamos<br>finansų skyriui ir PV.<br>FS įrašo atsakingą<br>asmenį savo DB.                                                                                                    | • Procesas<br>analogiškas, tik<br>prisegtą įsakymą (jo<br>papildymą) galima<br>pasitikrinti ir<br>atsispausdinti.                                                                                                    |
| Projekto<br>darbu<br>paskirstymas    | • PV word arba excel<br>lentelėje paskirsto<br>darbus ir popierines<br>kopijas perduoda FS,<br>PDV, gali naudotis e-<br>paštu.<br>• Laikas: darbų<br>skirstymas ir kopijų<br>perdavimas.<br>· Klaidos: pakeitimas<br>arba pataisymas - visas<br>darbas atliekamas iš<br>naujo.<br>· Informacija projekto<br>vykdytojus pasiekia<br>pavėluotai                                       | • PV mato priskirtas<br>pagal sutartį pinigų<br>sumas bei vykdymo<br>datas ir pratęsia darbų<br>skirstymą. FS ir visi<br>PDV mato, kas kam<br>priskirta.<br>· Laikas: Laikas,<br>kurį sugaišta PV,<br>skirstydamas darbus.<br>• Visi projekto<br>dalyviai mato savo<br>darbus.                                                        |
| Projekto<br>užduočių<br>paskirstymas | · PV paruošia užduotis<br>ir popierines kopijas<br>perduoda FS, PDV, gali<br>naudotis e-paštu.<br>· Laikas: užduočių<br>ruošimas, parašų<br>rinkimas ir kopijų<br>perdavimas.<br>· Pamirštamos<br>užduotys.                                                                                                    | · PV paruošia<br>užduotis ir visi PDV<br>mato, kokius darbus ir<br>su kokiais<br>reikalavimais reikia<br>atlikti.<br>· Laikas: Laikas,<br>kurį sugaišta PV,<br>ruošdamas užduotis.<br>• Visi projekto<br>dalyviai mato savo<br>užduotis.                                                                                              |

**2 LENTEL**Ė PROCESŲ VYKDYMO REZULTATAI

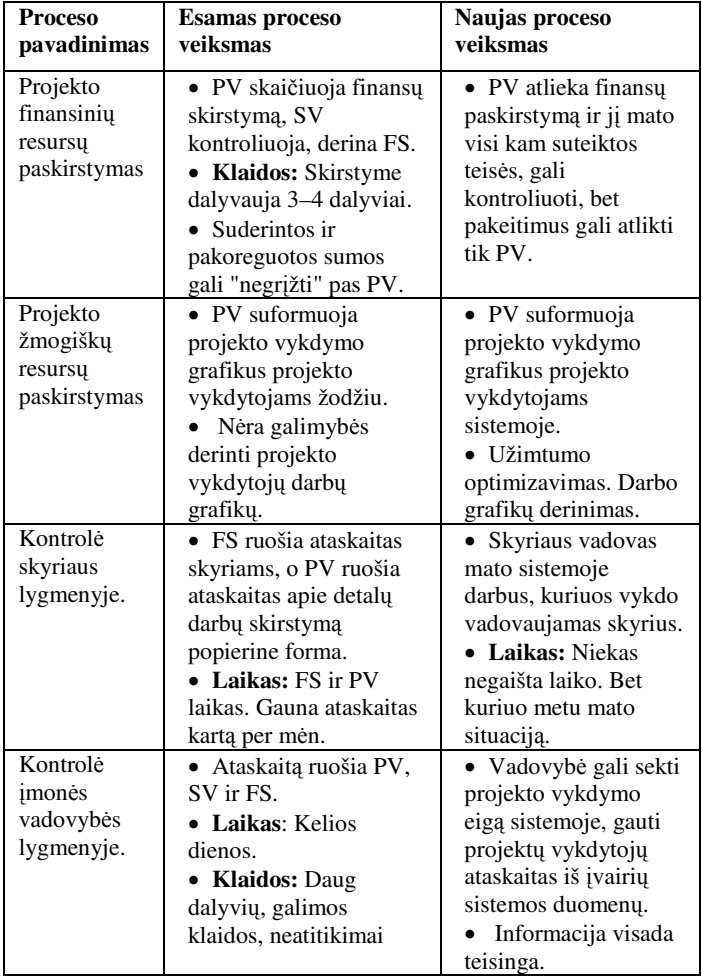

#### *B Kokyb*ė*s analiz*ė

Atliekant šį eksperimentą, buvo stebimi projekto valdymo klaidų ir projekto kokybės klaidų skaičiai skirtingais procesais vykdomuose projektuose. Stebėjimas buvo vykdomas pastaruosius du mėnesius. Stebėjimo rezultatai pateikiami 3 ir 4 lentelėse.

**3 LENTEL**Ė PROJEKTO VALDYMO KLAIDŲ STEBĖJIMO REZULTATAI

| Mėnuo / Klaidu<br>skaičius | <b>Esamas procesas</b> | Naujas procesas |
|----------------------------|------------------------|-----------------|
| 2010 vasaris               |                        |                 |
| 2010 kovas                 |                        |                 |

**4 LENTEL**Ė PROJEKTO KOKYBĖS KLAIDŲ STEBĖJIMO REZULTATAI

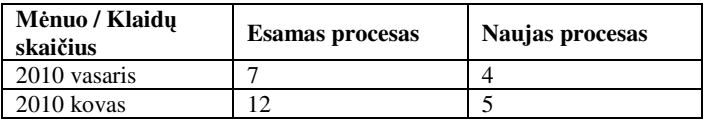

Iš lentelių matyti, kad klaidų skaičius sumažėjo. Pagrindinės projekto valdymo klaidos vykdant naują procesą buvo dėl sistemos valdymo žinių trūkumo.

#### *C Naujo proceso vertinimas*

Naujai sudaryto projektų valdymo proceso brandos vertinimas pateiktas 5 lentelėje.

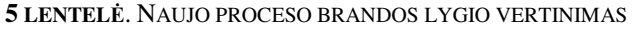

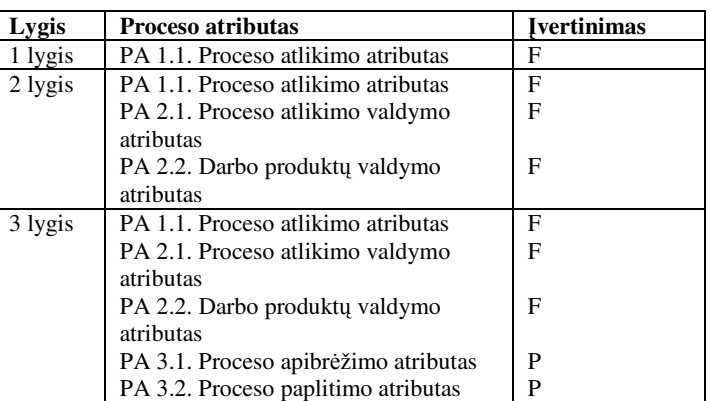

Pagal atliktą eksperimentą buvo nustatyta, kad sukurtos sistemos pagalba statinių projektavimo įmonės projektų valdymo gebėjimas pakilo į 2 lygį, t. y. procesas yra valdomas. Jis yra suplanuotas, stebimas ir pritaikytas, tačiau dar nėra pilnai apibrėžtas.

#### **VII. Išvados**

Apibendrinant sukurtą sistemą ir jos stebėjimo duomenis, galima teigti, kad sukurta Statinių projektavimo įmonės projektų valdymo sistema leidžia:

- bendradarbiauti projektų grupės nariams;
- kaupti informaciją, susijusią su projekto vykdymu, kuri naudojama operatyviam darbų eigos valdymui ir patirties perdavimui;
- pasiekti projekto informaciją per intranetą visiems dalyviams ir padaliniams, esantiems už organizacijos ribų;
- prieiti prie visų projekto dokumentų;
- atlikti greitą projekto ar darbų paiešką;
- kaupti informaciją apie klaidas ir padaryti šią informaciją prieinamą sistemos vartotojams.

Sukurtos sistemos dėka projektų valdymo procesas statinių projektavimo įmonėje tapo valdomu, t. y. suplanuotu, stebimu ir pritaikytu. Be to, nors proceso valdymui dar toli iki optimizuojamo lygio, sistemoje įgyvendintas grįžtamo ryšio principas, t. y. galimybė stebėti kokybės klaidas ir taip išvengti panašių klaidų kartojimo ateityje.

Norint toliau tobulinti procesą, numatytas sistemos patogumo įvertinimo tyrimas. Yra parengtos anketos projekto valdymo sistemos vartotojams. Bus aiškinamasi, ar vartotojus tenkina sukurtas funkcionalumas, ar buvo sunku įsisavinti sukurtos sistemos funkcijas, ar prireikė papildomų žinių, ar pakanka informacijos, ar patogu naudotis sukurtu įrankiu, ar gaištama mažiau laiko projekto valdymui ir t. t.

#### Literatūra

[1] D. F. Cooper, S. Grey, G. Raymond, P. Walker. Project Risk Management Guidelines. Wiley Publishing, Inc., 2005.
- [2] J. Charvat. Project Management Methodologies. Wiley Publishing, Inc., 2003.
- [3] E. Marmel Microsoft Office Project 2007 Bible. Wiley Publishing, Inc., 2007.
- [4] Measurement framework for process capability. International standart ISO IEC 15504-2, 2003, 12–17.
- [5] A. Mikuckas, A.Venčkauskas, I. Mikuckienė. "Įmonės informacinės sistemos vertinimo imitacinis modelis". Informacijos mokslai, 34 tomas, Vilniaus universitetas, 2005, 130–135.
- [6] A Guide to the Project Management Body of Knowledge The 3rd Edition PMBOK, Project Management Institute, Inc. 2004, 35–71.

**2 priedas. Apklausos anketa** 

## **PROJEKT**Ų **VALDYMO SISTEMOS** Į**VERTINIMO ANKETA**

**Prašau, užpildykite ši**ą **anket**ą**,** į**vertindami išvardytus kriterijus procentais nuo 1 iki 100.** Č**ia "100" reiškia, kad J**ū**s šimtu** procentų sutinkate su nurodytu teiginiu, "1" - kad griežtai nesutinkate. Tarpiniai įvertinimai (nuo 2 iki 99) reiškia tarpinius atvejus, **pavyzdžiui, "90" reikšt**ų**, kad J**ū**s vertinate t**ą **savyb**ę **beveik puikiai, o "40" - blogiau negu vidutiniškai. Jei tr**ū**ksta vietos pastaboms, prapl**ė**skite papildomos informacijos stulpel**į**.** 

**D**ė**koju už J**<sup>ū</sup>**s**ų **sugaišt**ą **laik**ą**. J**ū**s**ų **pastabos pad**ė**s pagerinti projekt**ų **valdymo sistem**ą**.** 

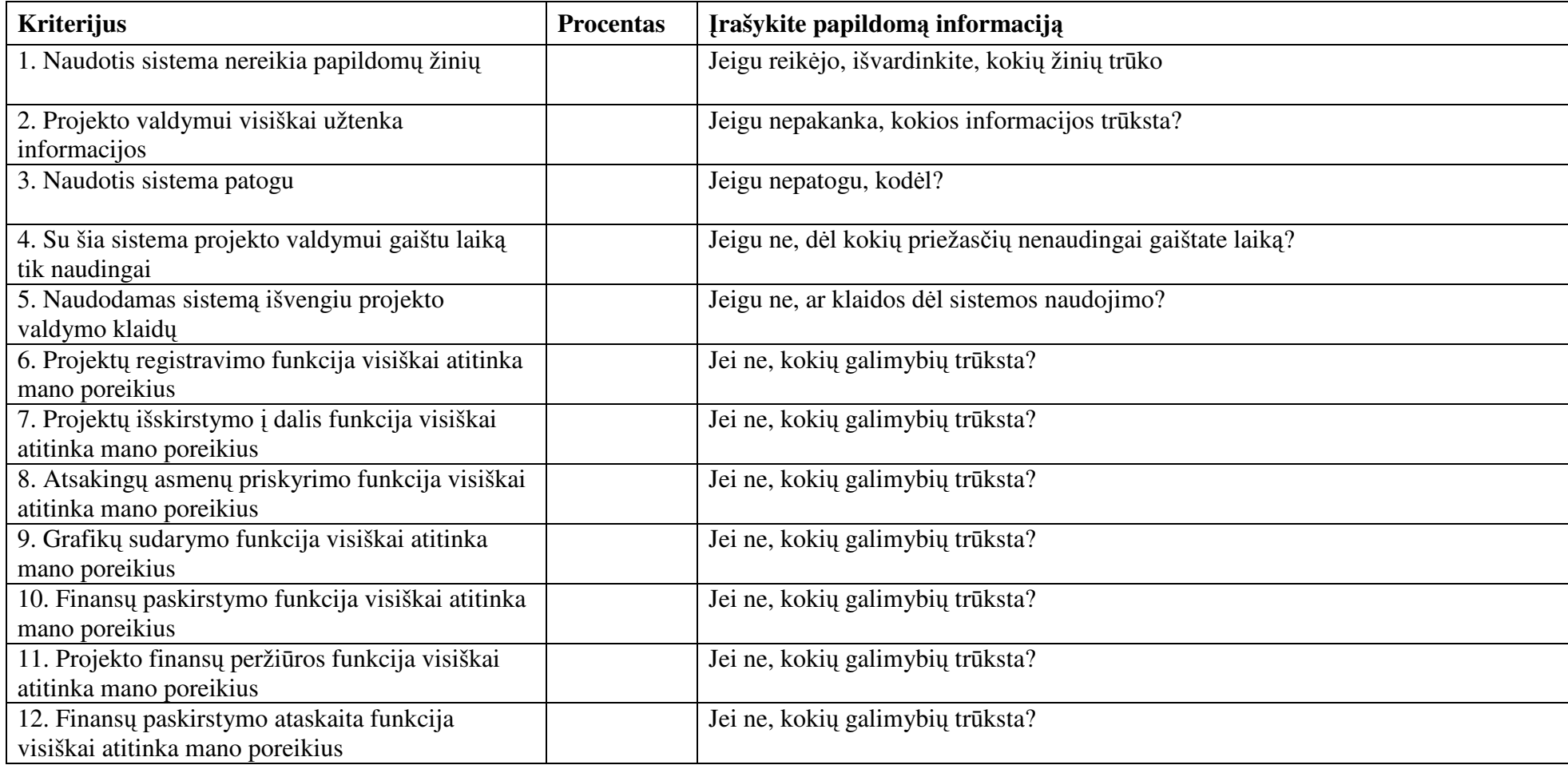

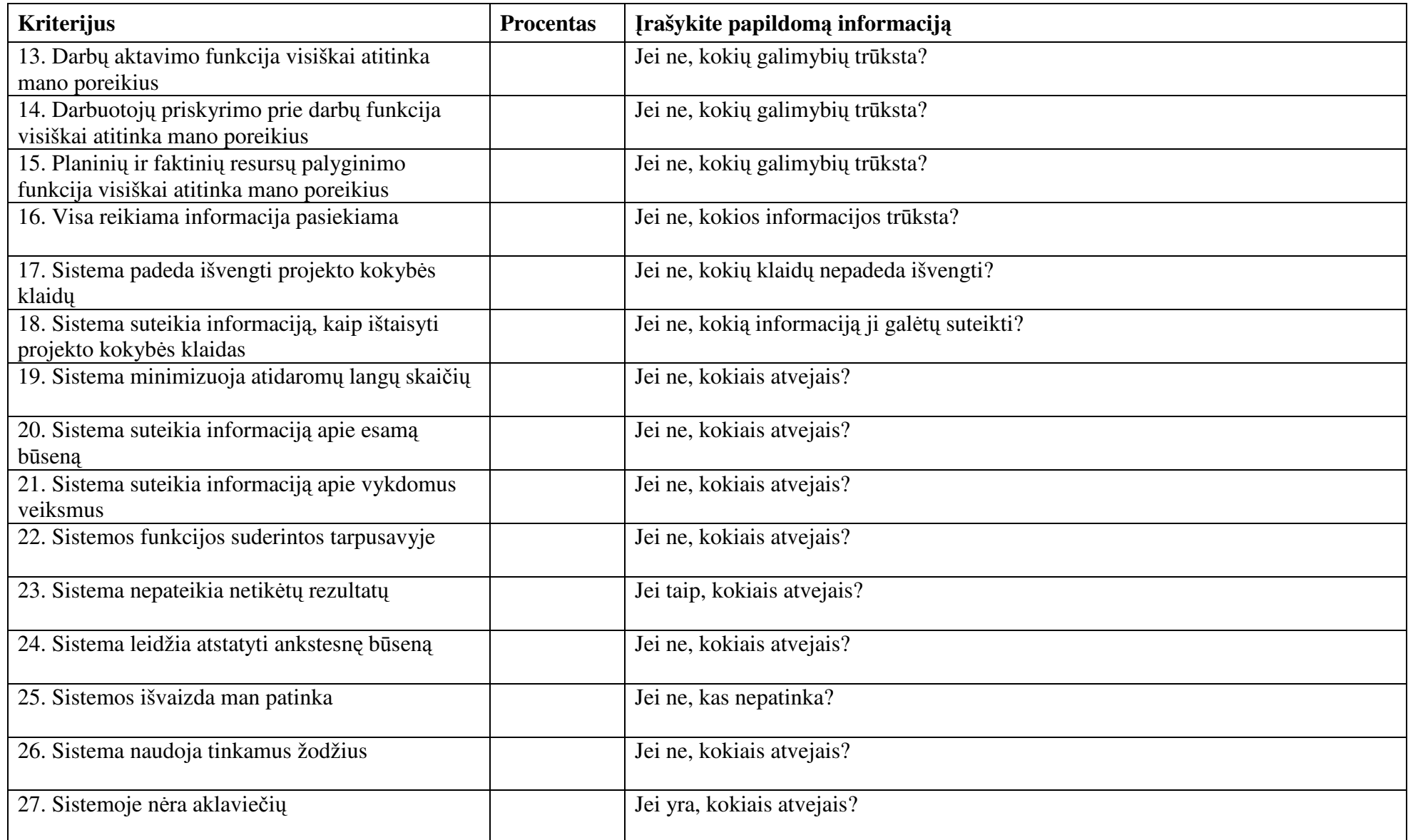

**\_\_\_\_\_\_\_\_\_\_\_\_\_\_ \_\_\_\_\_\_\_\_\_\_\_\_\_\_\_\_\_\_\_\_\_\_\_\_\_\_\_\_\_\_\_\_\_\_\_ Užpildymo data Vardas, pavard**ė**, parašas** 

## **UAB "KELPROJEKTAS"**

Im. kodas 234004210 Informacinių technologijų skyrius

## ATLIKTŲ DARBŲ PERDAVIMO - PRIĖMIMO **AKTAS Nr.1001/IT** 2010 02 25

Kaunas

1. Šiuo aktu patvirtiname programavimo ir programinės įrangos diegimo darbus atliktus pagal 2008-2010 metais patvirtintus Informacinių technologijų skyriaus planus.

2. Įdiegta UAB Kelprojektas Projektų valdymo sistemos I versija.

3. Komisija patvirtina, kad darbai atlikti tinkamai ir rekomenduoja finansų skyriui suteikti vertę ir įtraukti pagrindinių priemonių sąrašą.

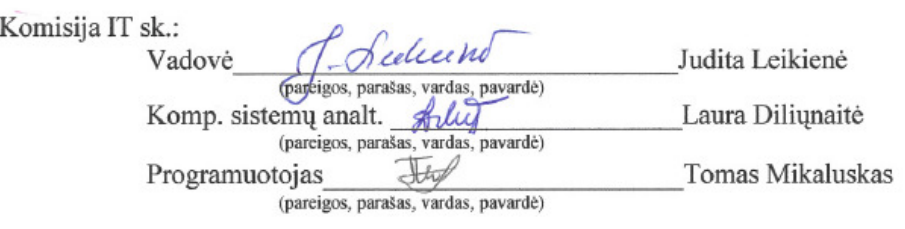